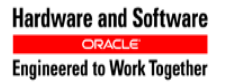

# **Oracle® Communications**

Software Upgrade Procedure

# **Policy Management 9.9.2/11.5.x/12.1.x to 12.2 Upgrade Procedure Non-CMP Georedundancy Disabled**

**E82617-03**

April 2017

**CAUTION: Use only the Upgrade procedure included in the Upgrade Kit. Before upgrading any system, please access Oracle's Customer Support site and review any Technical Service Bulletins (TSBs) that relate to this upgrade. Refer to C for instructions on accessing this site.** 

**Contact the Oracle Customer Care Center and inform them of your upgrade plans prior to beginning this or any upgrade procedure.**

**EMAIL[: support@oracle.com](mailto:support@oracle.com)**

Oracle Communications Policy Management 9.9.2/11.5.x/12.1.x to 12.2 Upgrade Procedure Non-CMP Georedundancy Disabled Copyright © 2013, 2017 Oracle and/or its affiliates. All rights reserved.

This software and related documentation are provided under a license agreement containing restrictions on use and disclosure and are protected by intellectual property laws. Except as expressly permitted in your license agreement or allowed by law, you may not use, copy, reproduce, translate, broadcast, modify, license, transmit, distribute, exhibit, perform, publish, or display any part, in any form, or by any means. Reverse engineering, disassembly, or decompilation of this software, unless required by law for interoperability, is prohibited.

The information contained herein is subject to change without notice and is not warranted to be error-free. If you find any errors, please report them to us in writing.

If this is software or related documentation that is delivered to the U.S. Government or anyone licensing it on behalf of the U.S. Government, then the following notice is applicable:

U.S. GOVERNMENT END USERS: Oracle programs, including any operating system, integrated software, any programs installed on the hardware, and/or documentation, delivered to U.S. Government end users are "commercial computer software" pursuant to the applicable Federal Acquisition Regulation and agency-specific supplemental regulations. As such, use, duplication, disclosure, modification, and adaptation of the programs, including any operating system, integrated software, any programs installed on the hardware, and/or documentation, shall be subject to license terms and license restrictions applicable to the programs. No other rights are granted to the U.S. Government.

This software or hardware is developed for general use in a variety of information management applications. It is not developed or intended for use in any inherently dangerous applications, including applications that may create a risk of personal injury. If you use this software or hardware in dangerous applications, then you shall be responsible to take all appropriate fail-safe, backup, redundancy, and other measures to ensure its safe use. Oracle Corporation and its affiliates disclaim any liability for any damages caused by use of this software or hardware in dangerous applications.

Oracle and Java are registered trademarks of Oracle and/or its affiliates. Other names may be trademarks of their respective owners.

Intel and Intel Xeon are trademarks or registered trademarks of Intel Corporation. All SPARC trademarks are used under license and are trademarks or registered trademarks of SPARC International, Inc. AMD, Opteron, the AMD logo, and the AMD Opteron logo are trademarks or registered trademarks of Advanced Micro Devices. UNIX is a registered trademark of The Open Group.

This software or hardware and documentation may provide access to or information about content, products, and services from third parties. Oracle Corporation and its affiliates are not responsible for and expressly disclaim all warranties of any kind with respect to third-party content, products, and services unless otherwise set forth in an applicable agreement between you and Oracle. Oracle Corporation and its affiliates will not be responsible for any loss, costs, or damages incurred due to your access to or use of third-party content, products, or services, except as set forth in an applicable agreement between you and Oracle.

# **TABLE OF CONTENTS**

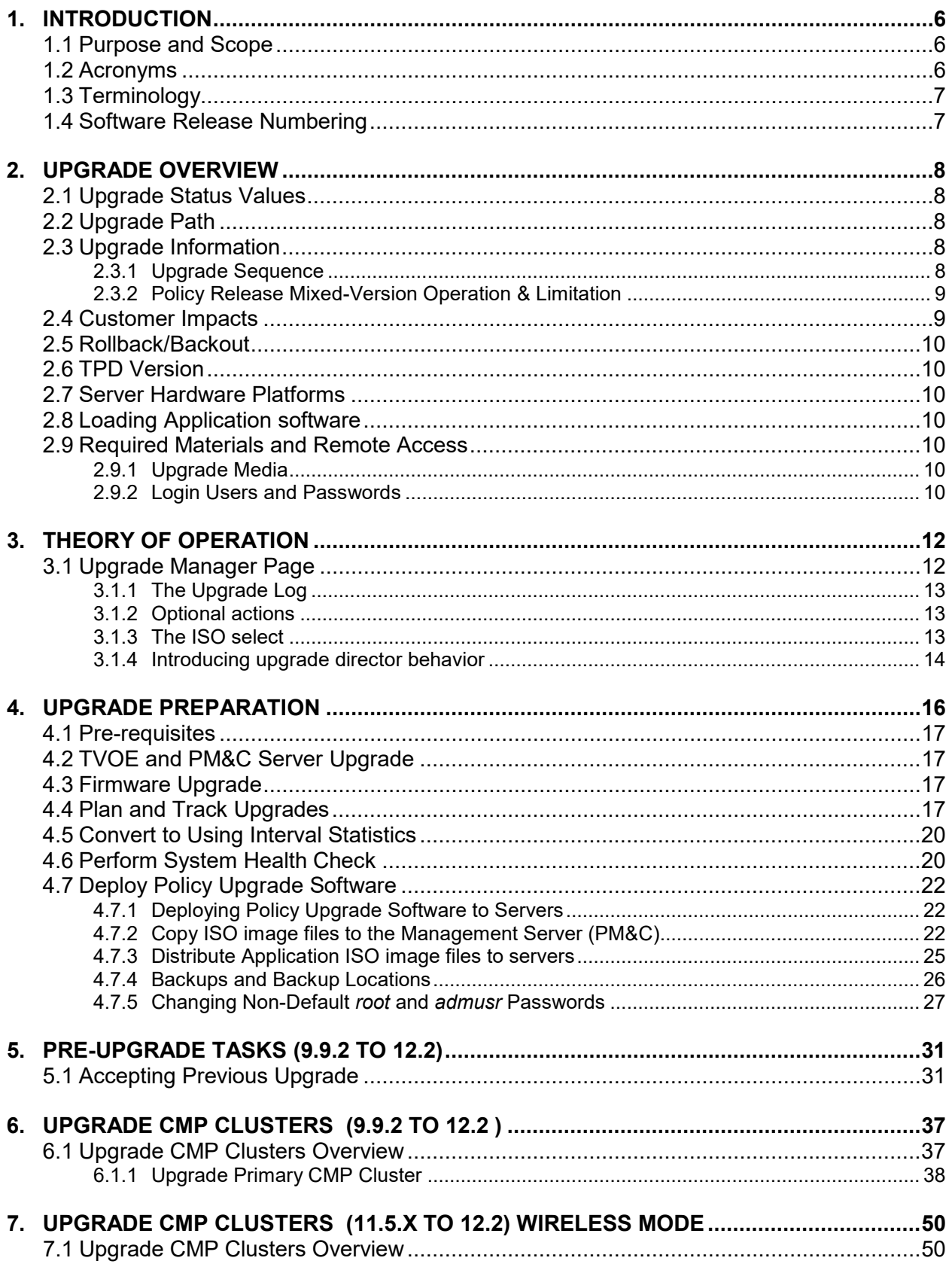

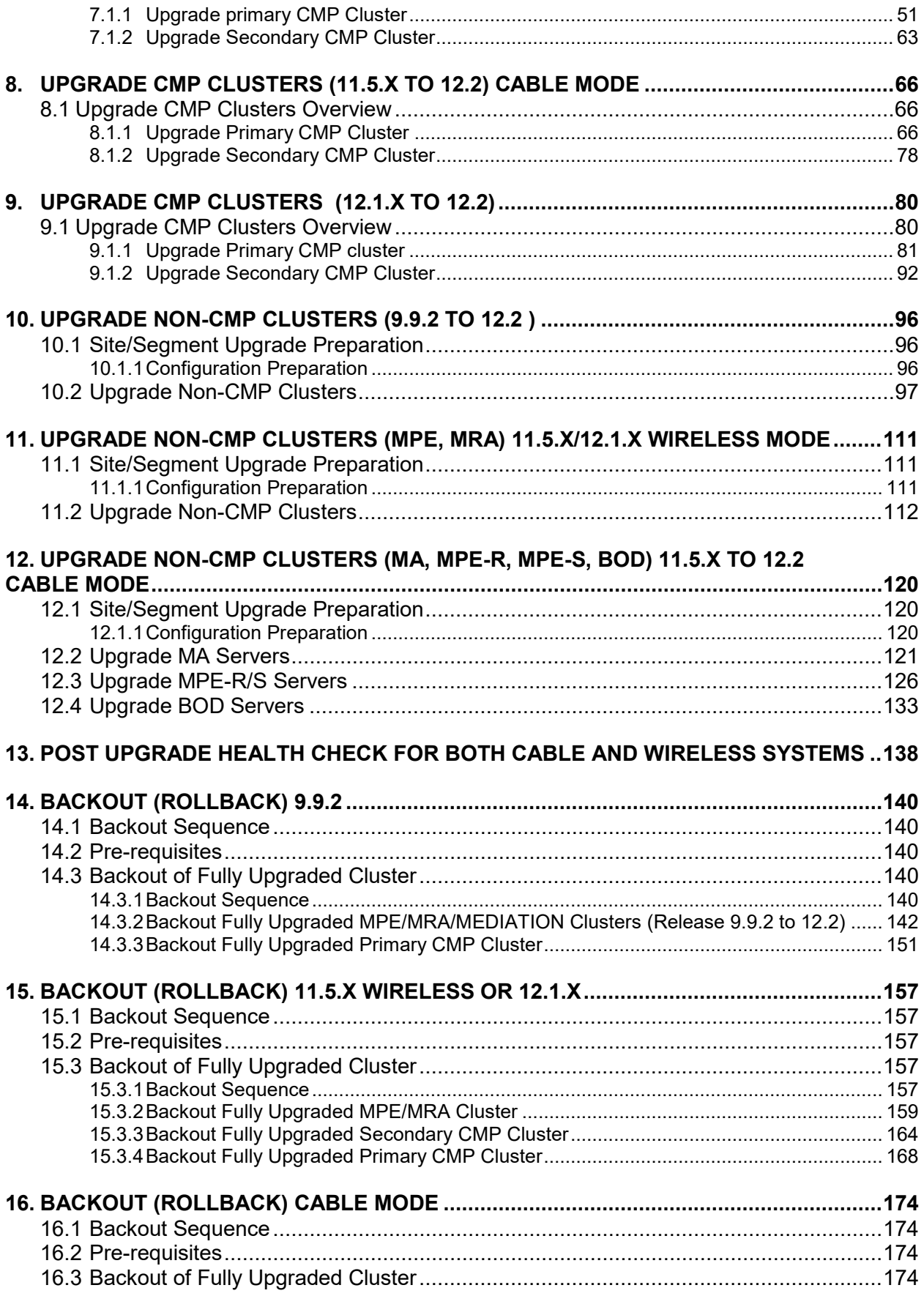

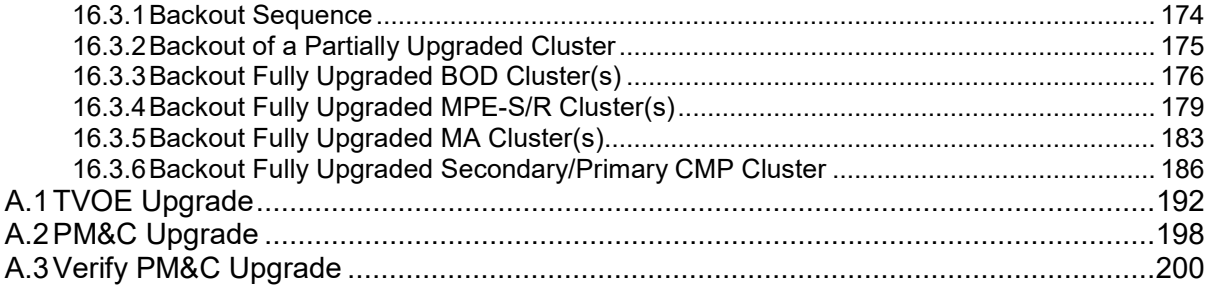

## <span id="page-5-0"></span>**1. INTRODUCTION**

### <span id="page-5-1"></span>**1.1Purpose and Scope**

This document describes methods utilized and procedures executed to perform a software upgrade of Oracle Communications Policy Management Release 9.9.2/11.5/12.1.x to Release 12.2 when georedundancy on non-CMP components (i.e., MPE/MRA/MA/BoD/Mediation) is disabled.

>Firmware Upgrades may be required, but will not be covered in this document.

The non-georedundant MPE/MRA/MA/BoD/Mediation cluster scheme only has two servers 'Active' and 'Standby' colocated on one site.

Two sites may be used in Policy Management deployments, namely, a Site1 or Primary Site and a Site2 or Secondary Site. The primary MRA/MPE/Mediation cluster of 'Active' & 'Standby' resides on Site1 while the secondary MRA/MPE/Mediation cluster of 'Active' & 'Standby' resides on Site2 for disaster recovery.

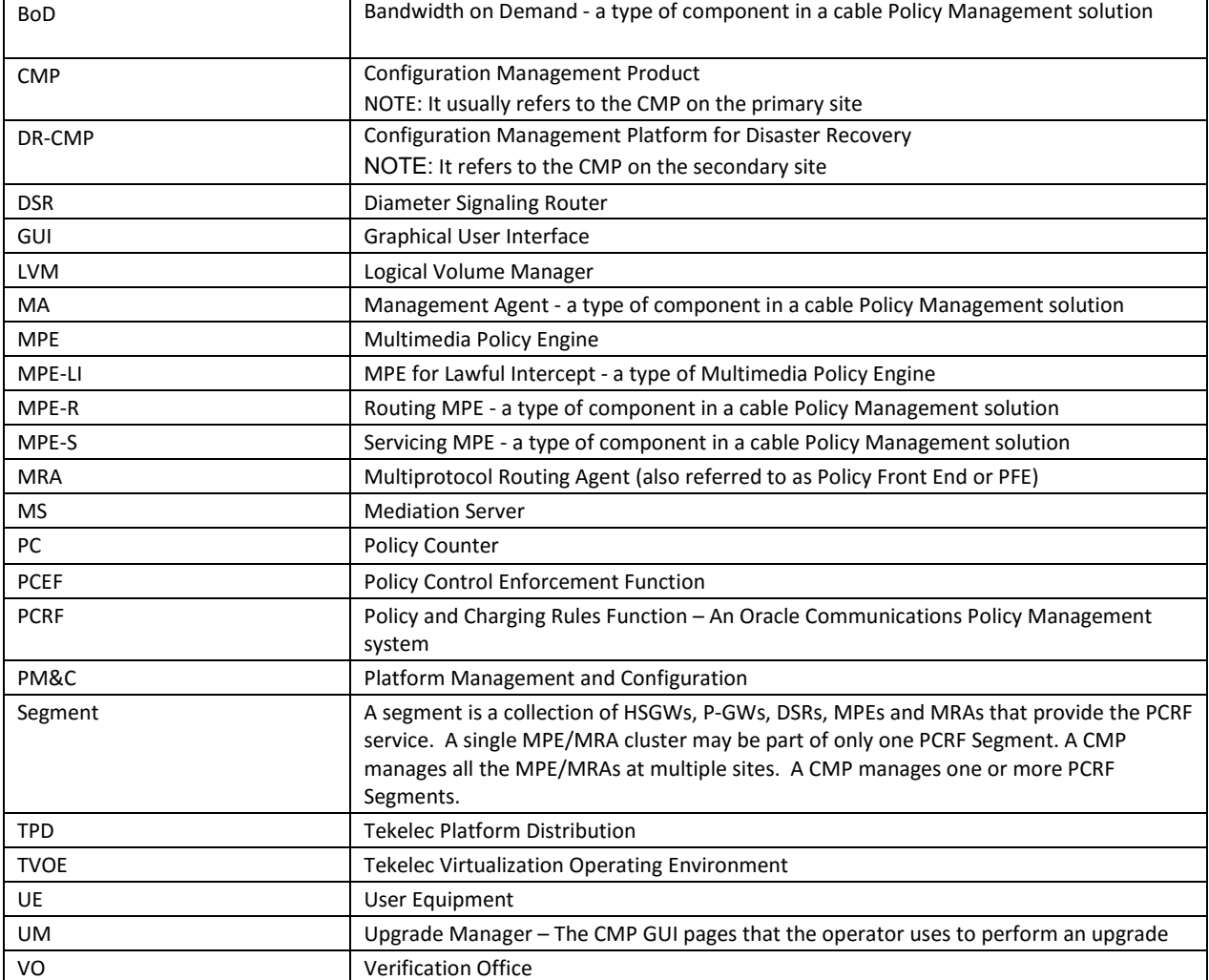

#### <span id="page-5-2"></span>**1.2Acronyms**

## <span id="page-6-0"></span>**1.3Terminology**

**Primary Site (Site1)** – A site where the MPE/MRA/MA/BoD/<u>Mediation</u> primary cluster exists with co-located Active and Standby servers

**Secondary Site (Site2)** - A site where the MPE/MRA/MA/BoD/*Mediation* secondary cluster exists with co-located Active and Standby servers for disaster recovery

#### <span id="page-6-1"></span>**1.4Software Release Numbering**

- PMAC: 6.0.3
- TVOE: 3.0.3
- TPD: 7.0.3
- COMCOL: 6.4
- Policy Management Release 12.2
- Oracle Firmware: 3.1.5
- HP Firmware: Firmware Upgrade Pack 2.2.9

## <span id="page-7-0"></span>**2. UPGRADE OVERVIEW**

This section lists the required materials and information needed to execute Policy Management Release 12.2 software upgrades.

#### <span id="page-7-1"></span>**2.1Upgrade Status Values**

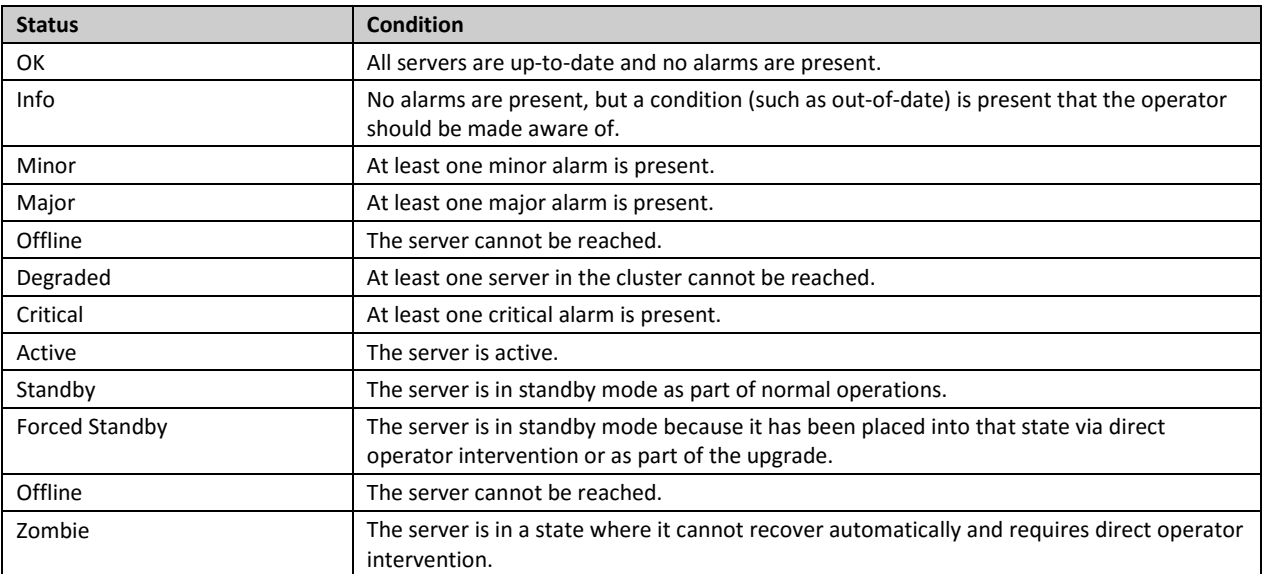

#### <span id="page-7-2"></span>**2.2Upgrade Path**

This upgrade document supports the following upgrade paths:

- 1. Policy Management 9.9.2 to 12.2
- 2. Policy Management 11.5.x (both cable and wireless) to 12.2
- 3. Policy Management 12.1.x to 12.2

## <span id="page-7-3"></span>**2.3Upgrade Information**

#### <span id="page-7-4"></span>**2.3.1 Upgrade Sequence**

An upgrade procedure applies to an Active/Standby pair of servers. This pair of servers is referred to as a "cluster" or "HA cluster". A cluster can be of different types: CMP, MRA, MPE, MA, BoD, or Mediation depending on the mode. For a CMP cluster, the cluster status may also be Primary site and/or Secondary site.

A customer deployment may consist of multiple clusters.

Required Cluster Upgrade Sequence:

Policy Server software upgrades will be performed on a cluster by cluster basis at the primary and secondary sites within the same maintenance window.

The following is the general upgrade sequence, specific procedures/steps can further be documented by an Oracle provided MOP.

The following are the steps for a Policy Management system upgrade procedure (specific process for customers will be documented by an Oracle provided MOP):

1. Upgrade PM&C Server at Site 1 – Needed if version is older than what is listed in section 1.4

- 2. Upgrade PM&C Server at Site 2 Needed if version is older than what is listed in section 1.4
- 3. Firmware Upgrade If needed (not covered in this document)
- 4. Upgrade Primary (Site1) CMP
- 5. Upgrade Secondary (Site2) CMP (if applicable)
- 6. Upgrade MPE/MRA/MA/BoD/Mediation (see note below)

**NOTE**: MPE/MRA/MA/BoD/Mediation clusters can be upgraded in parallel, a maximum of 4 at a time (except for upgrades from 12.1.x where 8 clusters can be upgraded in parallel).

#### <span id="page-8-0"></span>**2.3.2 Policy Release Mixed-Version Operation & Limitation**

The general expectation is that a system that is running in a mixed version configuration should support features and perform at a level of the previous version. Thus, a system that is running pre-12.2 release and 12.2 release in mixed configuration would support the performance and capacity of the pre-12.2 release. The mixed version Policy Management configuration would also support pre-12.2 features.

Since the CMP is the first Policy Management system component that is upgraded to the new version, the Release 12.2 CMP will be managing MRA/MPE/MA/BoD/Mediation servers in a pre-12.2 release. In this mixed version configuration, a Release 12.2 CMP will not prevent an operator from configuring anything that can be configured in a previous release and all configuration items from the previous release are still available. However, the configuration changes during the upgrade of Policy Management system are discouraged and have limited support.

In the mixed version, a Release 12.2 CMP has the following limitations while running in a mixed version environment:

- New features must not be enabled until the upgrades of all servers managed by that CMP are completed. This also applies to using policy rules that include new conditions and actions introduced in the release.
- As a general guideline, policy rules should not be changed while running in a mixed version environment. If it is necessary to make changes to the policy rules while running in a mixed version environment changes that do not utilize new conditions and actions for the release could be installed, but should be jointly reviewed by the customer and Oracle before deployment to verify that these policies indeed do not use new conditions or actions.
- The support for configuration of MPE/MRA/MA/BoD/Mediation servers is limited to parameters that are available in the previous version. Specifically:
	- o Network Elements can be added

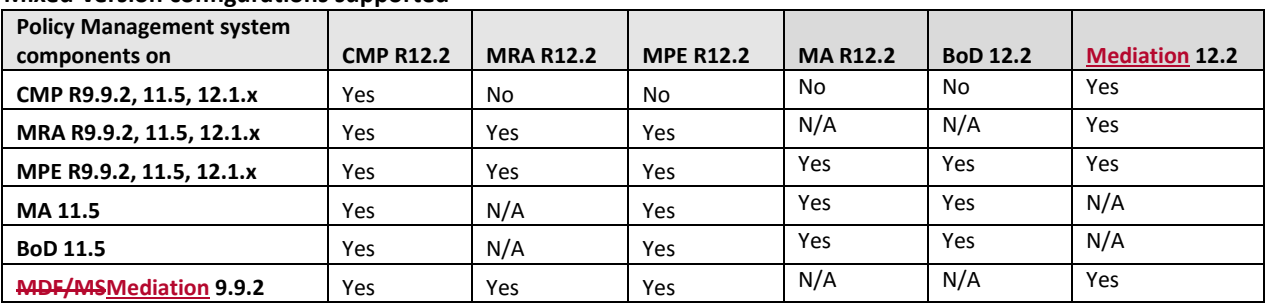

#### **Mixed-version configurations supported**

Note: Replication between CMP and DR-CMP is automatically disabled during upgrade of CMP and DR-CMP to Release 12.2. The replication is automatically enabled once both active CMP and DR-CMP are upgraded to Release 12.2.

#### <span id="page-8-1"></span>**2.4 Customer Impacts**

The cluster upgrade proceeds by upgrading the Standby server, switching over from the Active to the Standby, and upgrading the second server (i.e., the new Standby). The switchover of each cluster will have a small impact on traffic being processed at that cluster, as in the past releases upgrades.

## <span id="page-9-0"></span>**2.5 Rollback/Backout**

The full pre-upgrade server image is stored on the server during the upgrade, and can be restored in the event of a problem discovered during or after upgrade.

#### <span id="page-9-1"></span>**2.6TPD Version**

The Tekelec Product Distribution (TPD) version needed for this release is included in the Policy Application Software Upgrade ISO, and TPD will be upgraded to version 7.0.3 as part of this procedure.

In the case of IPM or clean install of a new server, the supported baseline TPD version 7.0.3 should be installed prior to upgrading to Policy Release 12.2.

#### <span id="page-9-2"></span>**2.7Server Hardware Platforms**

The Policy Management Release 12.2 software upgrade can be applied on any server that previously had Policy Management Release 9.9.2, 11.5, or 12.1.x

#### <span id="page-9-3"></span>**2.8 Loading Application software**

For upgrade of server application software, the recommended method is to copy the application ISO images to the servers using *scp* or *ftp*. If the system is HP c-Class using a PM&C Server, the application software must also be loaded into the PM&C software management library to support new installs and FRU activities.

**NOTE***:* PM&C is not used during the Upgrade and Backout procedures.

#### <span id="page-9-4"></span>**2.9 Required Materials and Remote Access**

- 1. Policy 12.2 software ISO's and TPD software ISO
- 2. Policy 12.2 software upgrade Release Notes.
- 3. TVOE, PM&C upgrade/installation documentation, software ISOs and TPD ISO. (If applicable)
- 4. Firmware Upgrade Pack 2.2.9 (or higher) documentation and ISOs. (If applicable)
- 5. The capability to remote login to the target server as *admusr*.

**NOTE***: The remote login can be done through SSH, local console, or iLO maintenance port. Ensure the customer network firewall policy allows the required application and corresponded ports.*

- 6. The capability to secure copy (SCP) from the local workstation being used to perform this upgrade to the target server, or otherwise be able to transfer binary files to the target server.
- 7. User logins, passwords, IP addresses and other administration information.
- 8. VPN access to the customer's network is required if that is the only method for remote logging into the target servers. It must be also possible to access the Policy Manager GUI, and the PM&C GUI.

#### <span id="page-9-5"></span>**2.9.1 Upgrade Media**

See the release notes for the list of ISO image files required for the Policy Management upgrade you are installing.

#### <span id="page-9-6"></span>**2.9.2 Login Users and Passwords**

Logins, passwords and server IP addresses

The IP address assignments for each site, from the appropriate Oracle Network IP Site Survey/NAPD, must be available. This ensures that the necessary administration information is available prior to an upgrade.

Further, need to confirm login information for key interfaces, and document in table below. [It is assumed that the logins may be common among the customer sites. If not, record for each site.].

*NOTE: Consider the sensitivity of the information recorded in this table. While all of the information in the table is required to complete the upgrade, there may be security policies in place that prevent the actual recording of this information in permanent form.*

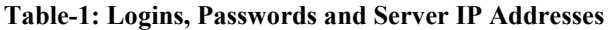

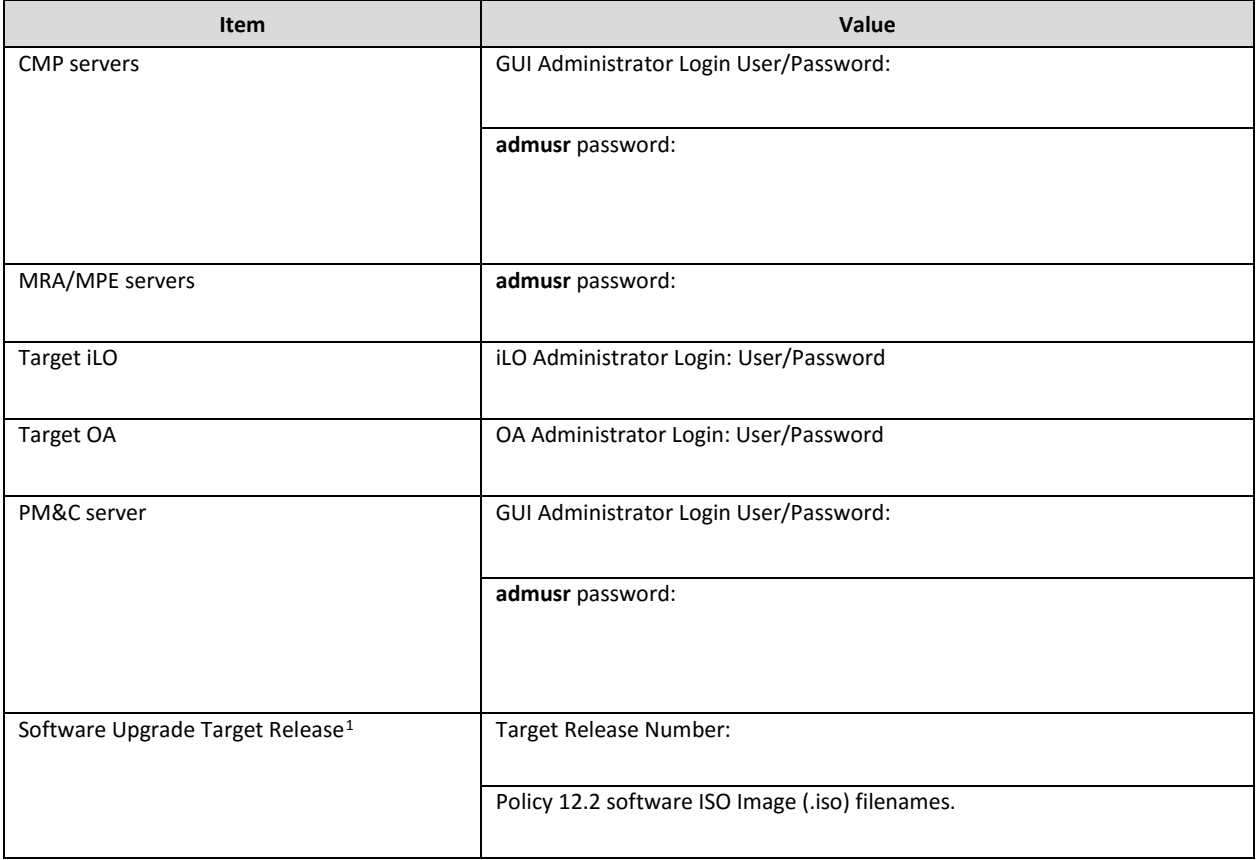

<span id="page-10-0"></span> $1$  The ISO image filenames should match those referenced in the Release Notes for the target release.

## <span id="page-11-0"></span>**3. THEORY OF OPERATION**

## <span id="page-11-1"></span>**3.1Upgrade Manager Page**

The Upgrade Manager represents a significant shift from some of the previous upgrade pages. In the past it was up to the operator, with assistance from a MOP, to know the correct sequence of 'server selects' and 'pulldown menu selects'. The new upgrade manager takes a different approach. It determines the next course of action to either

- 1) Begin/continue upgrading a cluster
- 2) Begin/continue backing out a cluster.

There is an important point implicit in the list above:

#### **Upgrade is now presented from a cluster perspective, instead of a server perspective.**

The shift in perspective has a number of ramifications, most noticeably it is no longer possible to select individual servers or bulk select a group of servers. In fact, in order to perform any operation, it is necessary to select a cluster first.

Another major shift is that certain operations are performed automatically on behalf of the operator. These operations are not even presented to the operator as an option. However, the operator can see what has been done via the upgrade log.

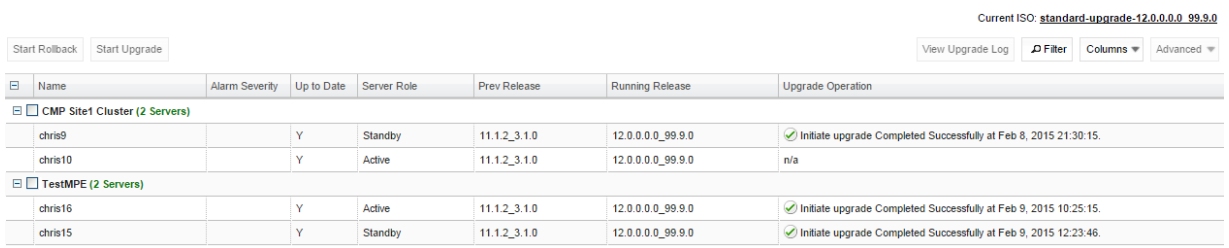

Figure 1: Sample display of the upgrade manager page.

For the most part, the items in the display are fairly self-explanatory. With that said, there are three items that deserve a deeper discussion.

- Start Rollback/Start Upgrade buttons (upper left) If these buttons are greyed out, it means that there isn't an appropriate action to take at this time. However, if a button isn't greyed out, then it means that there is a 'preferred' action that can be taken to upgrade (or backout) the cluster. Normally, upgrading a cluster is a welldefined fixed procedure. However, in some cases there are a number of valid sequences. Selecting the 'preferred' step will simply cause the upgrade director to choose the default sequence. It is strongly recommended to exclusively use these buttons to upgrade/backout a cluster.
- Alarm Severity This column is used to indicate if there are alarms associated with a server. If so, it displays the severity of the most severe alarm here. It is important to explain the intent of this column. The intent is to give a visual indication that the particular server is experiencing alarms. This is not a reason to panic: During the upgrade we expect servers to raise alarms:
	- $\circ$  The CMP will raise alarms simply to indicate that it is initiating upgrade activity.
	- o Servers will report alarms to indicate that their mate servers are offline.

However, if alarms are asserted for a server, it is good practice to look at the alarms prior to initiating upgrade activity on them.

- Up to Date This column is used to indicate the state of the code on the server.
	- $\circ$  'N' -> The server is running old code needs to be upgraded
	- $\circ$  'Y' -> The server is running new code.
	- $\circ$  'N/A' -> Upgrade is not appropriate and/or the server is in a bad state

## <span id="page-12-0"></span>**3.1.1 The Upgrade Log**

Within the Upgrade Manager page, the operator can access the upgrade log. This will display attributes of the various actions (manual and automatic) that have been performed on the selected cluster. It is important to note that this is NOT the audit log. The audit log is meant to track what the operator has done. This log is meant to capture the sequence of upgrade activity – whether it was initiated by an operator or automatically triggered.

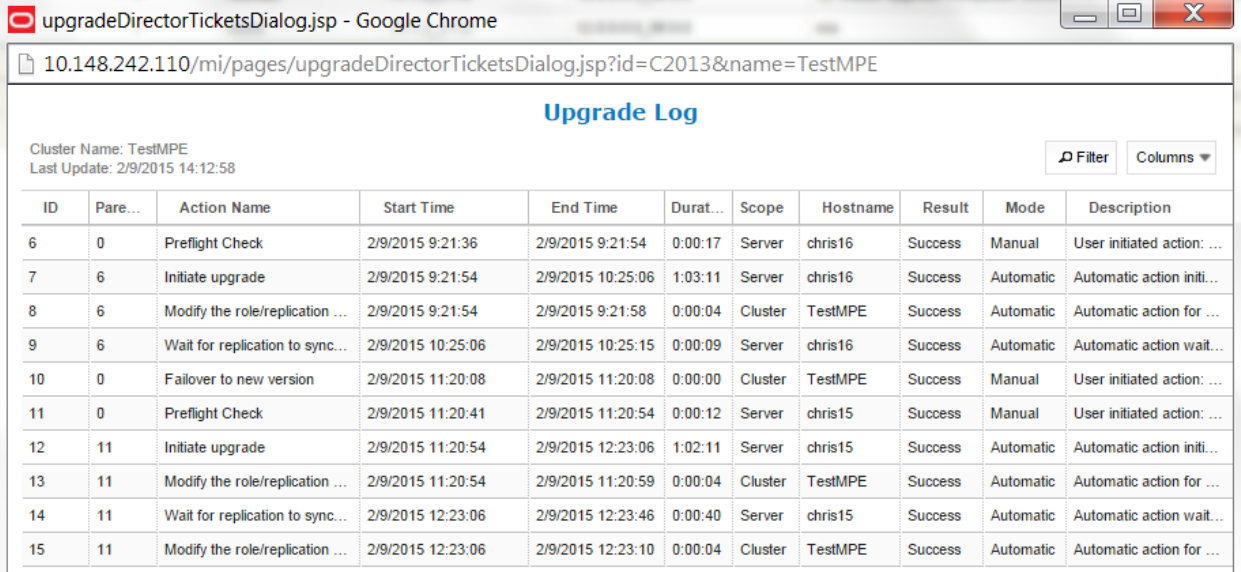

Figure 2: Upgrade Log

## <span id="page-12-1"></span>**3.1.2 Optional actions**

It is possible to perform every step in the upgrade process just using the 'upgrade' and 'backout' buttons. When the operator clicks these buttons, the upgrade director will perform the next 'preferred' action. However, there are times that the operator may want to take a slightly different – but still legal – procedure. For example, the upgrade director has a preferred order in which it will upgrade a cluster. However, if the operator wanted to deviate from that default procedure – say to restrict upgrade to servers in a particular site – then they can use the optional actions pulldown menu. It is important to note that this menu will ONLY be populated with legal/reasonable actions. Actions that are wrong/inconsistent will not be displayed.

If the operator selects an optional action, they can go back to using the default/preferred at any time

#### <span id="page-12-2"></span>**3.1.3 The ISO select**

In the upper right hand corner, there is an item called the current ISO. In some respects the term "ISO" is misleading. A better description might be 'upgrade procedure'. This item shows the upgrade procedure that is being used. In common cases, this is going to work out to either;

"A standard (full) upgrade to version XXX"

"An incremental upgrade to version XXX"

When the operator wants to start a new upgrade, they click on this item. The upgrade director will search for valid upgrade procedures. In order to minimize confusion, these upgrade procedures are usually embedded within a CMP ISO. This way, the CMP ISO is always tightly tied to the corresponding upgrade procedure.

When you select a new ISO, you are telling the upgrade director to abandon its current upgrade procedure in favor of a brand new procedure.

#### <span id="page-13-0"></span>**3.1.4 Introducing upgrade director behavior**

The upgrade director (UD) is a component that tracks the state of the servers, cluster and system during an upgrade. From a user perspective, the UD is largely hidden. However, there are conventions/operating principles that have user visible effects.

#### 3.1.4.1 Alarm philosophy

In general, the upgrade director will raise alarms if

- 1) A server is somehow impaired
- 2) There is activity expected of an operator.

The table below summarizes the alarms that can be raised in 12.2

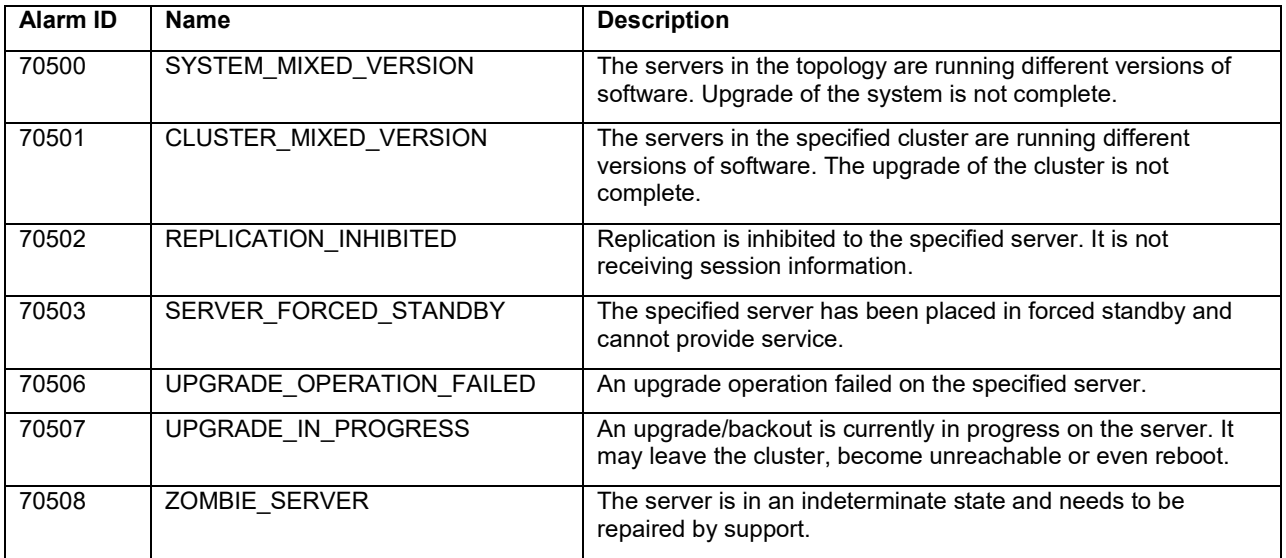

#### 3.1.4.2 General upgrade procedure

In general, the upgrade of a server goes through 3 steps.

- 1) Preflight checks look for certain conditions which guarantee a failed upgrade. If such conditions are detected, fail. There are two principles behind the preflight checks
	- a. It is better to fail early in a recoverable way than to fail late in an unrecoverable way.
	- b. Preflight checks are VERY narrow. We do not want a false positive preventing an otherwise valid upgrade.
- 2) The upgrade itself
- 3) Wait for replication to synchronize.

This procedure is in place so that it should not be necessary for an operator to login to the target server to verify conditions. They should be able to comfortably stay on the upgrade manager page.

#### 3.1.4.3 Unreachable servers

During the course of an upgrade, servers can go unreachable. This is expected and the Upgrade Manager tries to be graceful about unreachable servers. However, if the CMP experiences a failover when another server is unreachable, this runs into limits. The newly promoted UD does not have the full history/context. It will wait until it can contact the unreachable server before it will take action on the server.

#### 3.1.4.4 Reversing directions

In general, it should be possible to reverse directions at any time. You should be able to upgrade a server in a cluster, back it out, upgrade it, upgrade its mate, back that out, etc.… In this sense, upgrade/backout should be fully reversible. However, you will not be permitted to reverse direction if there is an ongoing action: You can't kick off a backout of a server if another server in the cluster is being upgraded. You have to wait for the upgrade to finish.

#### 3.1.4.5 Mixed version and forced standby

As a general rule, if a cluster is in mixed version, then every server that is NOT running the same version as the active server needs to be in forced standby. This way, a simple failover does not cause a change in the version of code that is providing service.

#### 3.1.4.6 Failure handling and recovery

Failures fall into two categories:

- Failures that the upgrade director is able to recover from.
- Failures that the upgrade director can't automatically recover from.

Any failure should generate an UPGRADE\_OPERATION\_FAILED alarm. In such cases, the operation can be attempted again. Ideally, the operator/support would investigate the original failure before repeating. However, if the server is in an indeterminate state, the server is declared a ZOMBIE and no further action can be taken on the server. It will require direct action by support/engineering to repair.

For the current release, recovery or even deep failure diagnosis, is not something that we expose via the GUI.

## <span id="page-15-0"></span>**4. UPGRADE PREPARATION**

This section provides detailed procedures to prepare a system for upgrade execution. These procedures are executed outside a maintenance window.

#### *Overview:*

- 1. Upgrade TVOE & PM&C Server at Site 1 (if applicable)
- 2. Upgrade TVOE & PM&C Server at Site 2 (if applicable)
- 3. Firmware (if applicable)
- 4. Upgrade Primary (Site1) CMP
- 5. Upgrade Secondary (Site2) CMP (if applicable)
- 6. Segment 1 Site 1:

Upgrade MPE clusters Upgrade MRA clusters Upgrade MDF/MSMediation clusters (for R9.9.2. If needed, recommend to upgrade UDR clusters first to compatible version)

7. Segment 1 Site 2:

Upgrade MPE clusters Upgrade MRA clusters Upgrade MDF/MSMediation clusters (for R9.9.2)

8. Segment 2 Site 1:

Upgrade MPE clusters Upgrade MRA clusters Upgrade\_MDF/MSMediation clusters (for R9.9.2)

9. Segment 2 Site 2:

Upgrade MPE clusters Upgrade MRA clusters Upgrade MDF/MSMediation clusters (for R9.9.2)

#### <span id="page-16-0"></span>**4.1 Pre-requisites**

The following Procedure 1 table verifies that all required prerequisite steps needed to be performed before the upgrade procedure begins.

#### **Procedure 1**

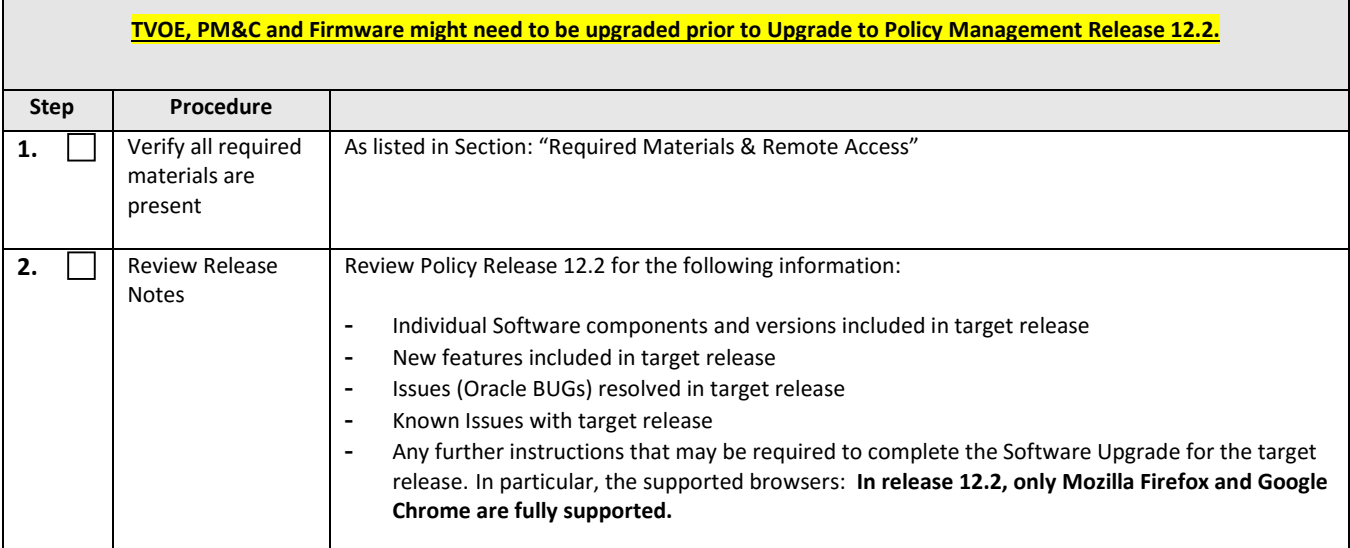

#### <span id="page-16-1"></span>**4.2 TVOE and PM&C Server Upgrade**

Policy Release 12.2 requires PM&C version 6.0.3 to support the IPM of TPD 7.0.3 on c-Class blades.

PM&C shall IPM TPD on a c-Class if the blade is newly introduced either for disaster recovery (DR) or adding new blades to an enclosure (e.g. capacity expansion).

<span id="page-16-2"></span>Appendix A describes in detail the upgrade of TVOE and PM&C.

#### **4.3Firmware Upgrade**

See the release notes for the list of ISO image files required for the firmware upgrade you are installing.

#### <span id="page-16-3"></span>**4.4 Plan and Track Upgrades**

The upgrade procedures in this document are divided into the following three main sequential steps:

- 1. Upgrade TVOE and PM&C Server and deploy firmware upgrade if necesssary
- **2.** Upgrade CMP cluster(s)
- **3.** Upgrade non-CMP clusters

The following table can be completed first before performing the upgrade, to identify the clusters to be upgraded and plan the work. It can also be used to track the completion of the upgrades, and assign work to different engineers.

#### *NOTES:*

- *Policy changes or configuration changes should NOT be made while the system is in mixed-version operation.*
- *Time estimates are for upgrade procedures without backout procedure. Backout procedure time is typically same as, or less than the upgrade procedure.*

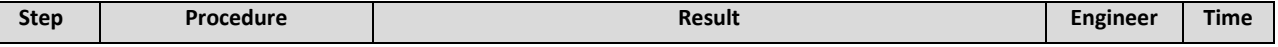

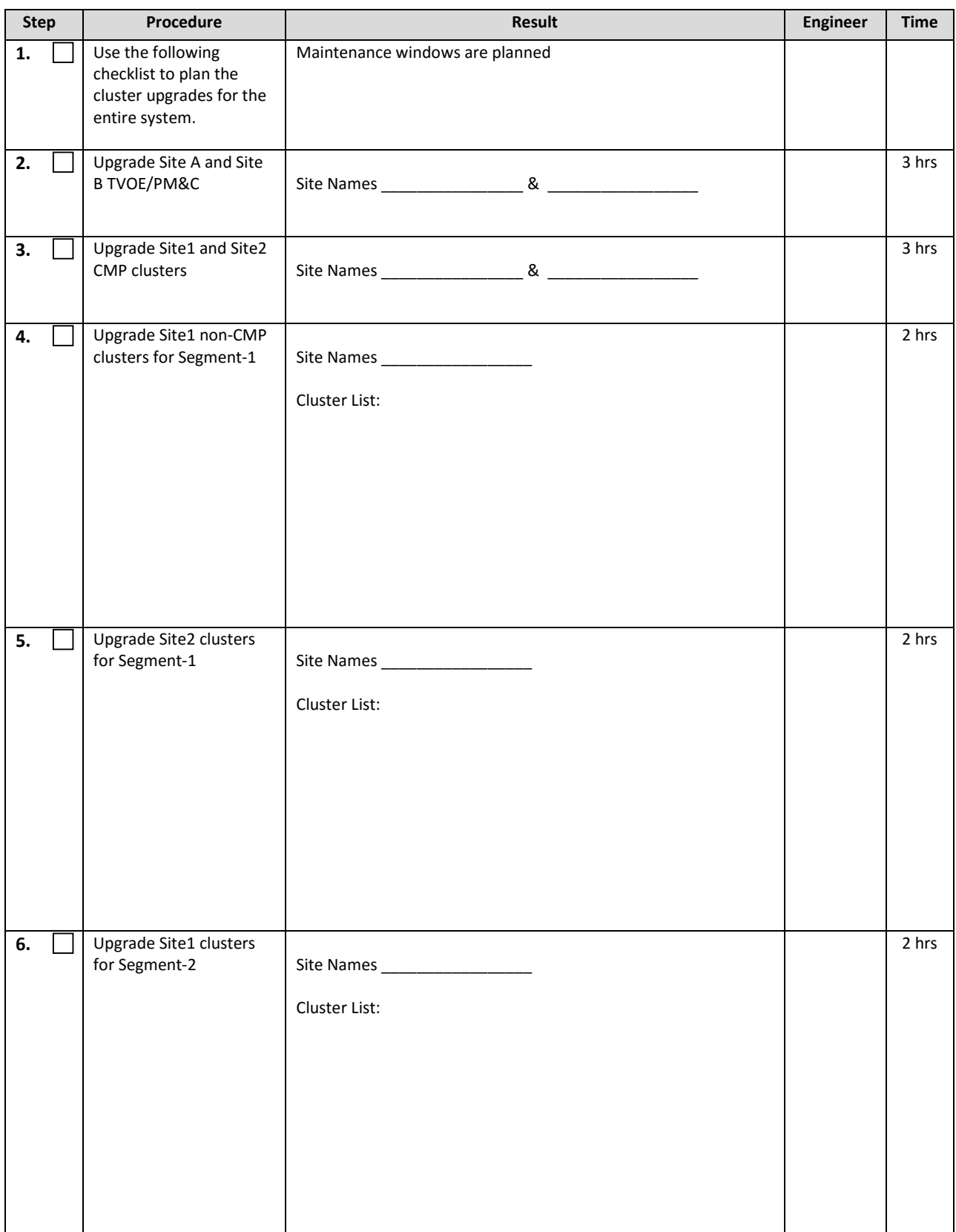

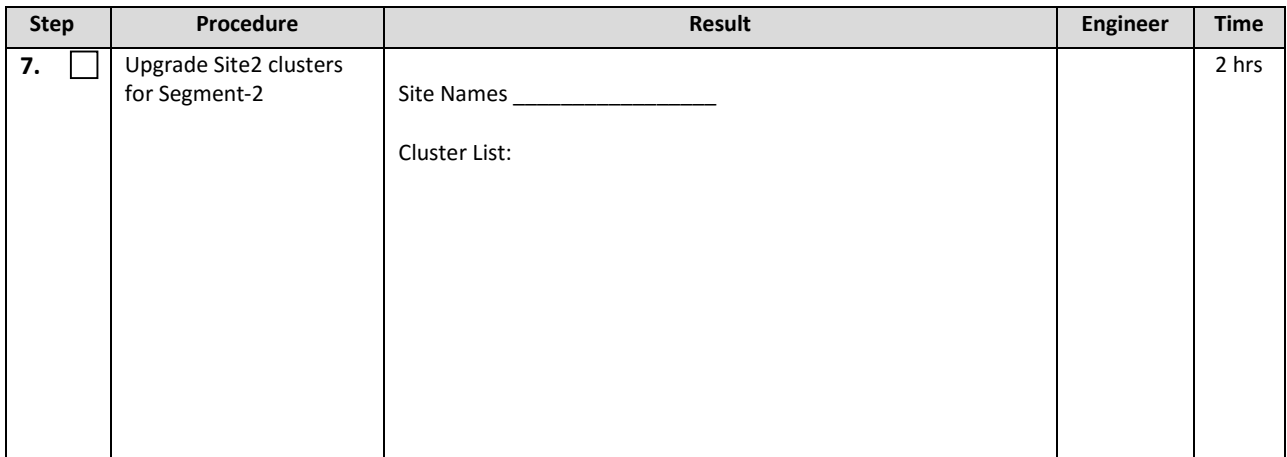

## <span id="page-19-0"></span>**4.5 Convert to Using Interval Statistics**

Prior to Release 12.2, Oracle Communications Policy Management offers two methods for gathering statistics: Manual and Interval statistics. They operate as follows:

- Manual. When configured to use this method, CMP records the cumulative values from the time the blade became active or the operator manually reset the statistics. Statistics which represent maximum values contain the peak value since the blade became active or was reset. This is the system default.
- Interval. When configured to use this method, all counters reset automatically at the beginning of every interval and write the cumulative values at the end of the interval. Statistics which represent maximum values contain the peak value which occurred during the interval. The user-definable interval length can be 5, 10, 15, 20, 30 or 60 minutes. The default interval is 15 minutes.

In Oracle Communications Policy Management Release 12.2, Manual statistics will no longer be available. You must migrate to Interval statistics before upgrading to Release 12.2. Upon upgrade to R12.2, Oracle Communications Policy Management will only use Interval statistics and any Manual statistics not saved will be lost.

Statistics affected by this change will be reset to zero when migrating to Interval statistics. This affects both the information presented via the CMP GUI as well as information returned using the OSSI interface. The values for statistics which are not counters, such as active session counts, are the same in both cases. The behavior of KPIIntervalStats is the same in both cases.

It is recommended that the following actions are taken well in advance of the upgrade procedure:

- 1. Review your current configuration to determine which statistics method is currently being used by navigating to *GLOBAL CONFIGURATION > Global Configuration Settings > Stats Settings*
- 2. If *Manual* is being used, change the *Stats Reset Configuration* parameter to *Interval*.
- 3. Review any systems which access this information via OSSI to determine whether they must be modified.

For completeness and assuredness, it is recommended to collect *at least* 24 hours of interval statistics before upgrading to 12.2

For addition information, see the following publications:

- Configuration Management Platform User's Guide
- OSSI XML Interface Definitions Reference

#### <span id="page-19-1"></span>**4.6Perform System Health Check**

This procedure is to determine the health and status of the servers to be upgraded and must be executed at least once within the time frame of 24-36 hours prior to the start of a maintenance window.

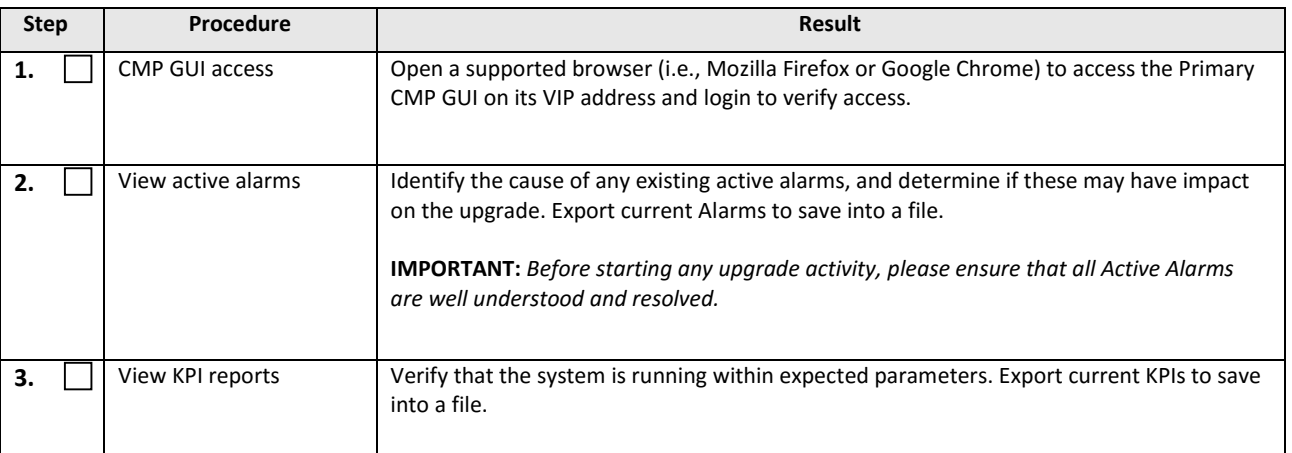

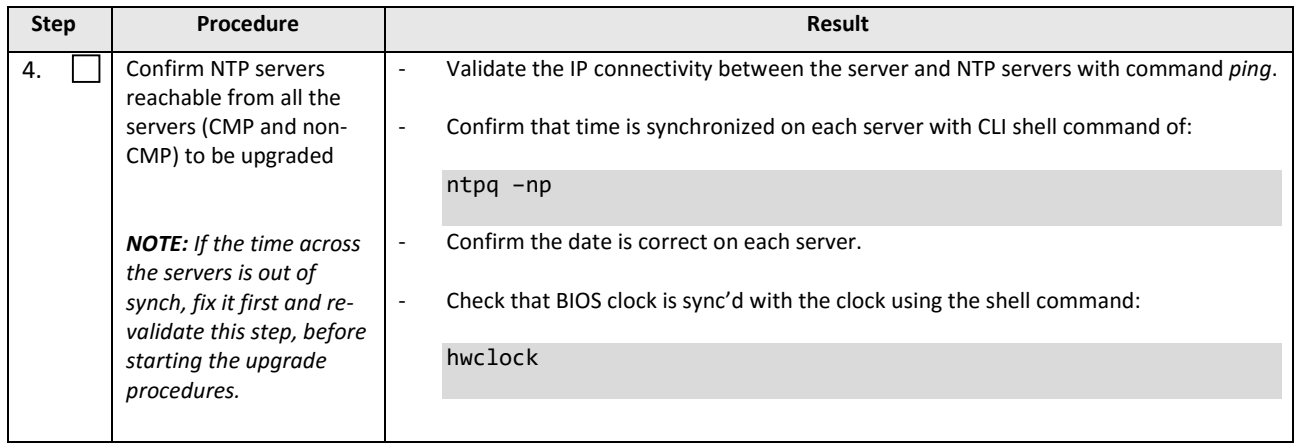

## <span id="page-21-0"></span>**4.7 Deploy Policy Upgrade Software**

Software should be deployed to each policy server */var/TKLC/upgrade* directory, before the actual upgrade activities. This will typically be done with utilities such as SCP/WGET/SFTP or, post release 12.0, also using the Upgrade Manager. Because of the large size of the software ISOs, sufficient time should be planned to accomplish this step. For Policy Release 12.2, each ISO image size is about 1.0 Gigabytes.

### <span id="page-21-1"></span>**4.7.1 Deploying Policy Upgrade Software to Servers**

There are several possible software images in this upgrade (CMP, MPE, MPE-LI, MRA, MA, BoD, MDF/MSMediation). A single image must be deployed to the upgrade *(/var/TKLC/upgrade*) directory of each server to be upgraded, where the image is the correct type for that server. i.e., the new CMP software image must be deployed to the CMP servers, the new MPE image deployed to the MPE servers, the MRA image deployed to the MRA servers and so on.

*IMPORTANT: If the deployed image type (CMP, MPE, MRA, MDF/MSMediation, etc.) does not match the existing installed software type, the upgrade will fail. Example: an attempt to upgrade a CMP with a MPE software image will fail during the upgrade action.*

[*NOTE: To change a server from one application type to another, the server must first be cleaned of all application software by an "Install OS" action via the PM&C GUI, and then the new application type installed.*].

If multiple images are copied into the */var/TKLC/upgrade* directory, the upgrade will fail.

## <span id="page-21-2"></span>**4.7.2 Copy ISO image files to the Management Server (PM&C)**

#### **NOTE: Not all Policy Management systems use a PM&C server, if that is the case, skip to the next section.**

This procedure transfers software upgrade ISO files to the PM&C servers at each site to be upgraded, and loads ISO files into the PM&C Software Image repository. This is done as a placeholder for future use of the software.

#### **PM&C is not used for the upgrade activities. The purpose of this step is to be prepared for server recovery activities in case a server needs to be re-installed with software.**

*NOTE: ISO transfers to the target systems may require a significant amount of time depending on the number of systems and the speed of the network. The ISO transfers to the target systems should be performed prior to, outside of, the scheduled maintenance window. Schedule the required maintenance windows accordingly before proceeding.*

*NOTE: Because the ISO images are large, the procedure includes instructions to check space available in the*  /var/TKLC/upgrade *directory before copying the ISOs to this directory. After the "Add Image" action on the PM&C, the ISO images are registered in PM&C, and stored in the* /var/TKLC/smac/image/repository *directory which is very large.*

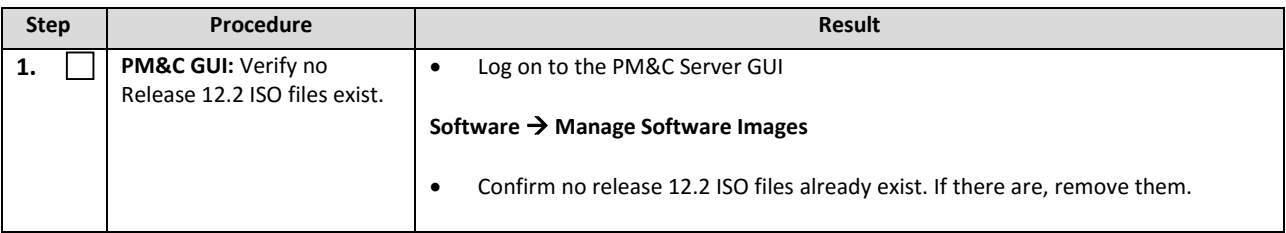

 $\overline{\phantom{a}}$ 

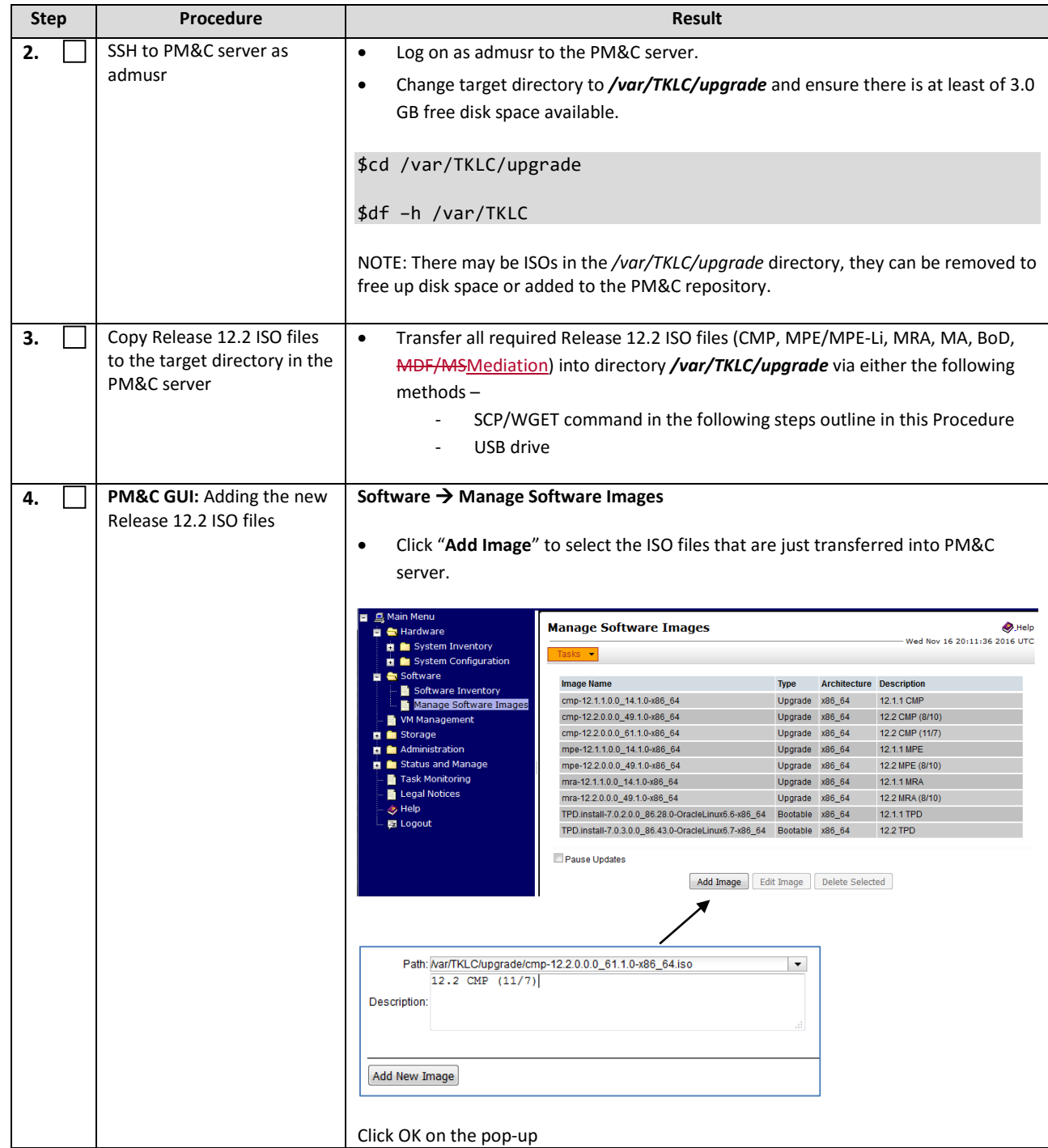

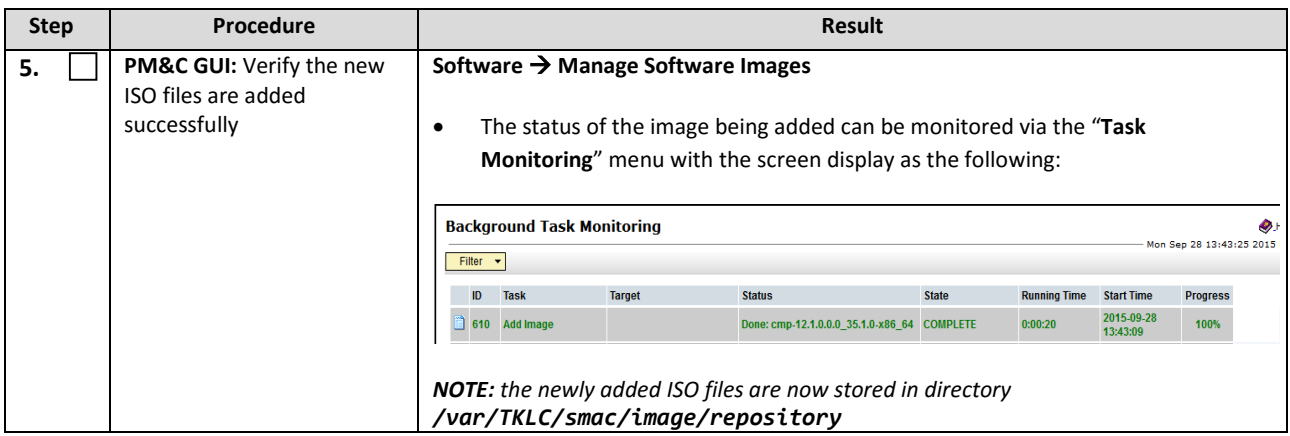

### <span id="page-24-0"></span>**4.7.3 Distribute Application ISO image files to servers**

This procedure applies to all server types. It assumes that the ISO image files will be electronically copied to the sites to be upgraded.

*NOTE: ISO transfers to the target systems may require a significant amount of time depending on the number of systems and the speed of the network. The ISO transfers to the target systems should be performed prior to, outside of, the scheduled maintenance window. Schedule the required maintenance windows accordingly before proceeding.*

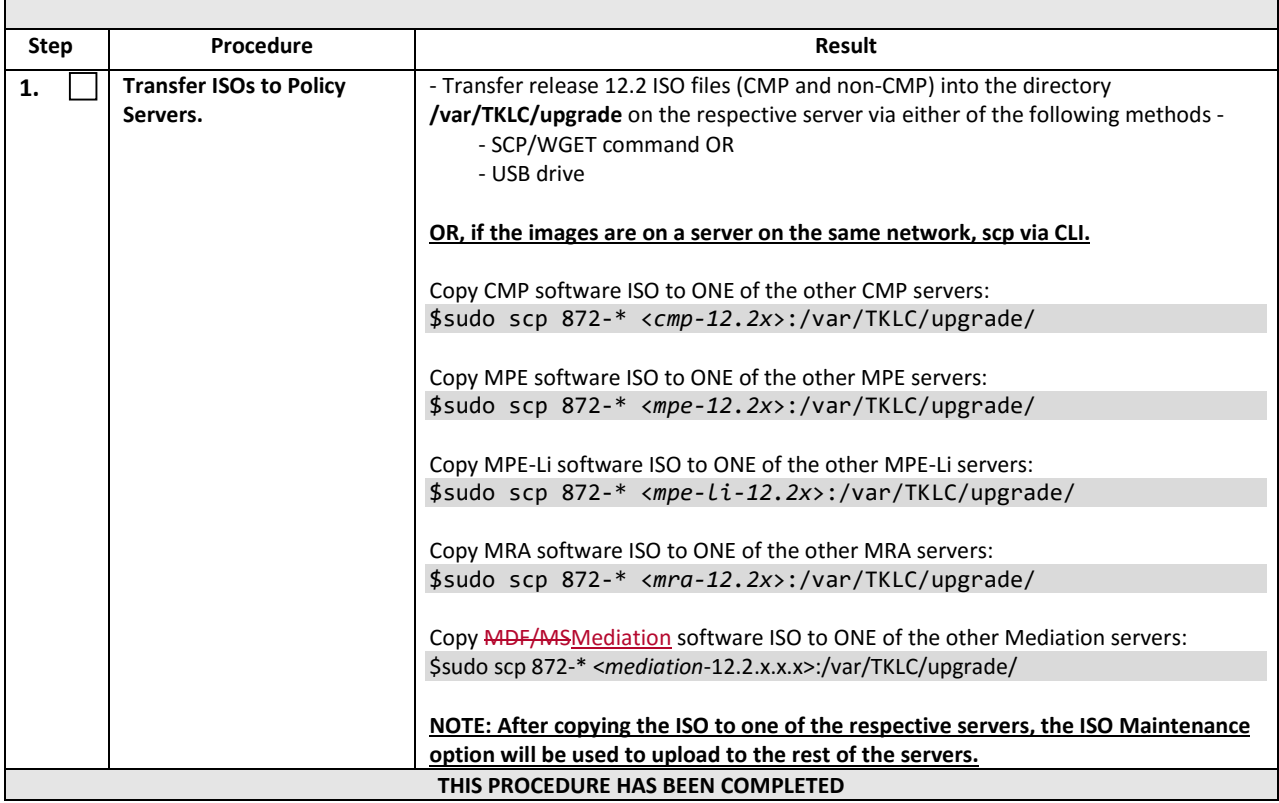

 $\overline{\phantom{a}}$ 

## <span id="page-25-0"></span>**4.7.4 Backups and Backup Locations**

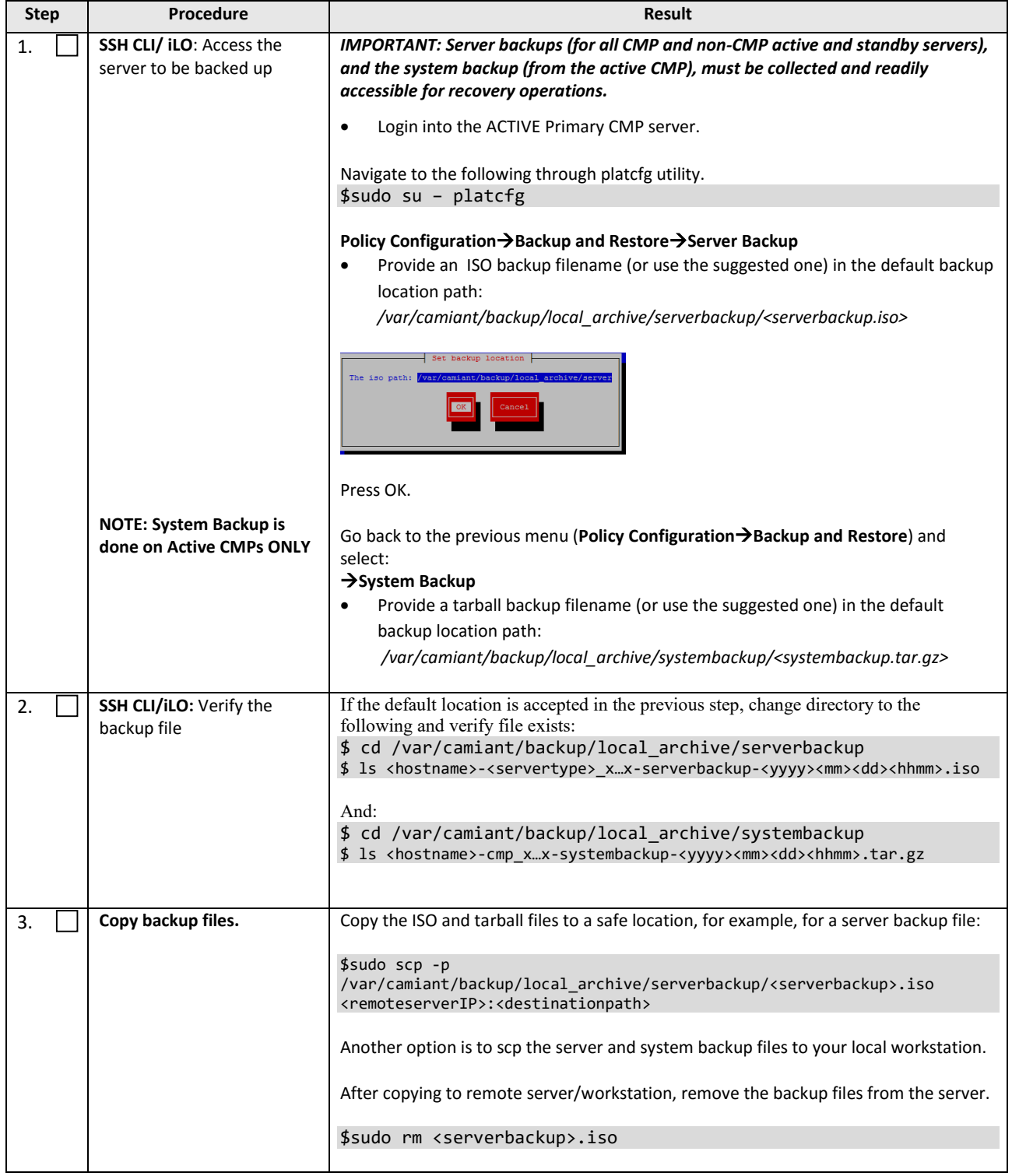

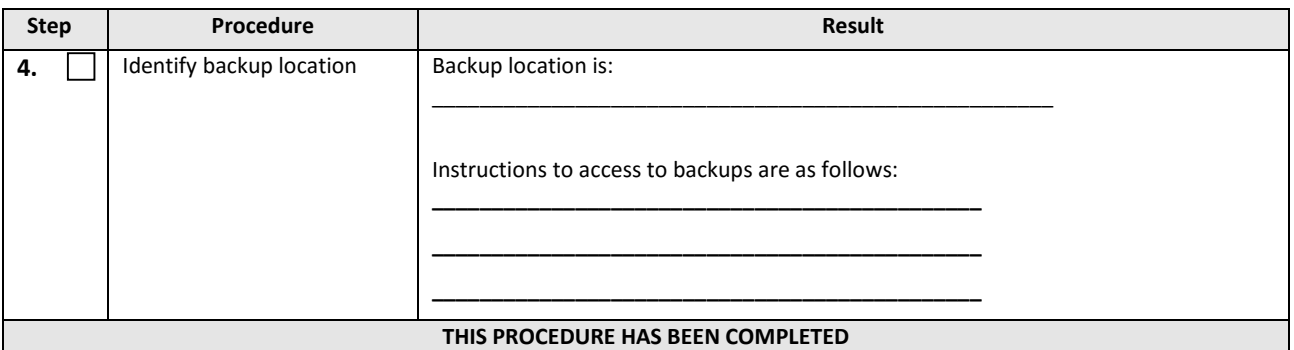

#### <span id="page-26-0"></span>**4.7.5 Changing Non-Default** *root* **and** *admusr* **Passwords**

#### *4.7.5.1 Improve Password Security*

The default password hash prior to Policy 12.0 is MD5. MD5 is now considered a weak hash that can be brute-force cracked in a reasonable amount of time. The best hash to use is SHA512. This is currently the strongest hash supported on the platform. Due to this change, during upgrade all non-default passwords are automatically expired. This may cause issues during upgrade from pre-12.1 to 12.2 and above. To prevent those issues, the following procedure has been created.

#### *4.7.5.2 Impact*

After this procedure is run, the *root* and *admusr* password will be hashed with the strongest possible method, SHA512.

This procedure only addresses root and admusr passwords. Other users should also update their password to benefit from the new hashing. If they are not changed prior to the upgrade to 12.2, they will be expired post upgrade.

#### **The following procedure should be executed prior to the upgrade to 12.2 only if the** *root* **or** *admusr* **passwords are non-default.**

#### **Order to perform this procedure on an 'In-Service' Policy Management**

- 1. Standby CMPs
- 2. Active CMPs
- 3. Standby MPEs/MRAs/MAs/BoDs
- 4. Active MPEs/MRAs/MAs/BoDs

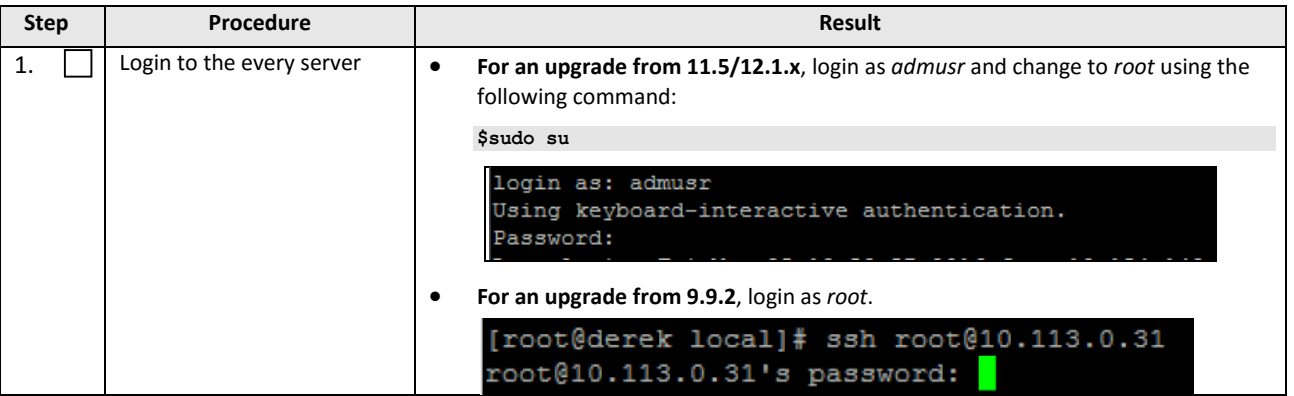

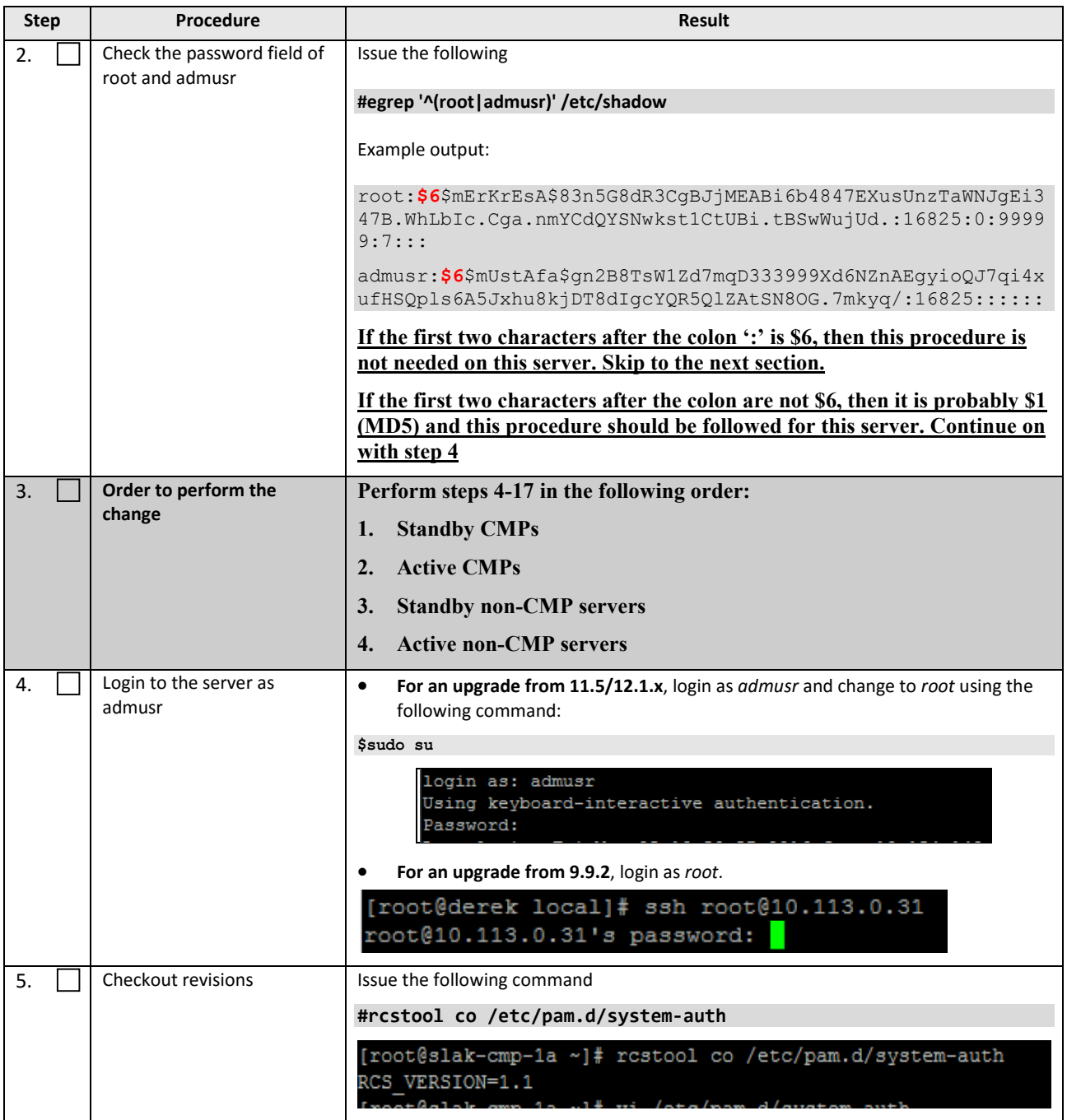

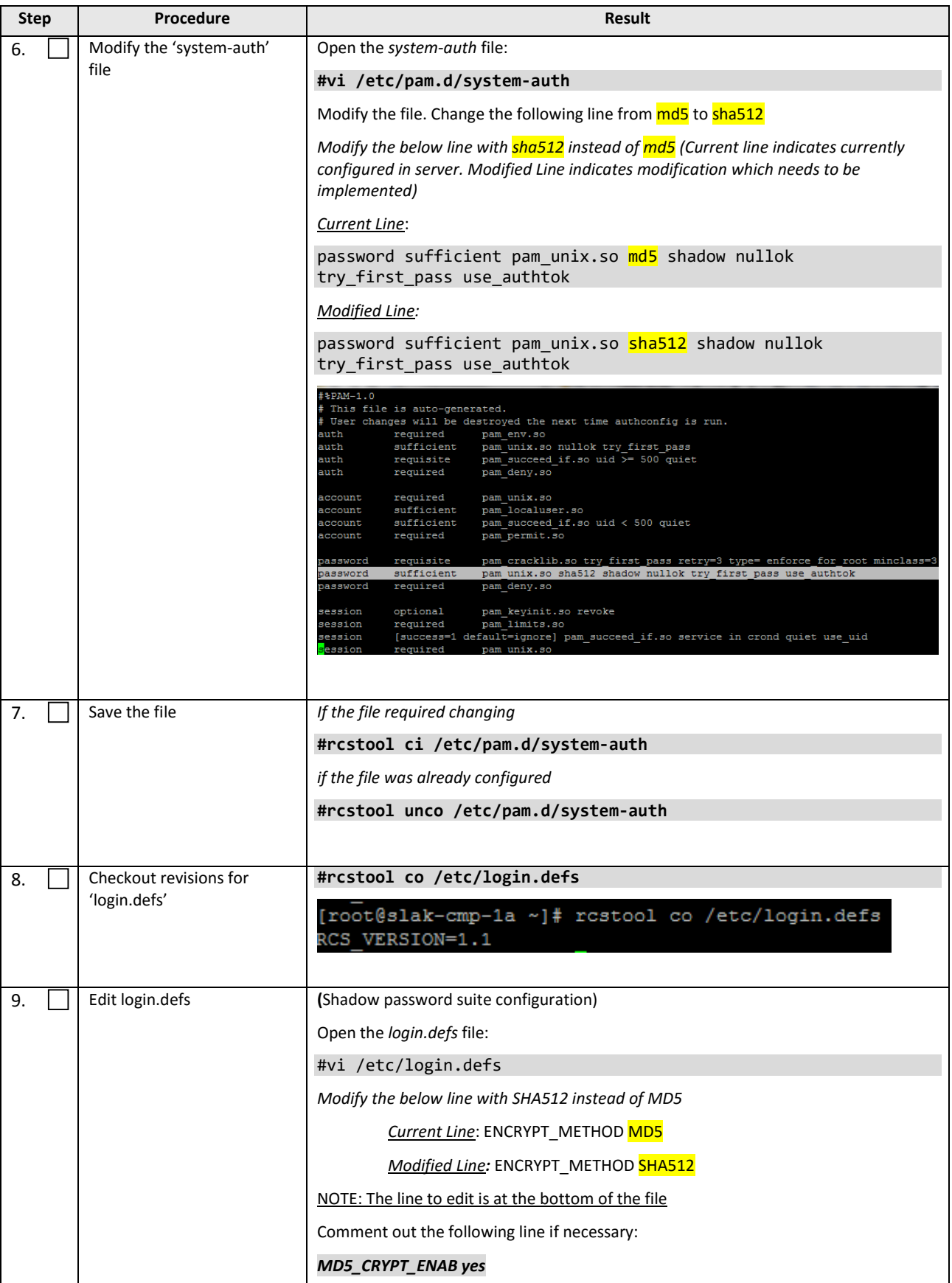

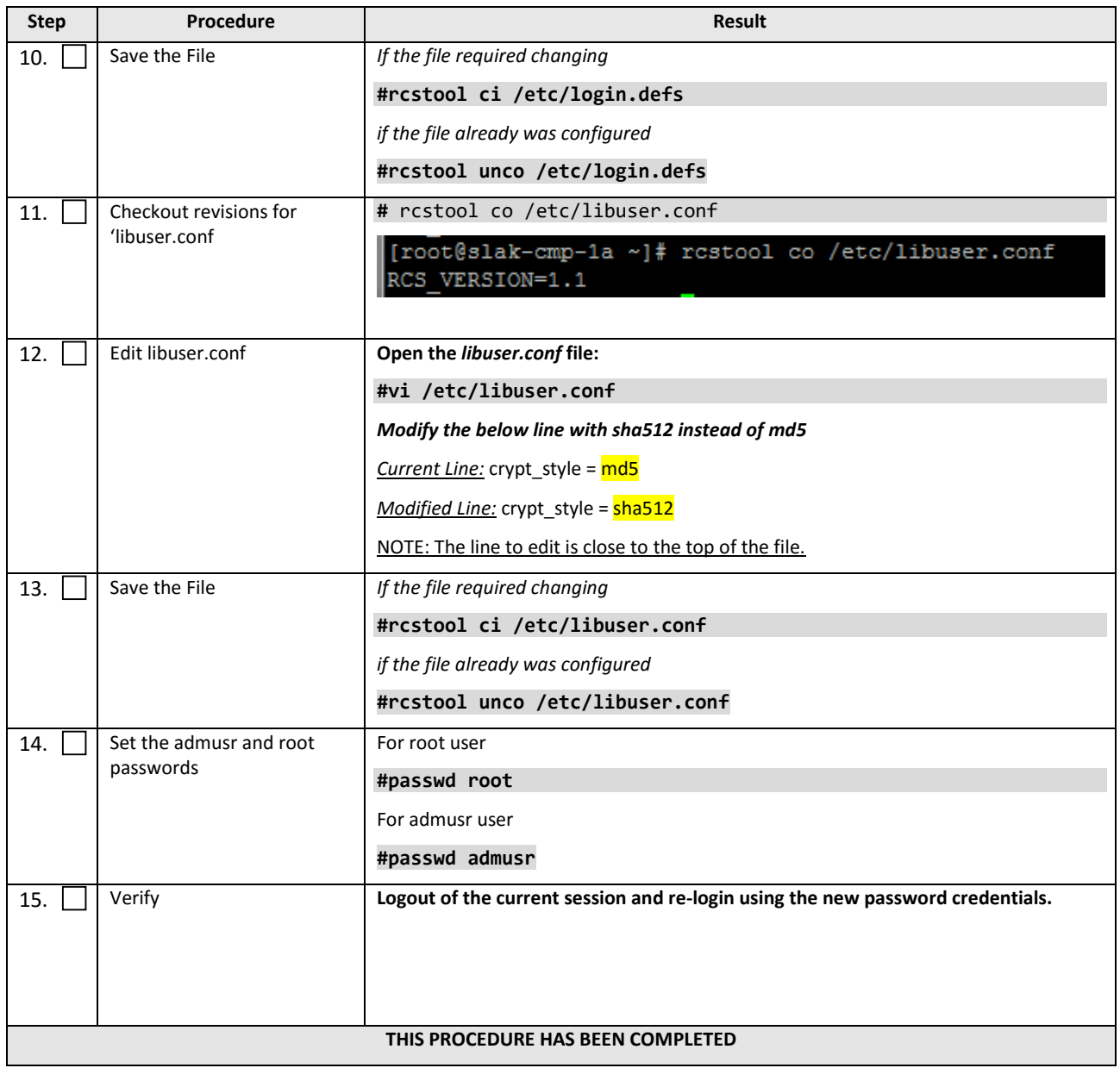

## <span id="page-30-0"></span>**5. PRE-UPGRADE TASKS (9.9.2 TO 12.2)**

#### <span id="page-30-1"></span>**5.1Accepting Previous Upgrade**

This is ONLY applicable if any previous Policy Management upgrade on all clusters has not been accepted, otherwise skip this section and go directly to the next section. If a previous upgrade was not accepted, after the first server of a cluster is upgraded, upgrade of the second server will fail validation.

Use **Accept Upgrade** to accept the previous upgrade. This function removes backout information, so once the upgrade is accepted for any server in a cluster, that cluster cannot be rolled back.

This procedure has to be done during Maintenance hours to avoid any possible interruption to the Policy operation. Some of the steps may impact the Session processing during the execution.

**NOTE**: If a server fails after an upgrade is accepted, you must accept the upgrade again for the replacement server. This procedure accepts the previous upgrade for a cluster.

**PREREQUISITES:** If a server's upgrade status is **Pending** and the **Alarm** 32532 (Upgrade Pending Accept/Reject) is active as shown in the screenshot below, then this procedure is required for the clusters. Otherwise, skip this section and goto the next procedure of performing CMP clusters upgrade.

#### **CMP GUI:** *System Wide Reports Alarms Active Alarms*

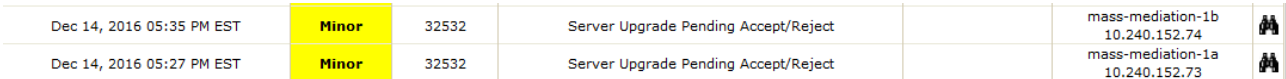

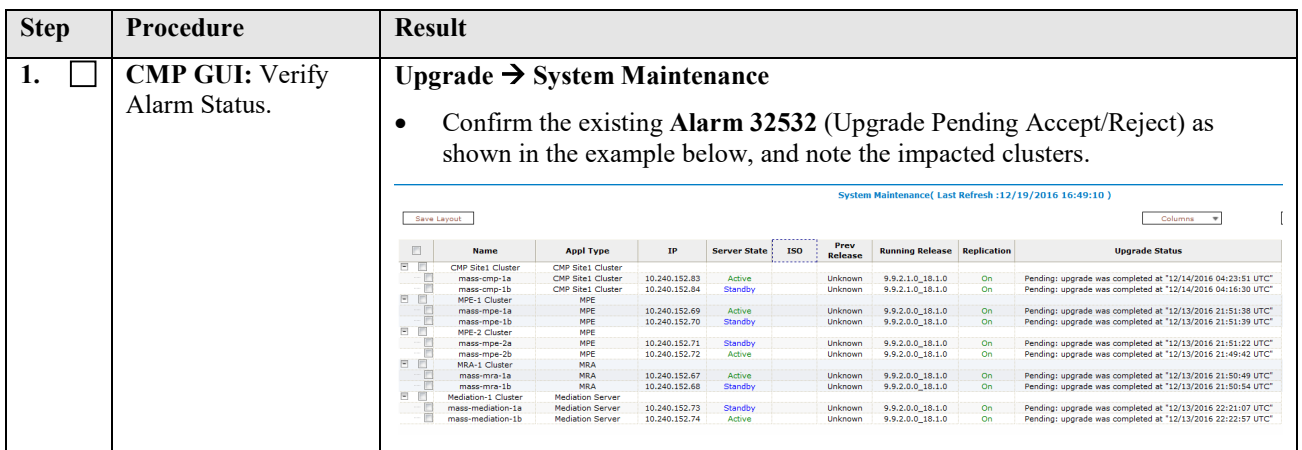

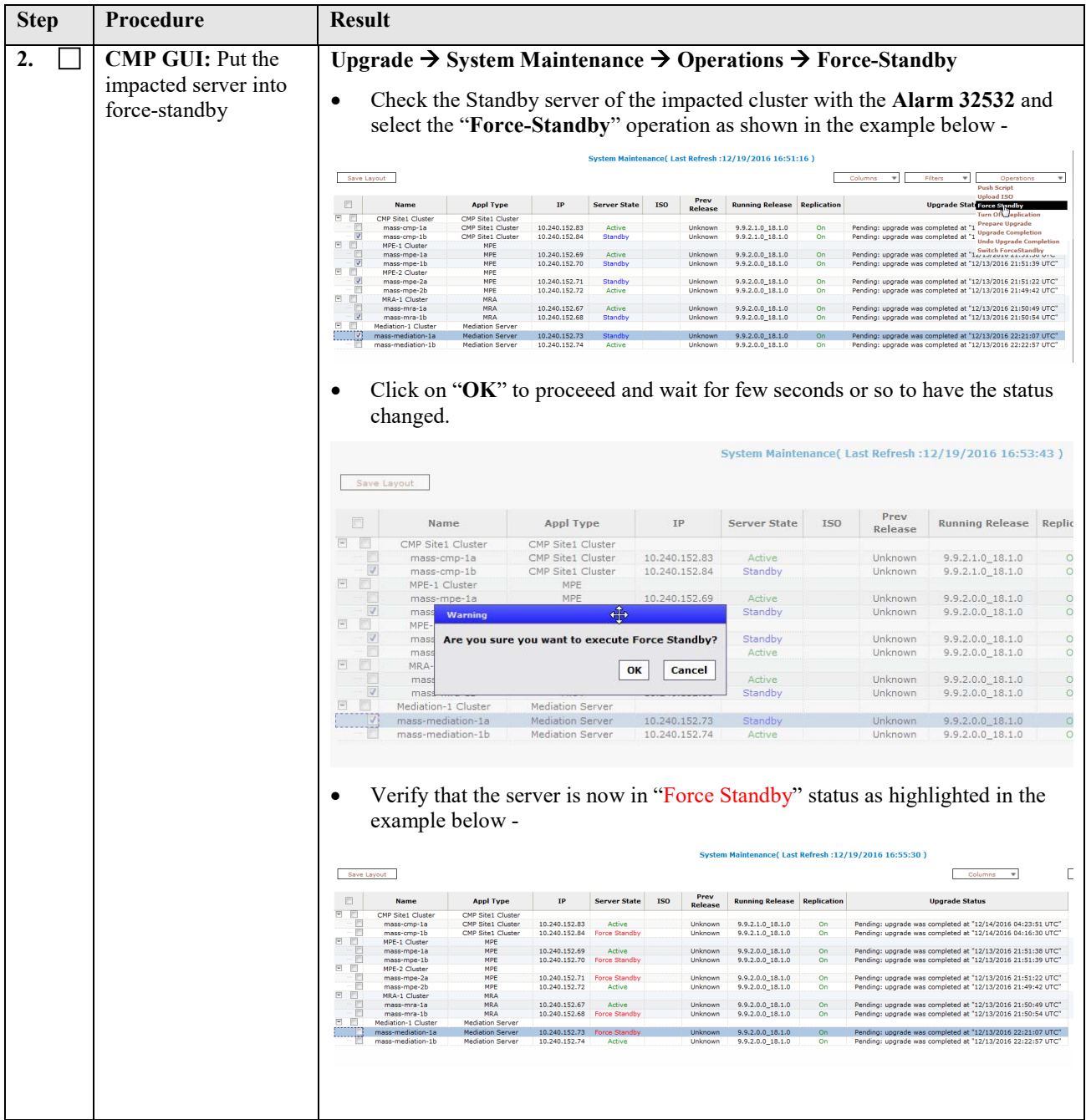

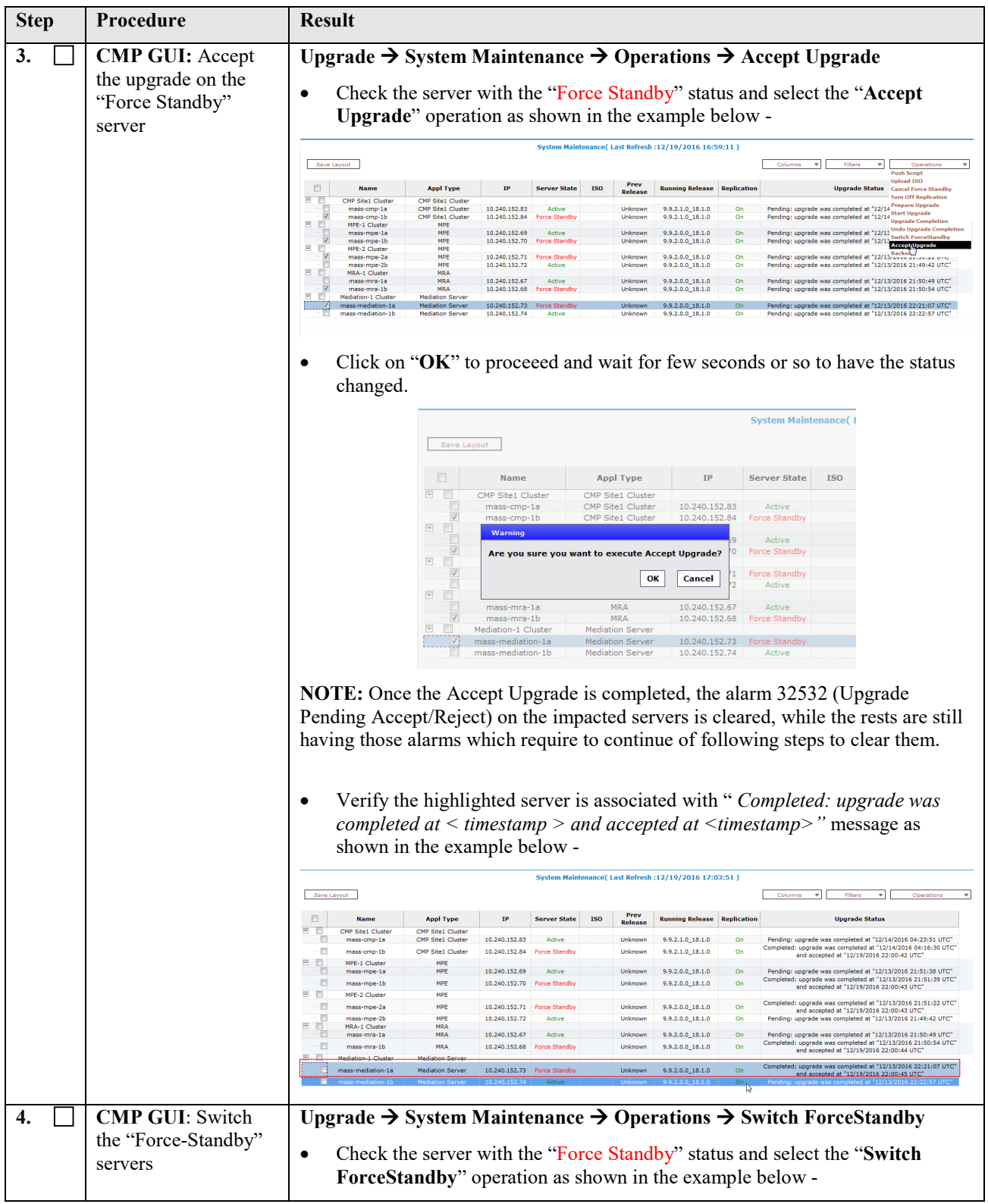

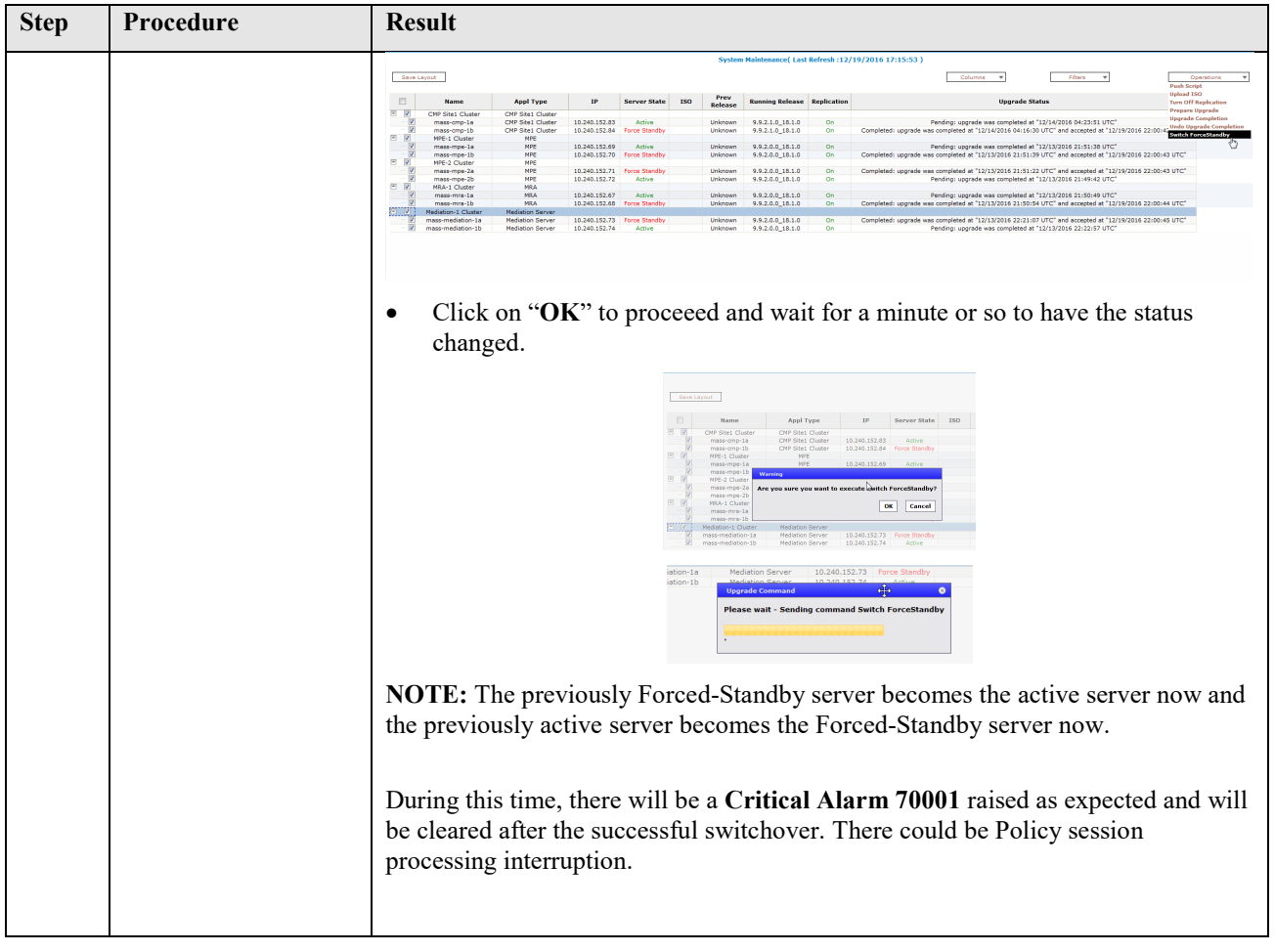

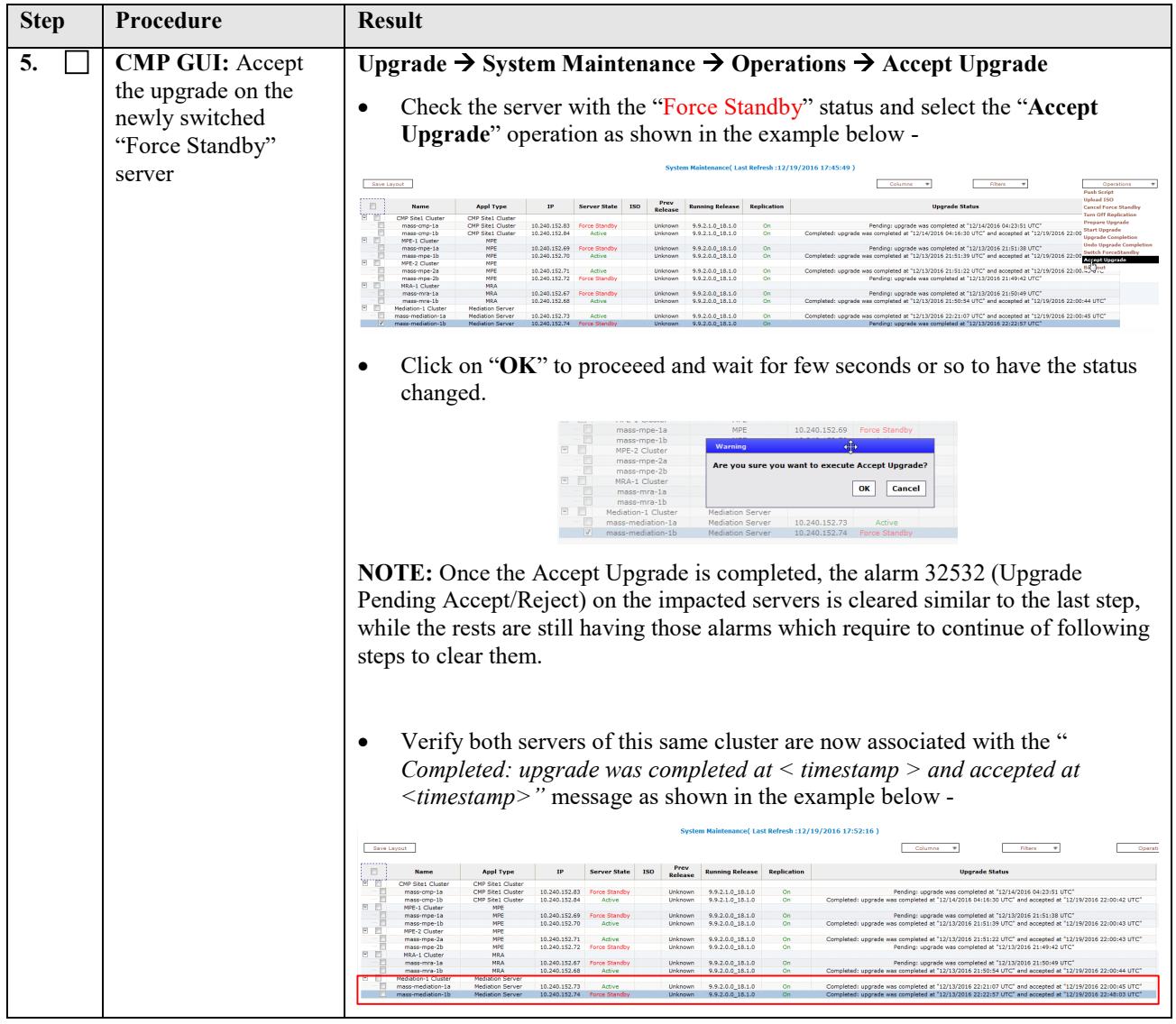

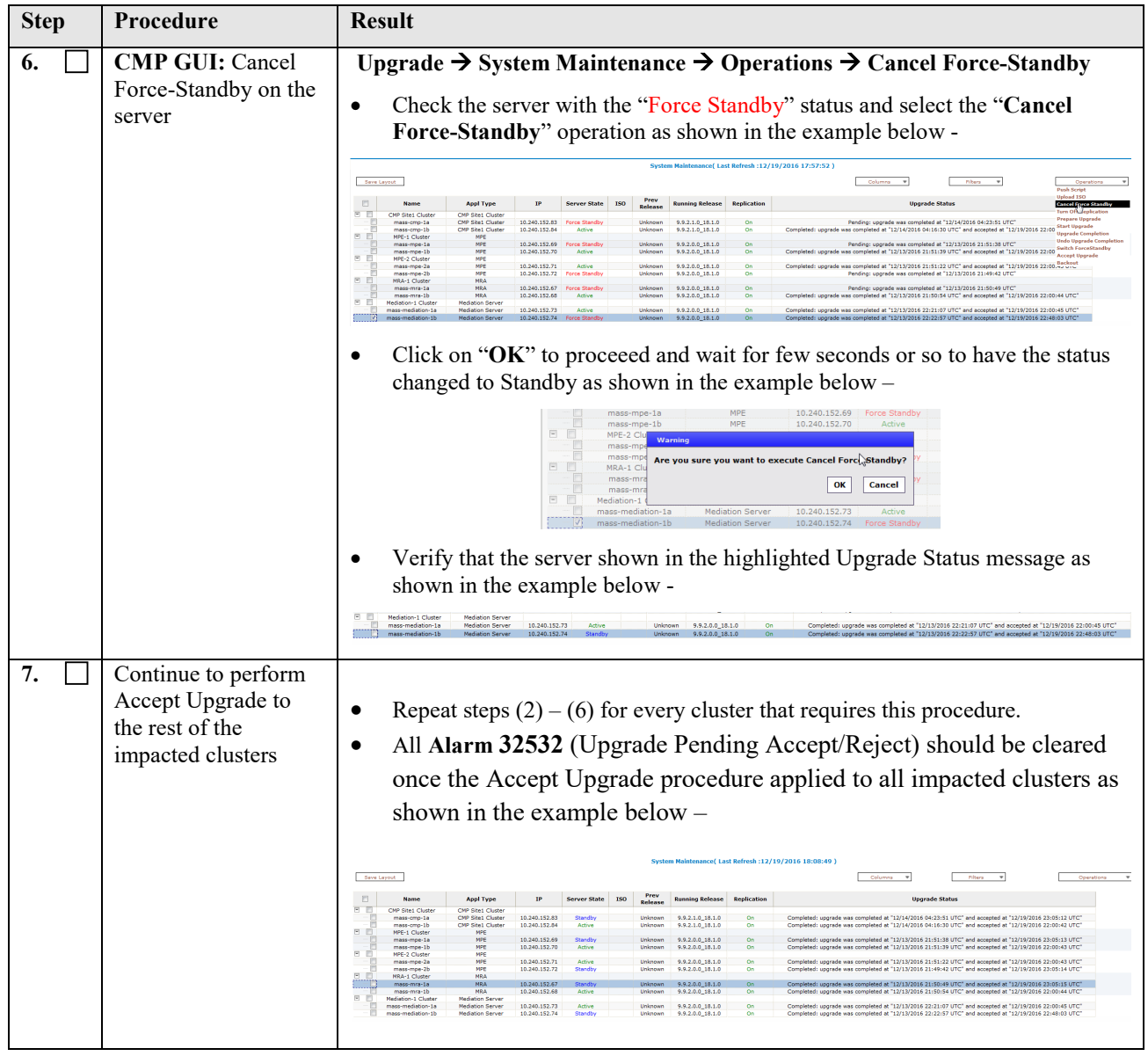
## **6. UPGRADE CMP CLUSTERS (9.9.2 TO 12.2 )**

Following the upgrade sequence outlined in previous Section 2.3, the Primary CMP cluster will be upgraded first, and followed by the Secondary CMP cluster **(if applicable**). If the Policy system is deployed with only one CMP cluster, then the subsequent upgrade sequence of the Secondary CMP cluster can be skipped.

**NOTE:** Existing Release 9.9.2 deployment doesn't have the Secondary CMP cluster installed, so there will be NO upgrade procedure for it.

#### **6.1 Upgrade CMP Clusters Overview**

Upgrade Sequence For Primary CMP cluster

- 1) Use the CMP GUI System Maintenance (9.9.2) place Primary Standby CMP server into Frc-Stby
- 2) Use the CMP GUI System Maintenance (9.9.2), to upgrade the Primary Frc-Stby CMP server
- 3) Use the CMP GUI System Maintenance (9.9.2), to perform Switch Frc-Stby on the Primary CMP cluster
- 4) Log back into the CMP GUI and upgrade the remaining Primary CMP's Frc-Stby server using the 12.2 Upgrade Manager (UM)

#### Upgrade Sequence For Secondary CMP cluster (**if applicable**)

- 1) Use the CMP GUI, Upgrade  $\rightarrow$  Upgrade Manager and upgrade the Secondary CMP cluster
	- a. Start Upgrade
	- b. Continue Upgrade -- Failover
	- c. Continue Upgrade

This procedure should not be service affecting, but it is recommended to perform during the Maintenance hours.

It is assumed that the CMPs may be deployed as 2 Geo-Redundant clusters, identified as Site1 and Site2 as displayed on the CMP GUI. When deployed as such, one site is designated as the Primary site (which is the site that is managing the Policy system), and the other is as Secondary site (this site is ready to become Primary site, if needed).

Identify the CMPs sites to be upgraded here, and verify which sites are Primary and Secondary:

CMP Sites Status **CODECO CONCORTED SITE DESIGNATION** Site Designation from Topology Form (Site1 or Site2)

Primary Site

Secondary Site

Note the Information on this CMP cluster:

Cluster Name\_\_\_\_\_\_\_\_\_\_\_\_\_\_\_\_\_\_\_\_\_\_\_\_

Server-A Hostname

Server-A IP

Server-A Status

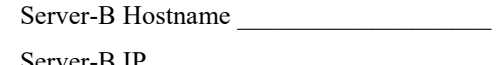

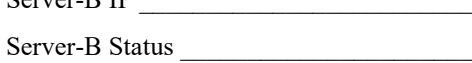

#### **IMPORTANT:**

- **CMP servers MUST be upgraded first, before the MPE, MRA and Mediation ( MDF/MS) clusters**
- **Primary CMP cluster MUST be upgraded to the new release first, before the Secondary CMP cluster ( if applicable)**

## **6.1.1 Upgrade Primary CMP Cluster**

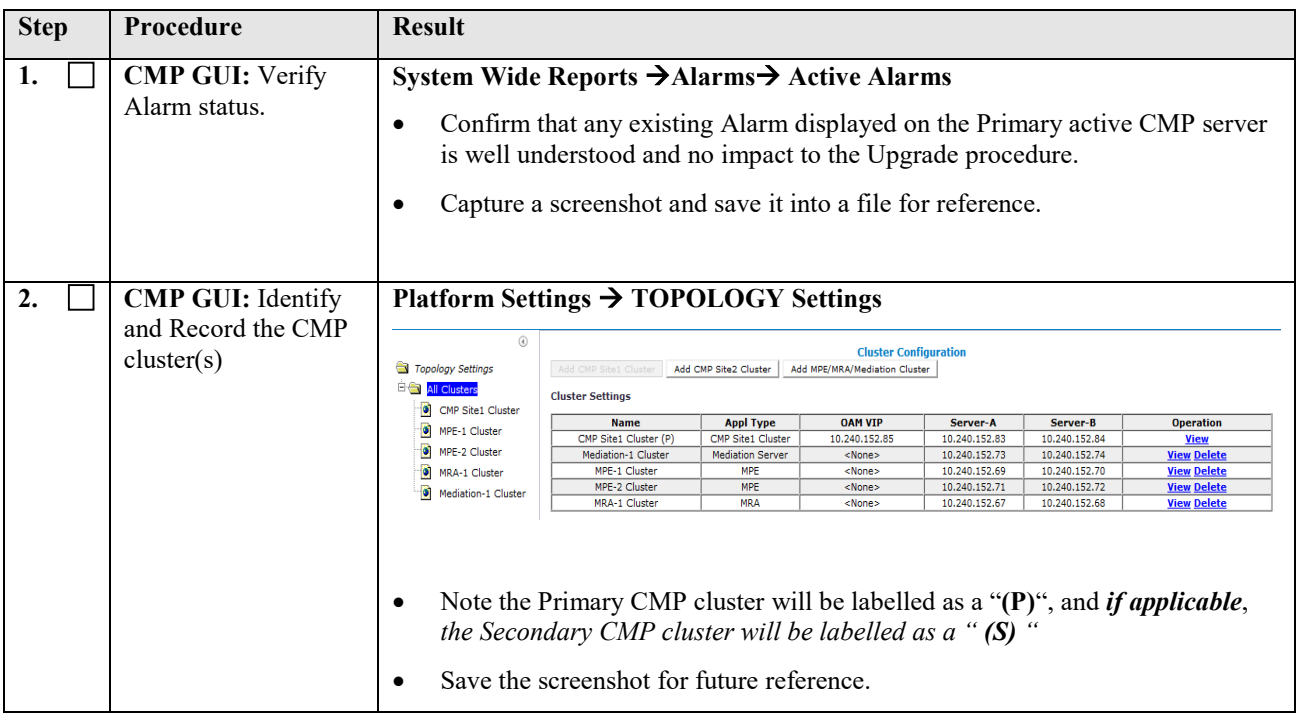

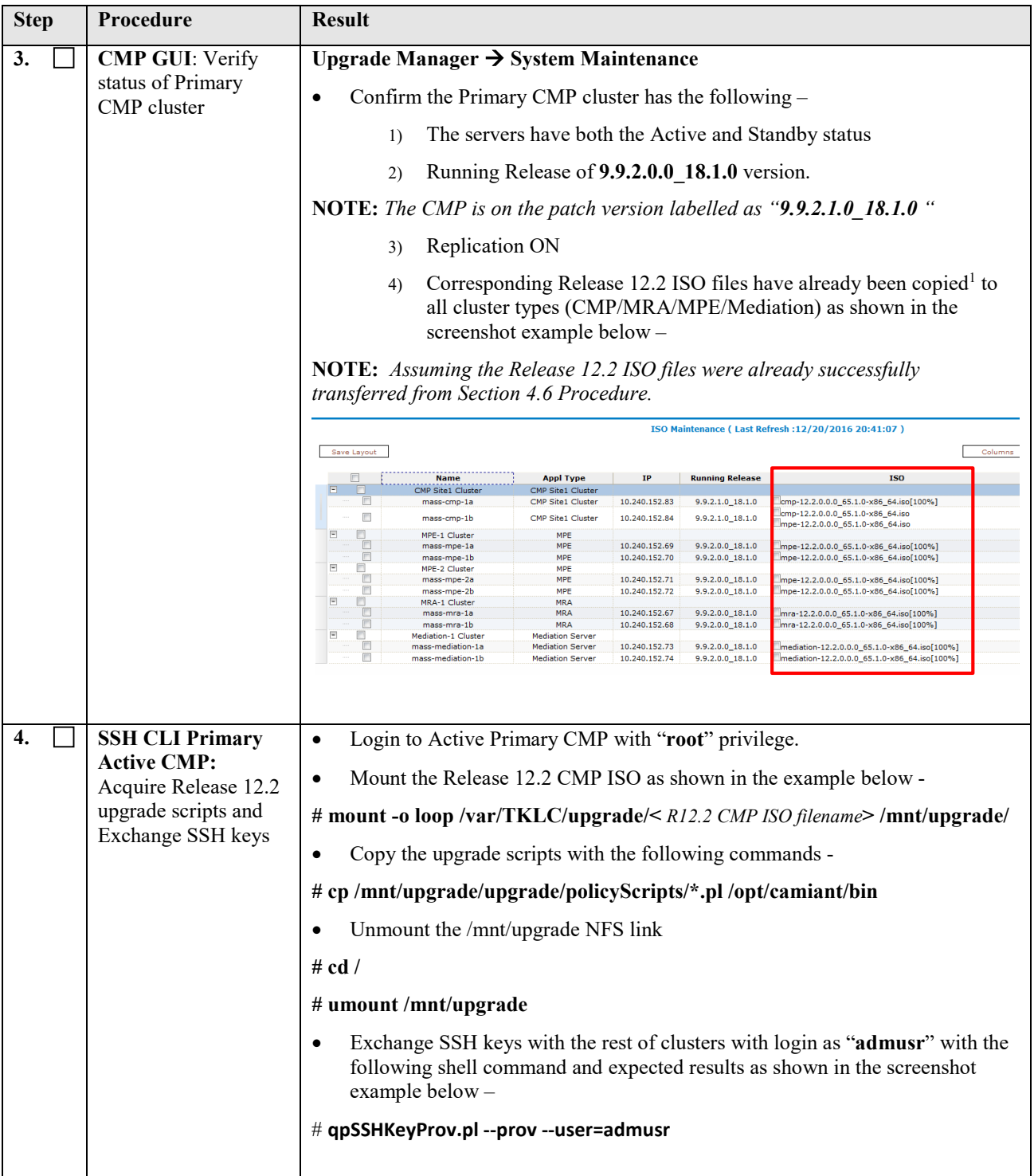

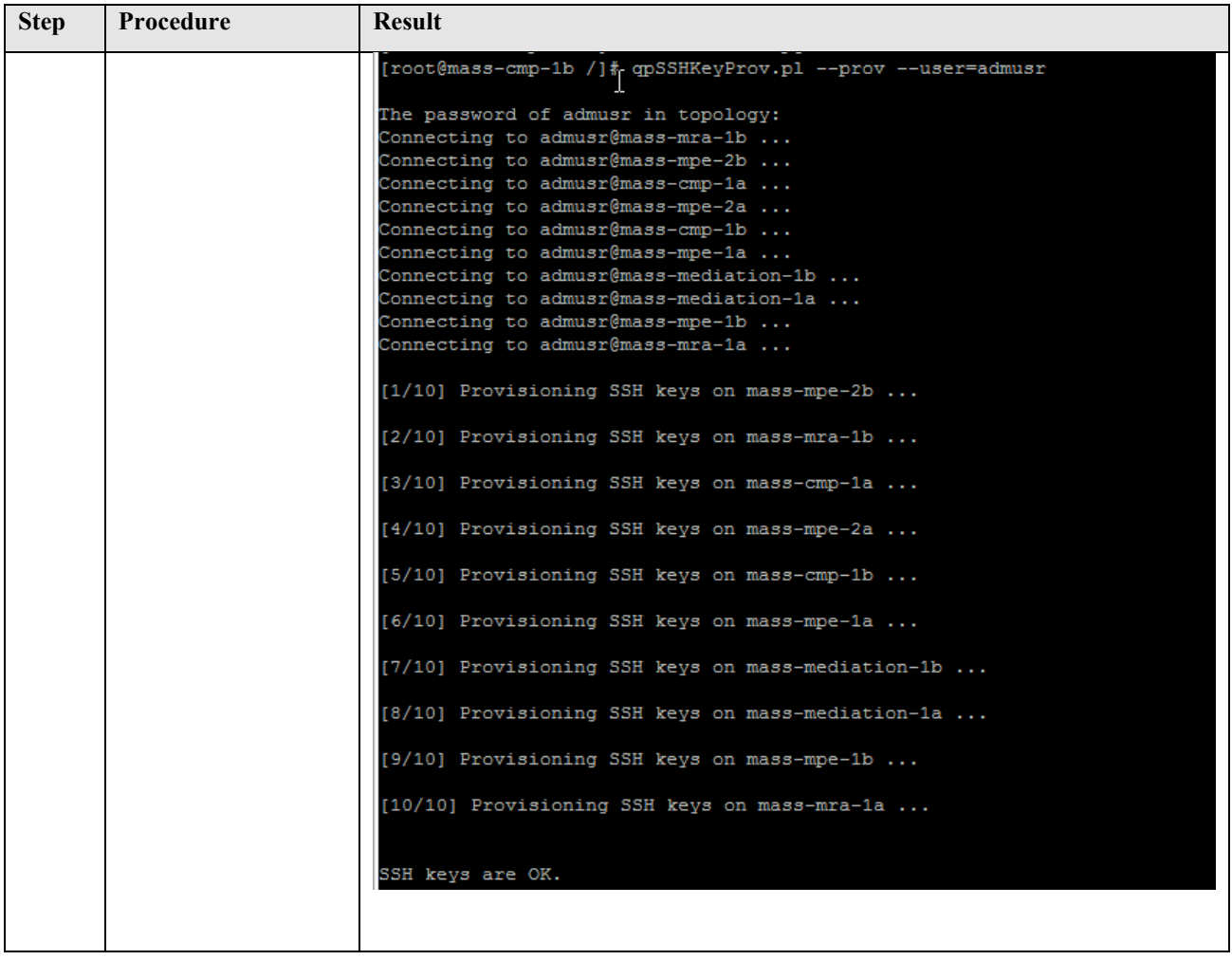

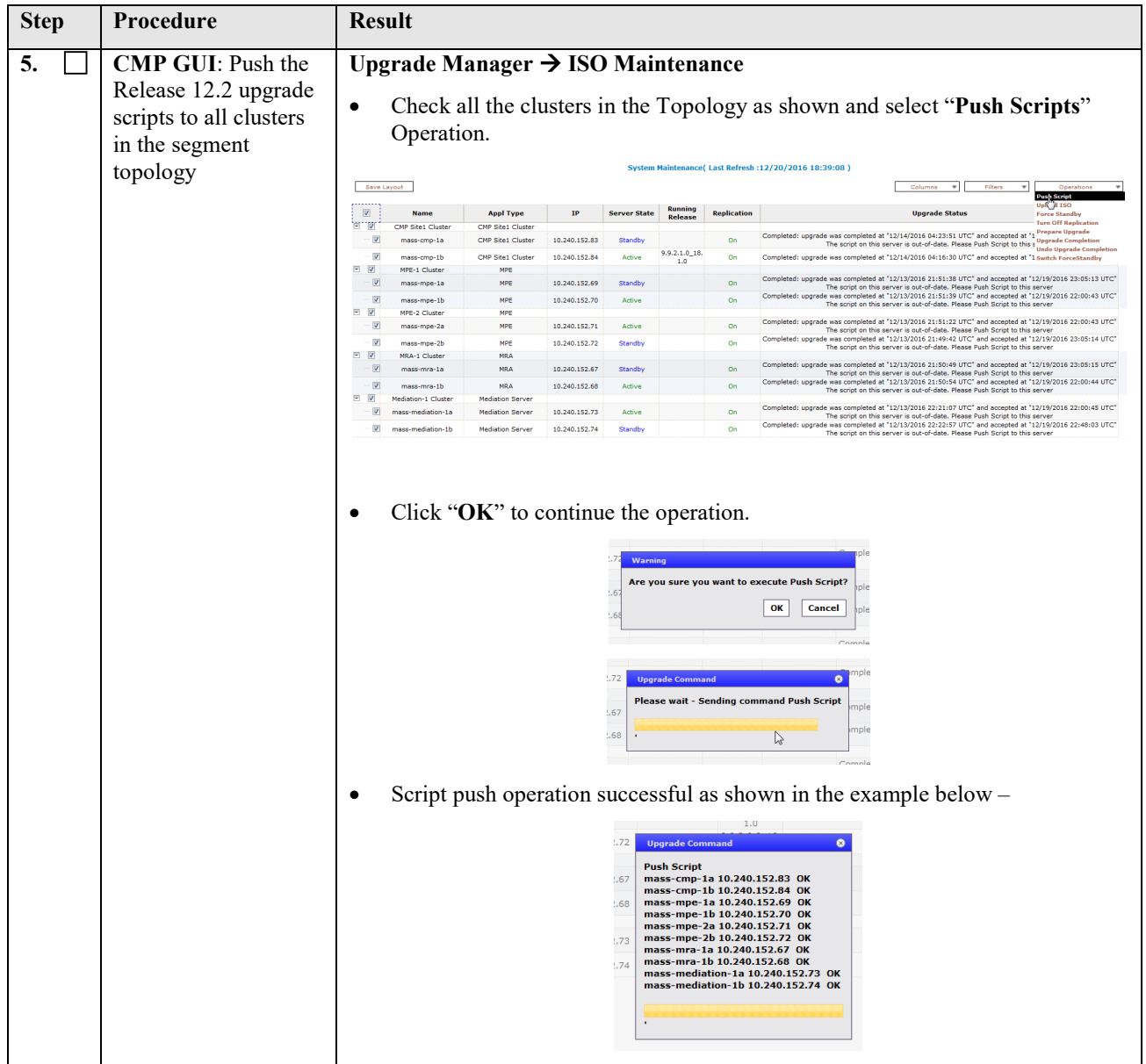

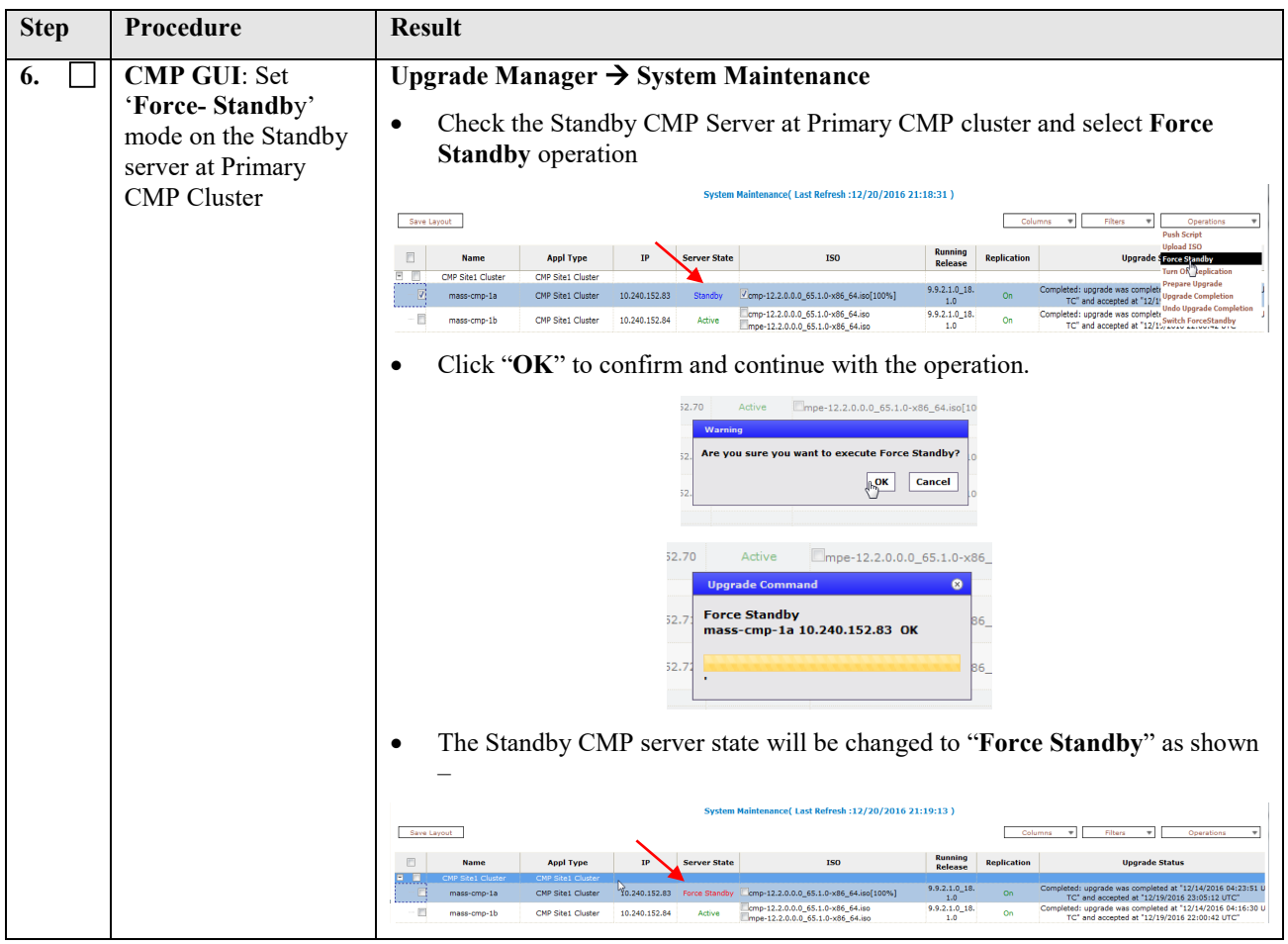

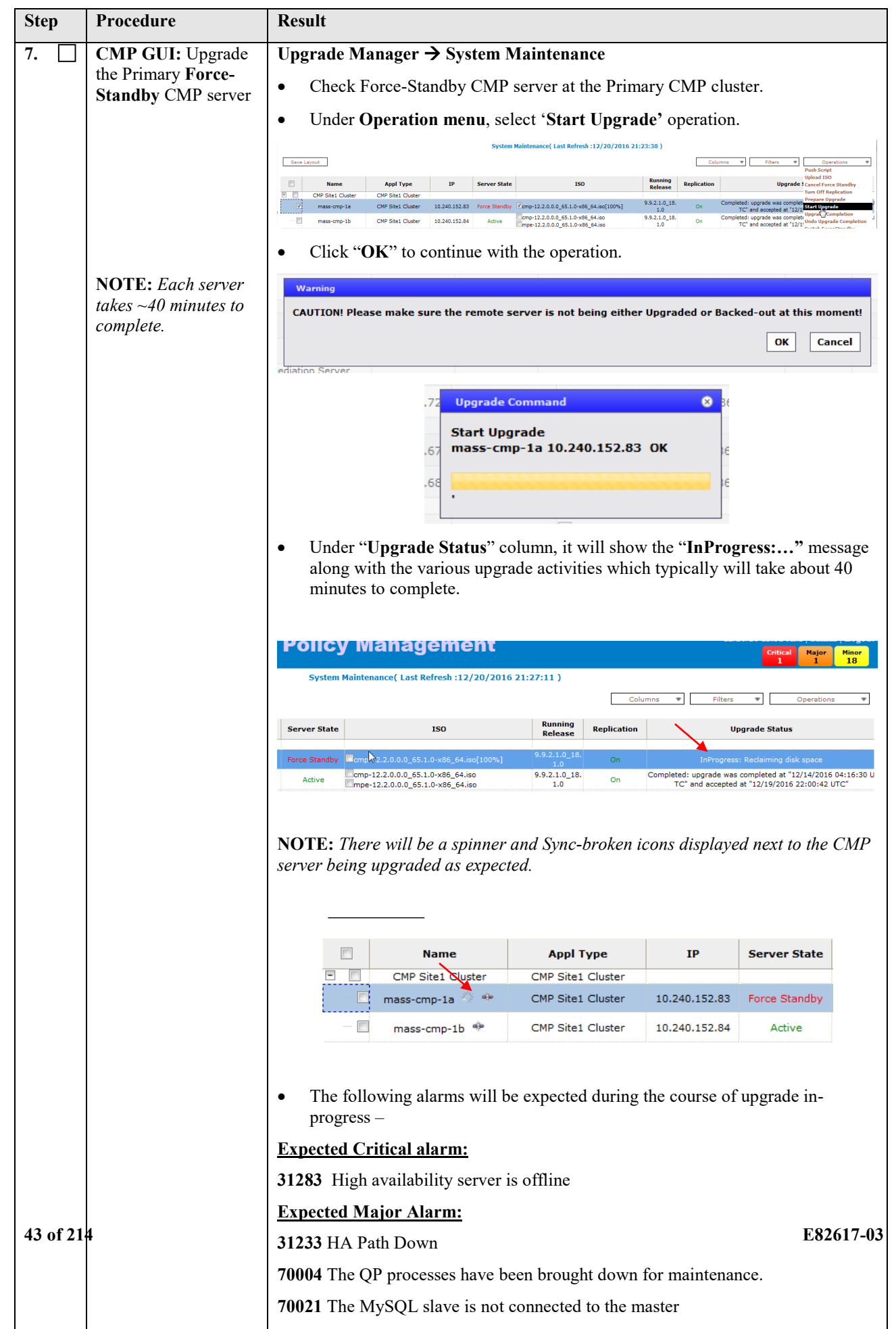

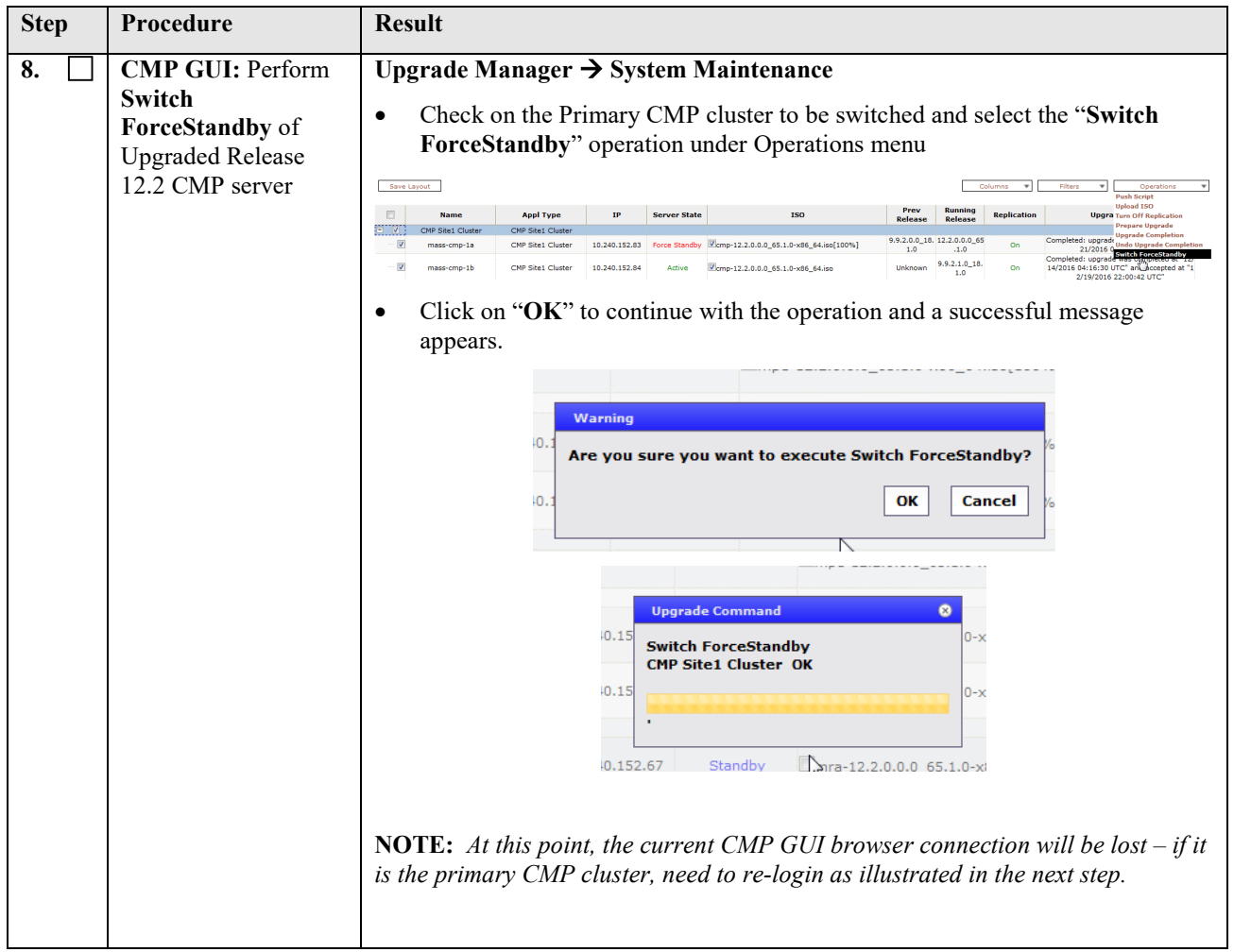

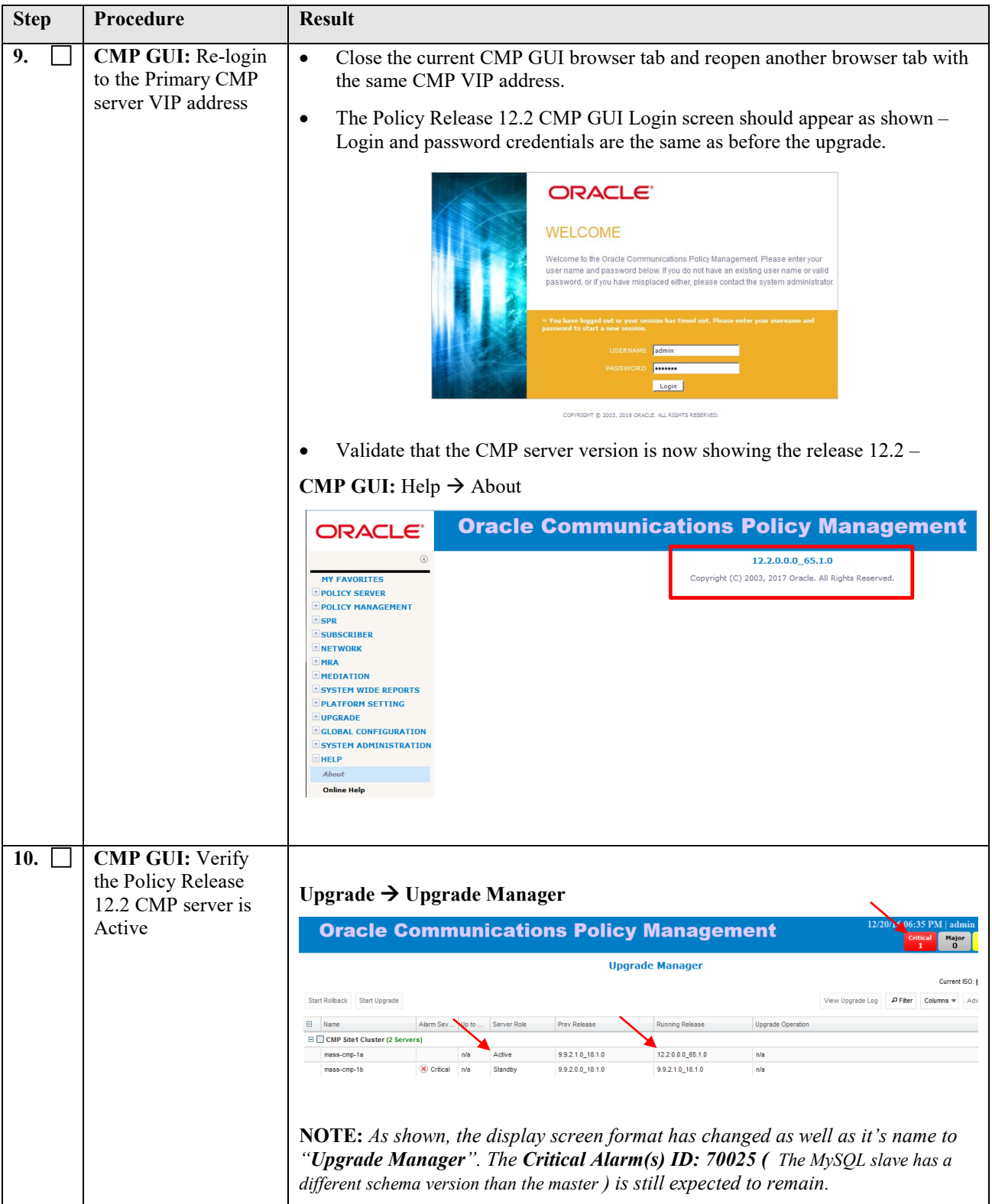

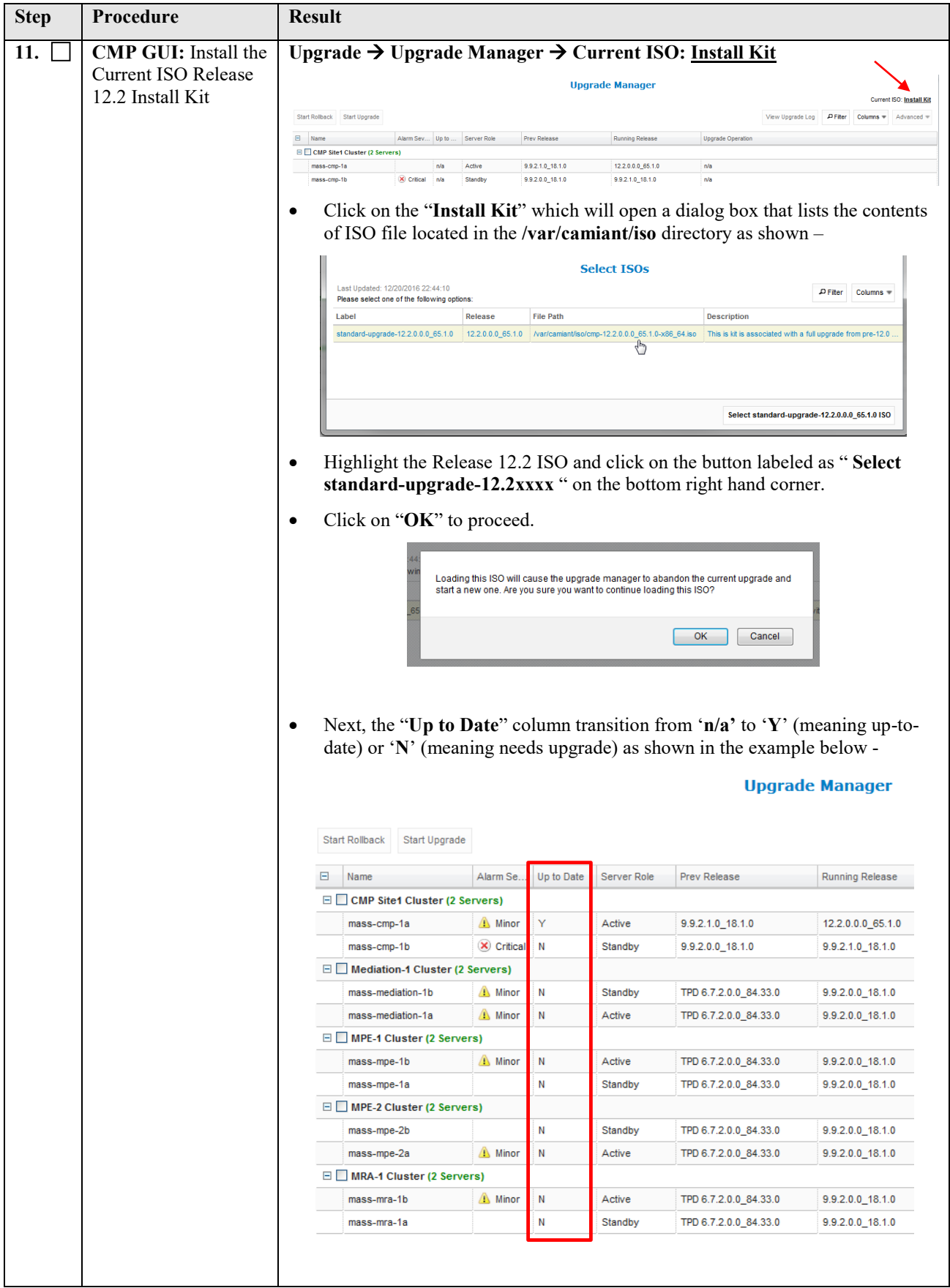

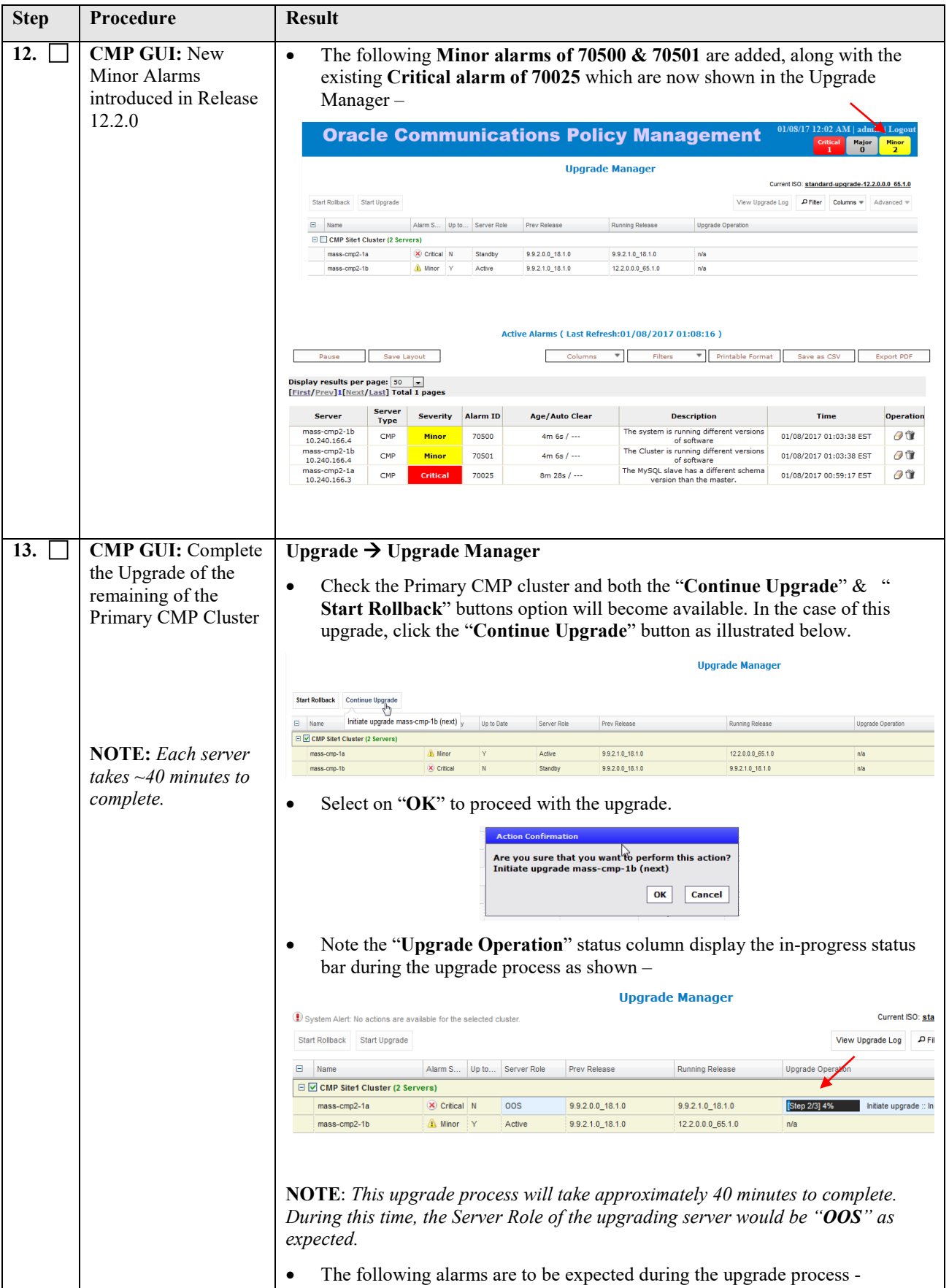

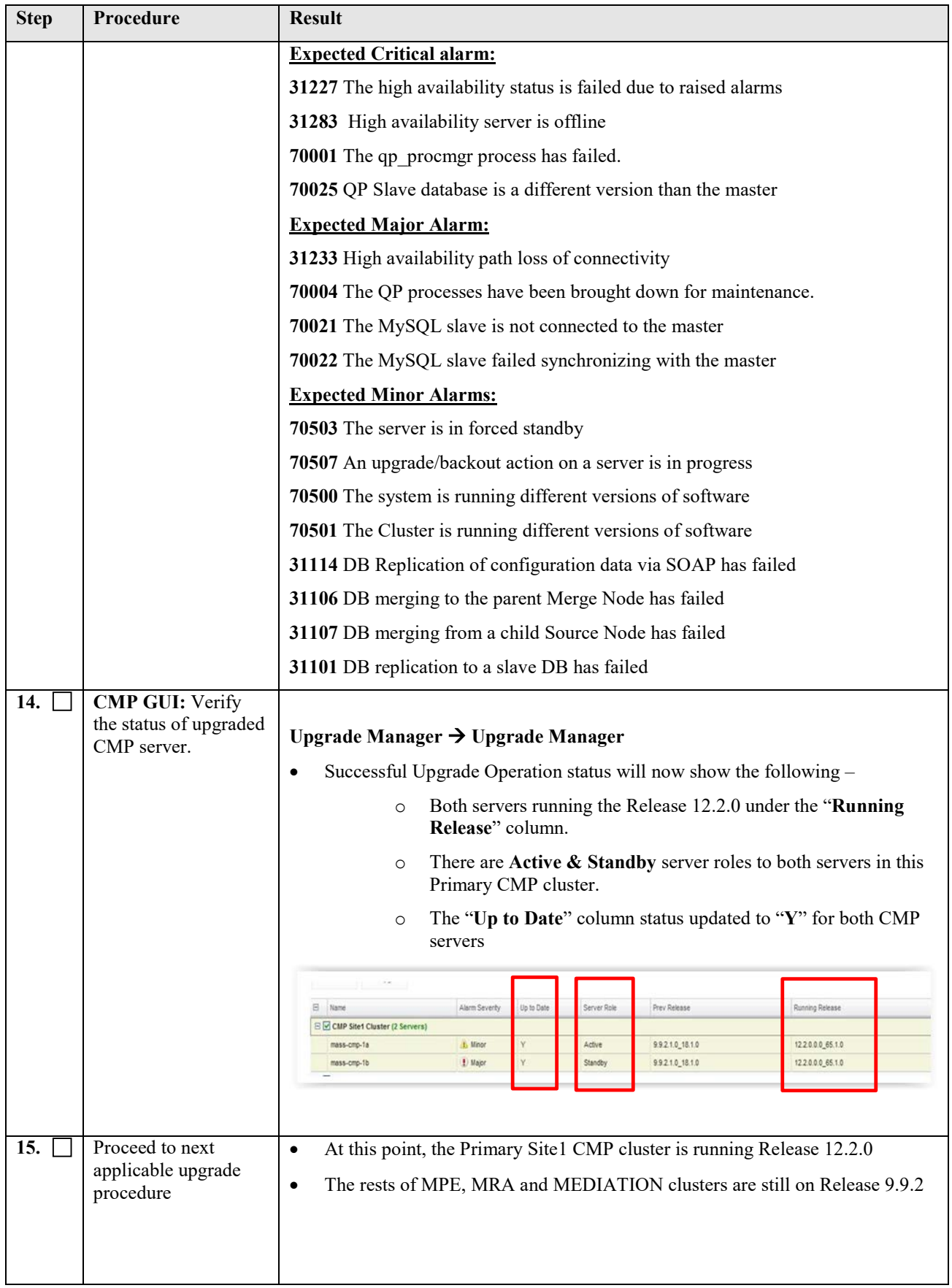

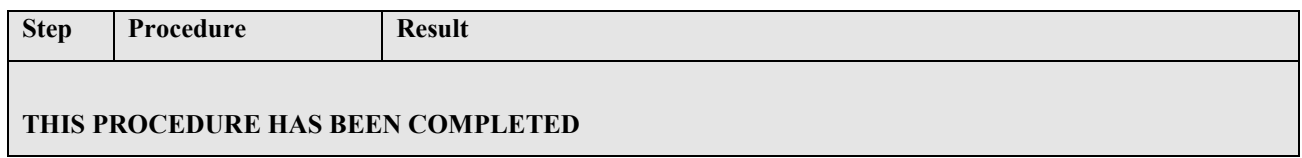

# **7. UPGRADE CMP CLUSTERS (11.5.X TO 12.2) WIRELESS MODE**

This procedure will upgrade the Site1 CMP cluster first, and if needed, upgrade the Site2 CMP cluster.

#### **7.1 Upgrade CMP Clusters Overview**

Upgrade Primary CMP cluster

- 1) Use the CMP GUI System Maintenance (11.5.x) to place Primary Standby CMP into Frc-Stby
- 2) Use the CMP GUI System Maintenance (11.5.x) to upgrade the Primary Frc-Stby CMP server
- 3) Use the CMP GUI System Maintenance (11.5.x) to perform Switch Frc-Stby on the Primary CMP Cluster
- 4) Log back into the CMP GUI and upgrade the remaining Primary CMP's Frc-Stby server using the 12.2 Upgrade Manager

#### Upgrade the Secondary CMP cluster (if applicable)

- 1) Use the CMP GUI, Upgrade  $\rightarrow$  Upgrade Manager and upgrade the CMP Secondary Site 2
	- a. Start Upgrade
	- b. Continue Upgrade -- Failover
	- c. Continue Upgrade

This procedure should not be service affecting, but it is recommended to perform this in a Maintenance Window

It is assumed that the CMPs may be deployed as 2 Geo-Redundant clusters, identified as Site1 and Site2 as displayed on the CMP GUI. When deployed as such, one site is designated as the Primary Site (which is the site that is managing the Policy system), and the other is as Secondary site (this site is ready to become Primary site, if needed).

If the System is deployed with only ONE CMP, then the upgrade of the Secondary CMP can be skipped.

Identify the CMPs sites to be upgraded here, and verify which sites are Primary and Secondary:

CMP Sites Geo-Redundant Status Operator Site Name Site Designation from Topology Form (Site1 or Site2)

Primary Site

Secondary Site

Note the Information on this CMP cluster:

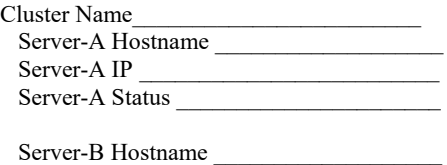

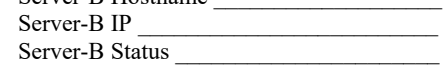

#### *IMPORTANT:*

- *CMP servers MUST be upgraded first, before the MPE or MRA clusters*
- *Site1 CMP MUST be upgraded to the new release first, before the Site2 CMP (if applicable)*

# **7.1.1 Upgrade primary CMP Cluster**

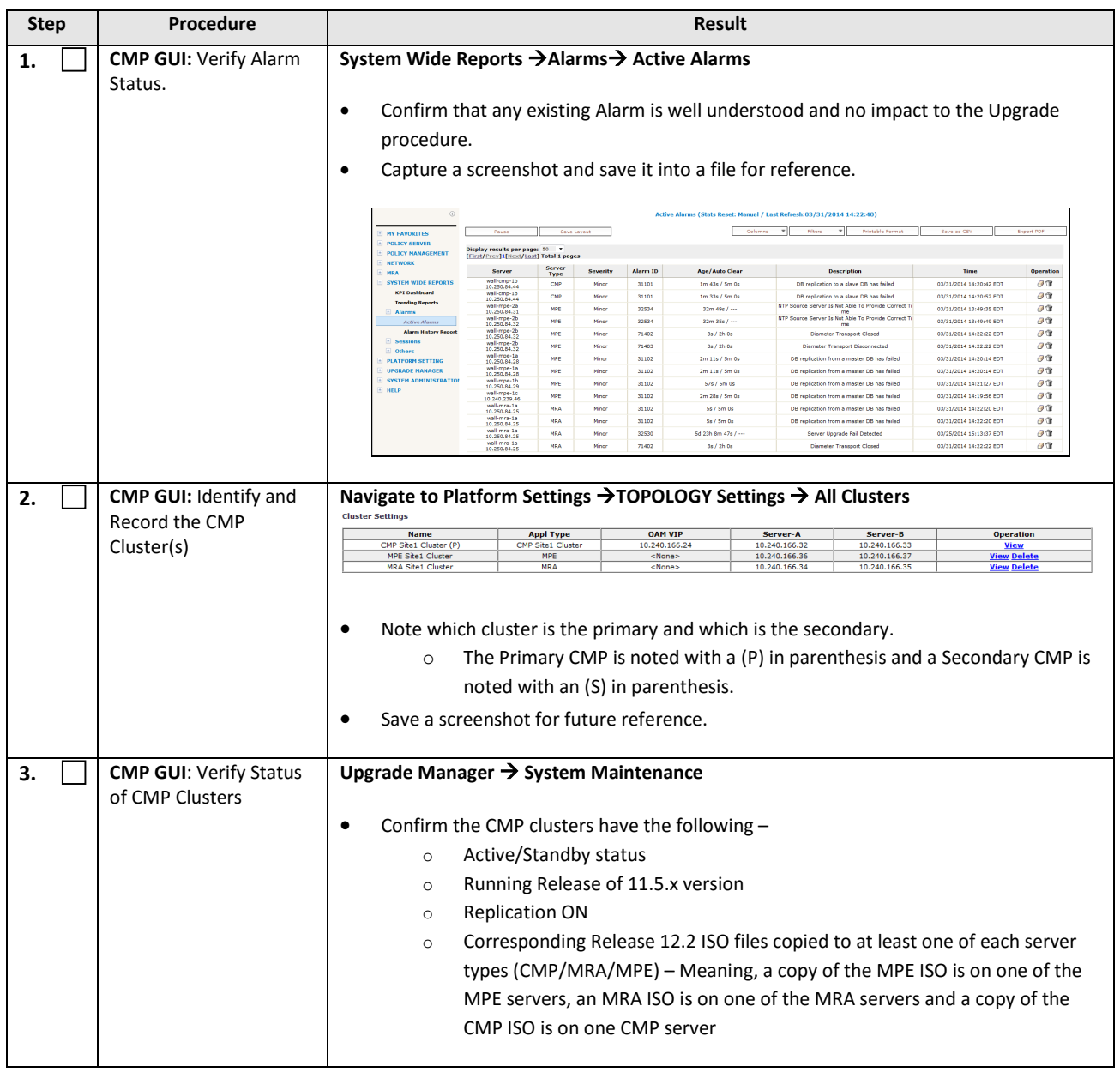

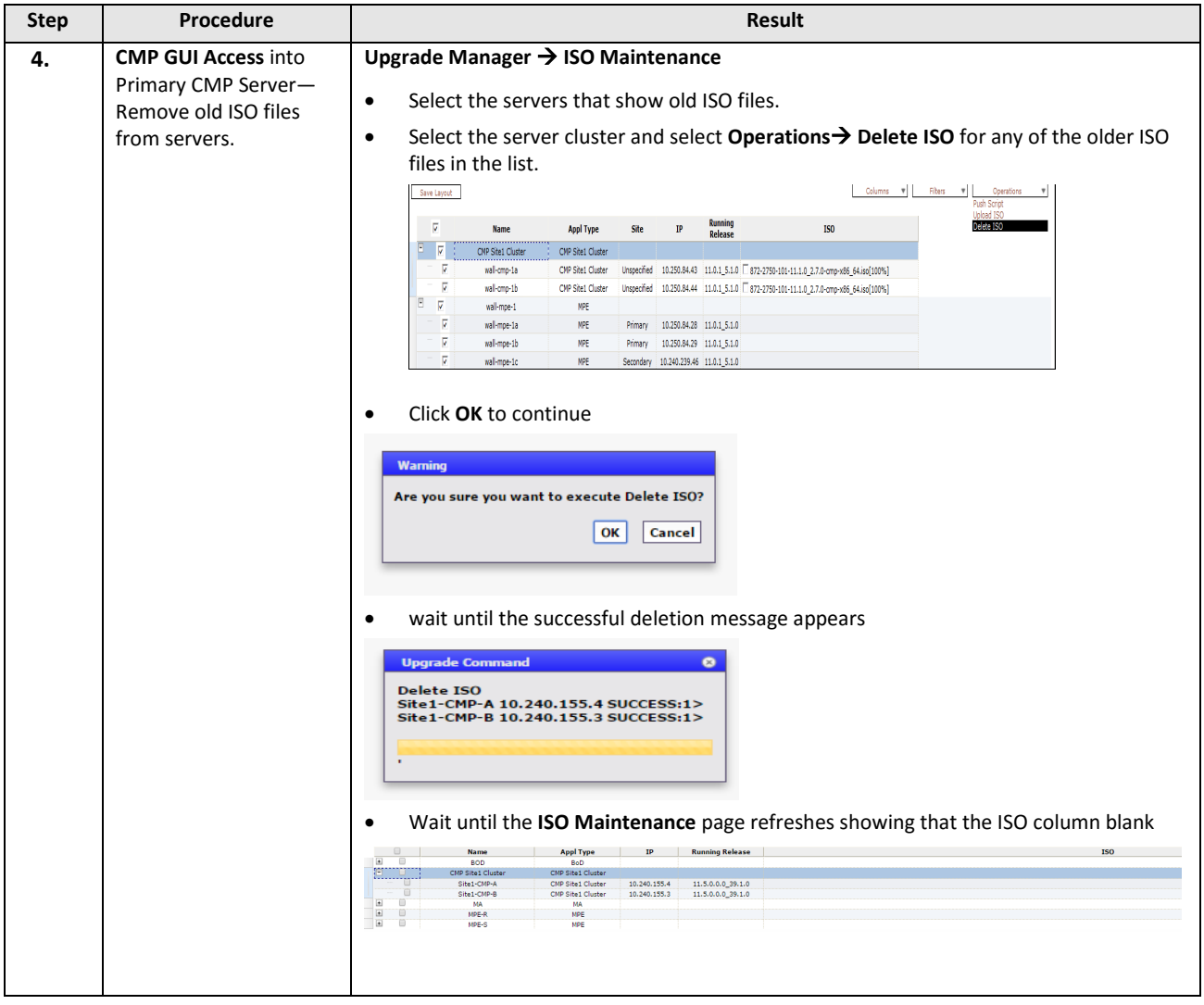

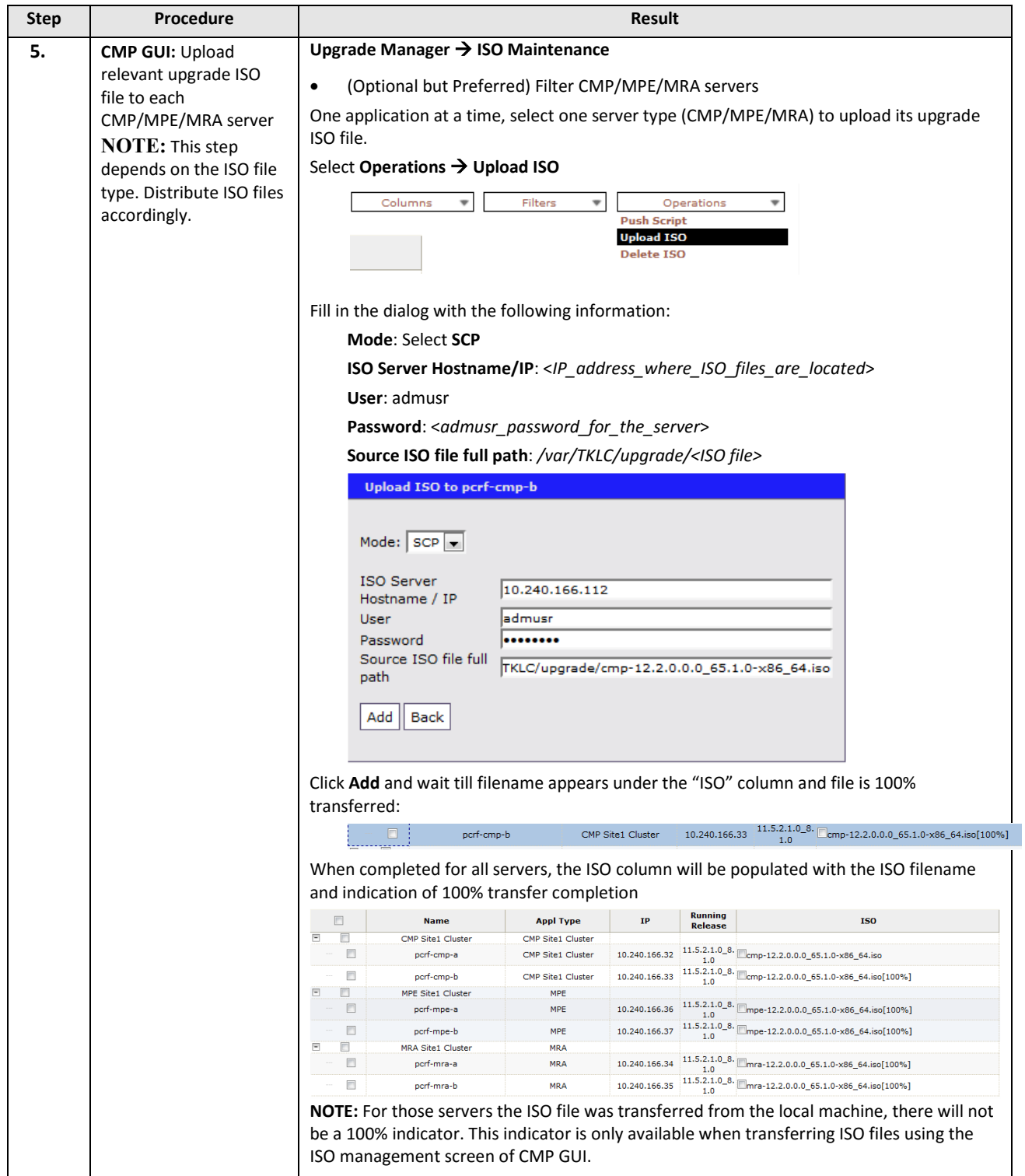

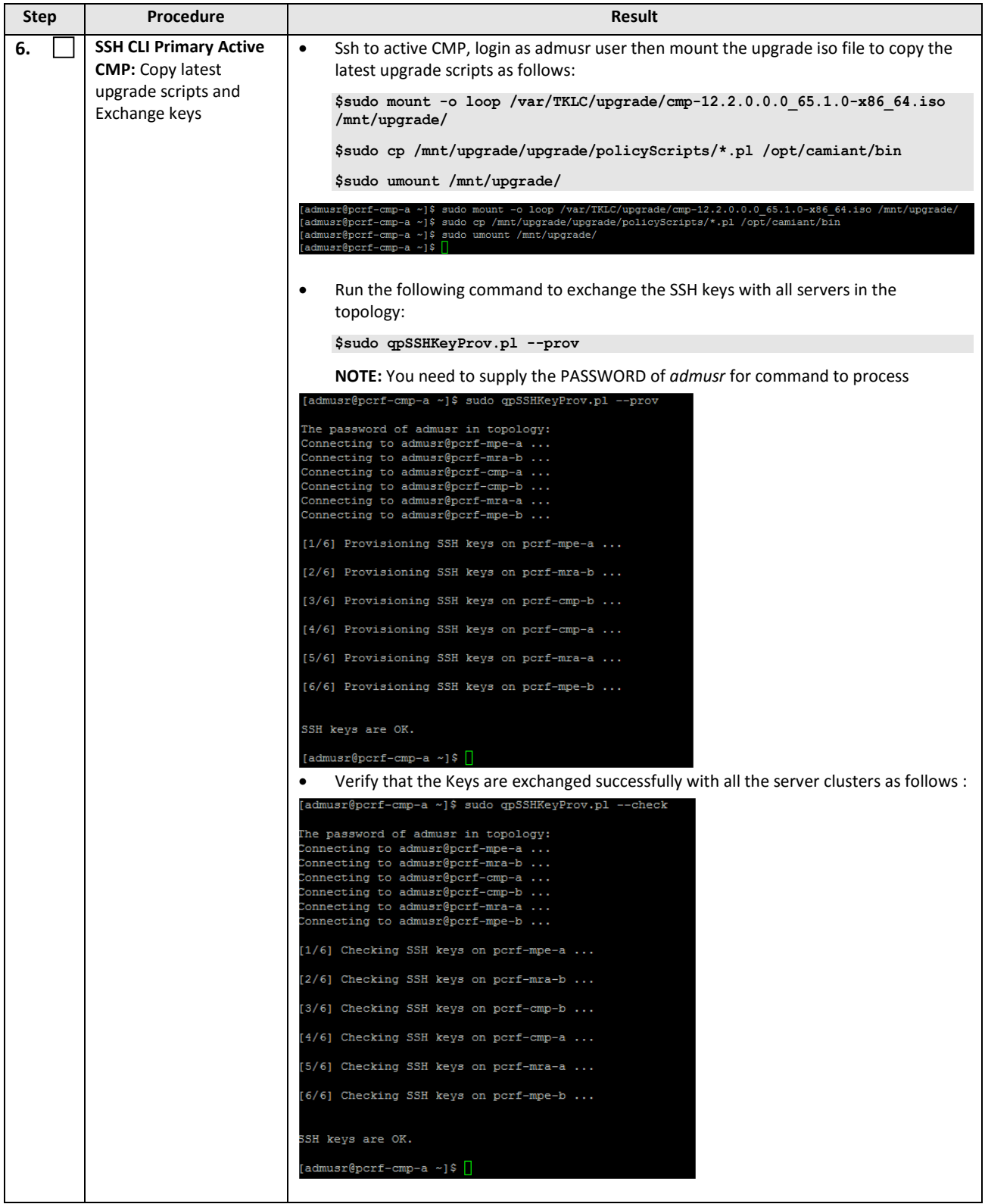

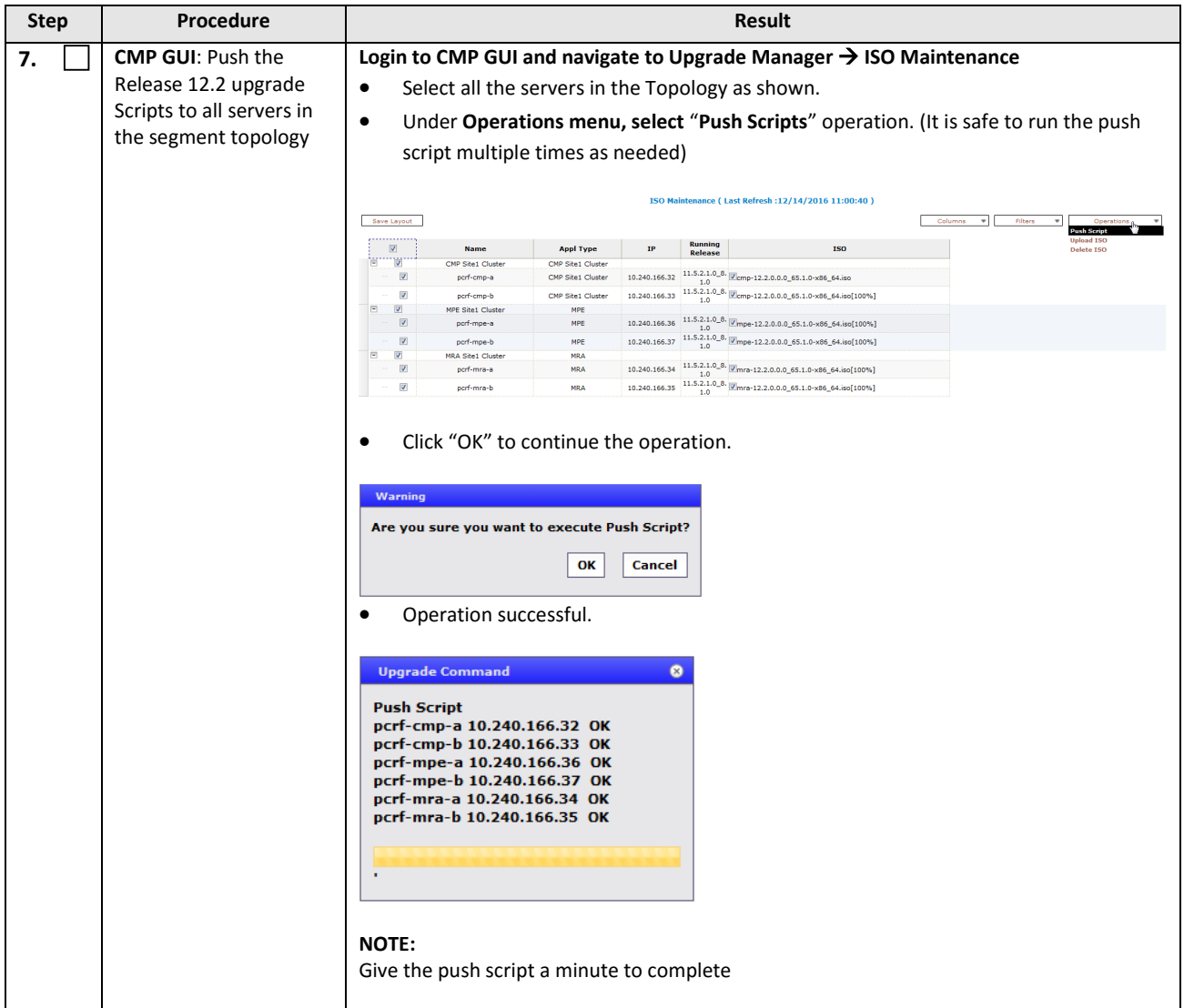

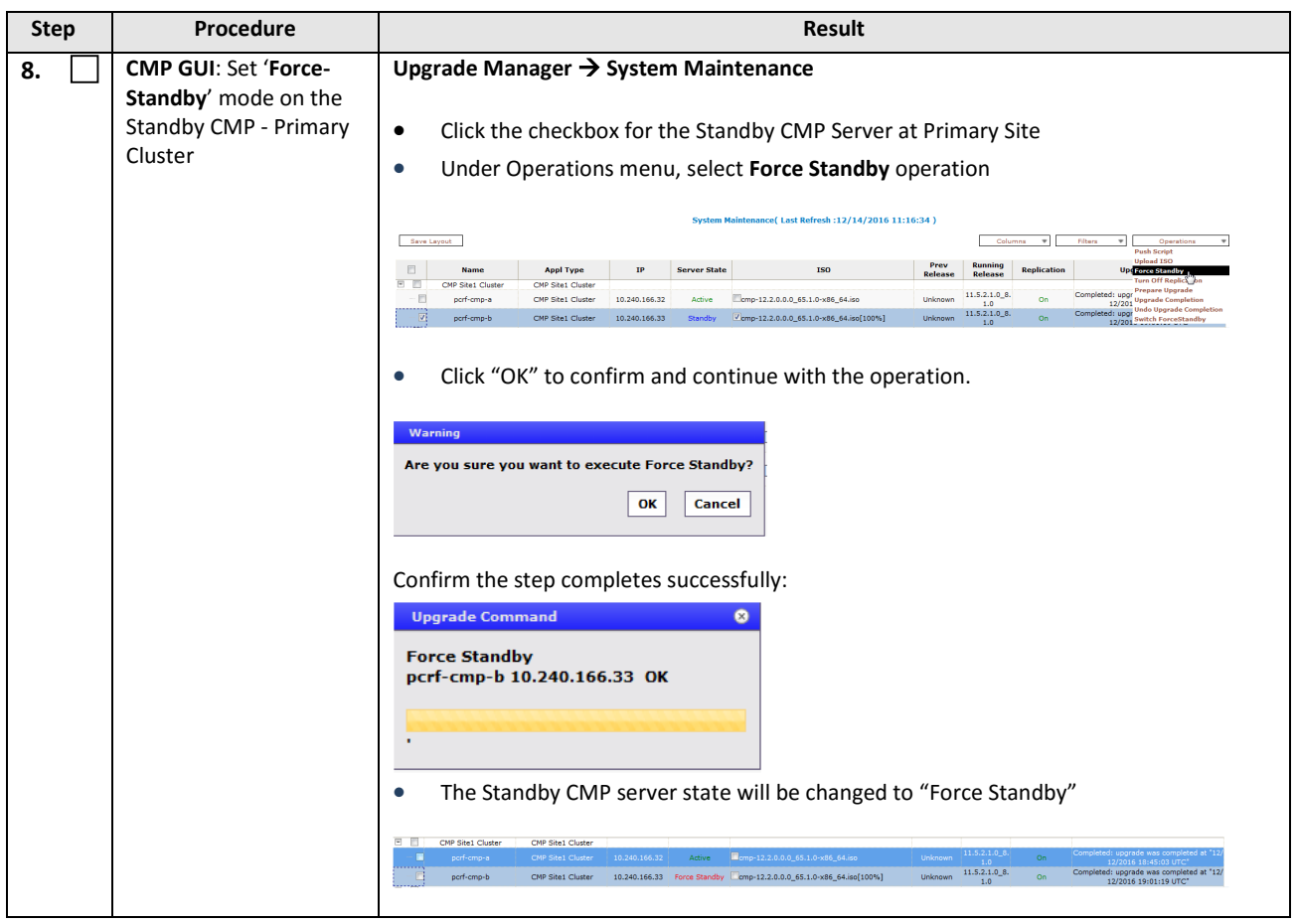

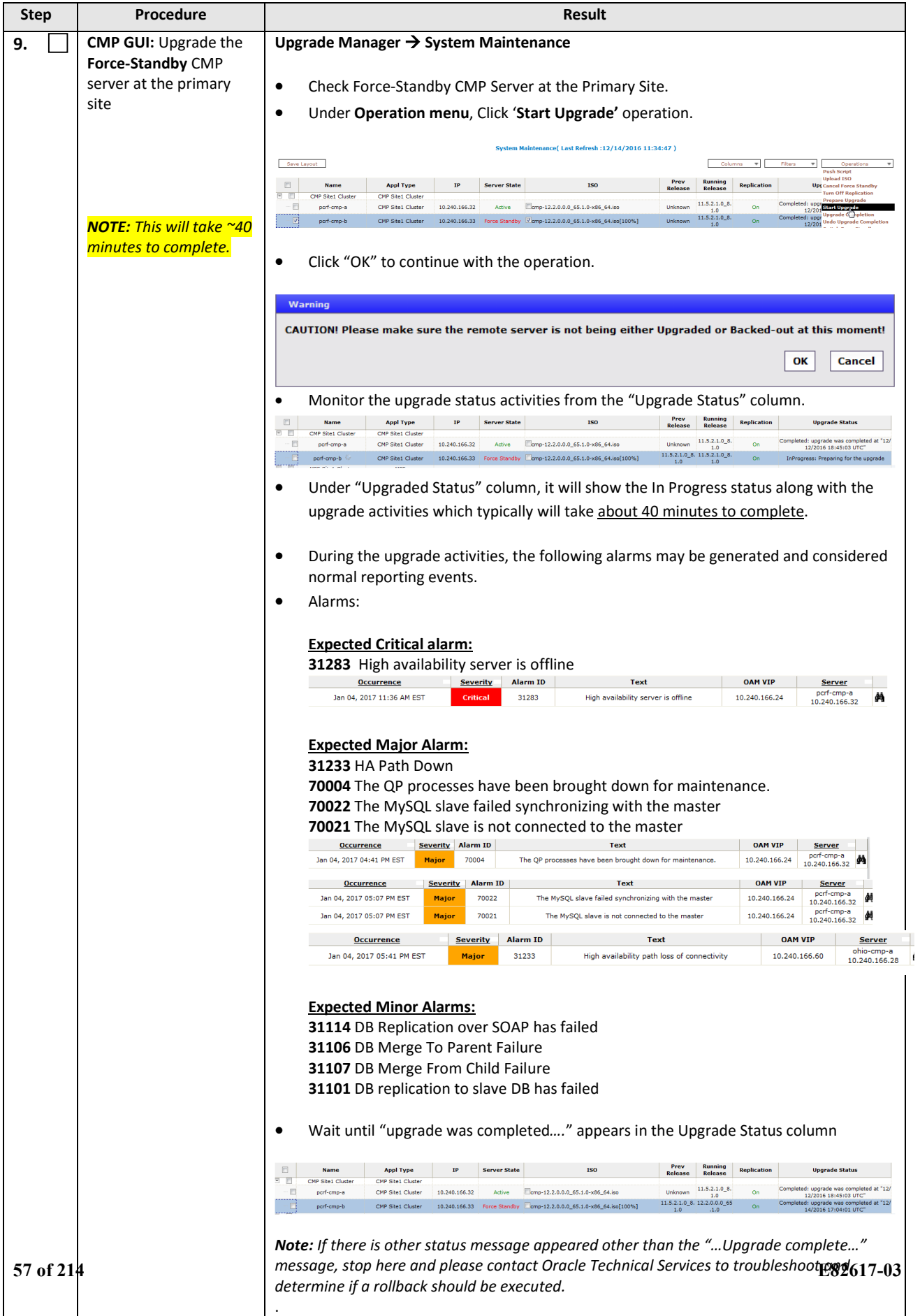

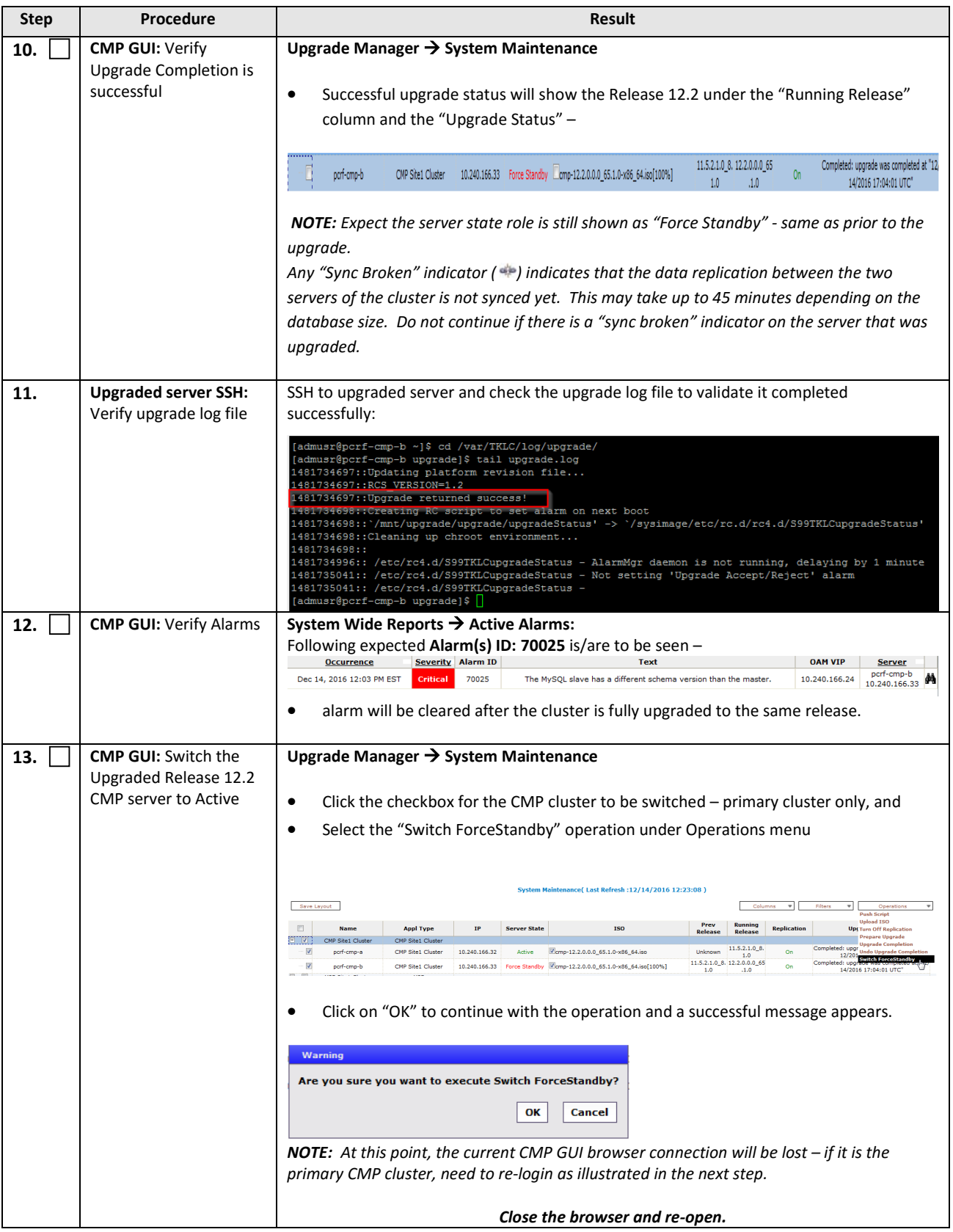

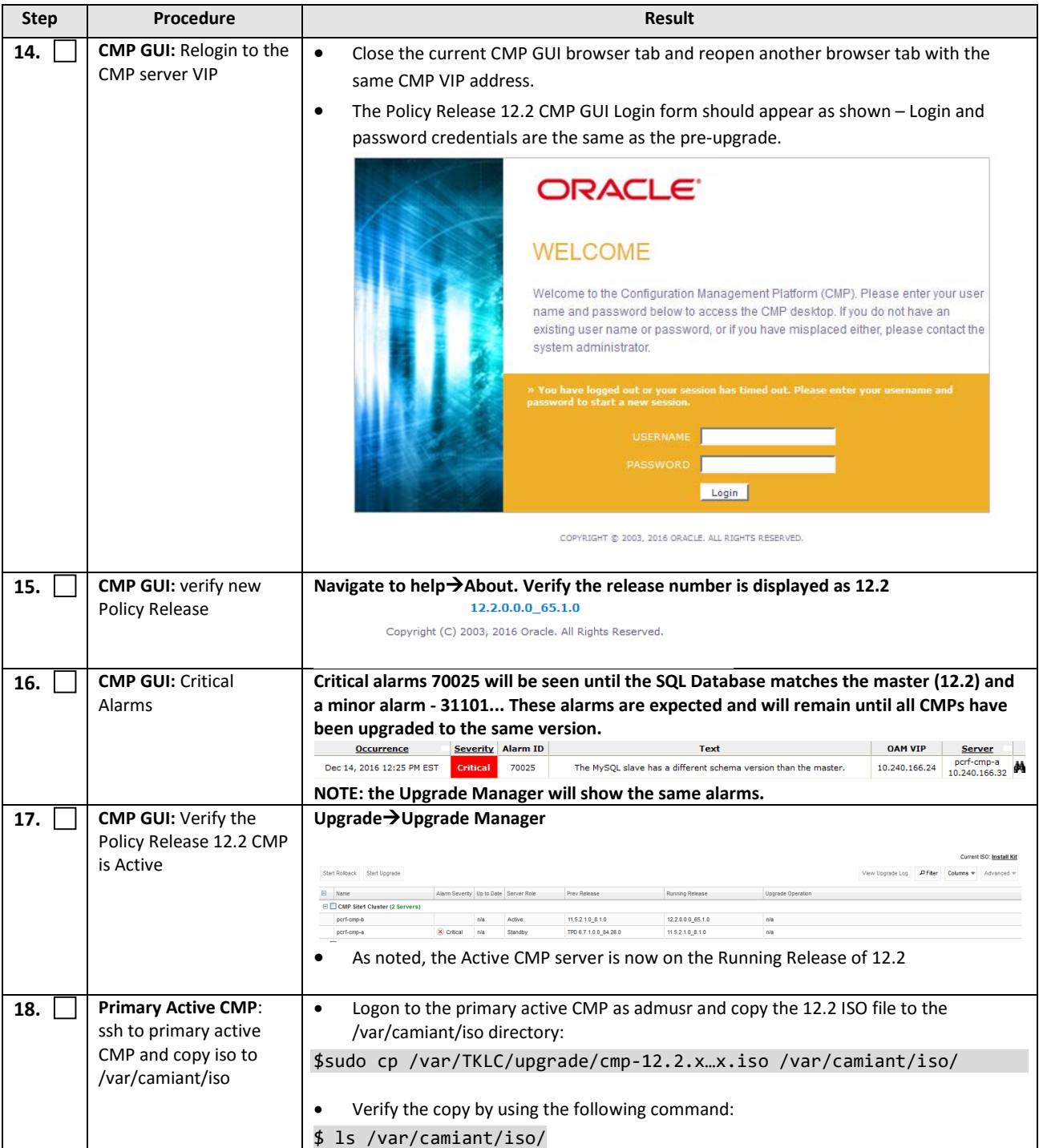

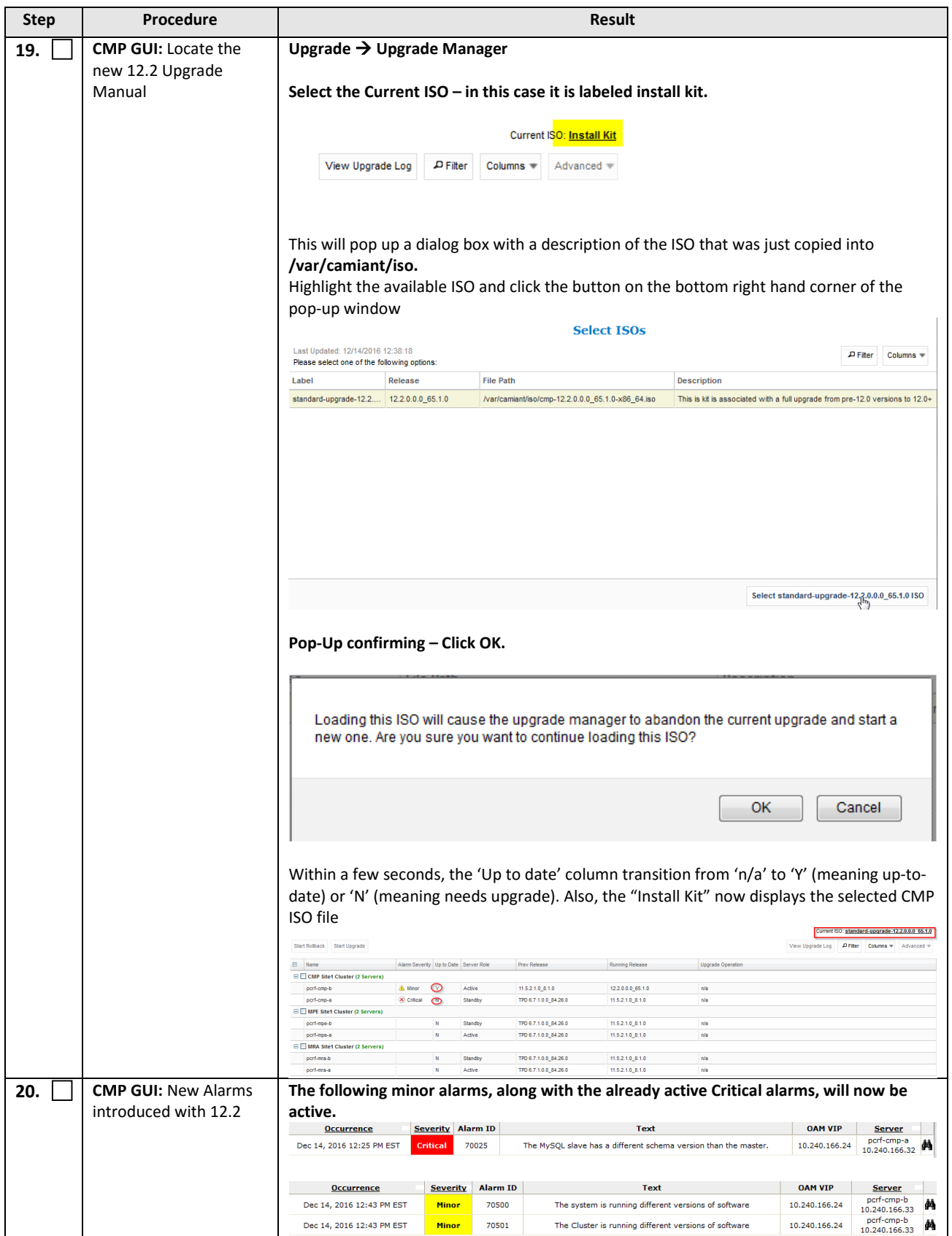

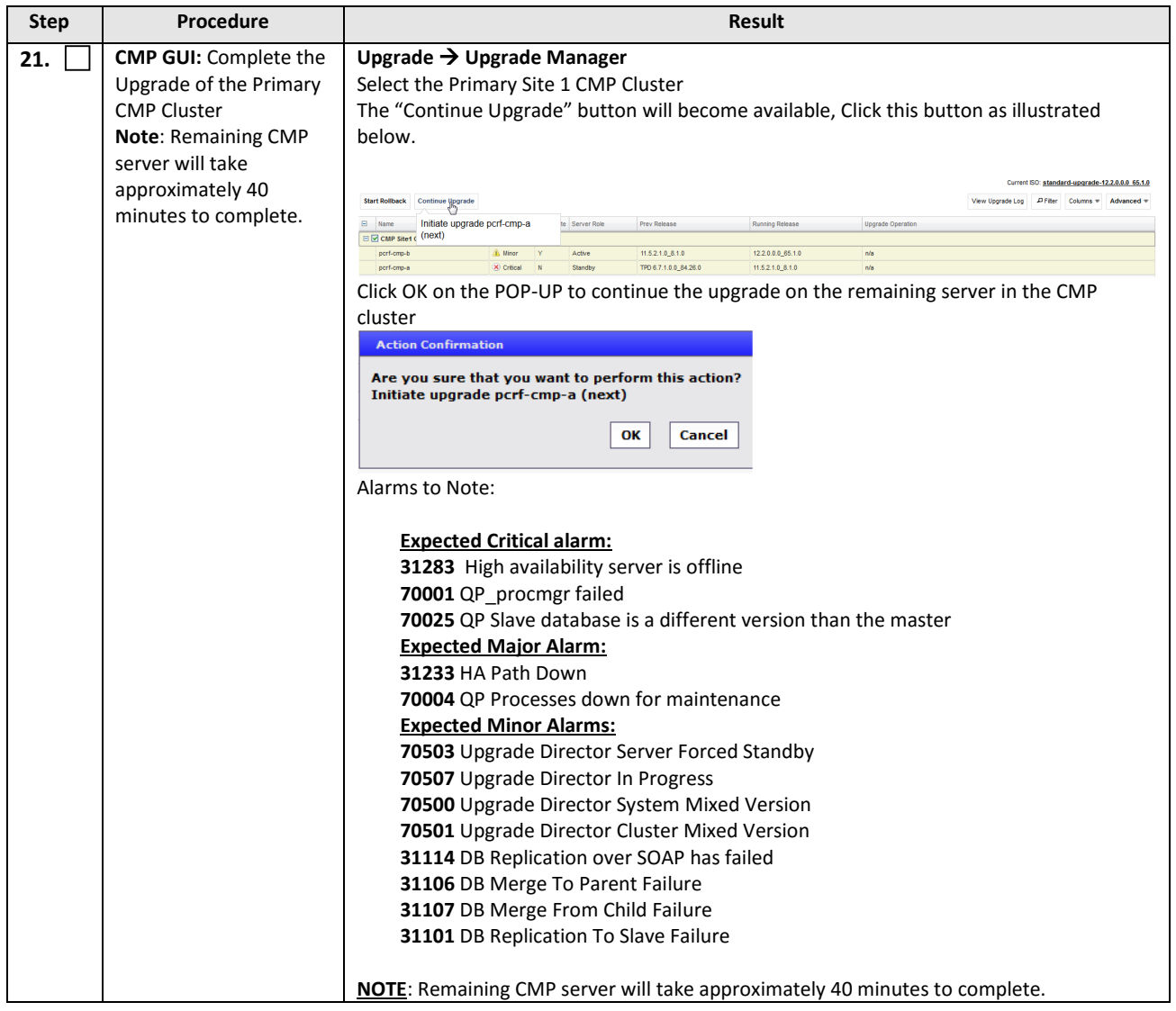

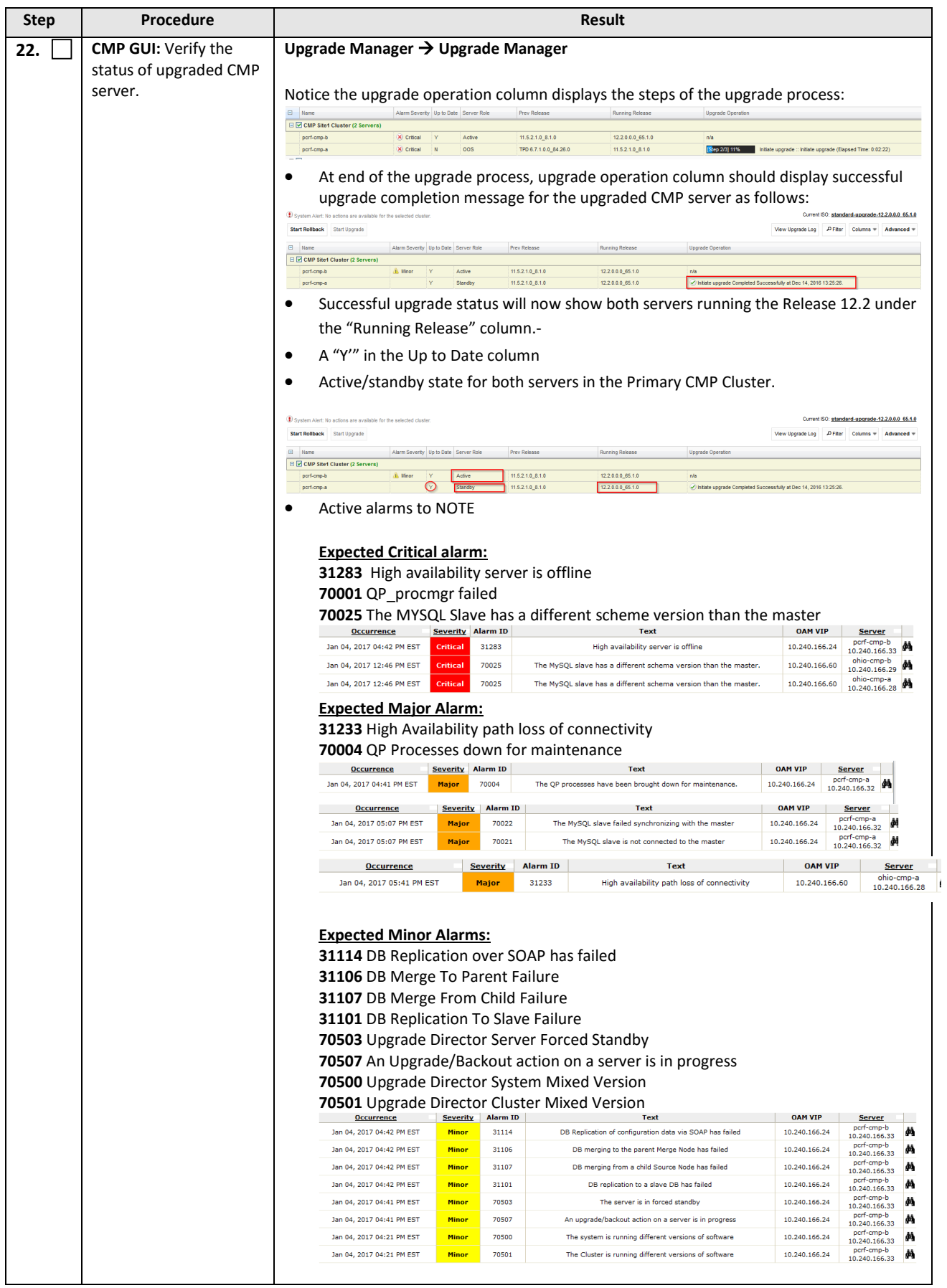

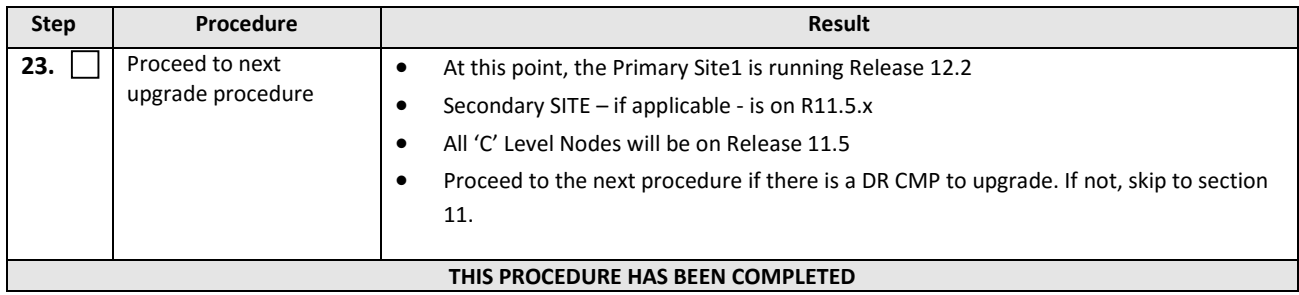

# **7.1.2 Upgrade Secondary CMP Cluster**

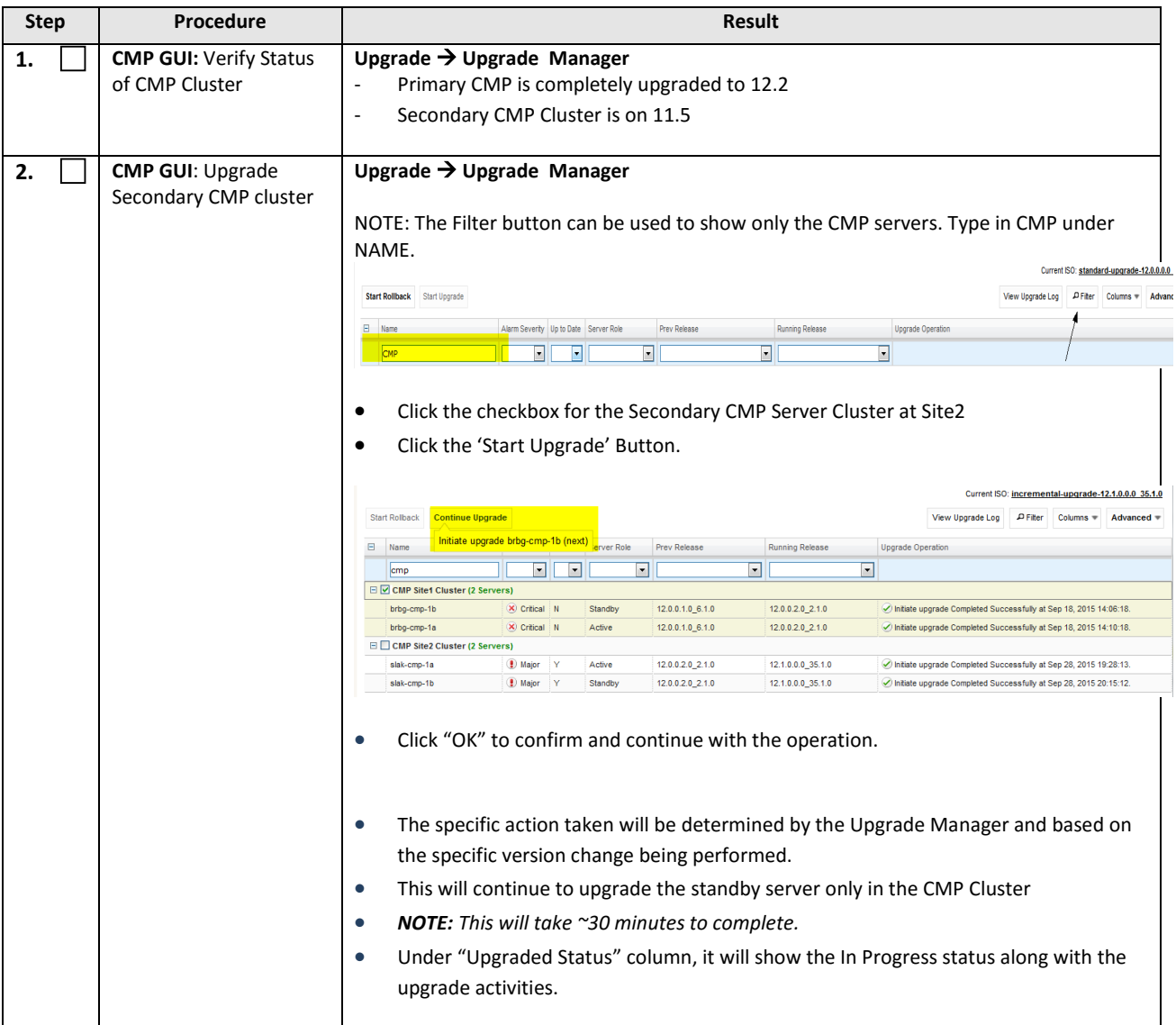

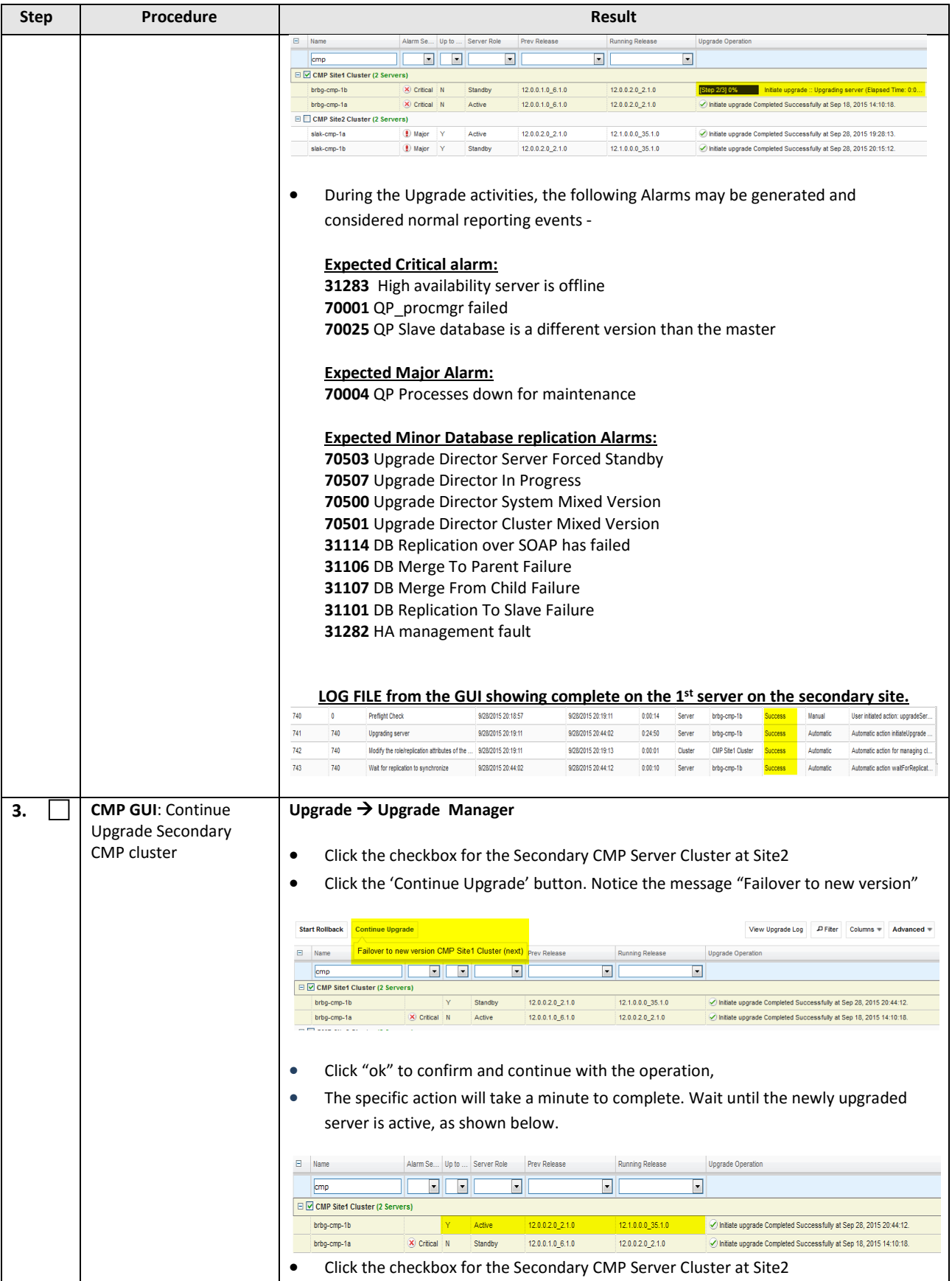

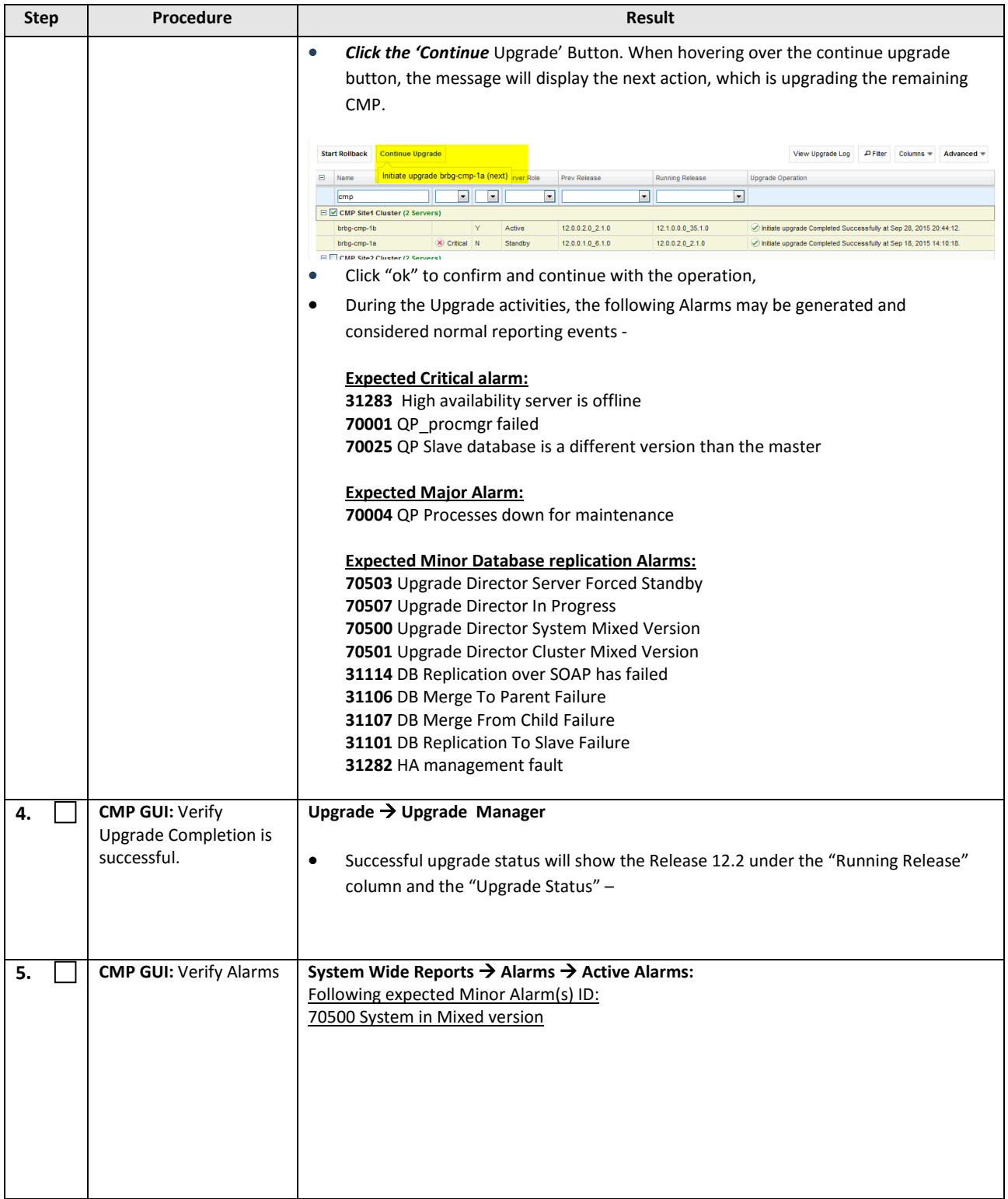

### **8. UPGRADE CMP CLUSTERS (11.5.X TO 12.2) CABLE MODE**

This procedure will upgrade the Site1 CMP cluster first, and if needed, upgrade the Site2 CMP cluster in Cable Mode.

#### **8.1Upgrade CMP Clusters Overview**

- 1. Upgrade Primary CMP cluster:
	- a. Use the CMP GUI—System Maintenance (11.5.X), to place Primary Standby CMP into Force-Standby
	- b. Use the CMP GUI—System Maintenance (11.5.X), to upgrade the Primary Force-Standby CMP server
	- c. Use the CMP GUI—System Maintenance (11.5.X), to perform Switch Force-Standby on the Primary CMP cluster
	- d. Log back into the CMP GUI and upgrade the remaining Primary CMP that is the Force-Standby server using the 12.2 Upgrade Manager
- 2. Upgrade the Secondary CMP cluster (If applicable)

Use the CMP GUI, **Upgrade**  $\rightarrow$  **Upgrade Manager** and upgrade the CMP Secondary Site 2

- a. Start upgrade
- b. Continue upgrade—failover
- c. Continue upgrade

This procedure should not be service affecting, but it is recommended to perform this in a Maintenance Window It is assumed that the CMPs may be deployed as 2 Disaster Recovery (DR) clusters, identified as Site1 and Site2 as displayed on the CMP GUI. When deployed as such, one site is designated as the Primary Site (which is the site that is managing the Policy system), and the other is as Secondary Site (this site is ready to become Primary Site, if needed). If the System is deployed with only ONE CMP, then the upgrade of the Secondary CMP can be skipped. Identify the CMP sites to be upgraded, and verify which site is the Primary site and which site is the Secondary site:

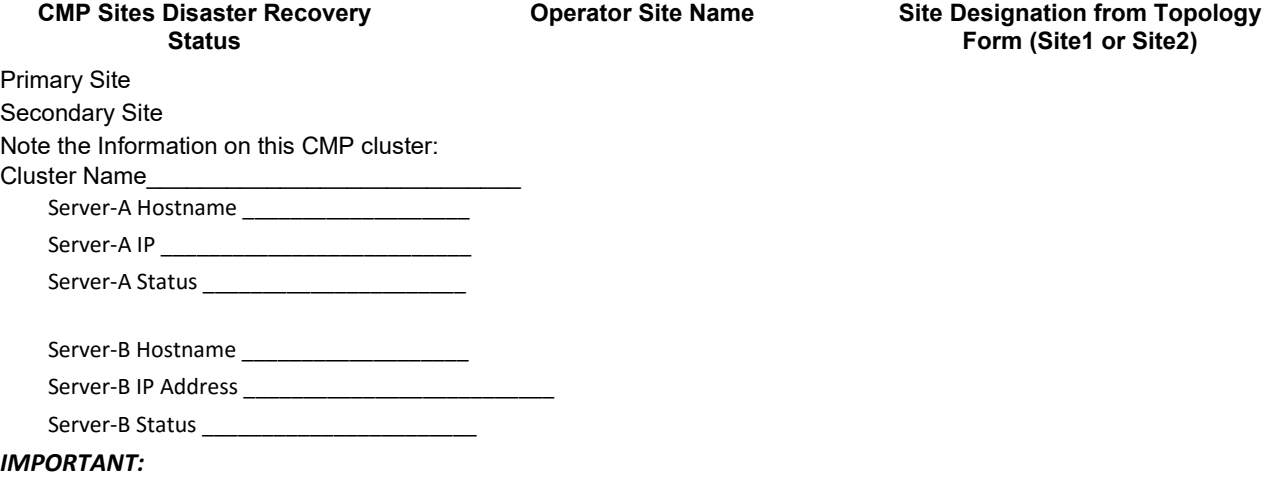

- CMP servers MUST be upgraded first, before the MPE-R, MPE-S, BOD or MA clusters
- Site1 CMP MUST be upgraded to the new release first, before the Site2 CMP (if applicable)

#### **8.1.1 Upgrade Primary CMP Cluster**

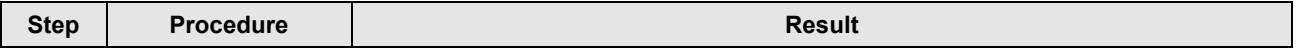

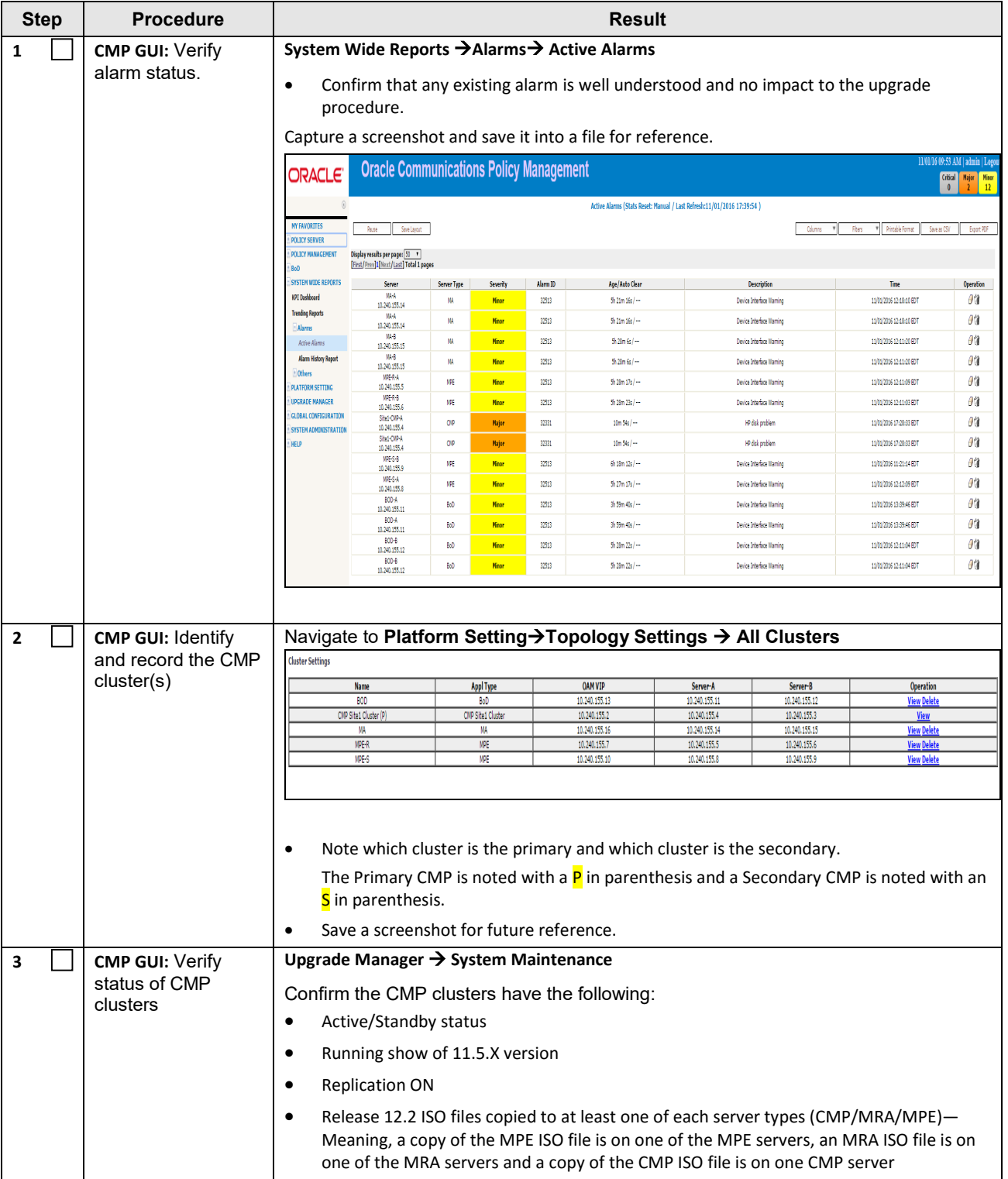

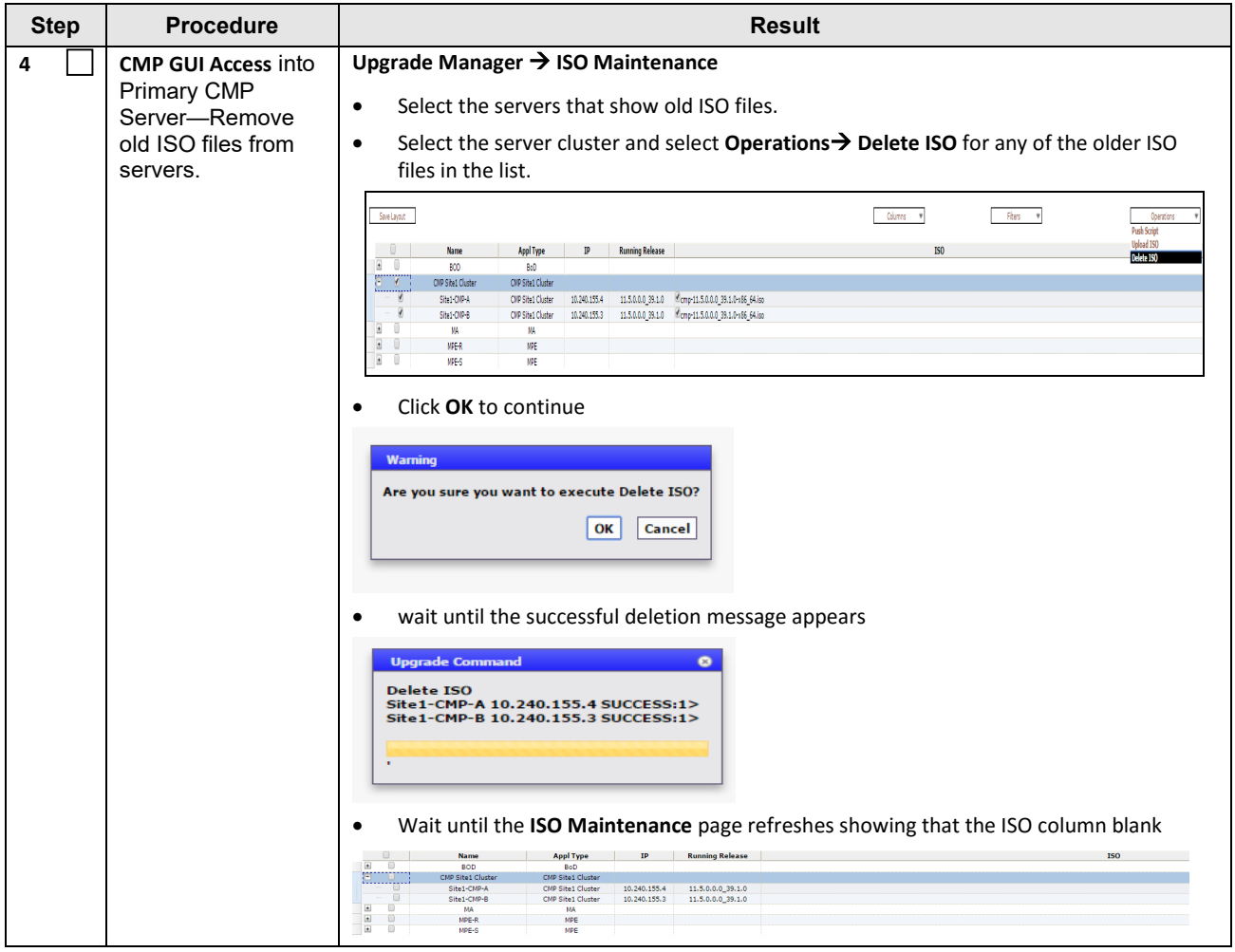

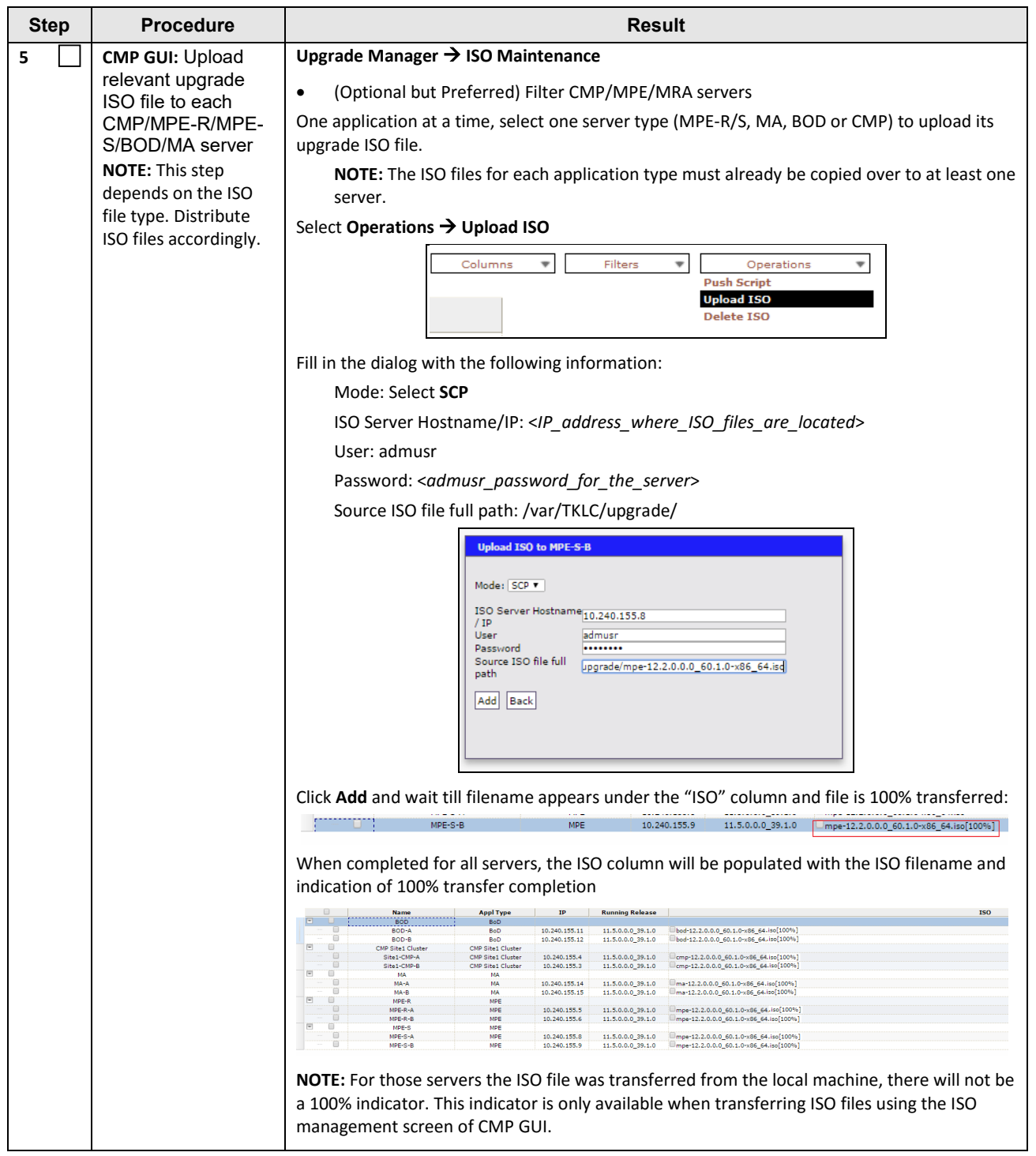

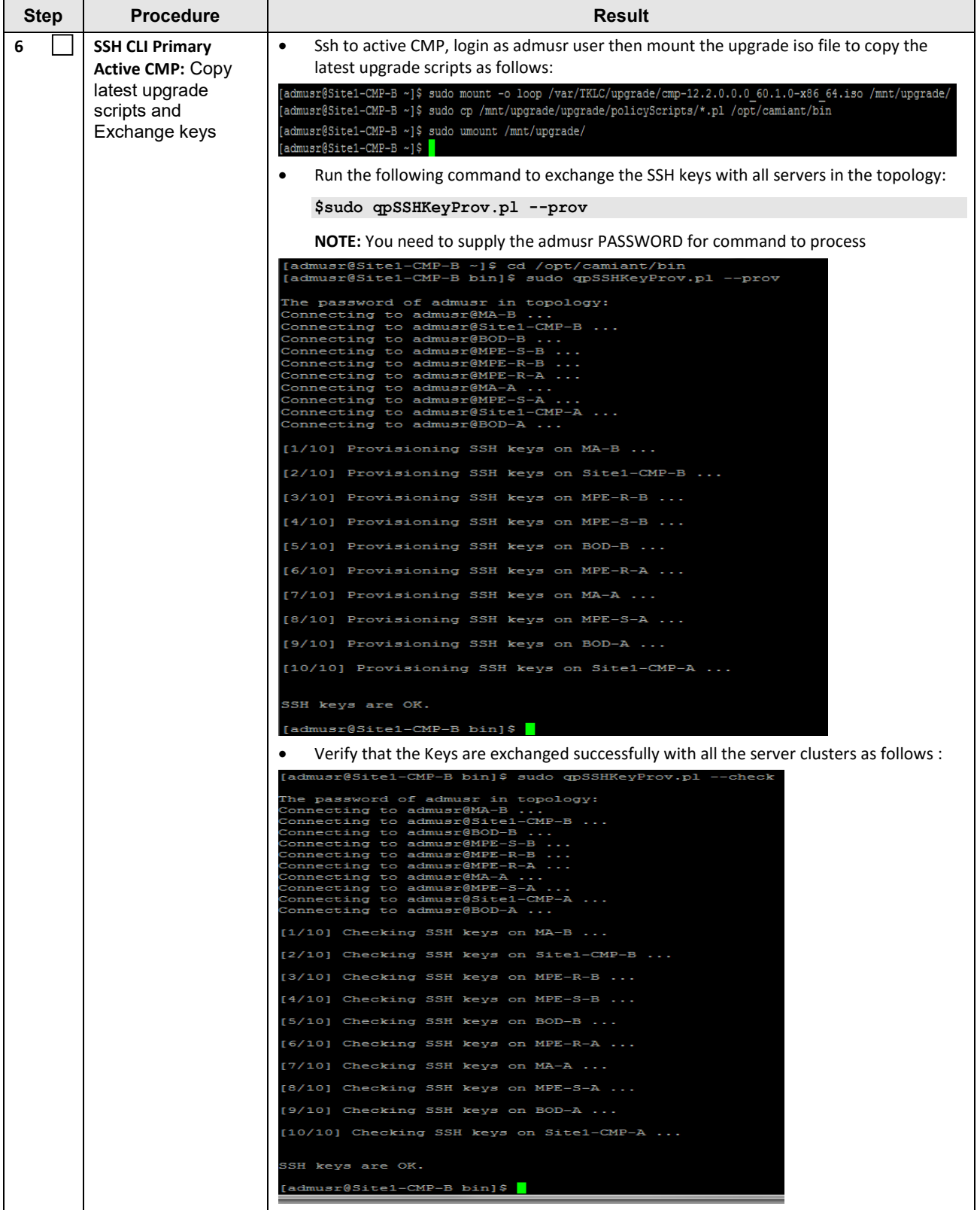

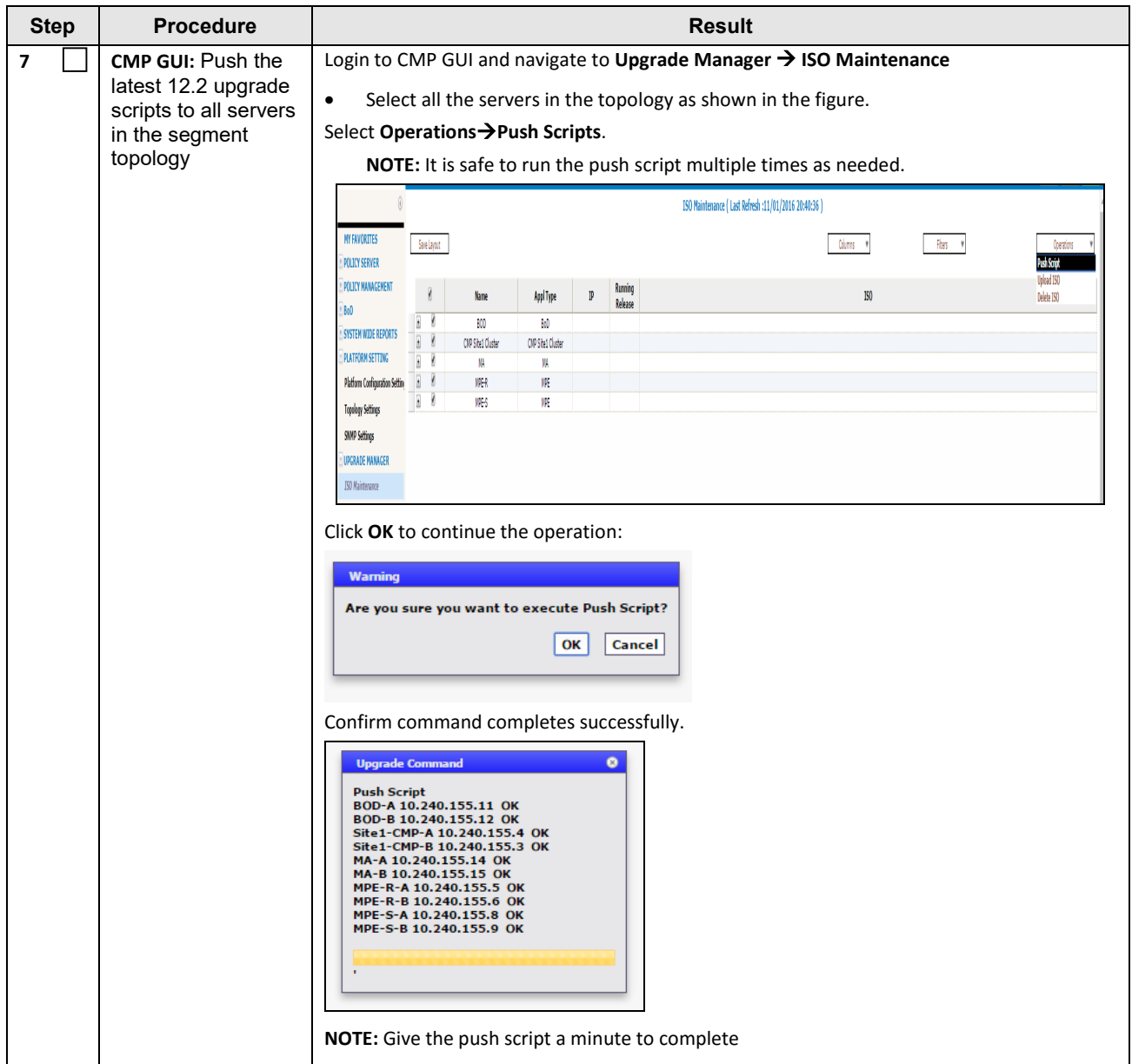

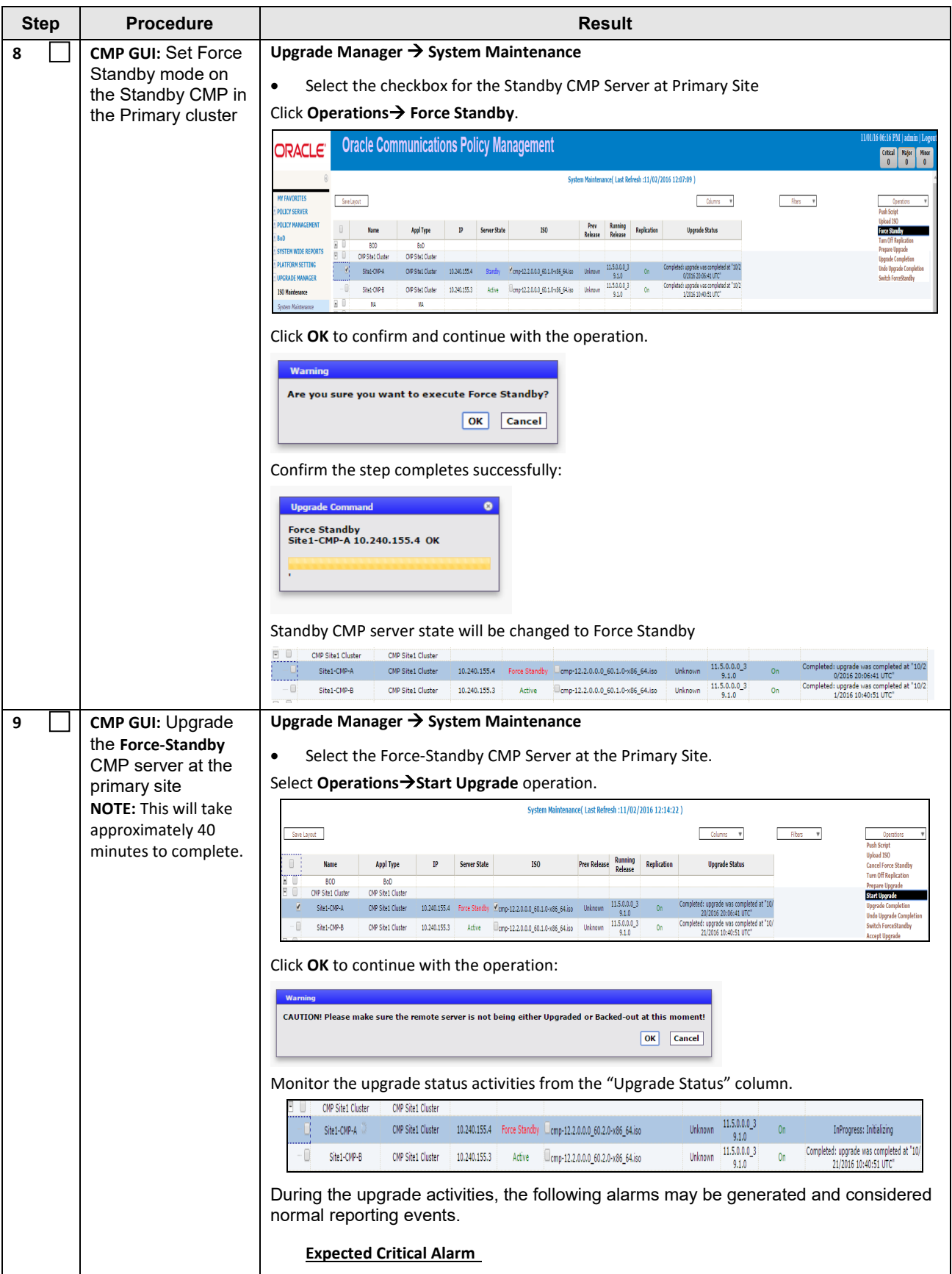
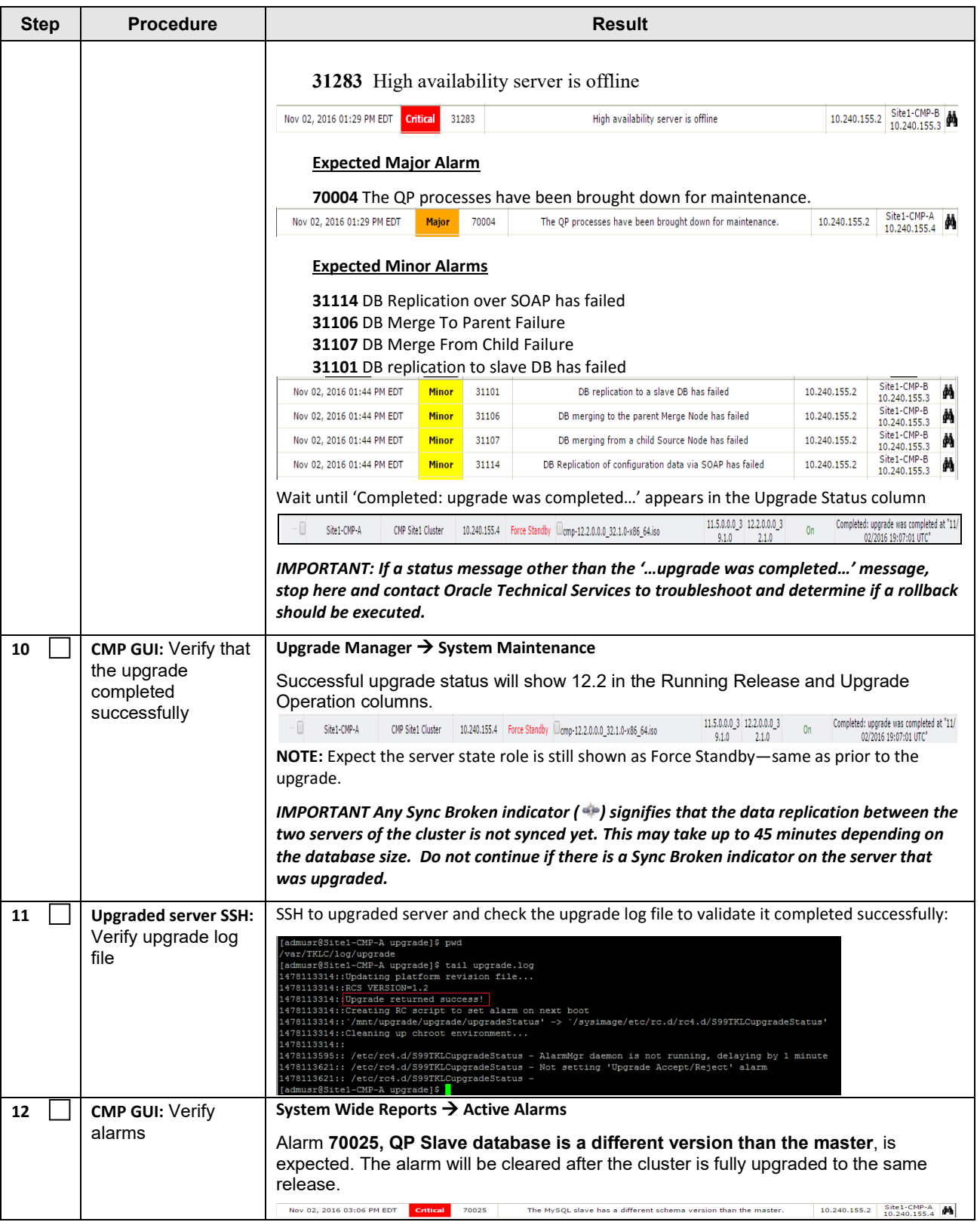

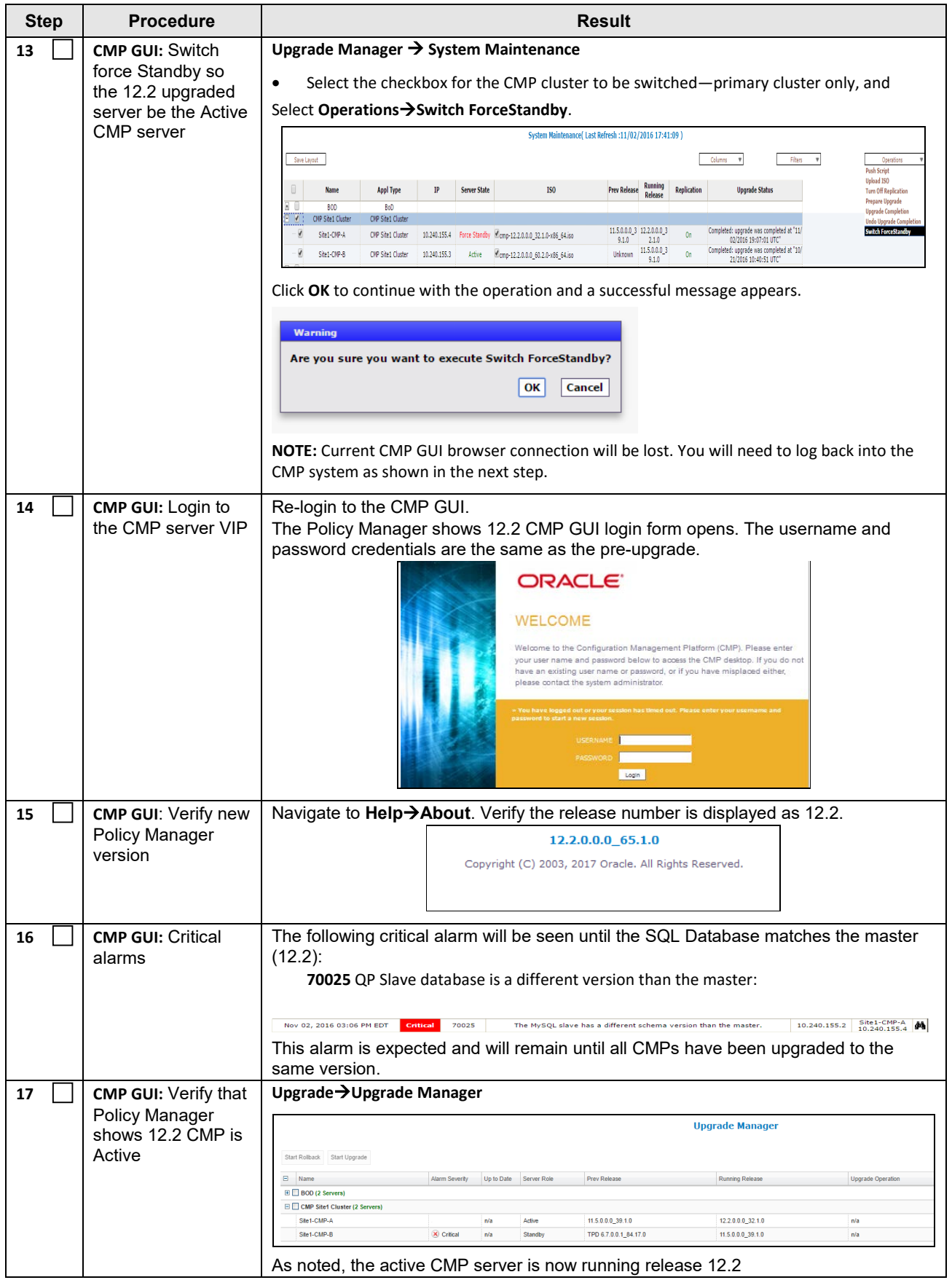

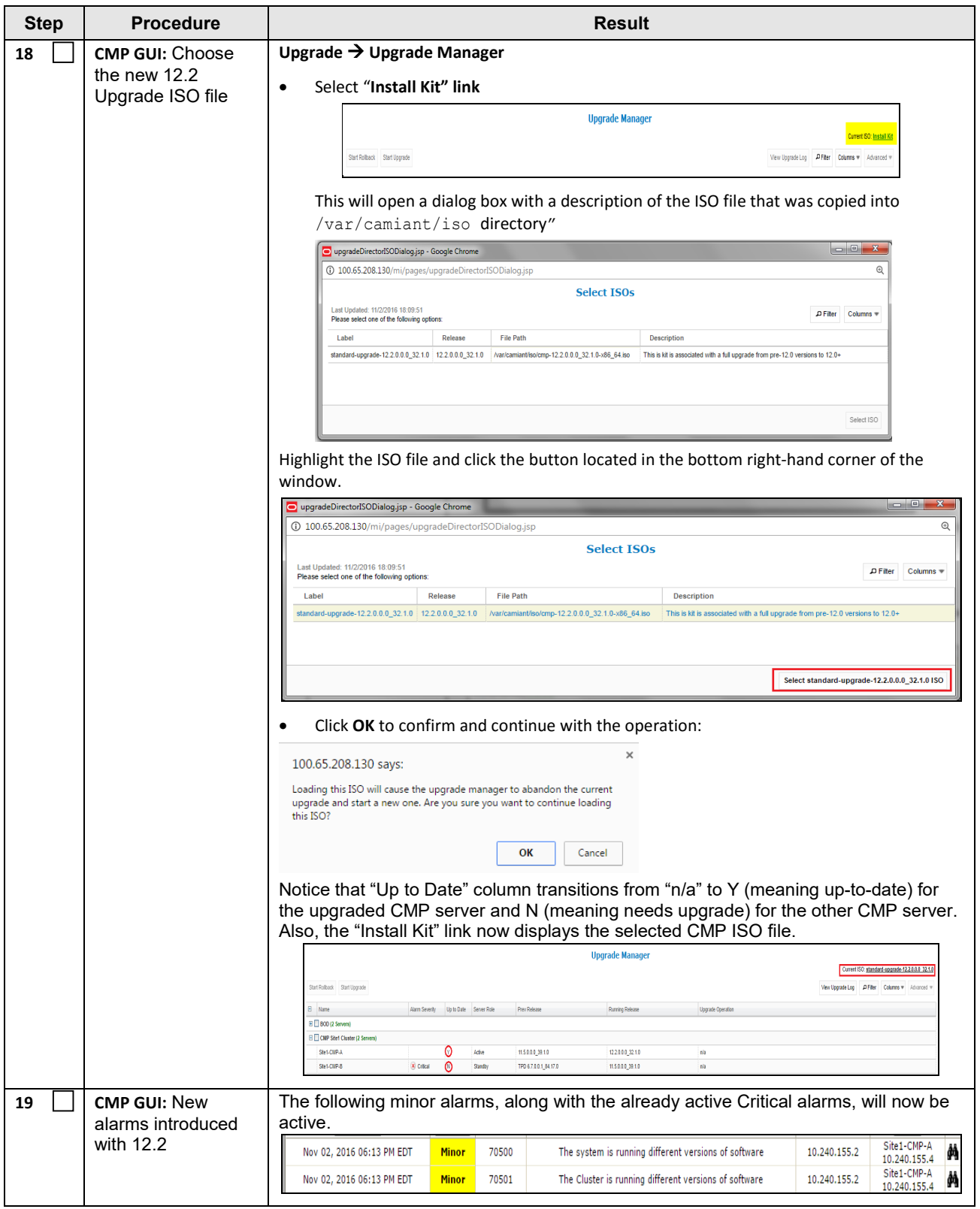

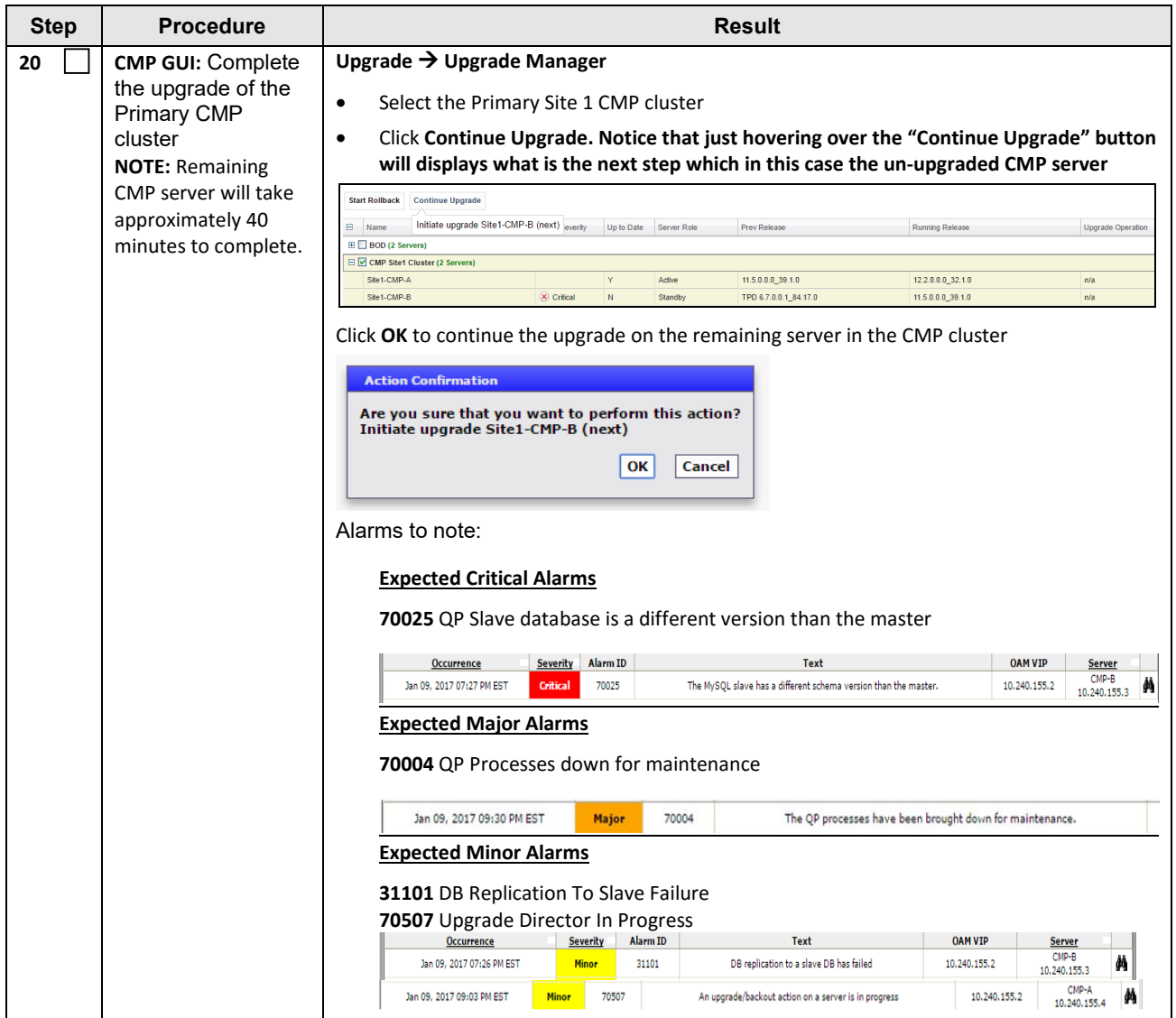

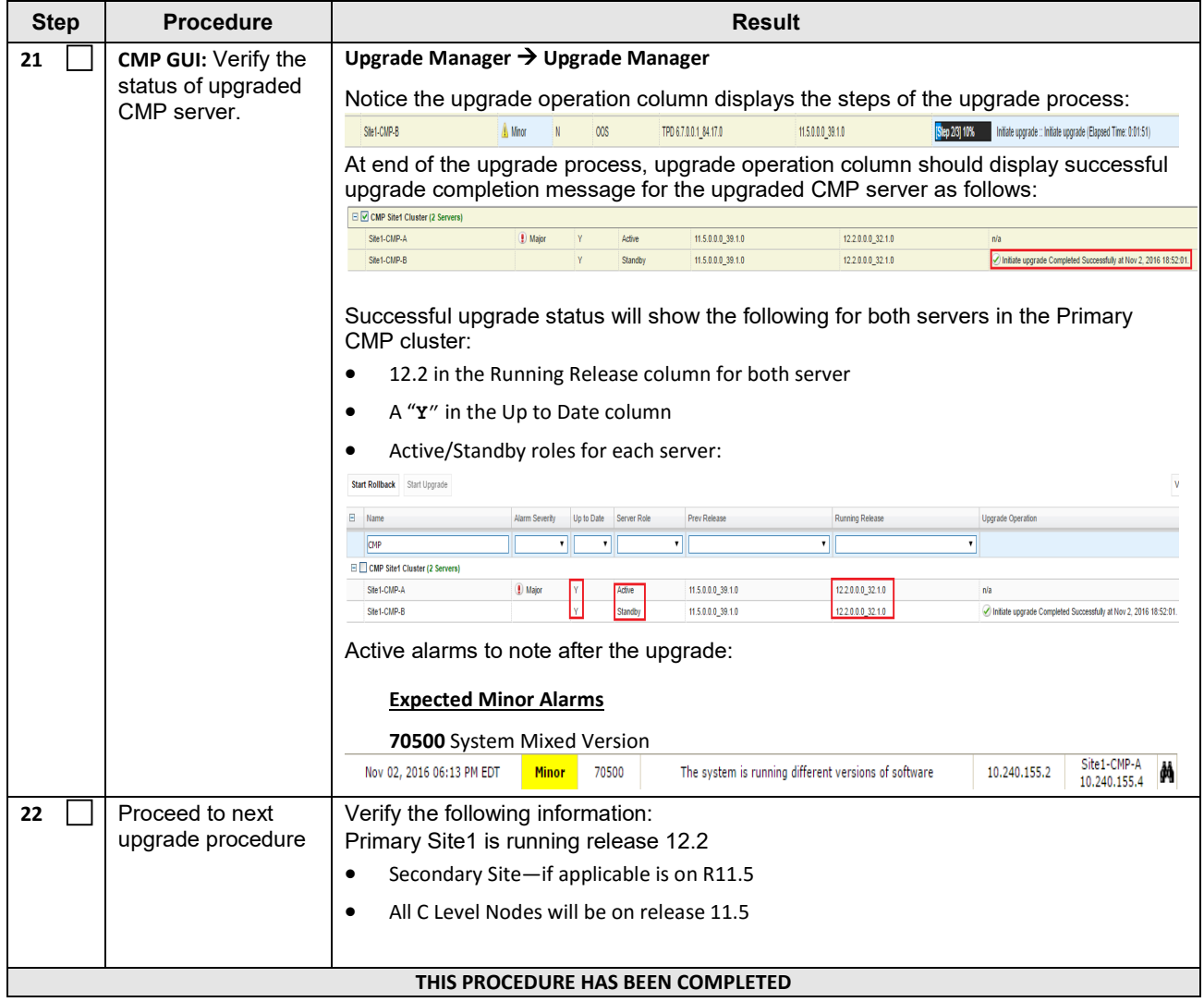

# **8.1.2 Upgrade Secondary CMP Cluster**

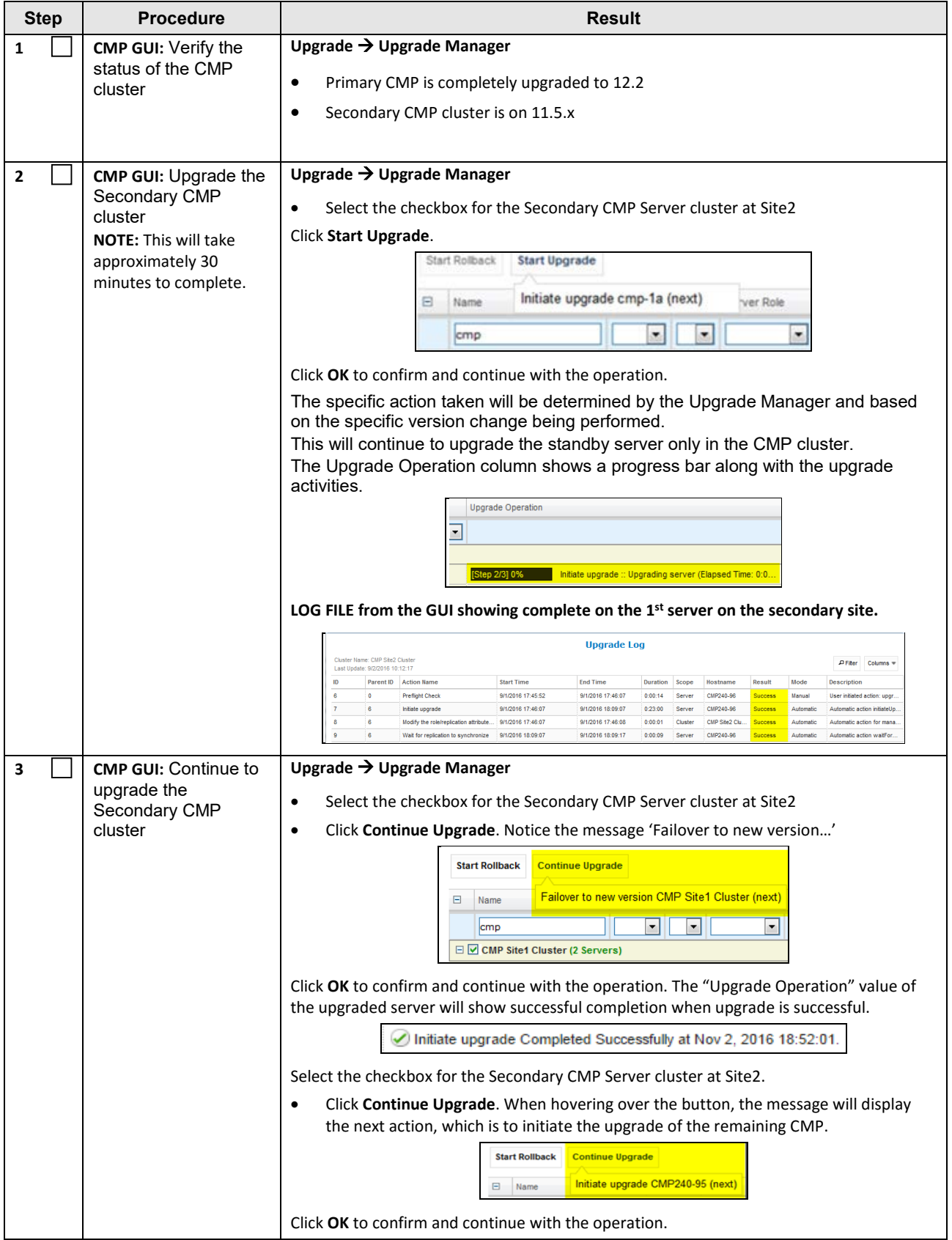

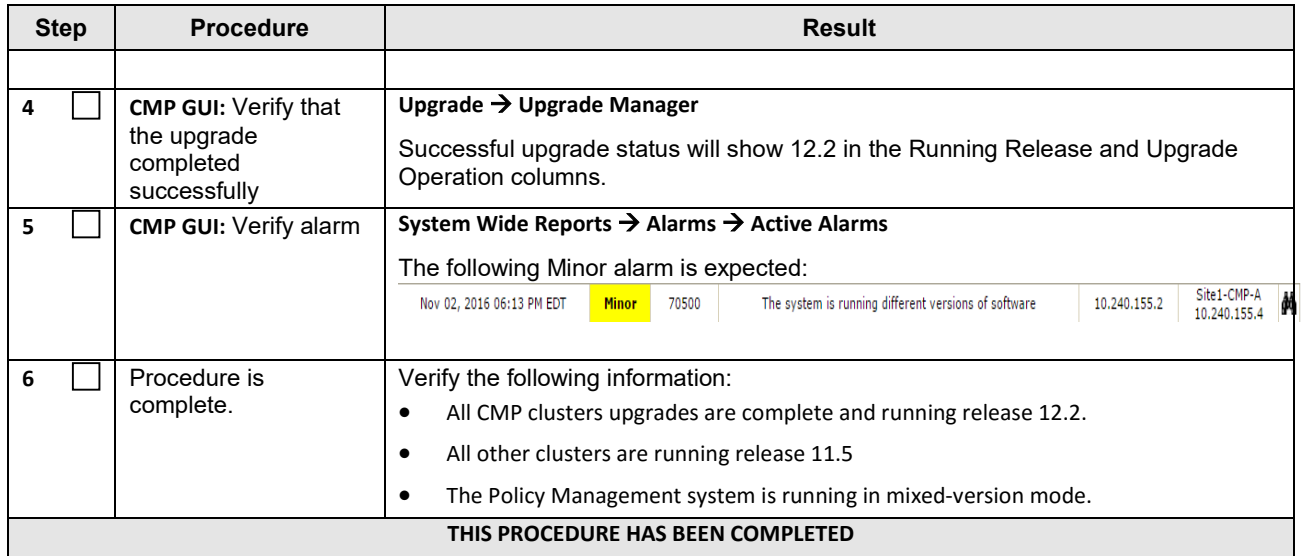

## **9. UPGRADE CMP CLUSTERS (12.1.X TO 12.2)**

CMPs may be deployed as 2 georedundant clusters, identified as Site1 and Site2 on the CMP GUI. When deployed as such, one site is designated as the Primary Site (the site that manages the Policy system), and the other is designated as the Secondary Site (this site is ready to take over in case the primary site fails).

This procedure will upgrade the Site1 (Primary) CMP cluster first, then upgrade the Site2 (Secondary) CMP cluster, both in a single maintenance window.

If the system is deployed with only one CMP, then evidently the upgrade of a Site2 (Secondary) CMP is not necessary.

#### **9.1 Upgrade CMP Clusters Overview**

Upgrade the Primary CMP cluster

- 1) Upgrade CMP Site1
	- a. Start upgrade on the standby server
	- b. Failover
	- c. Continue upgrade with the remaining Site1 CMP server

#### Upgrade the Secondary CMP cluster

- 2) Upgrade CMP Site2
	- d. Start upgrade on the standby server
	- e. Failover
	- f. Continue upgrade with the remaining Site2 CMP server

This procedure should not be service affecting, but it is recommended to perform this in a maintenance window.

Identify the CMP sites to be upgraded here, and verify which site is Primary and which one is Secondary:

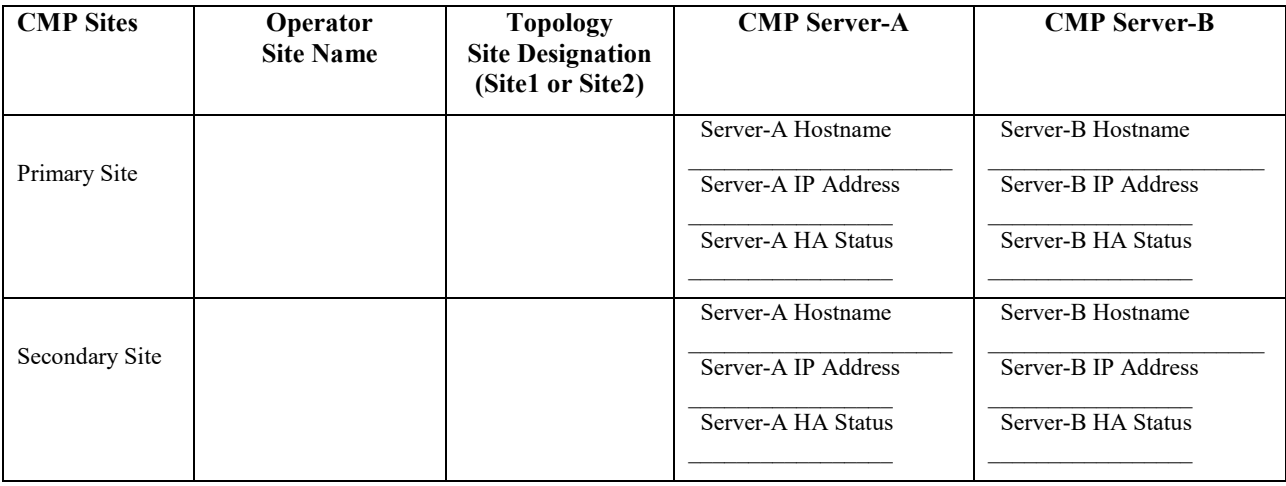

#### *IMPORTANT:*

- *The Primary CMP site must be upgraded to the new release before the Secondary CMP Site*
- *CMP servers must be upgraded before non-CMP servers*

# **9.1.1 Upgrade Primary CMP cluster**

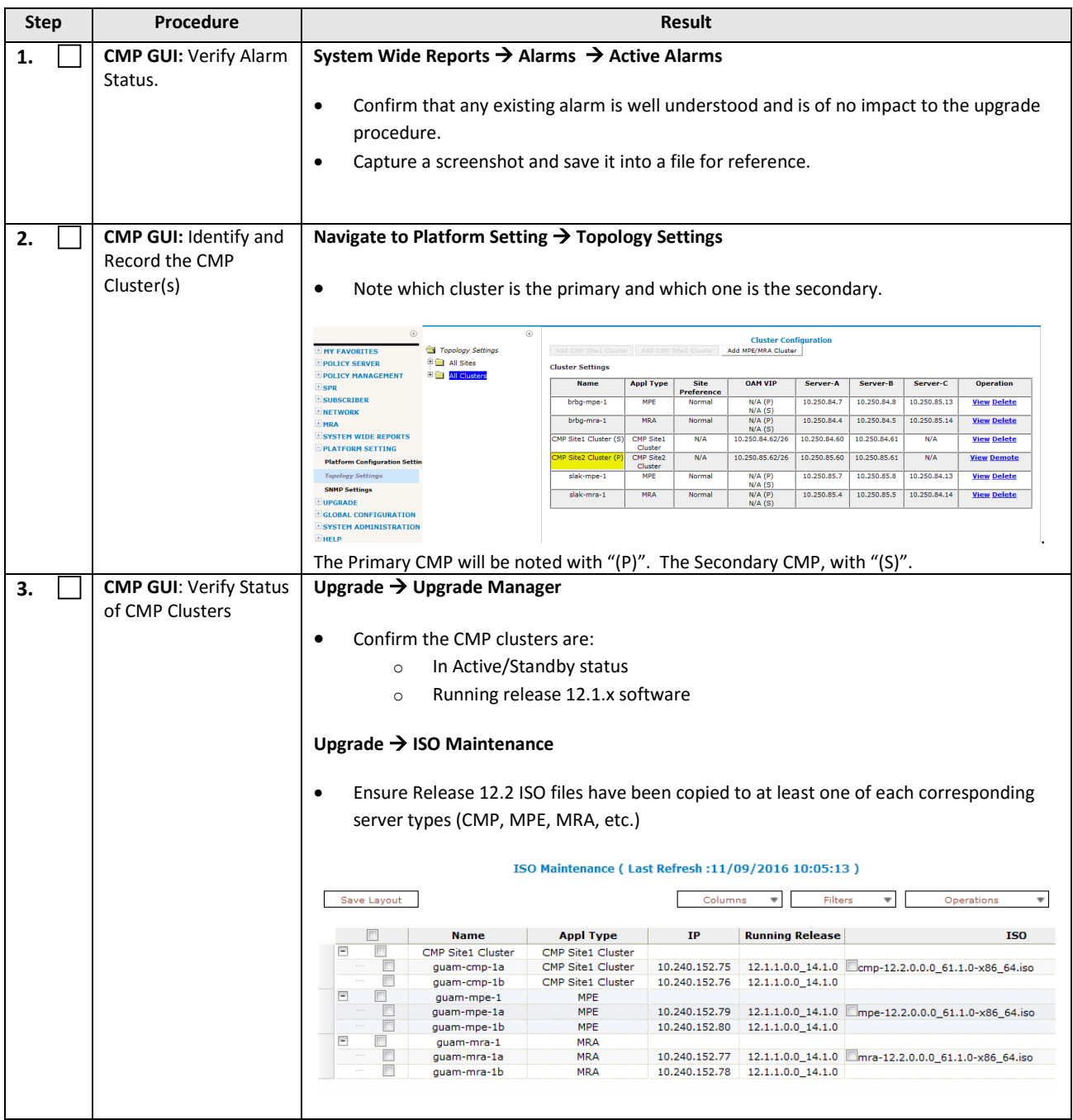

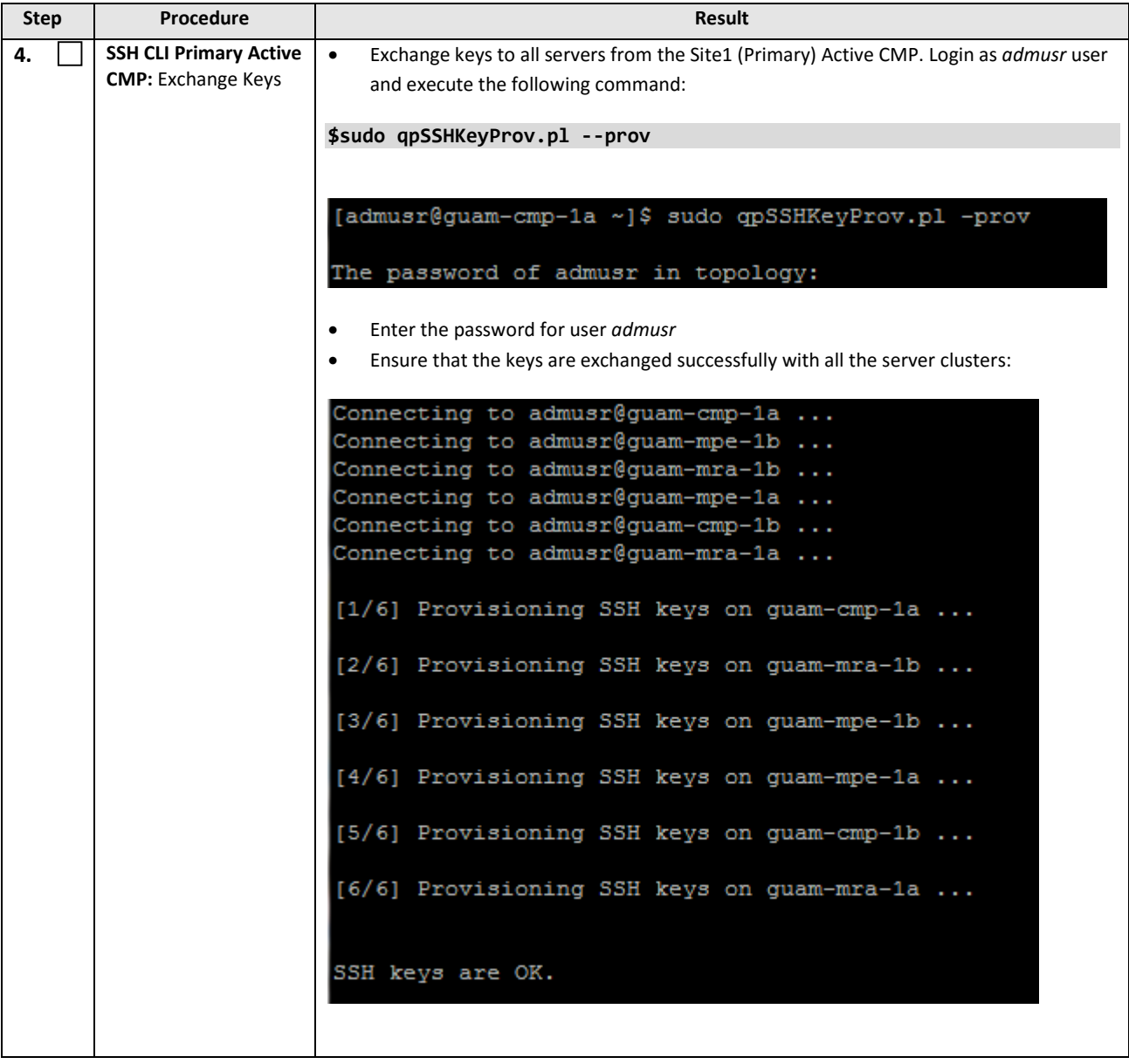

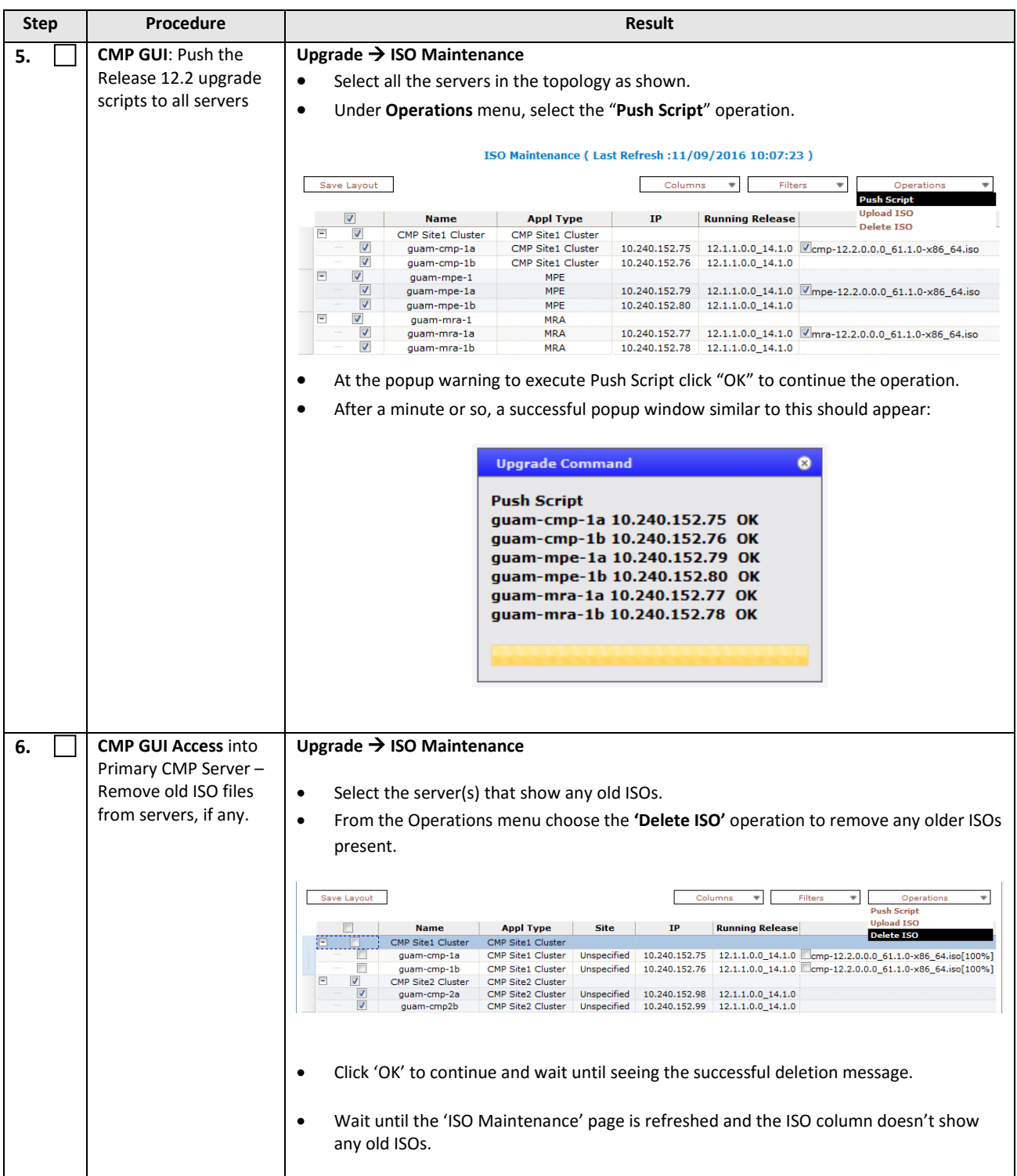

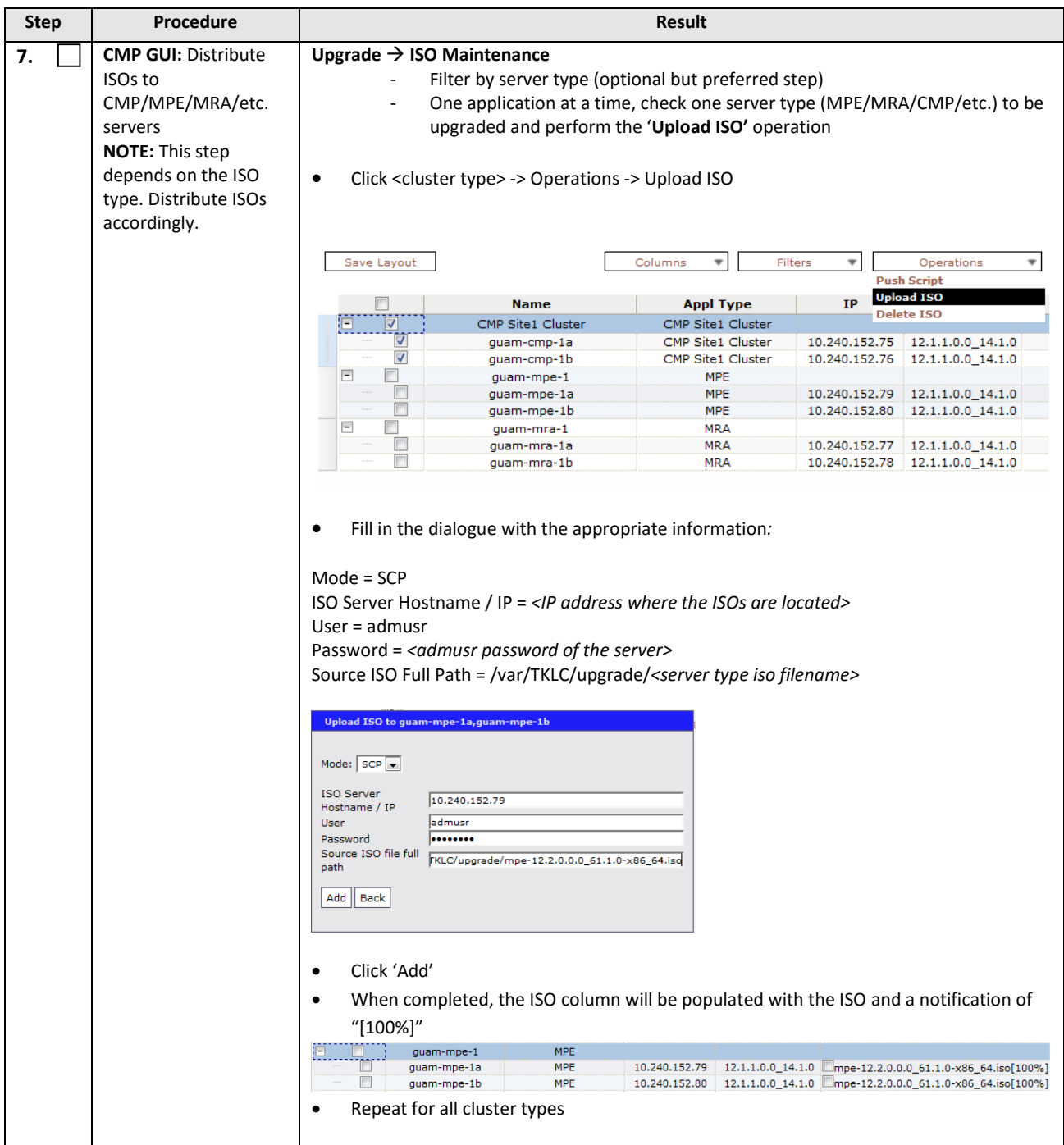

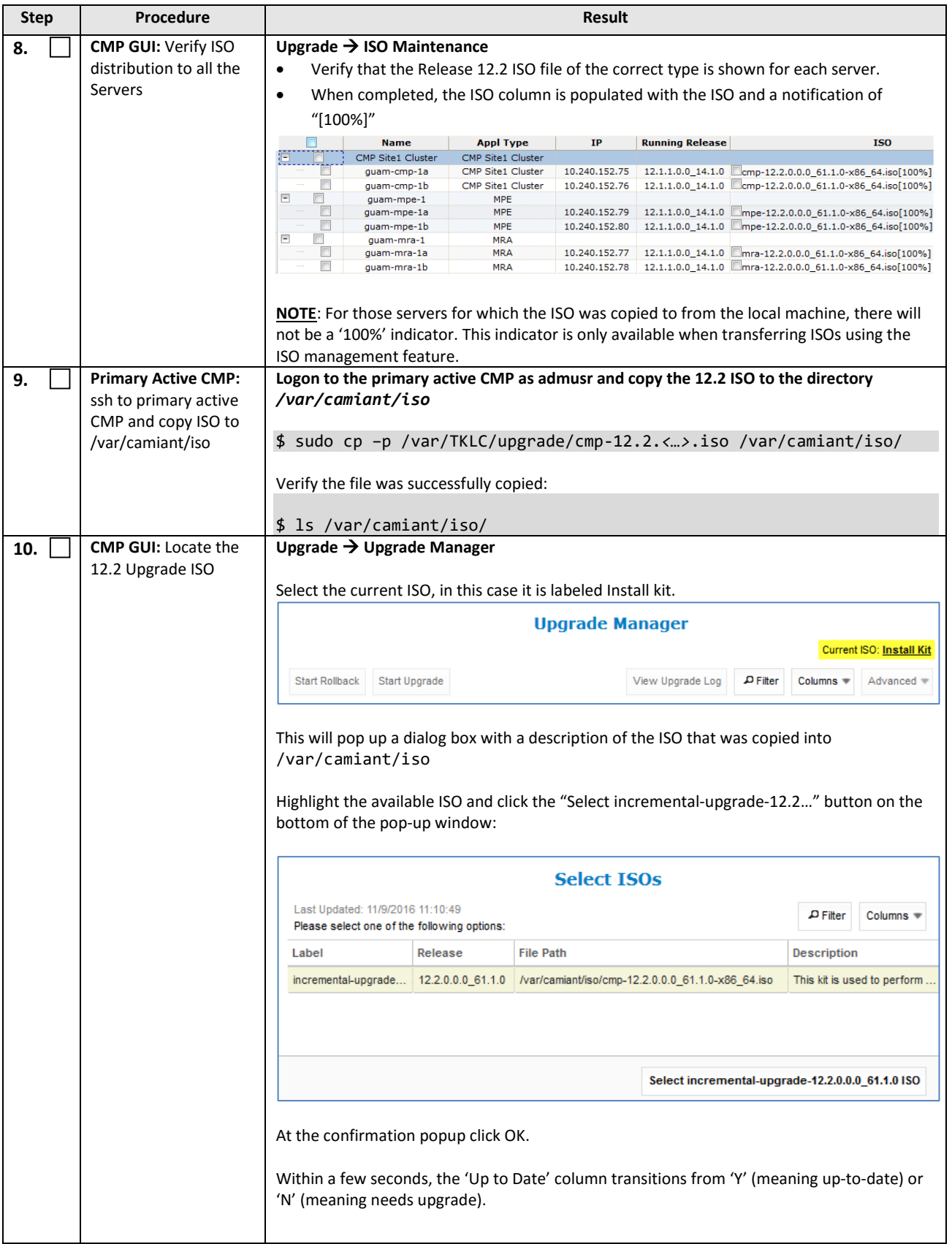

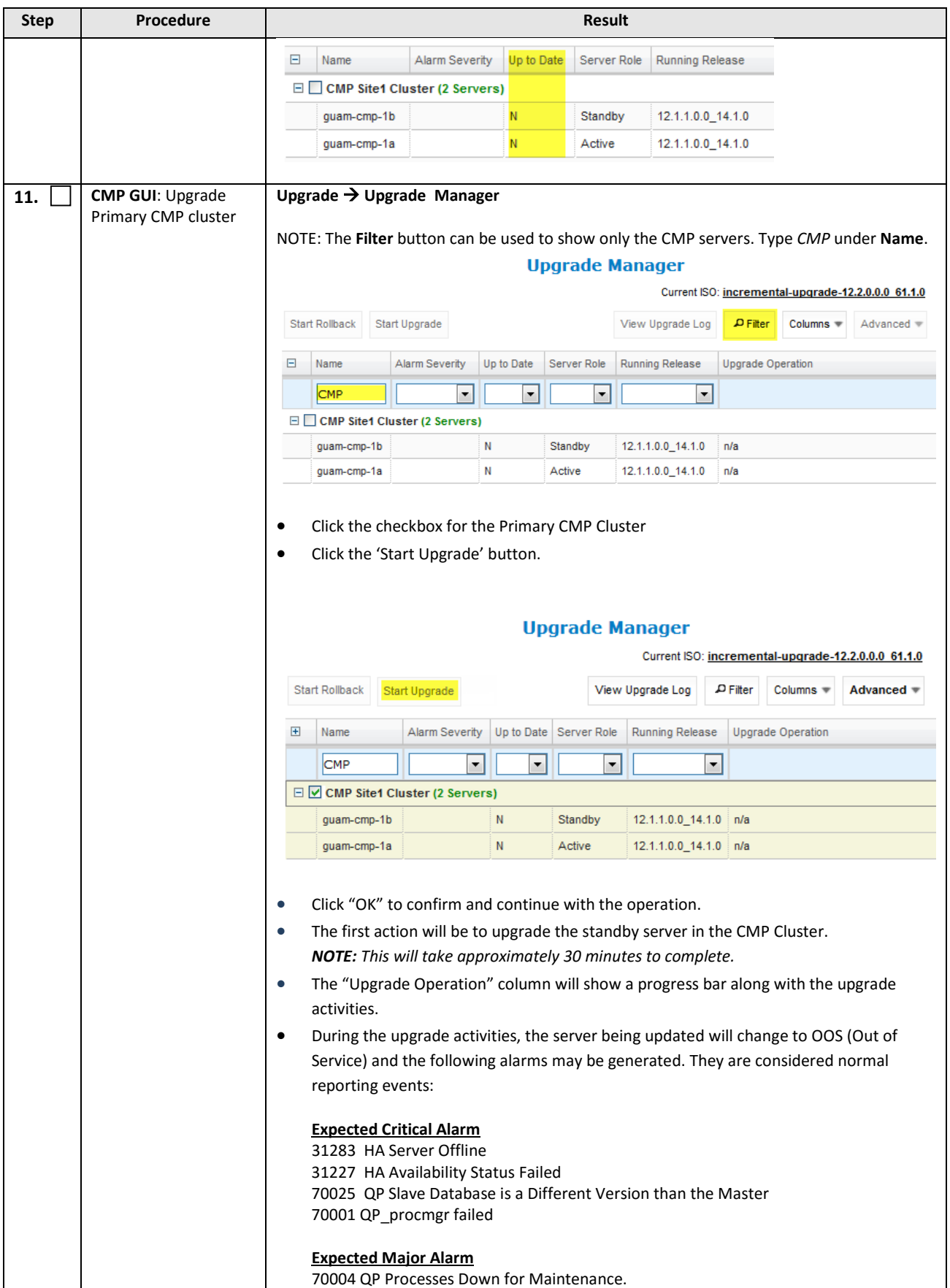

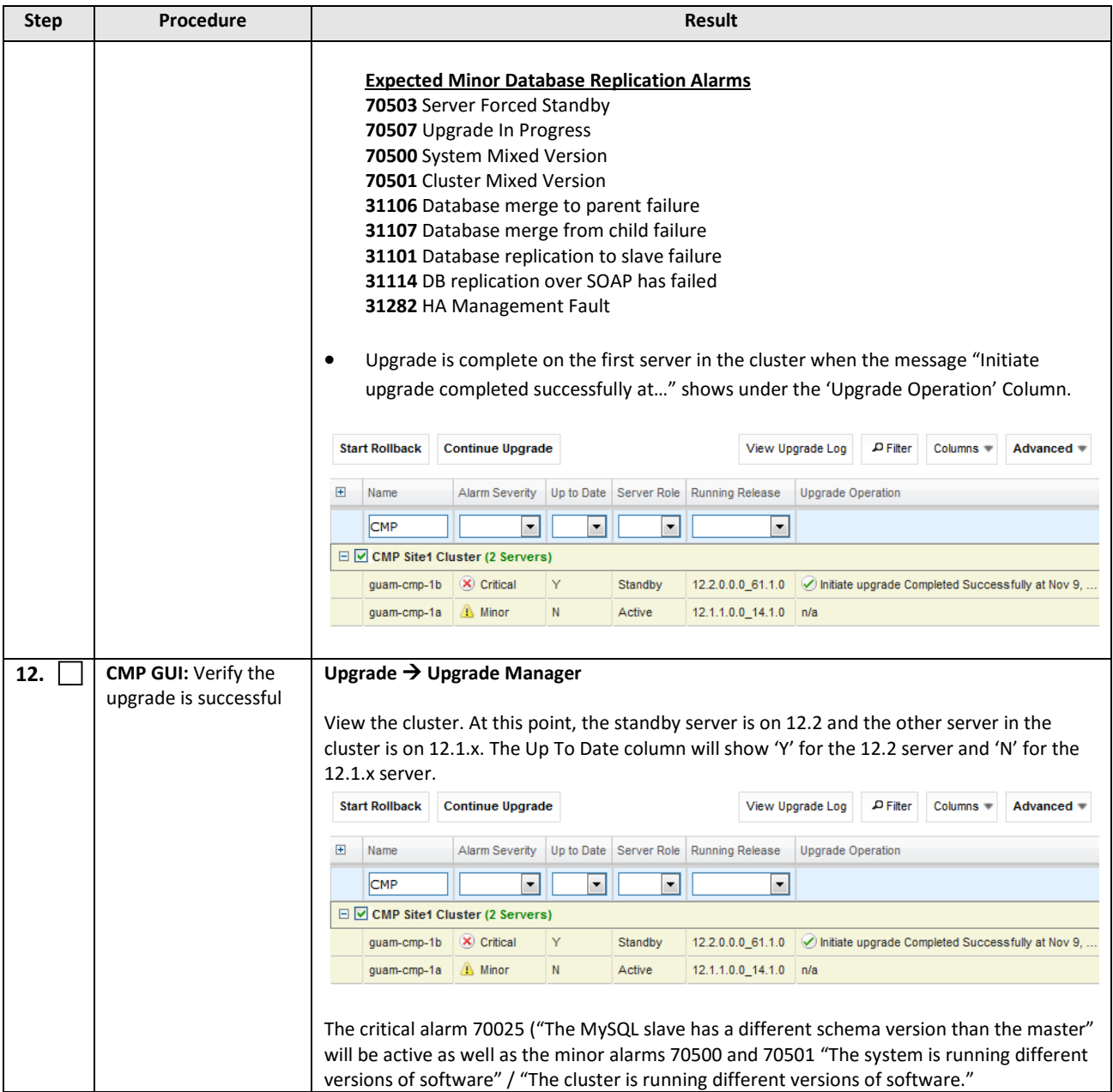

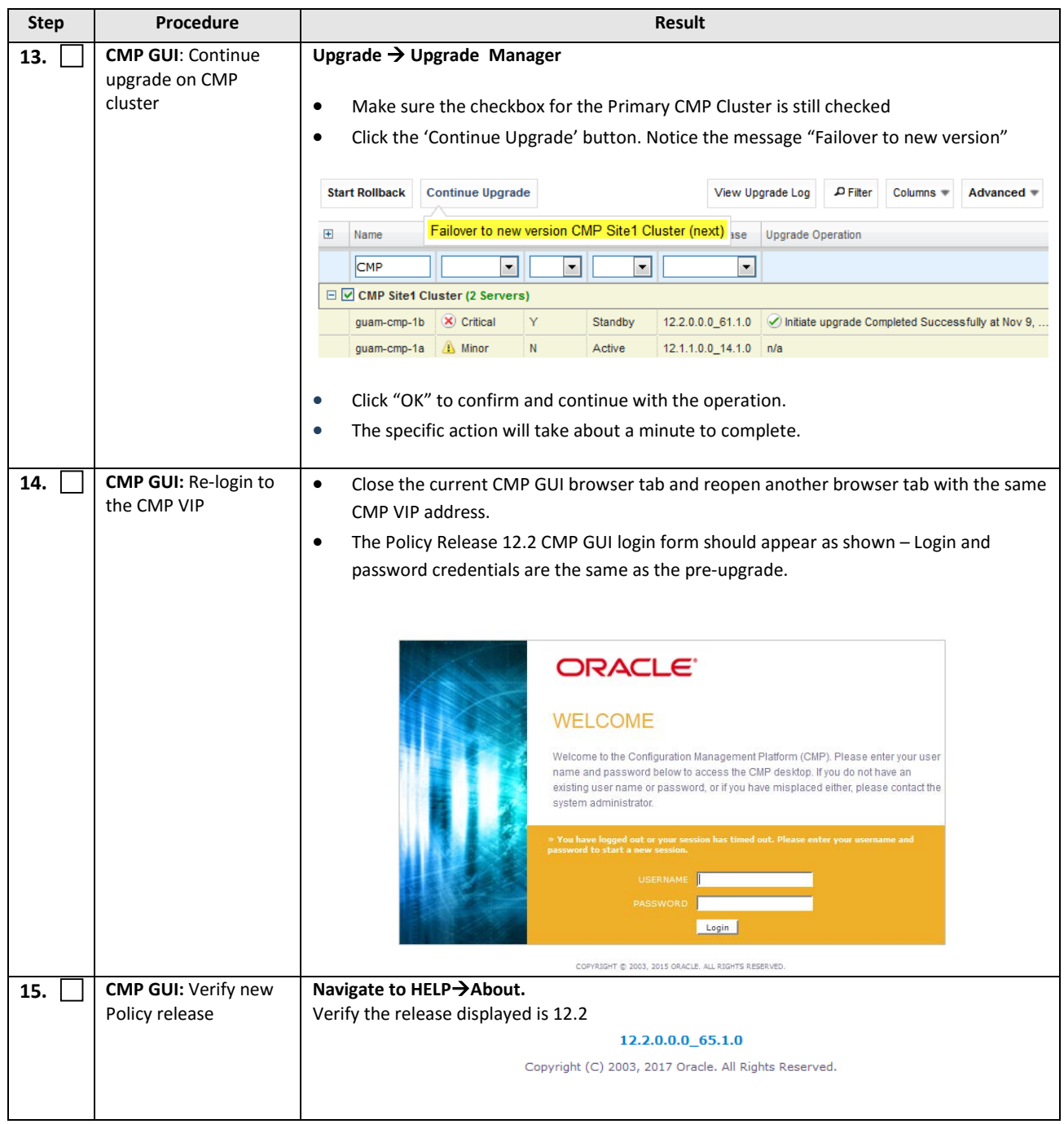

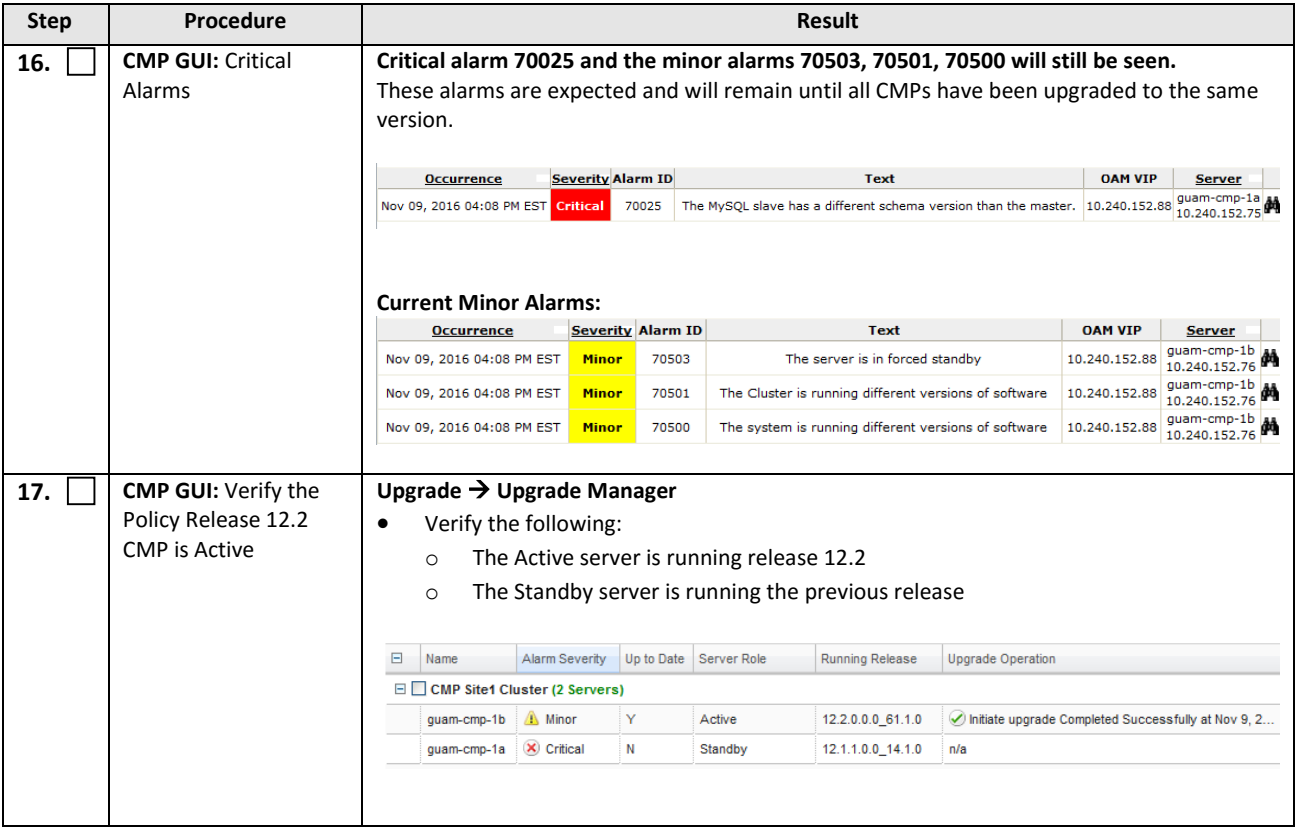

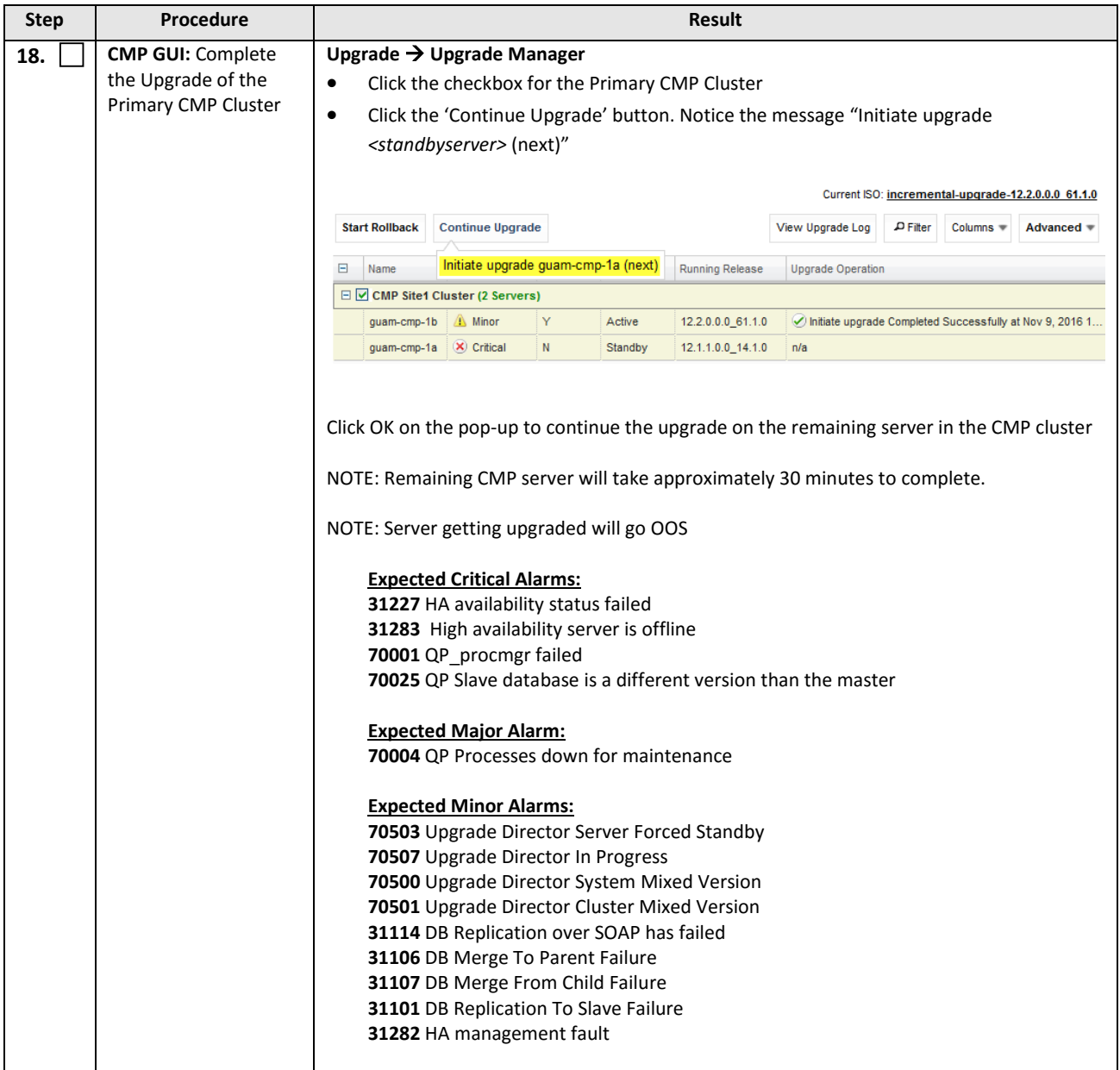

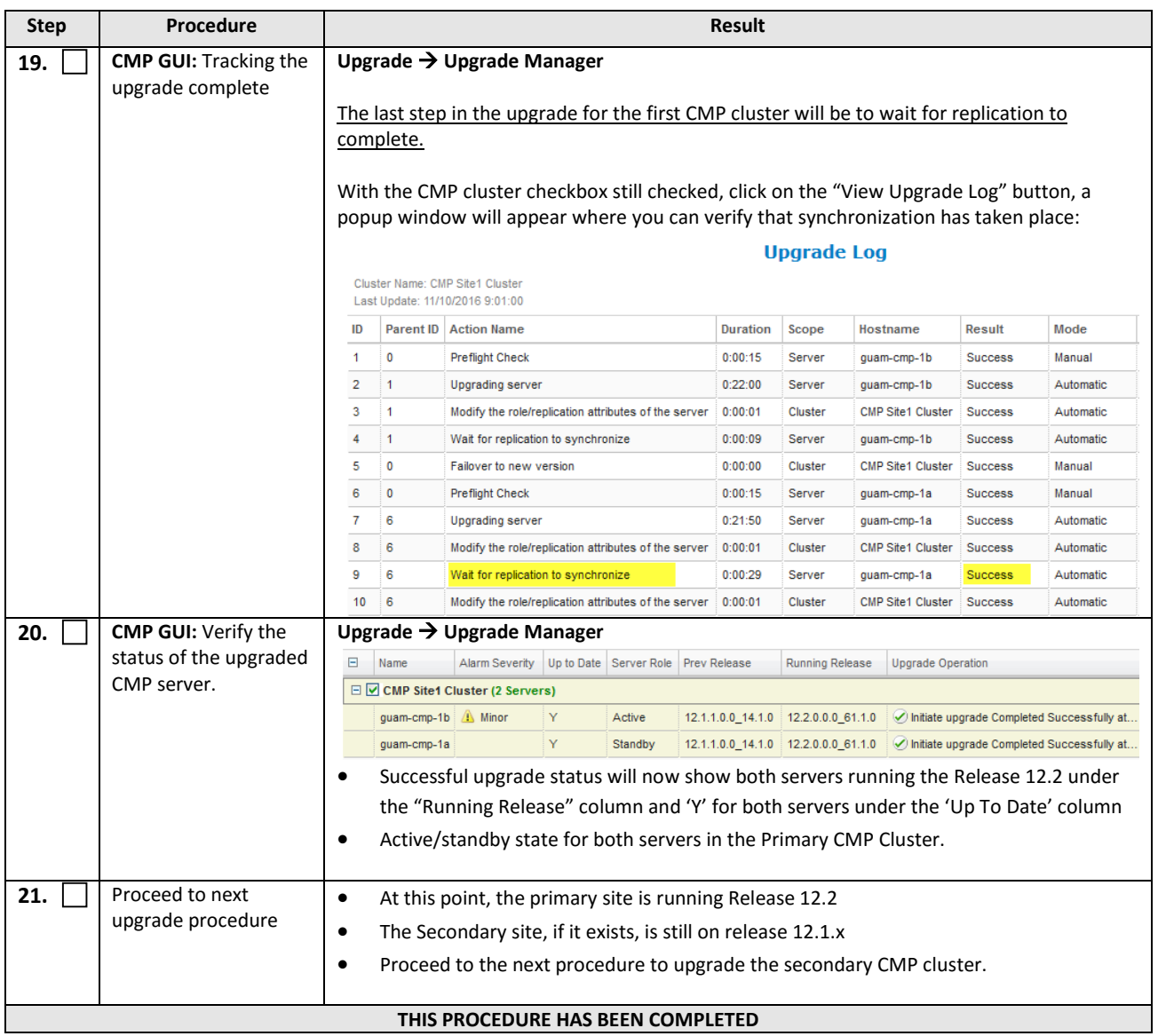

# **9.1.2 Upgrade Secondary CMP Cluster**

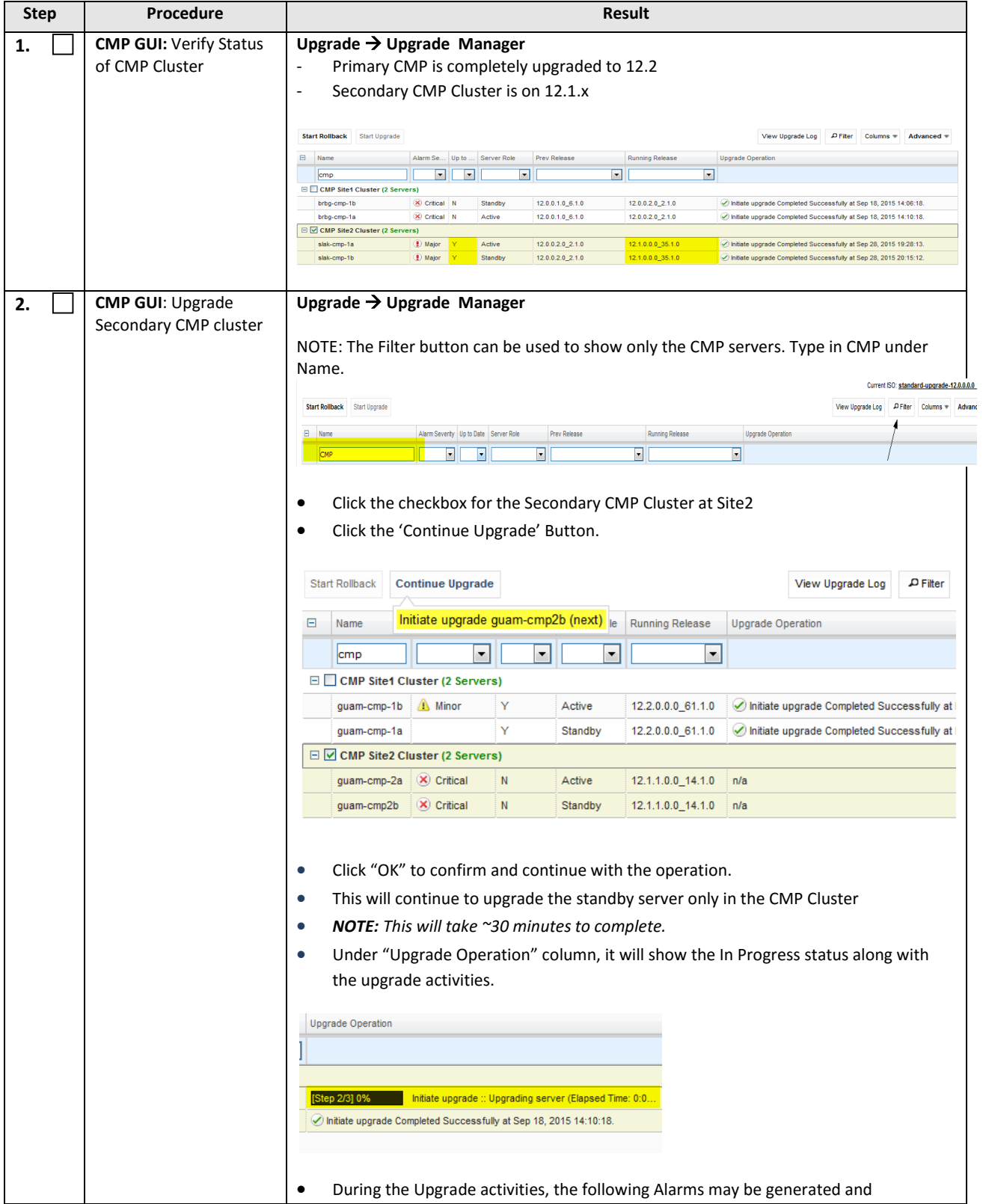

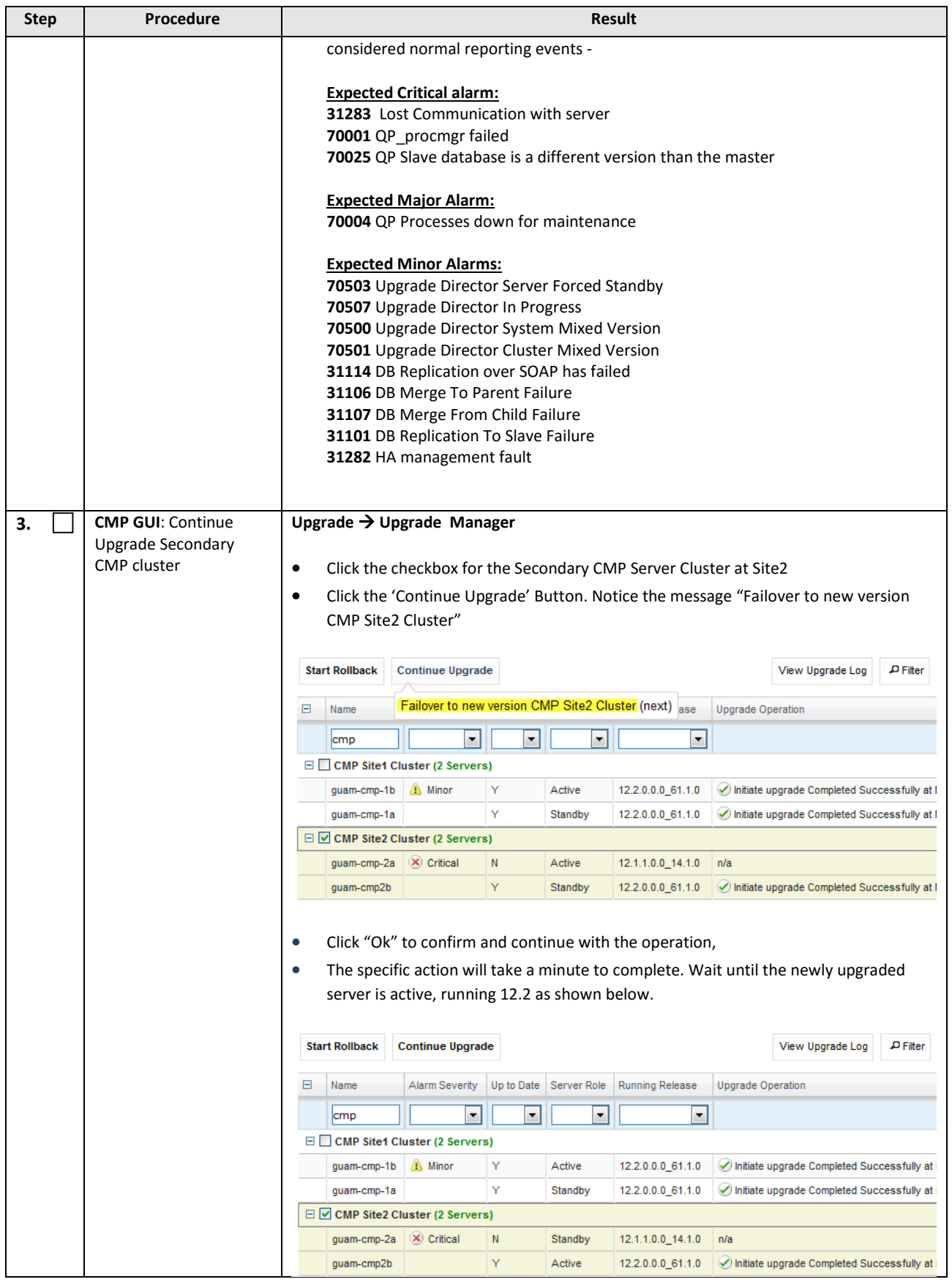

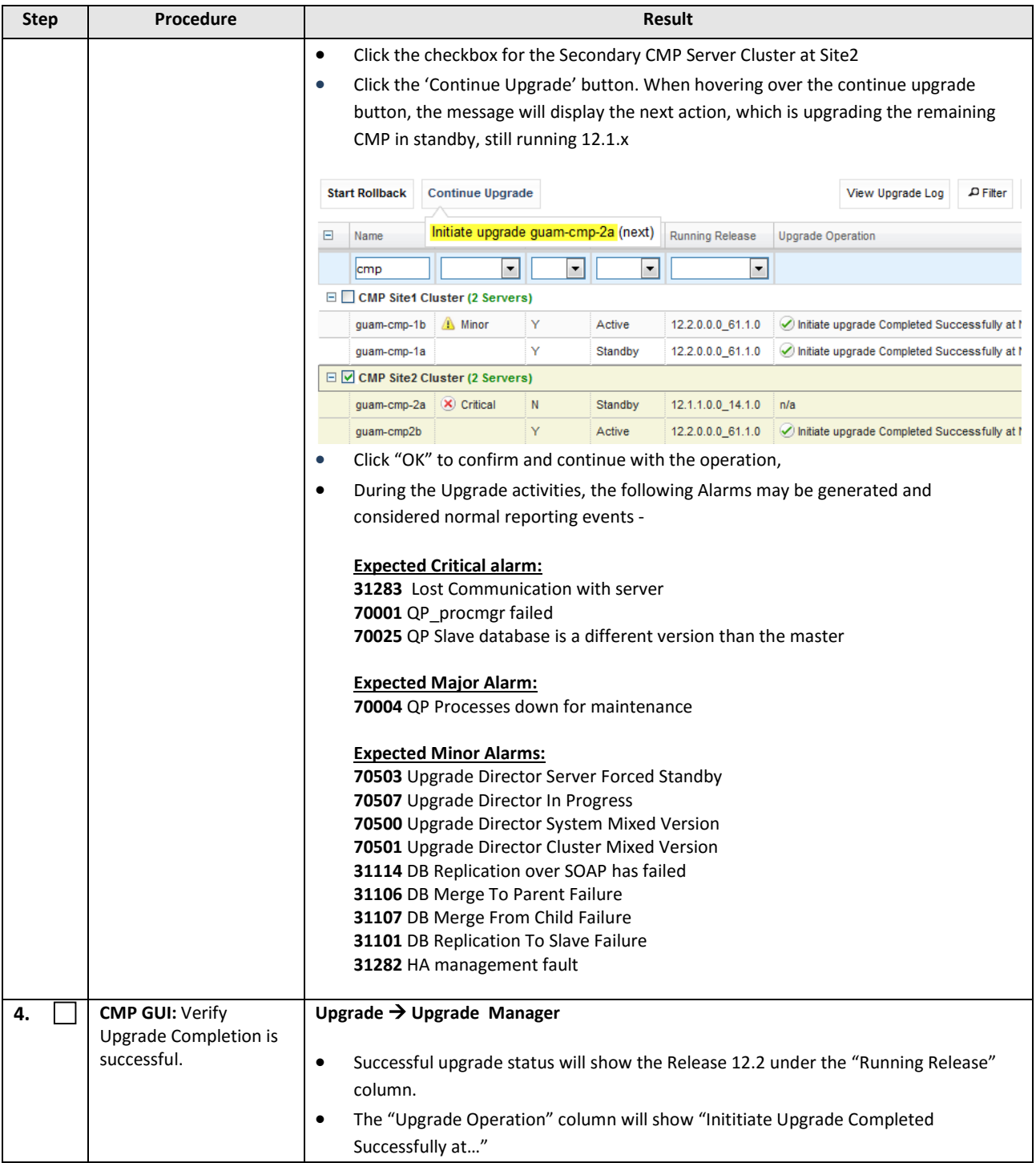

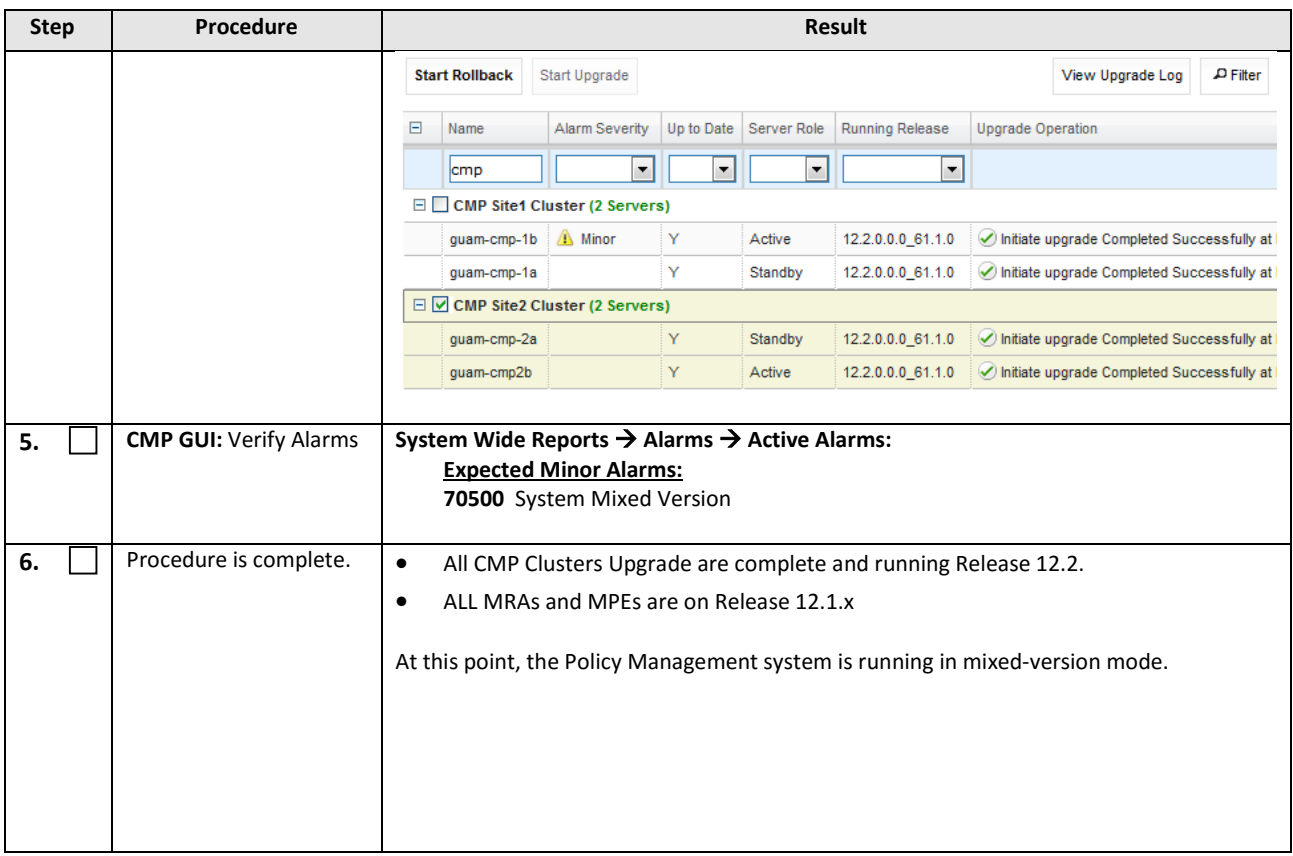

# **10.UPGRADE NON-CMP CLUSTERS (9.9.2 TO 12.2 )**

The following procedures will upgrade a site/segment containing one or more non-CMP clusters such as MPEs, MRAs and MEDIATIONs .They are applicable for Release 9.9.2 upgrade to Release 12.2.0

**NOTE:** An upgrade of up to 4 clusters can be performed in parallel.

# **10.1 Site/Segment Upgrade Preparation**

# **10.1.1 Configuration Preparation**

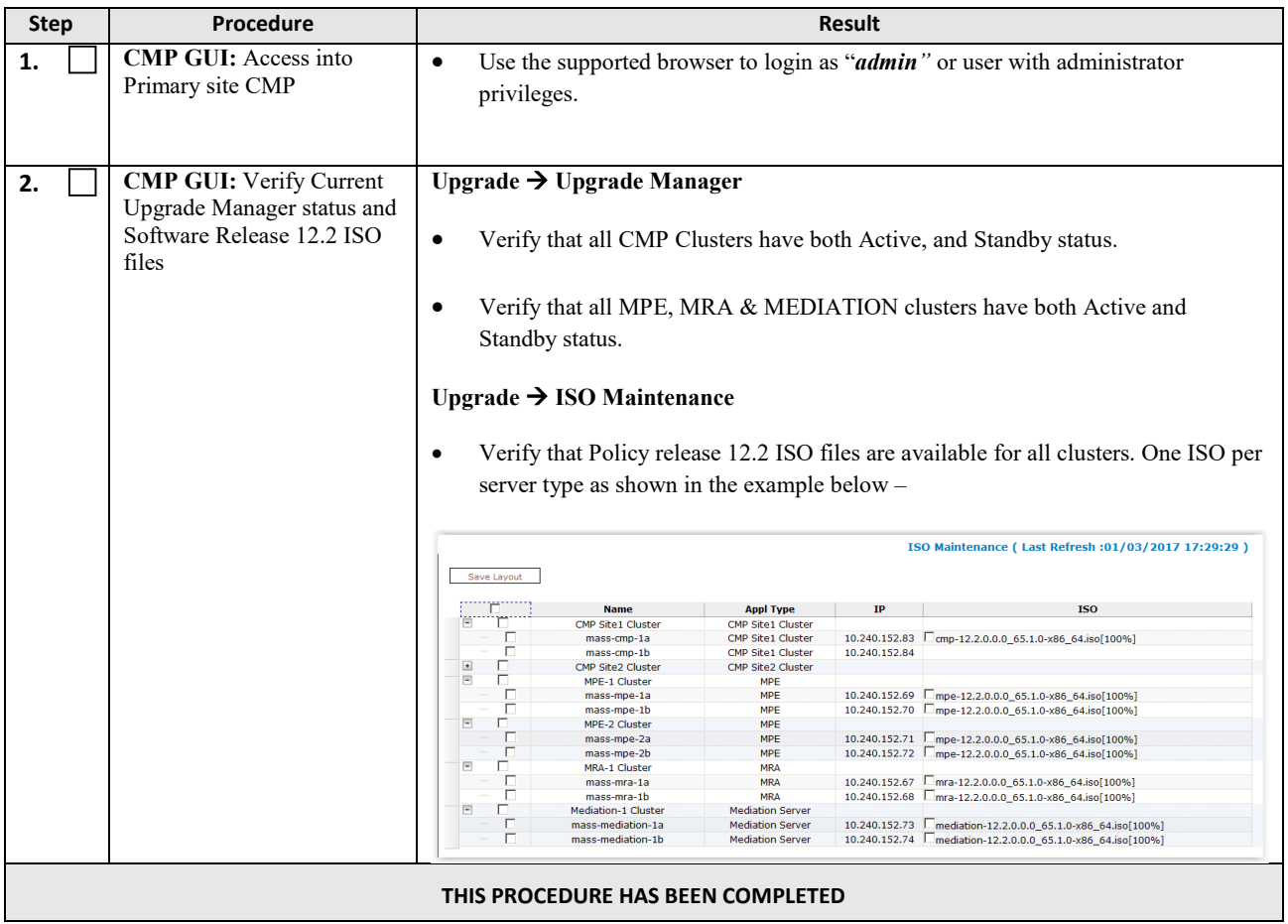

## **10.2 Upgrade Non-CMP Clusters**

#### At this point, **all CMP clusters should have been upgraded successfully to release 12.2 before executing the following procedure.**

This procedure will upgrade one or more non-CMP clusters at a site/segment. The general upgrade sequence is based of Section 2.3.

The following sequence of server types to be upgraded for the system –

- 1. Upgrade MPEs
- 2. Upgrade MRAs
- 3. Upgrade Mediations

This procedure is generally applicable for those server types and steps to be repeated for every server type.

This section can be replicated for each site/segment to be upgraded, allowing the upgrade engineer to add cluster and site specific information.

The upgrade procedure is essentially the same for any non-CMP cluster.

#### **NOTE:**

- The default sequence performed by the Upgrade Manager to upgrade a two-server cluster is of the following
	- 1) Select and start upgrade on Standby server
	- 2) Failover one cluster at a time
	- 3) Re-apply configuration one cluster at a time
	- 4) Continue upgrade on remaining server
	- 5) Perform second Re-apply configuration on MPE cluster ONLY.
- **Only one cluster can be selected for an upgrade activity, the 'bulk selection' of clusters is not supported in release 12.2.**

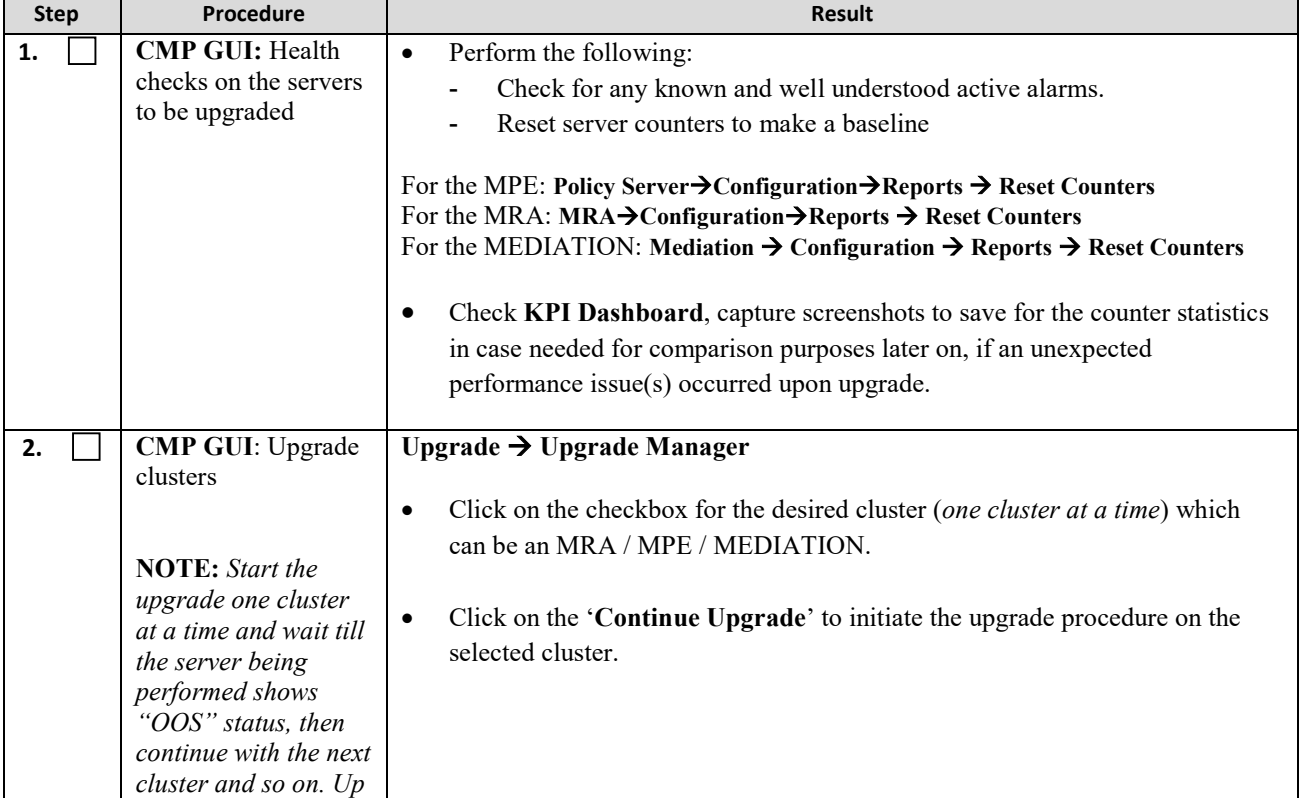

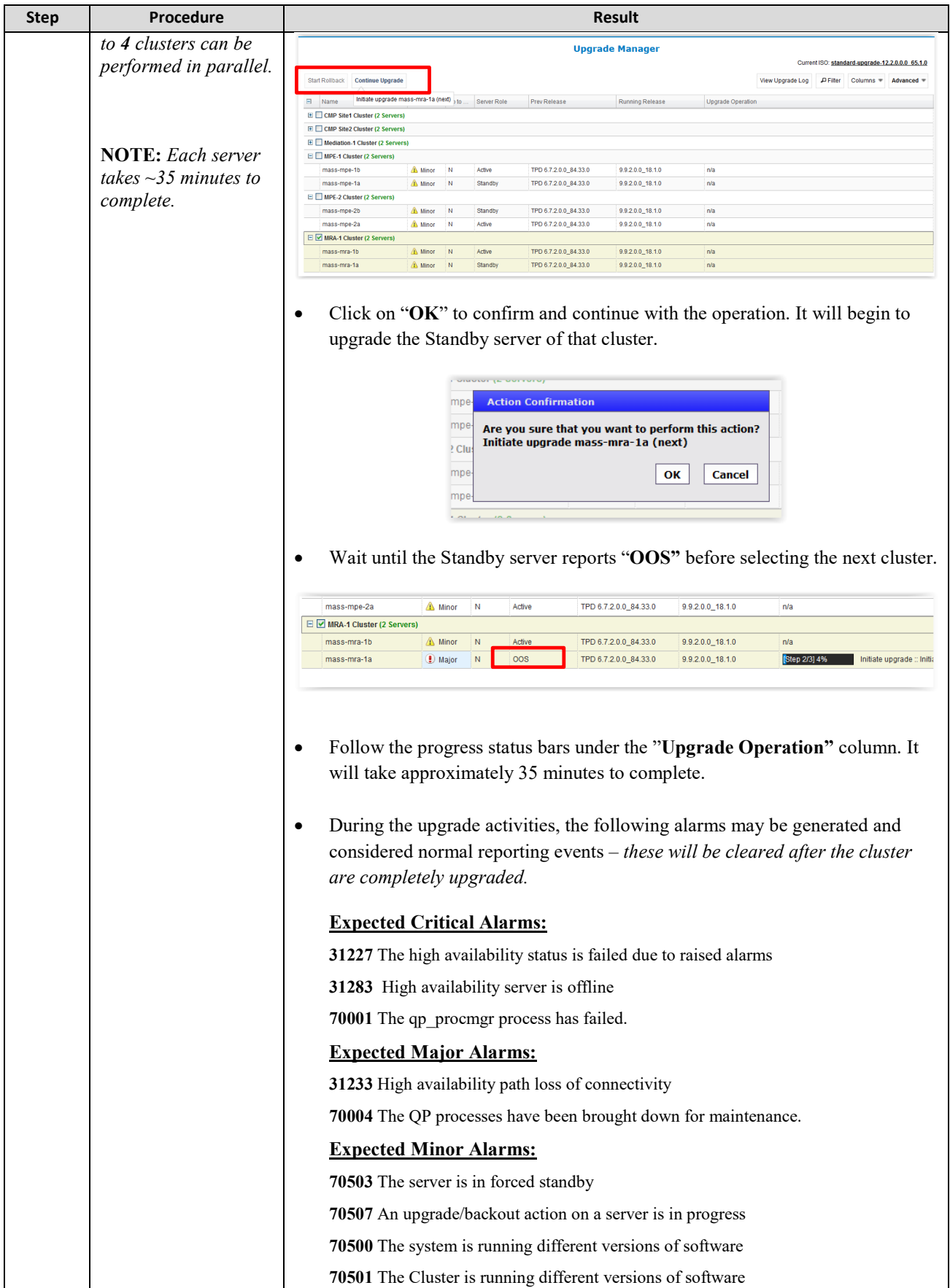

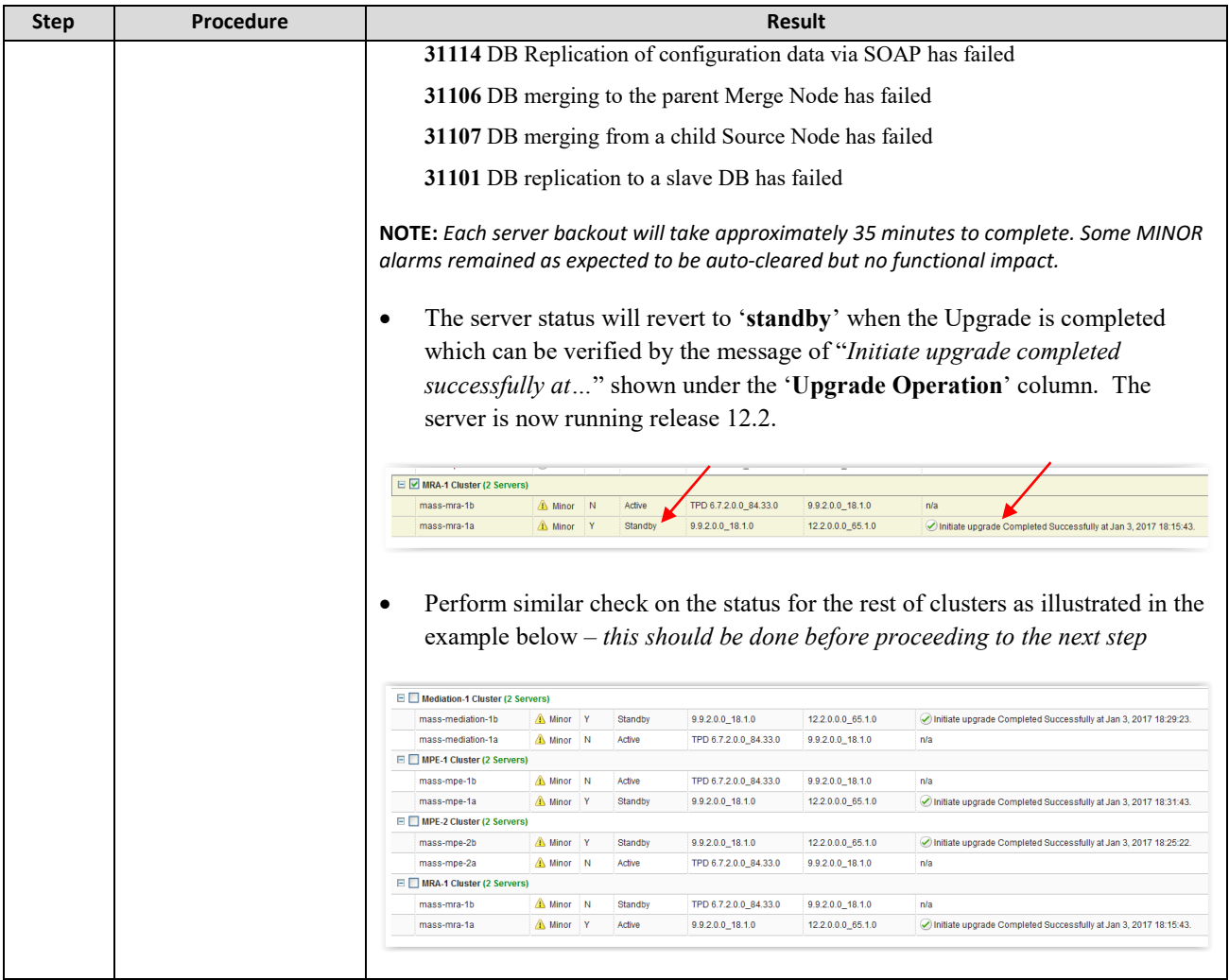

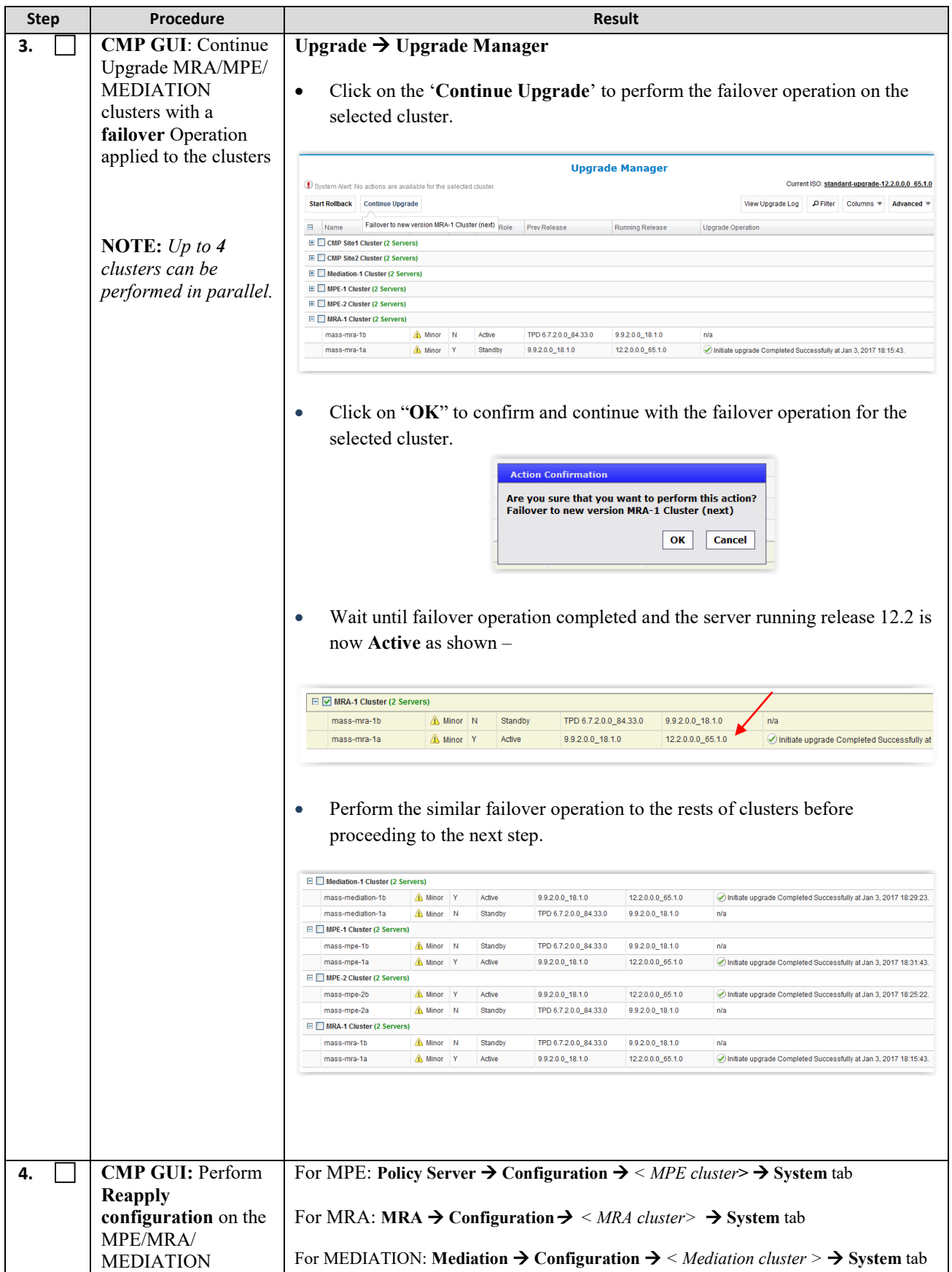

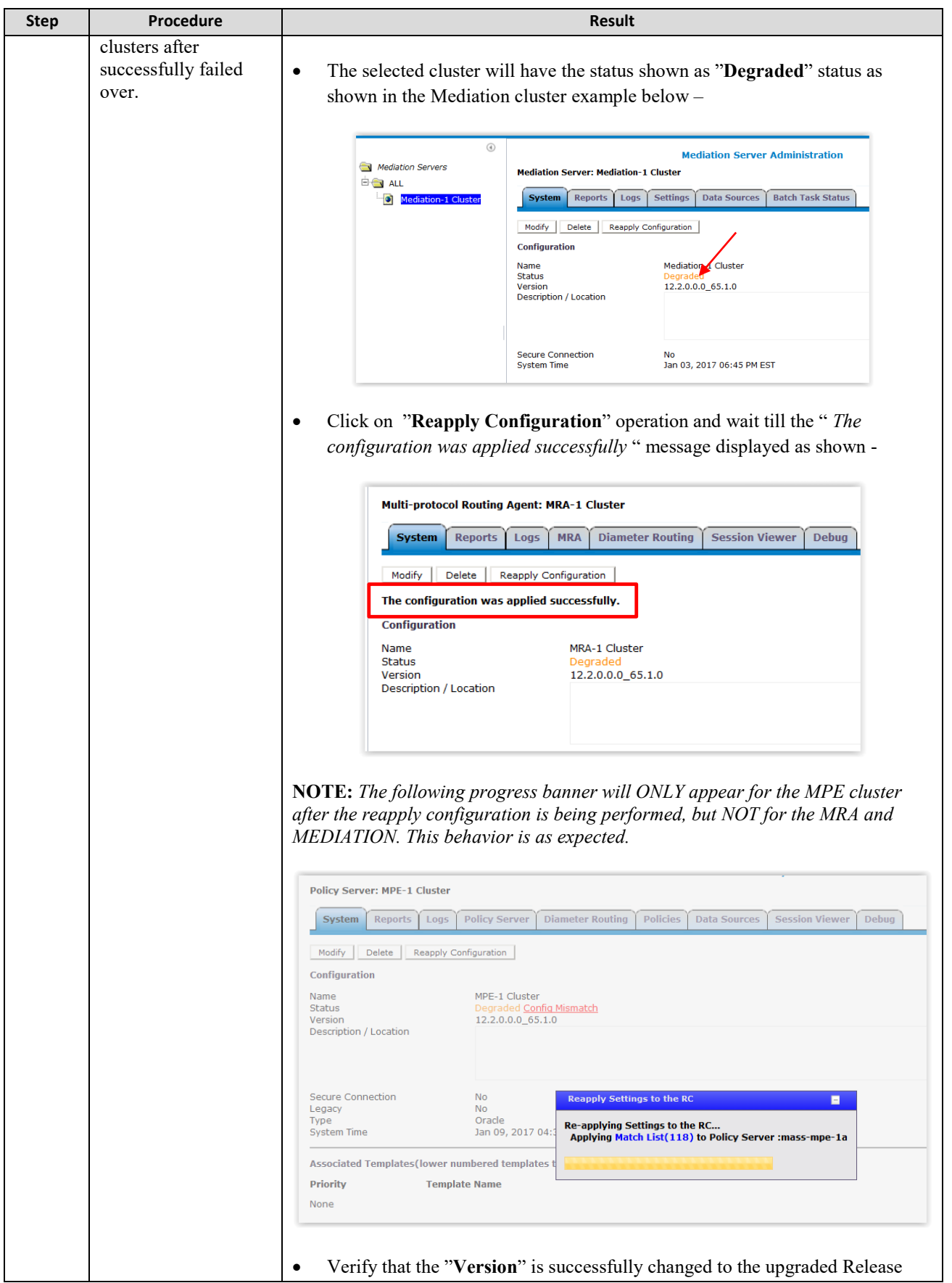

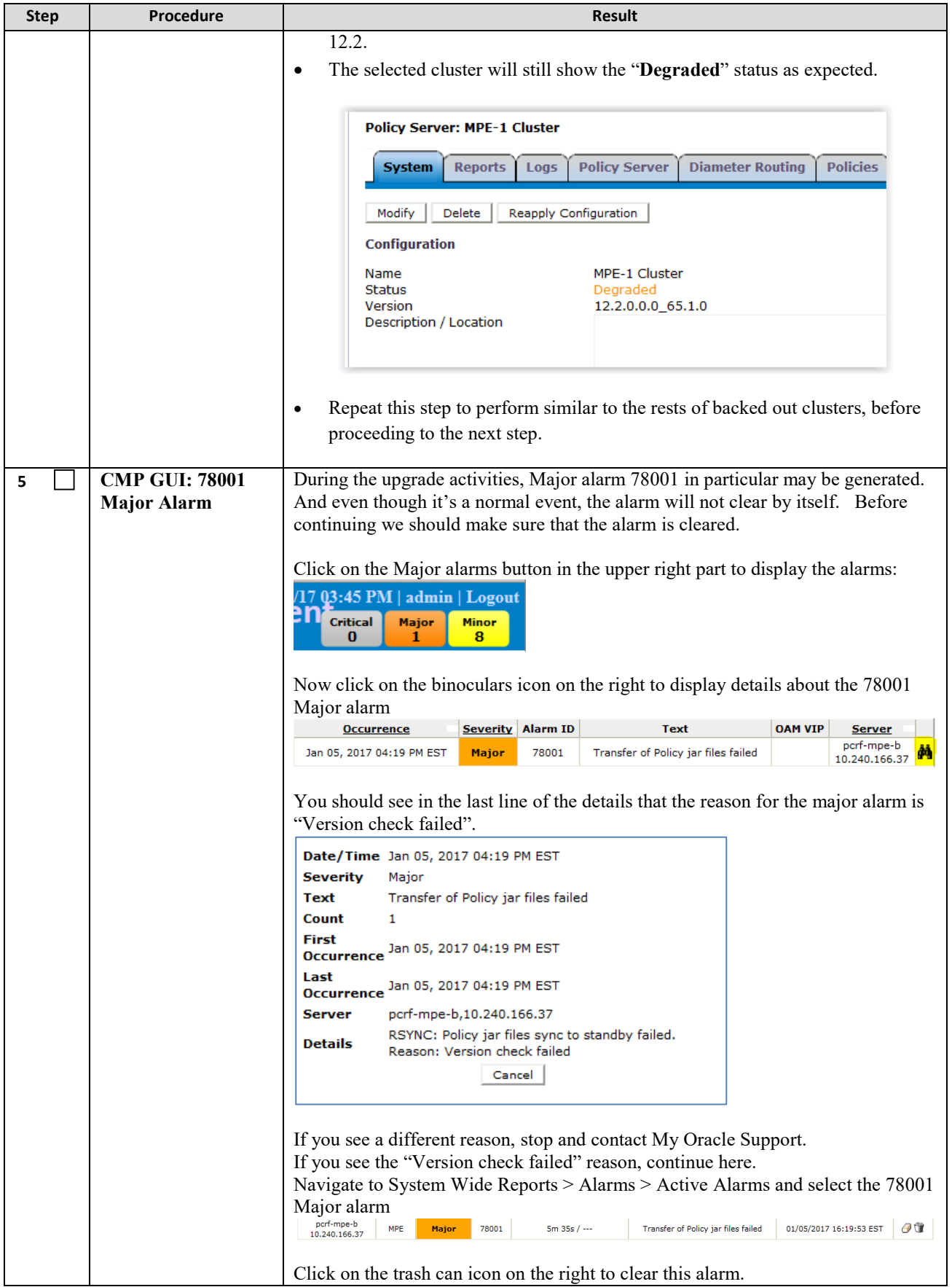

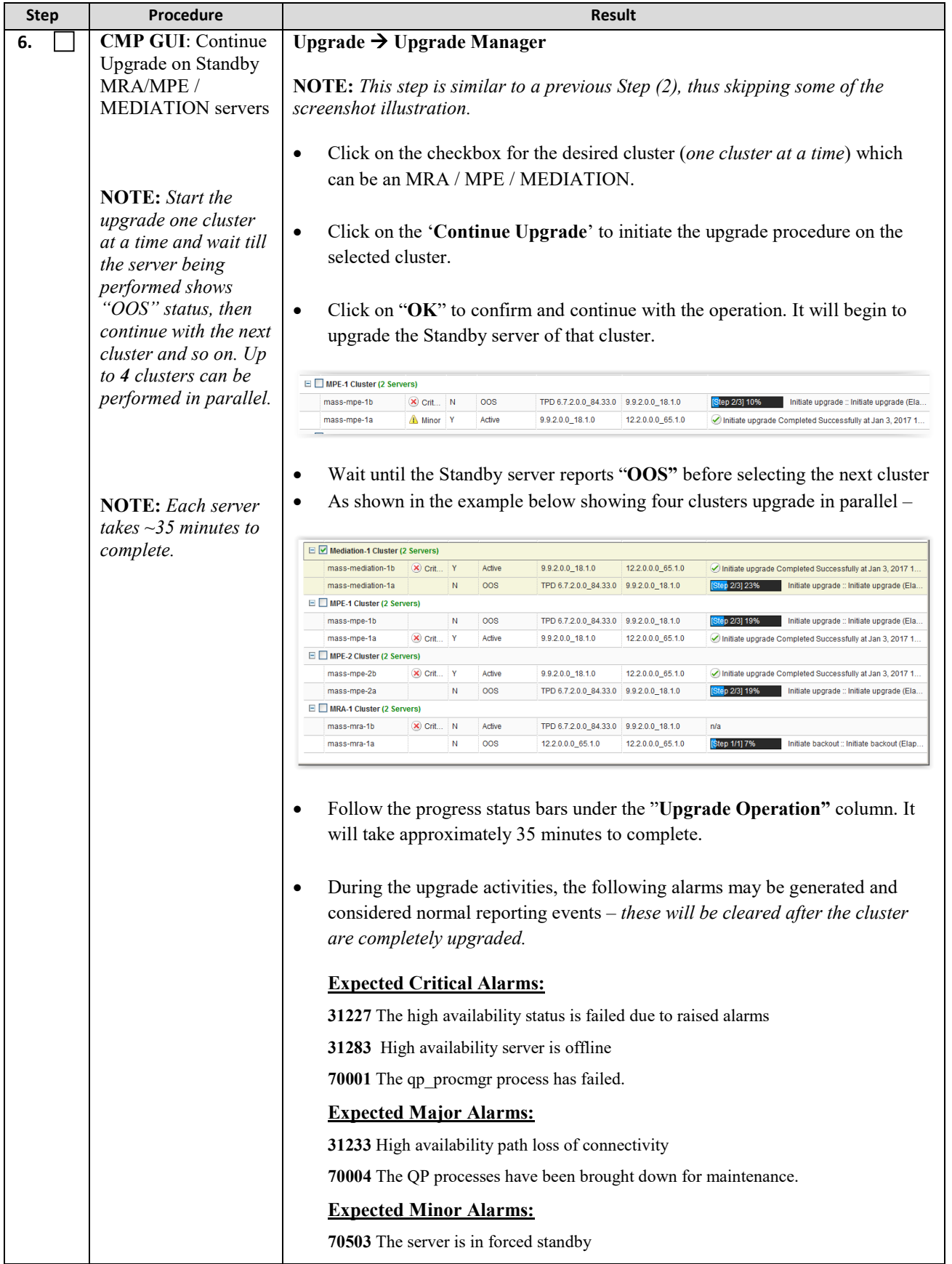

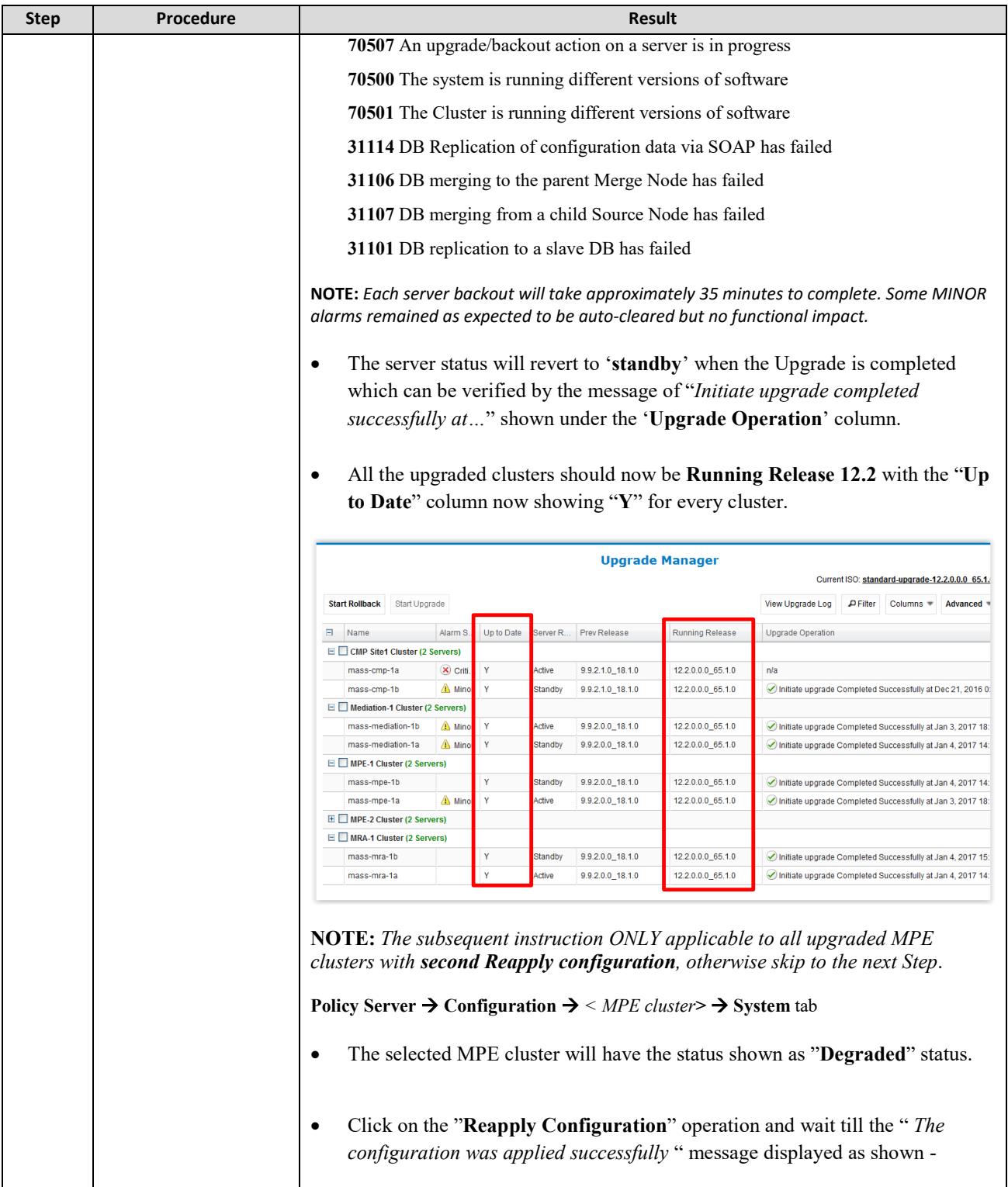

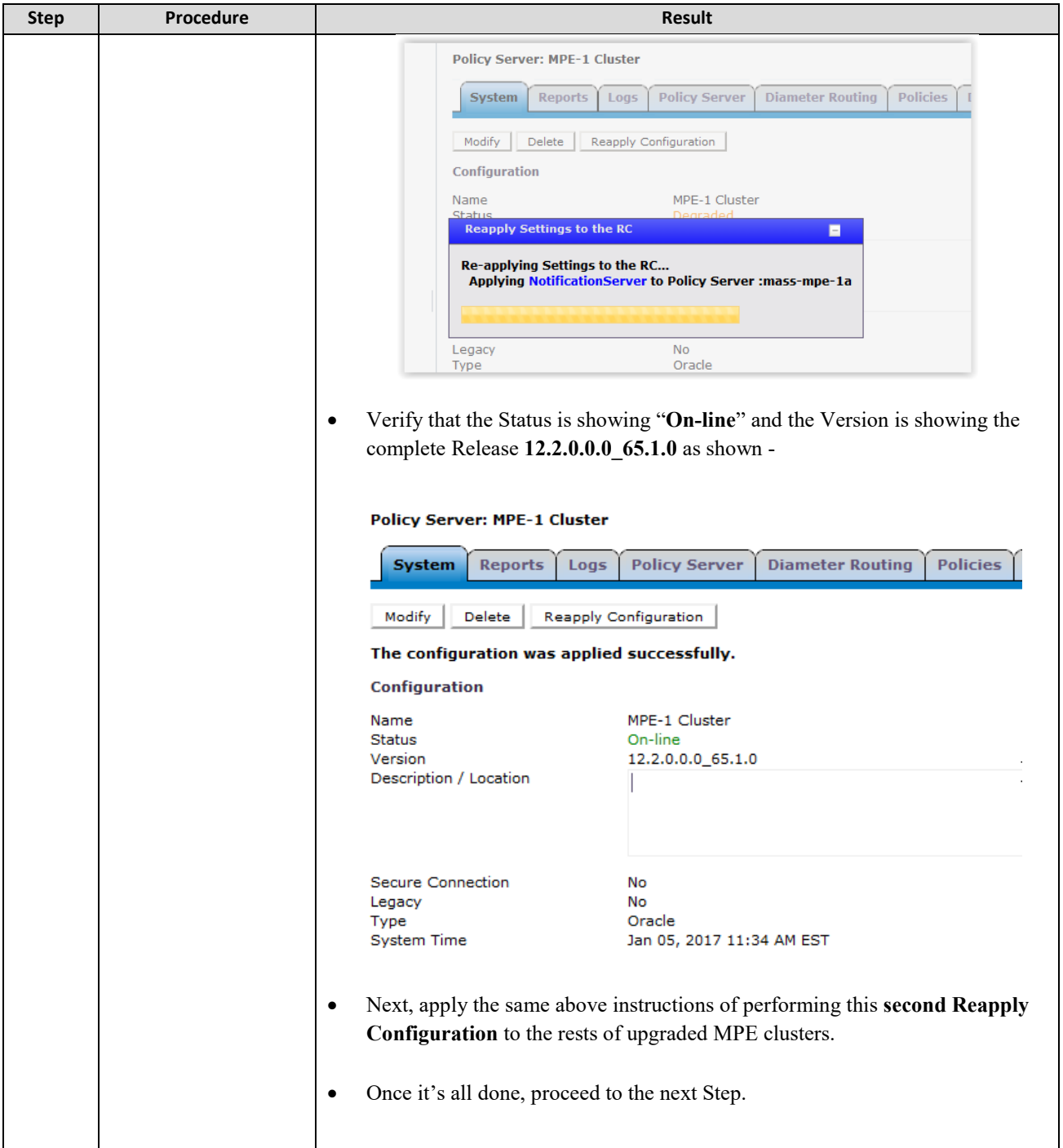

 $\mathcal{L}_{\mathcal{A}}$ 

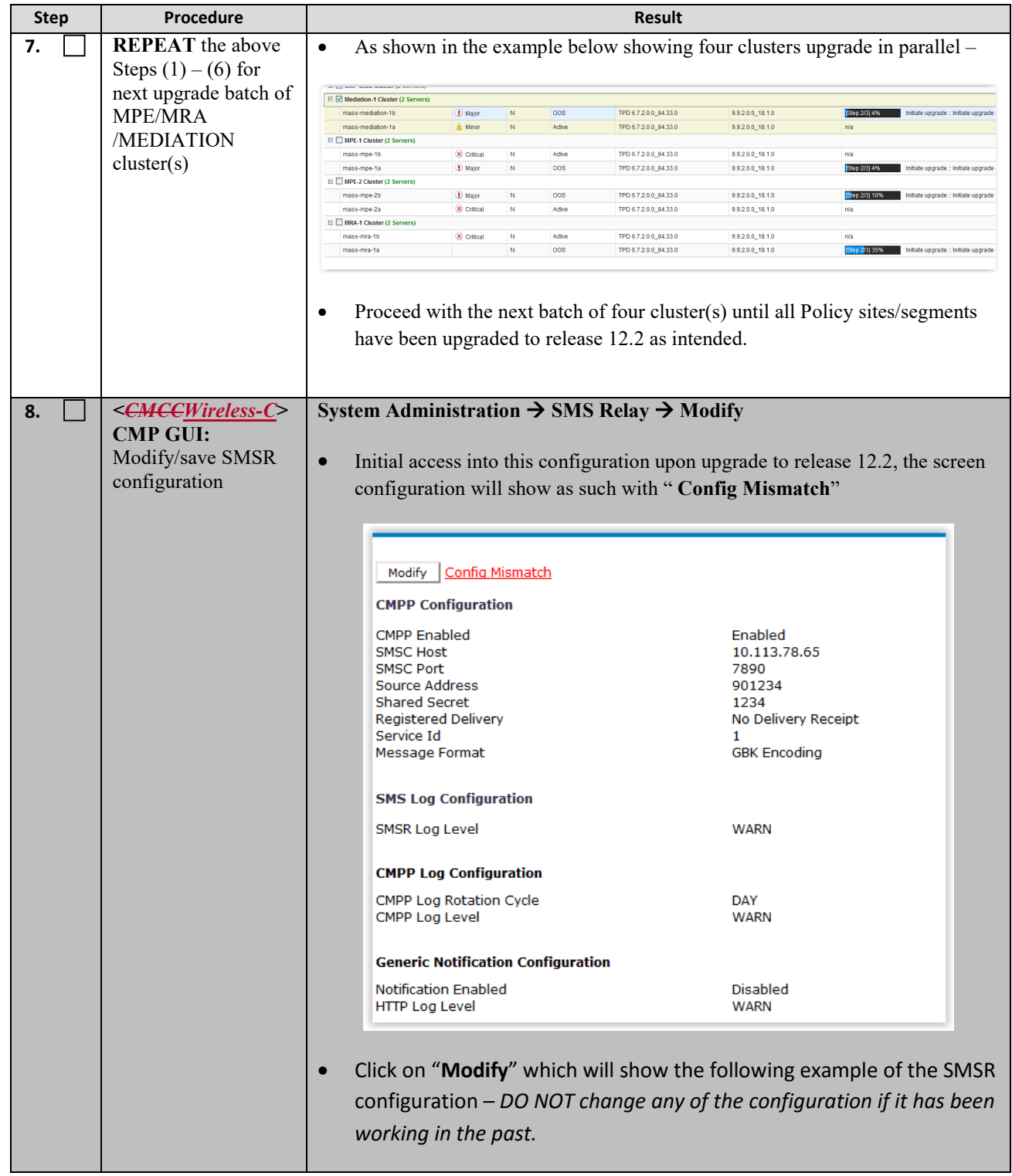

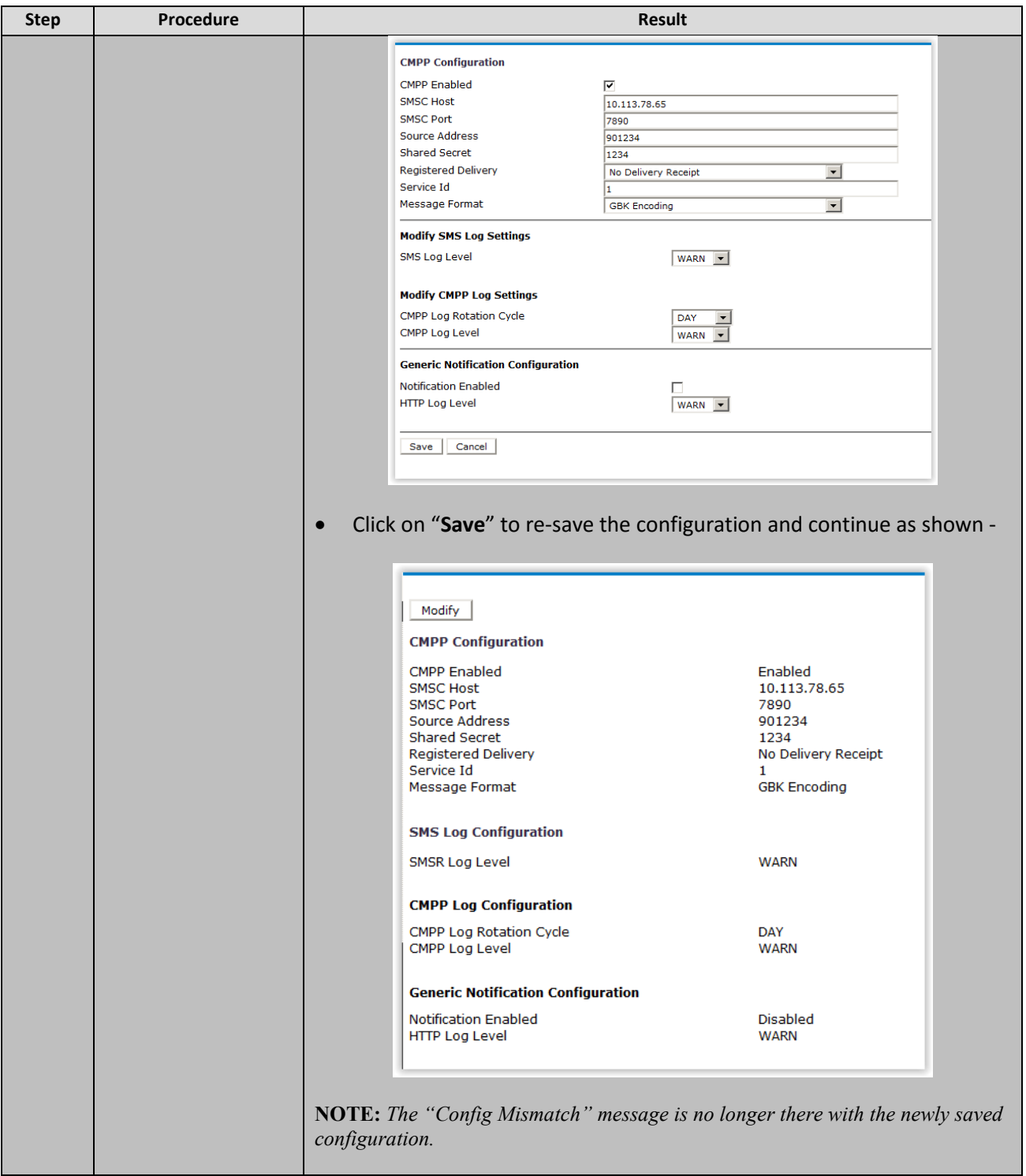

 $\begin{array}{c} \hline \end{array}$ 

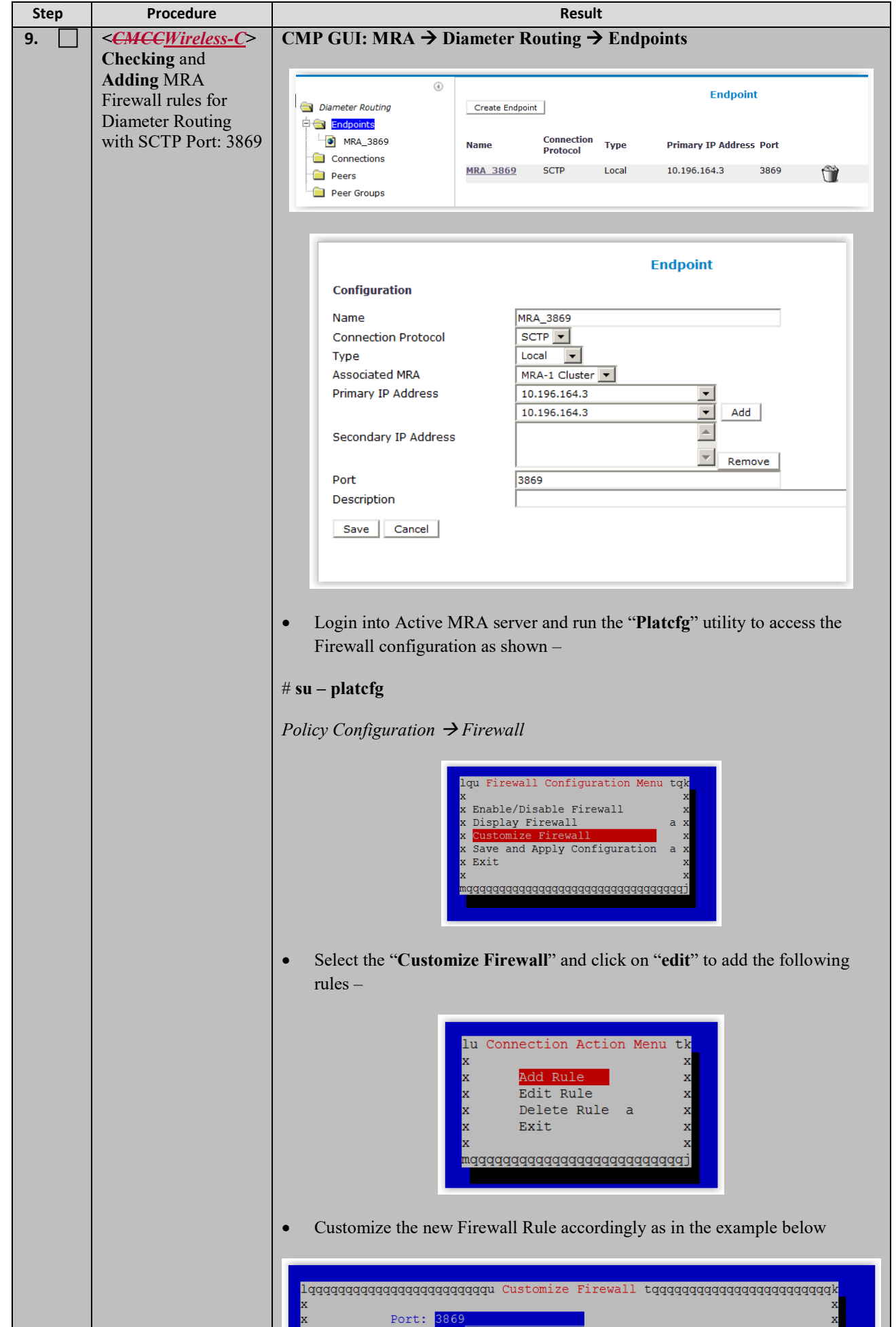
$\overline{\phantom{a}}$ 

 $\mathsf I$ 

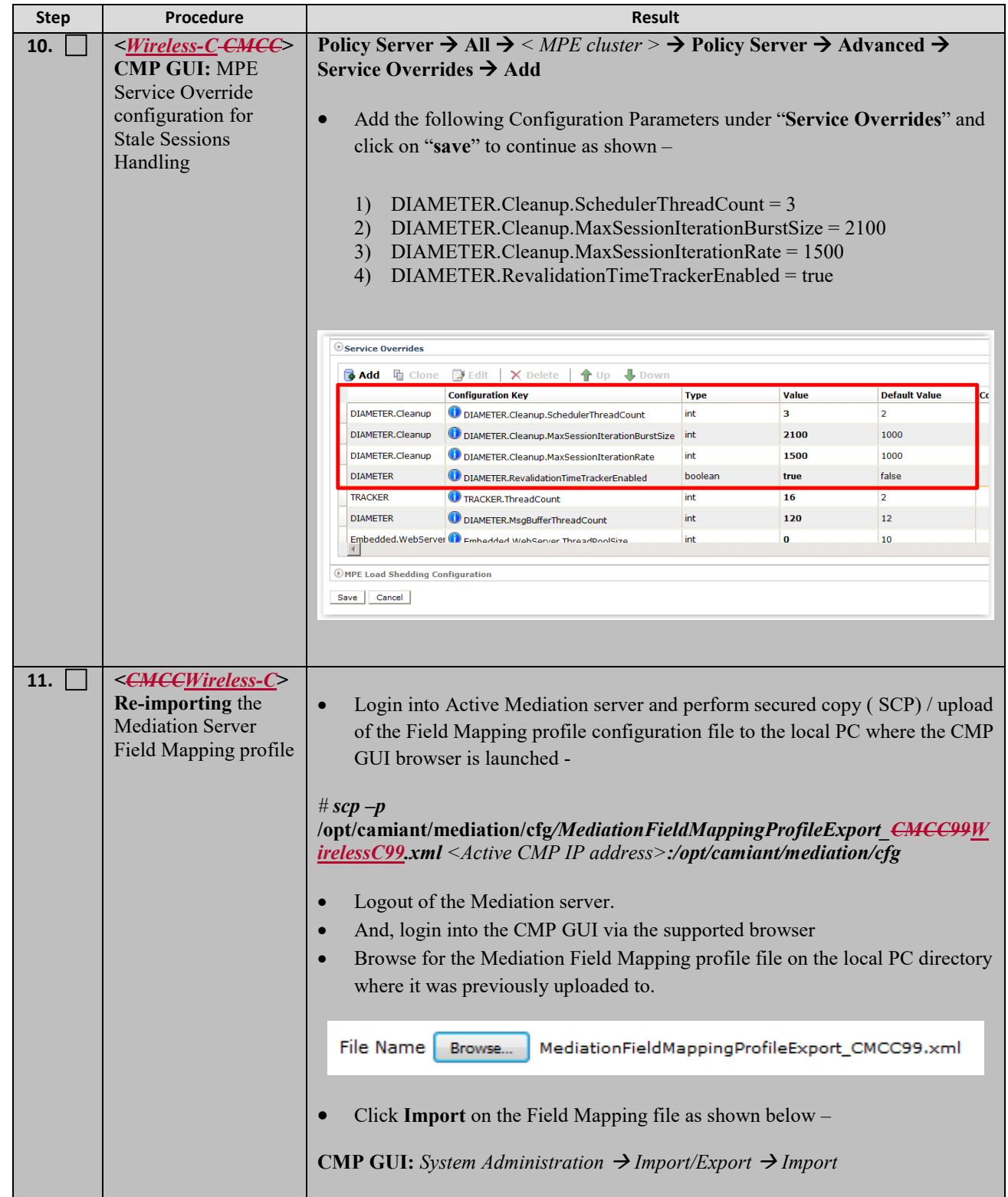

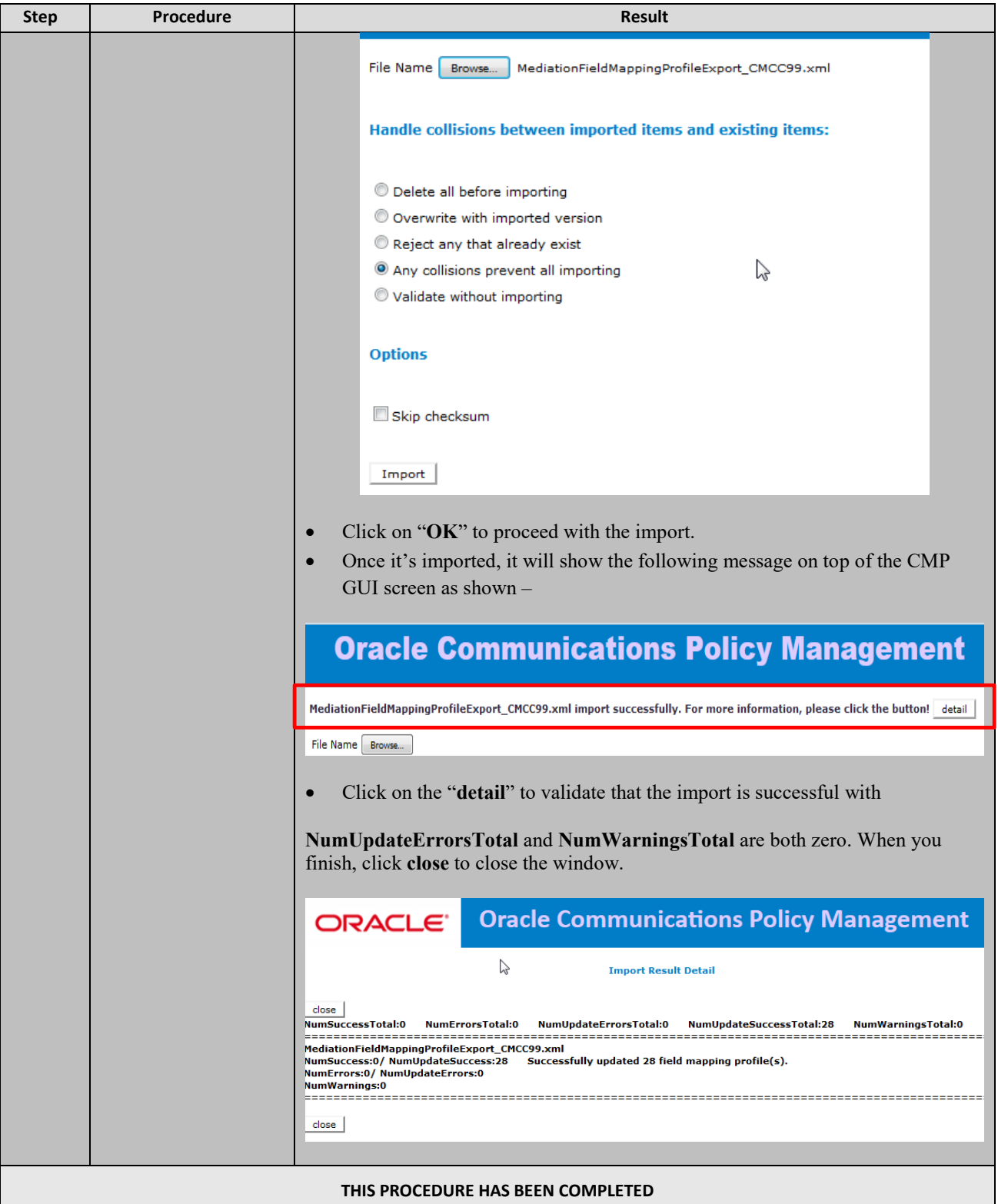

#### **11.UPGRADE NON-CMP CLUSTERS (MPE, MRA) 11.5.X/12.1.X WIRELESS MODE**

The following procedures will upgrade a site/segment containing one or more non-CMP clusters such as MPEs, MRAs.

## **NOTES:**

- 1. An upgrade of up to 4 clusters (8 for 12.1.x) can be running at the same time.
- 2. Different types of non-CMP clusters can be upgraded at the same time. 2 MPEs and 2 MRAs, for example, can be upgraded in parallel.

## **11.1 Site/Segment Upgrade Preparation**

## **11.1.1 Configuration Preparation**

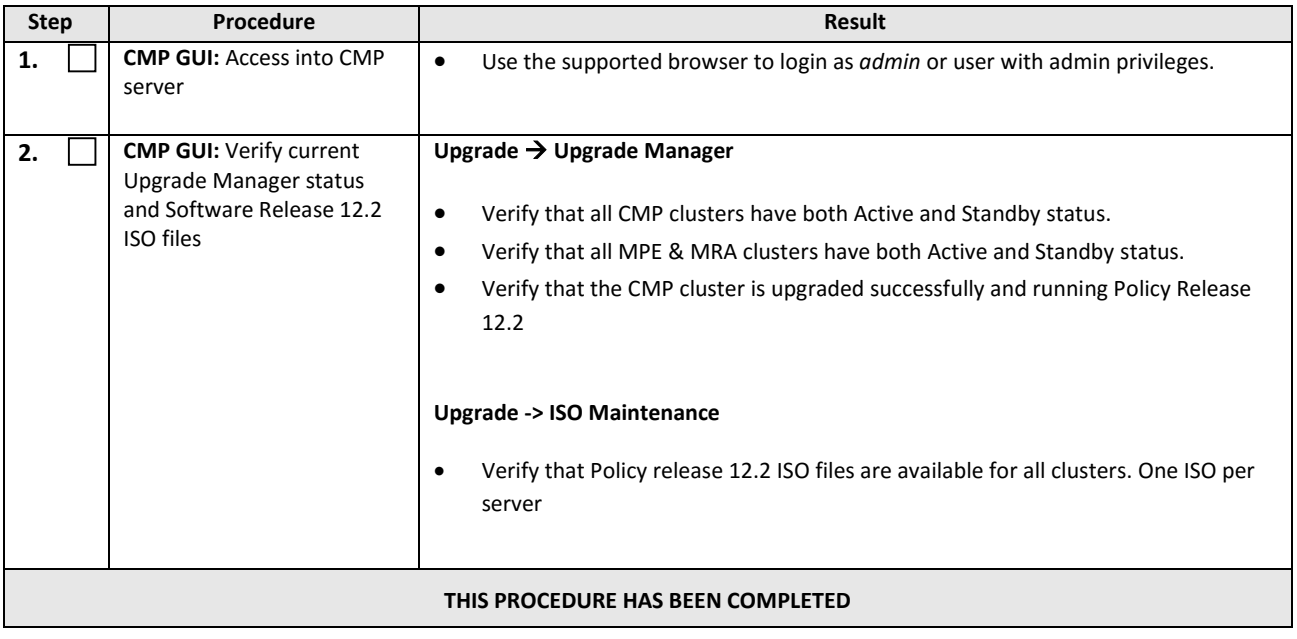

# **11.2 Upgrade Non-CMP Clusters**

This procedure will upgrade one or more non-CMP clusters at a site/segment.

This procedure is applicable for an 11.5.x (wireless mode) or 12.1.x upgrade to 12.2

This section can be replicated for each site/segment to be upgraded, to allow the upgrade engineer to add cluster and site specific information.

The upgrade procedure is essentially the same for any non-CMP cluster.

- 1) Select and start upgrade on the Standby server
- 2) Failover
- 3) Re-apply configuration
- 4) Continue upgrade on remaining server
- 5) Re-apply configuration

#### *NOTES:*

- **All CMP clusters must have been upgraded to Policy release 12.2 before executing the following procedures.**
- **The maximum clusters to be running the upgrade at one time is 4, except for release 12.1.x where 8 clusters can be upgraded in parallel.**
- **Only ONE cluster can be selected for upgrade activity, 'bulk selection' of servers is not supported in release 12.2**

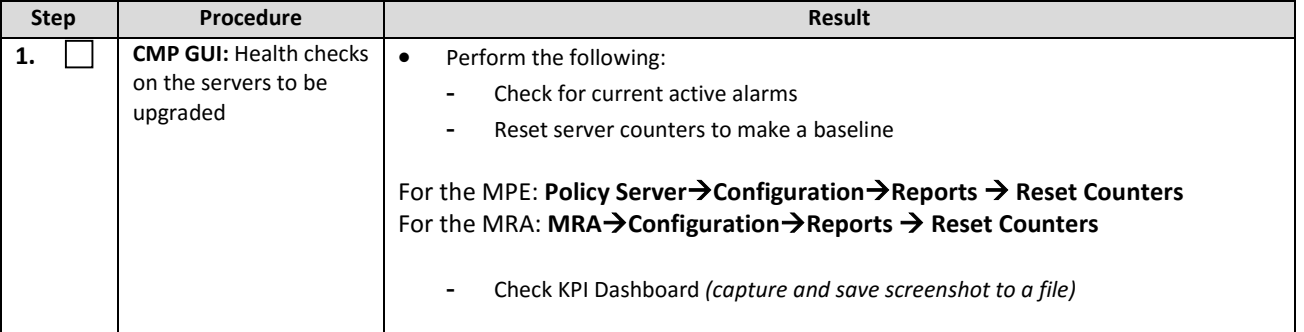

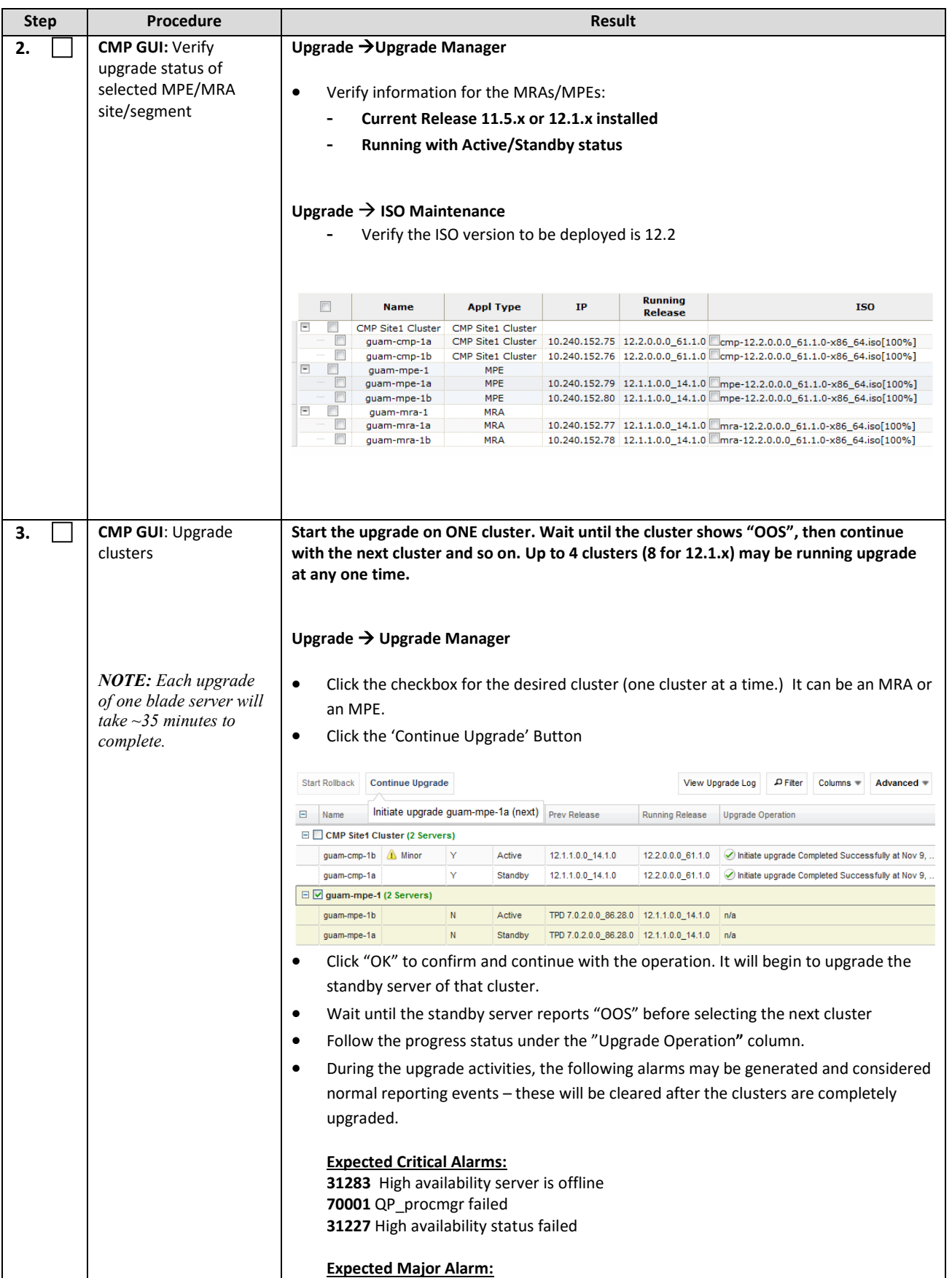

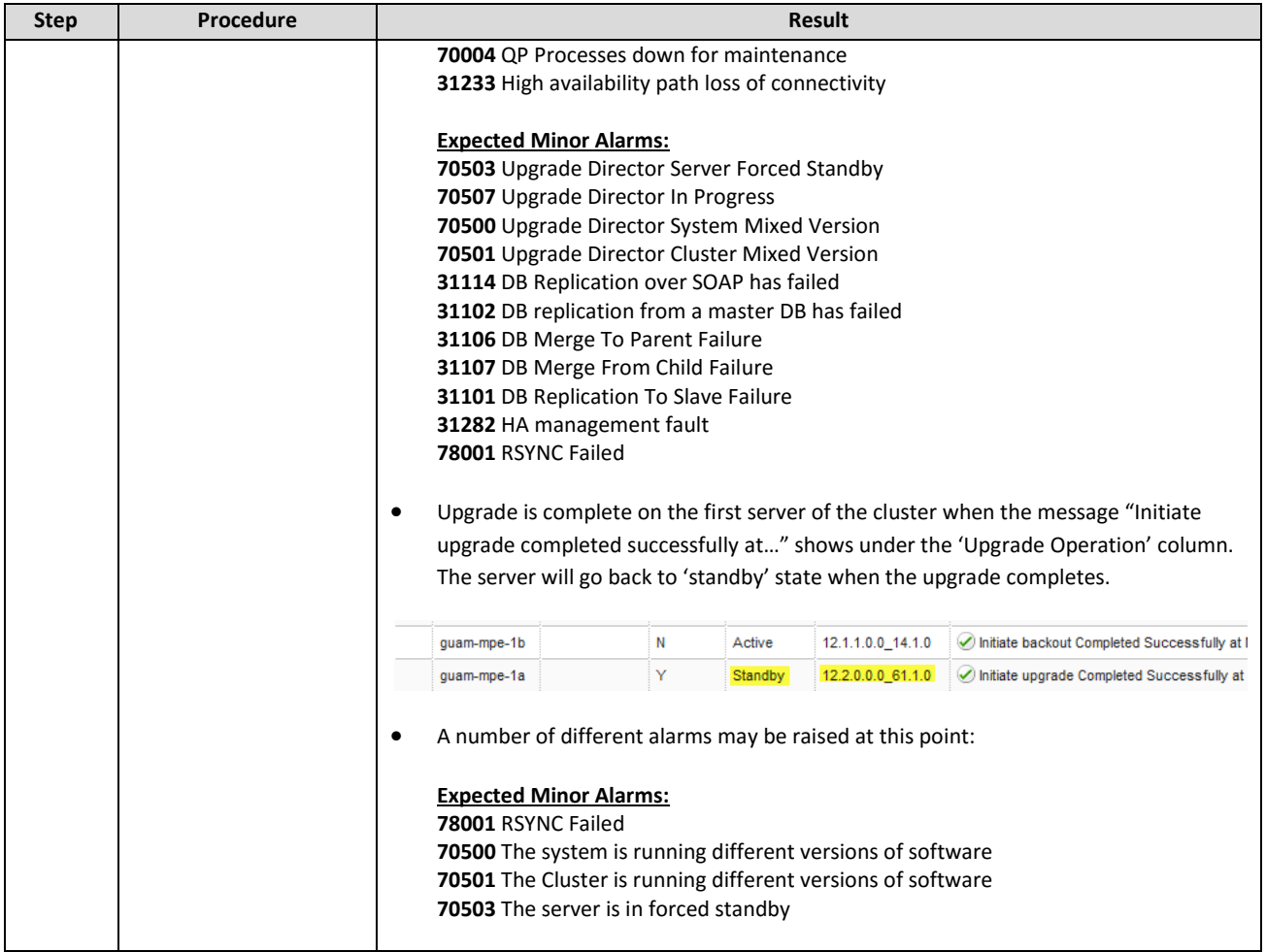

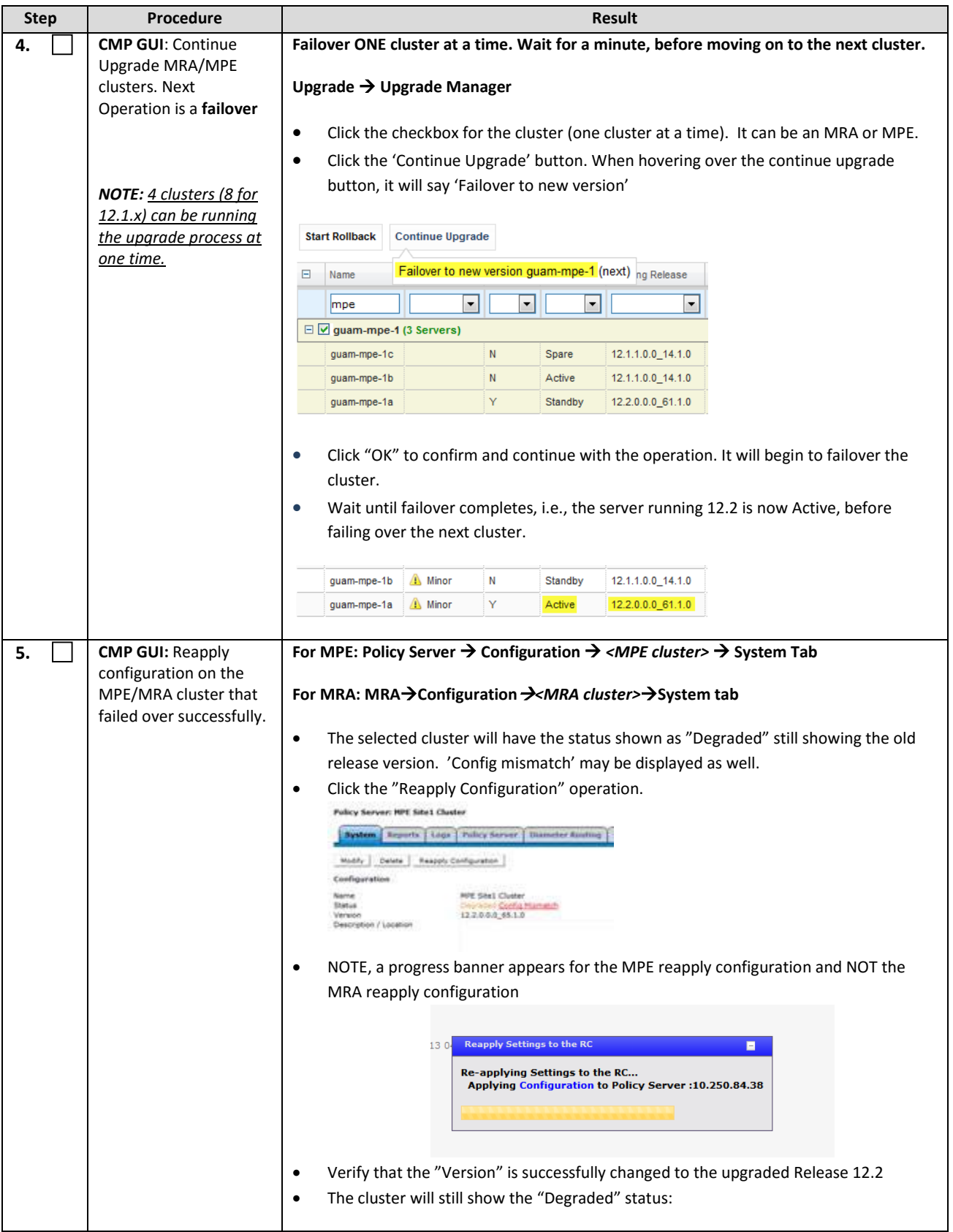

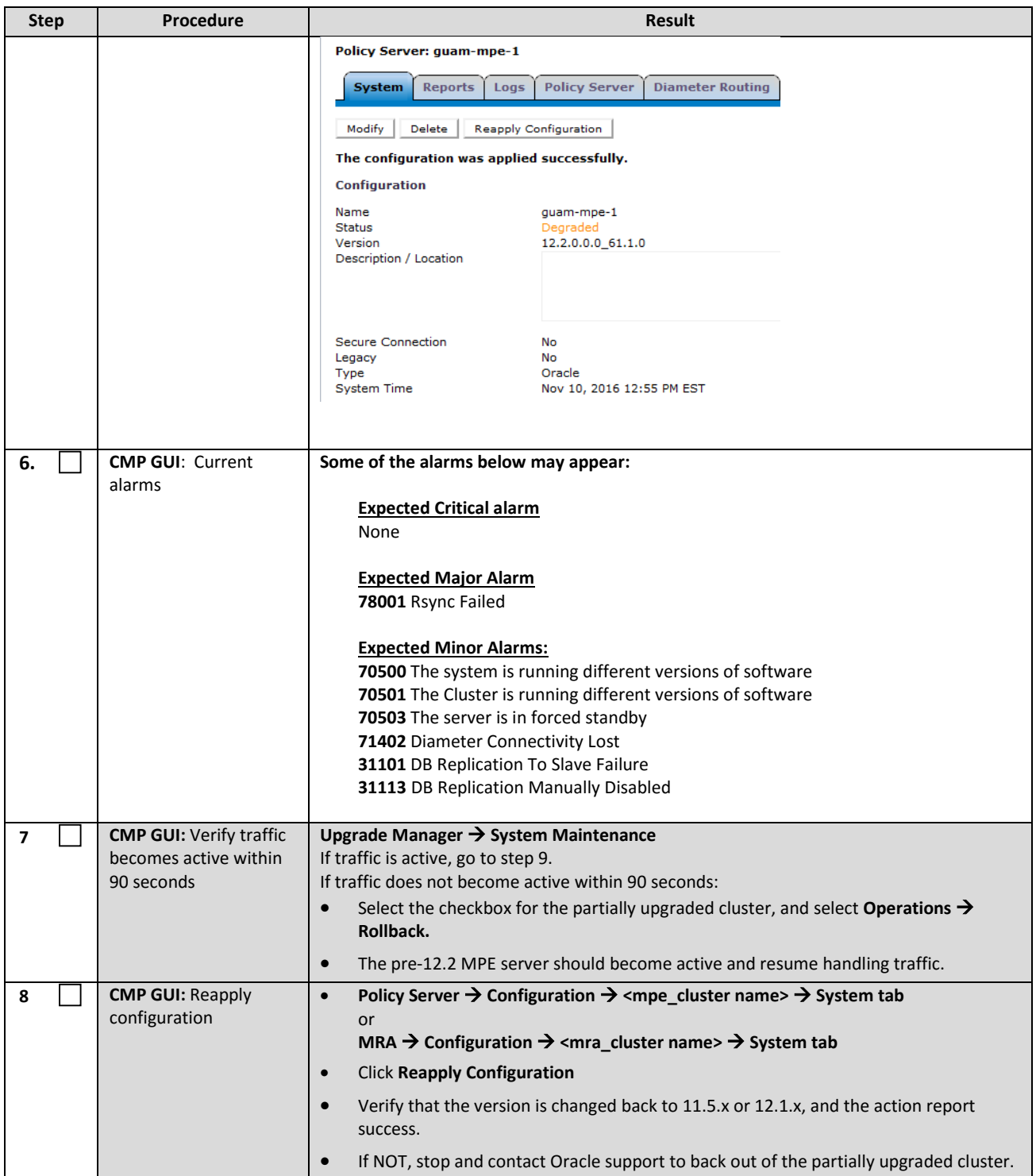

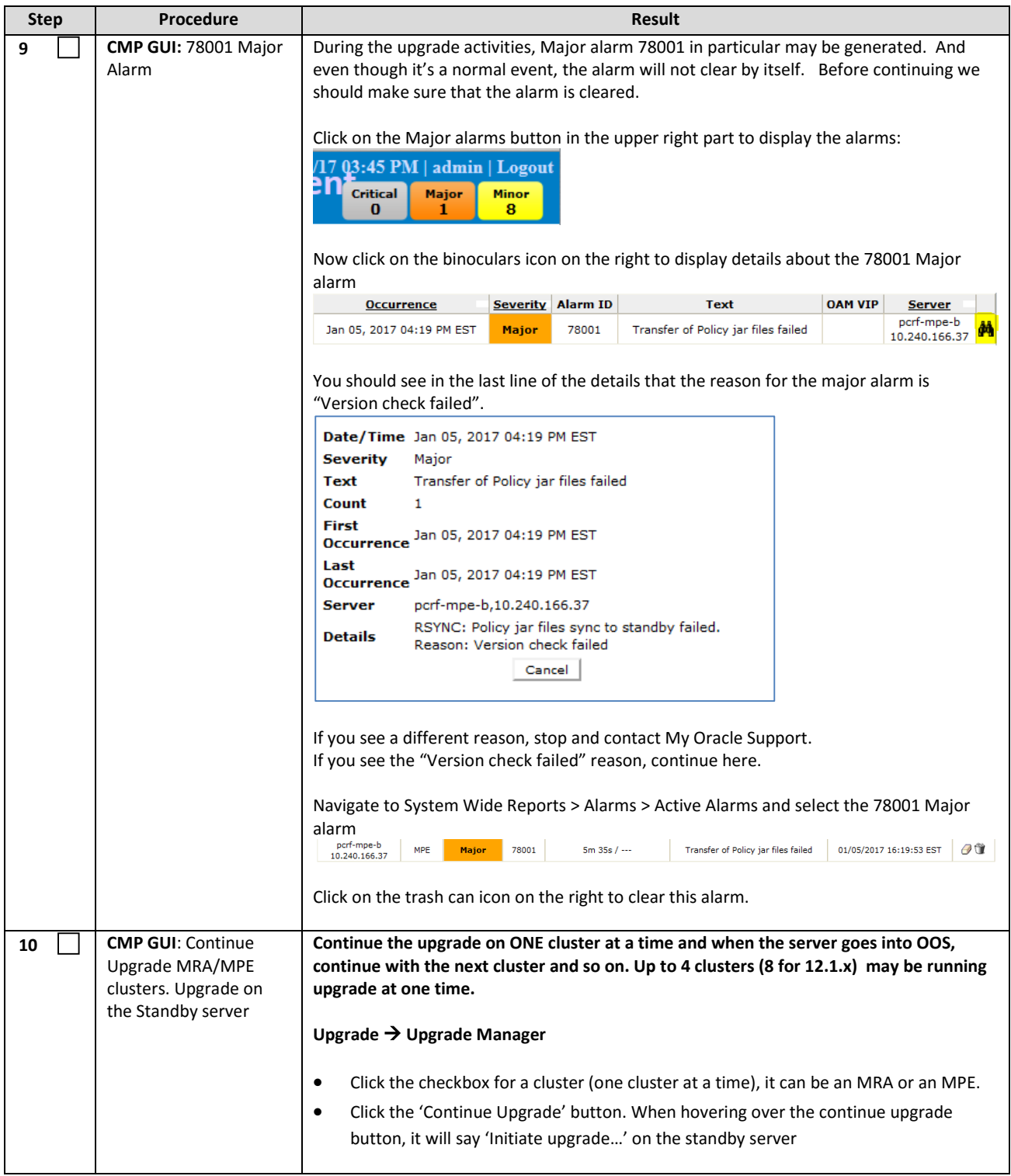

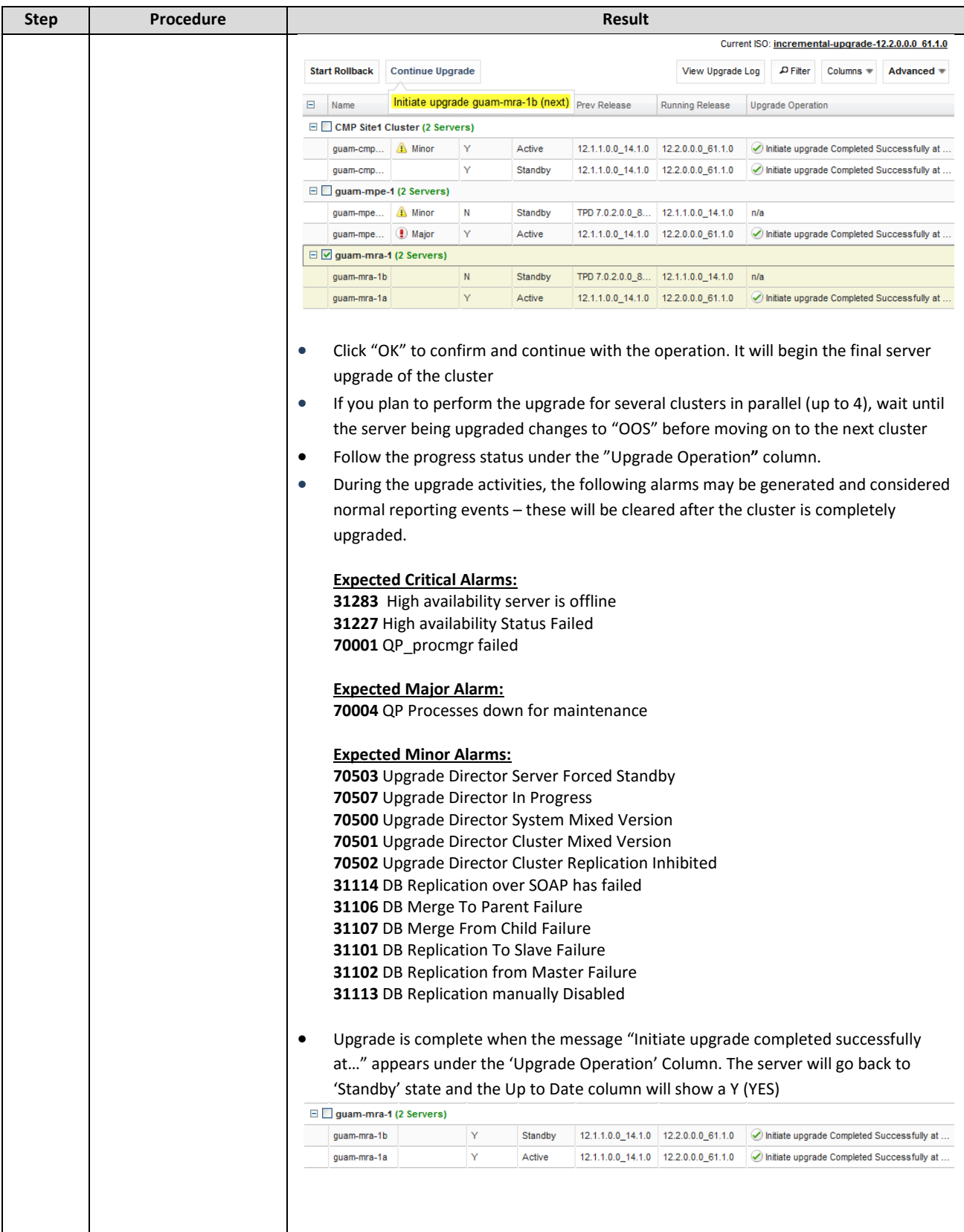

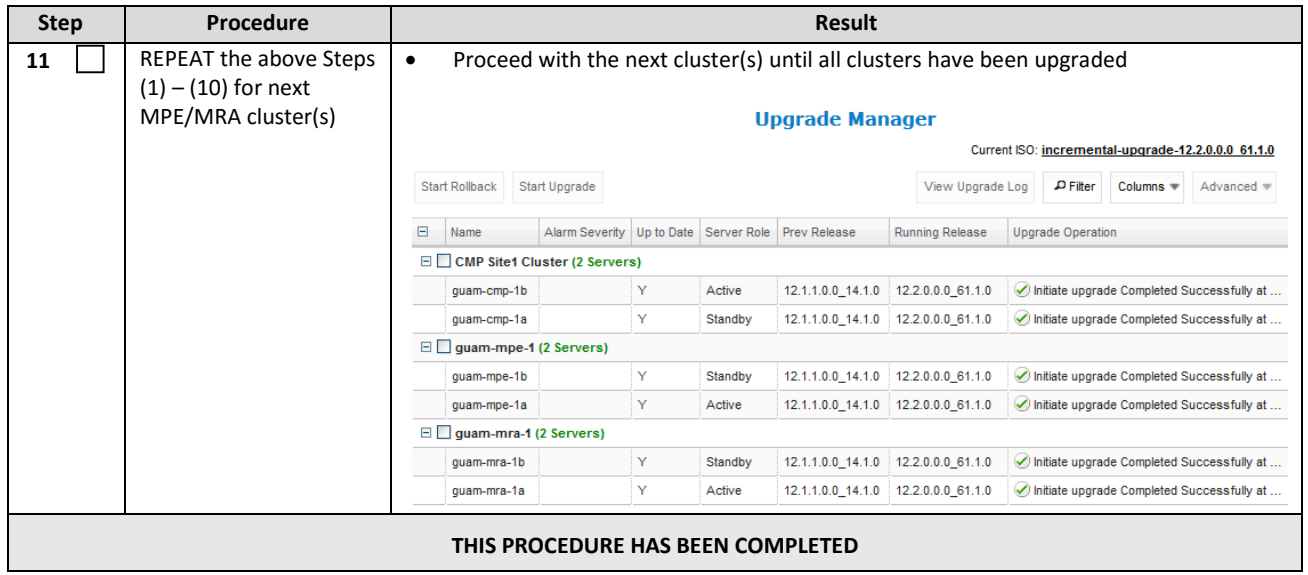

#### **12.UPGRADE NON-CMP CLUSTERS (MA, MPE-R, MPE-S, BOD) 11.5.X TO 12.2 CABLE MODE**

The following procedures will upgrade a site/segment containing one or more clusters of Cable components including MA, MPE and BOD.

#### **NOTES:**

- An upgrade of up to 4 clusters can be running at the same time.
- The following is the Cable Policy components upgrade sequence:
	- MA
	- MPE-R
	- MPE-S
	- BoD-AM

## **12.1 Site/Segment Upgrade Preparation**

#### **12.1.1 Configuration Preparation**

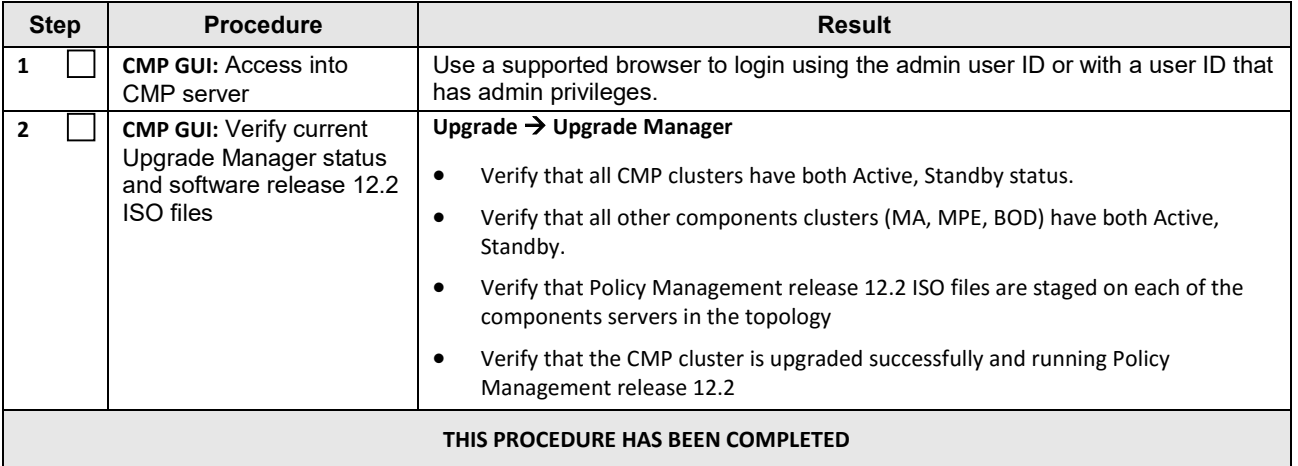

# **12.2 Upgrade MA Servers**

This procedure will upgrade one or more MA clusters at a site/segment. This procedure is applicable for all 11.5.X Policy Management releases upgrade to 12.2 This section can be replicated for each site/segment to be upgraded. The upgrade procedure is essentially the same for MA, MPE-R/S and BOD clusters.

- 1. Select and start upgrade on Standby server
- 2. Failover one cluster at a time
- 3. Re-apply configuration one cluster at a time
- 4. Continue upgrade on remaining server

#### **NOTES:**

- MA component is an optional component that customer can choose to use or not use it so this procedure would be skipped in case customer's Policy Management Cable system does not include MA component deployed.
- All CMP clusters must be upgraded to Policy Management release 12.2 prior to executing the following procedures.
- Four (4) clusters can be running the upgrade at one time.
- Only ONE cluster can be selected for upgrade activity, bulk selection of servers is not supported in release 12.2

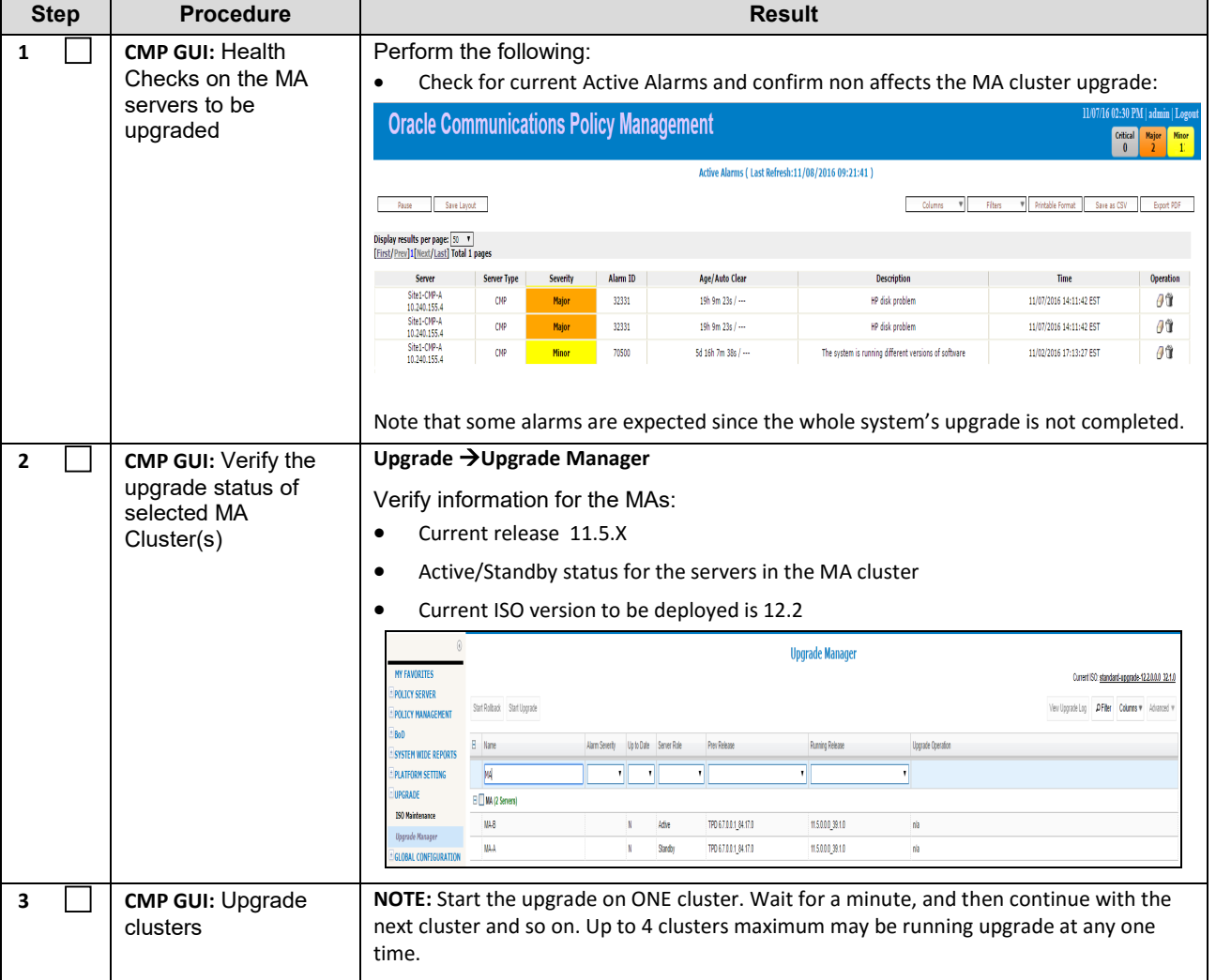

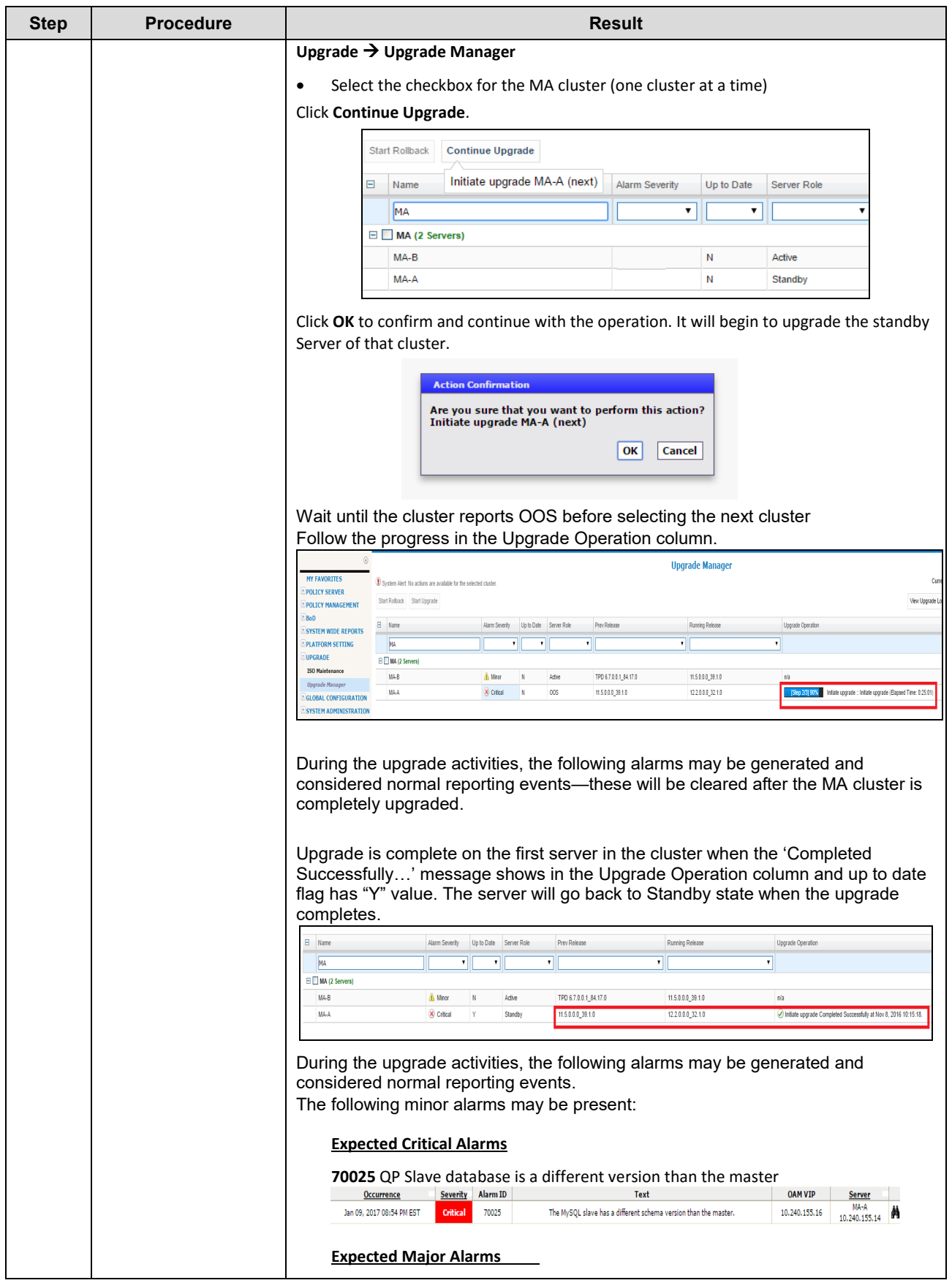

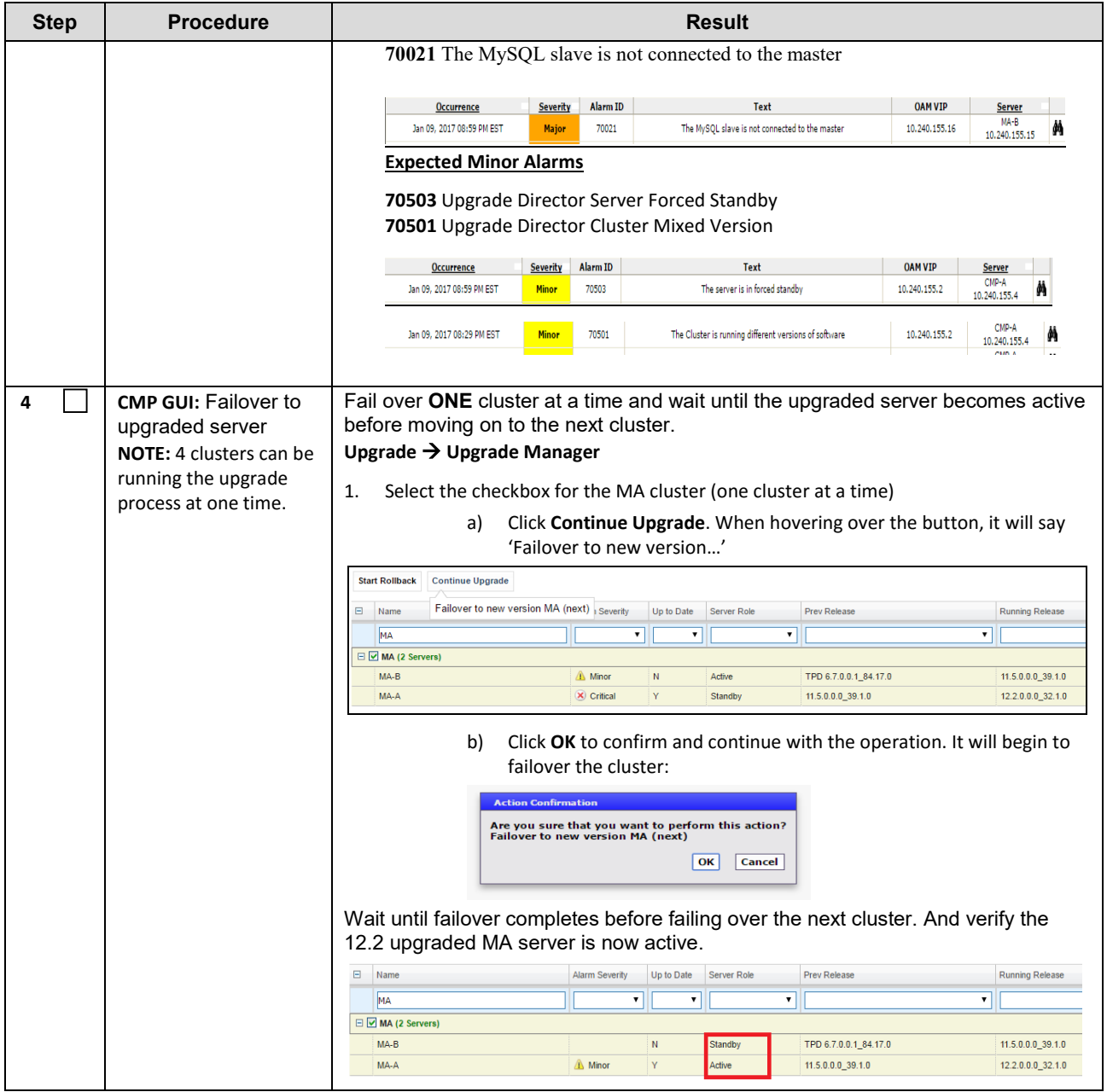

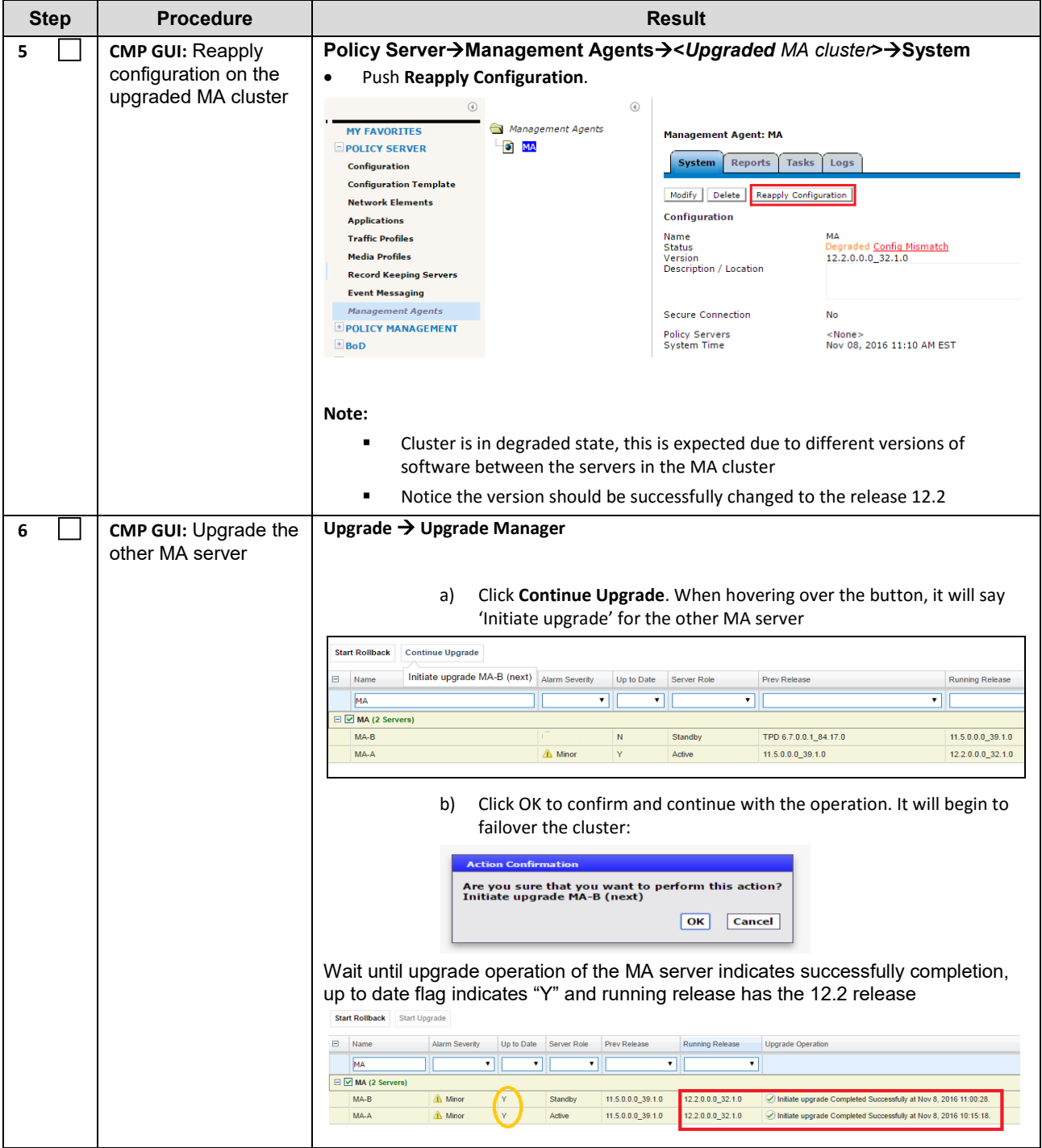

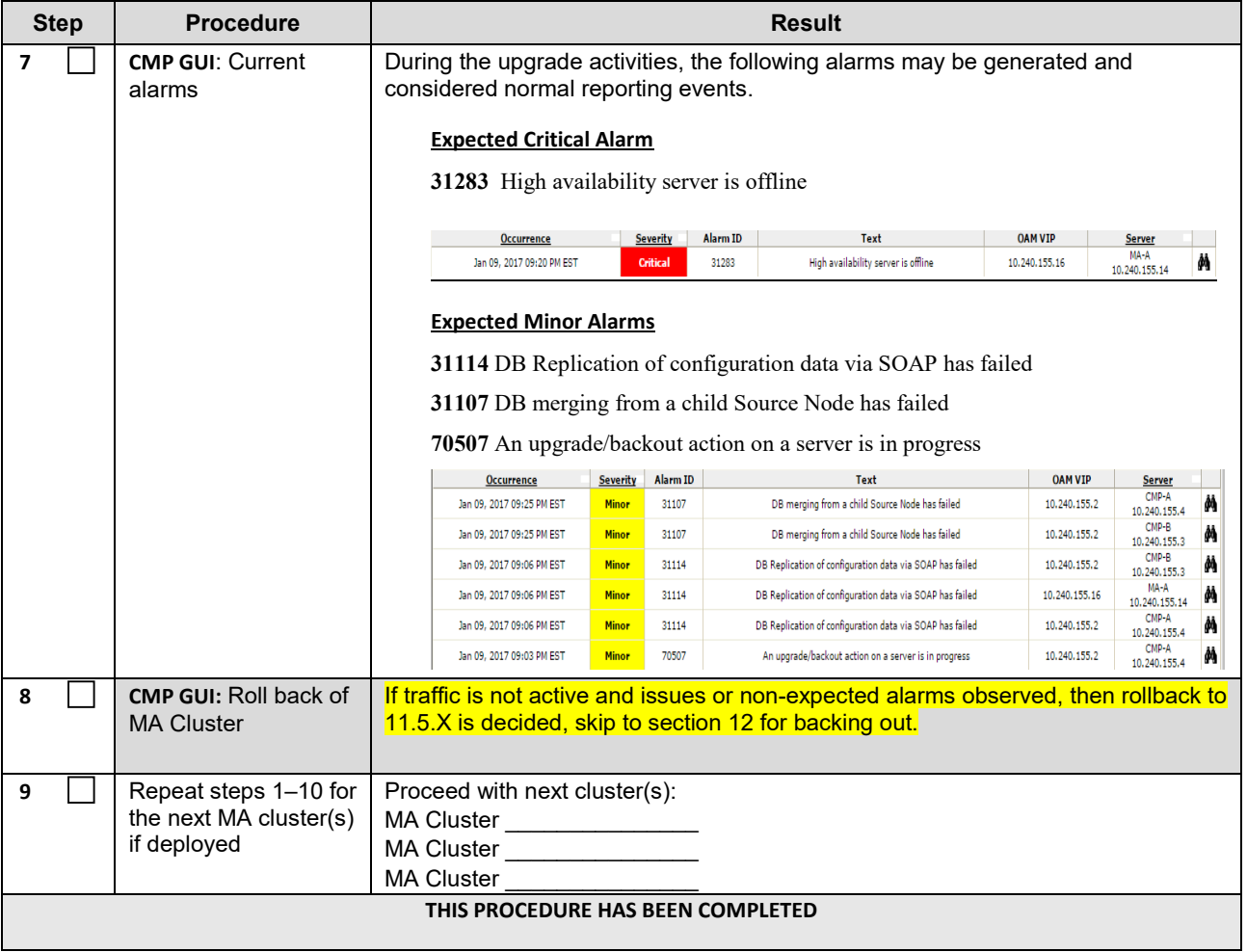

## **12.3Upgrade MPE-R/S Servers**

This procedure will upgrade one or more MPE-R and MPE-S clusters at a site/segment. This procedure is applicable for all 11.5.X Policy Management releases upgrade to 12.2 This section can be replicated for each site/segment to be upgraded.

The upgrade procedure is essentially the same for MA, MPE-R/S and BOD clusters.

- 1. Select and start upgrade on Standby server
- 2. Failover one cluster at a time
- 3. Re-apply configuration one cluster at a time
- 4. Continue upgrade on remaining server
- 5. Re-apply configuration on the upgraded cluster

#### **NOTES:**

- All CMP clusters must be upgraded to Policy Management release 12.2 prior to executing the following procedures.
- Four (4) clusters can be running the upgrade at one time.
- Only ONE cluster can be selected for upgrade activity, bulk selection of servers is not supported in release 12.2

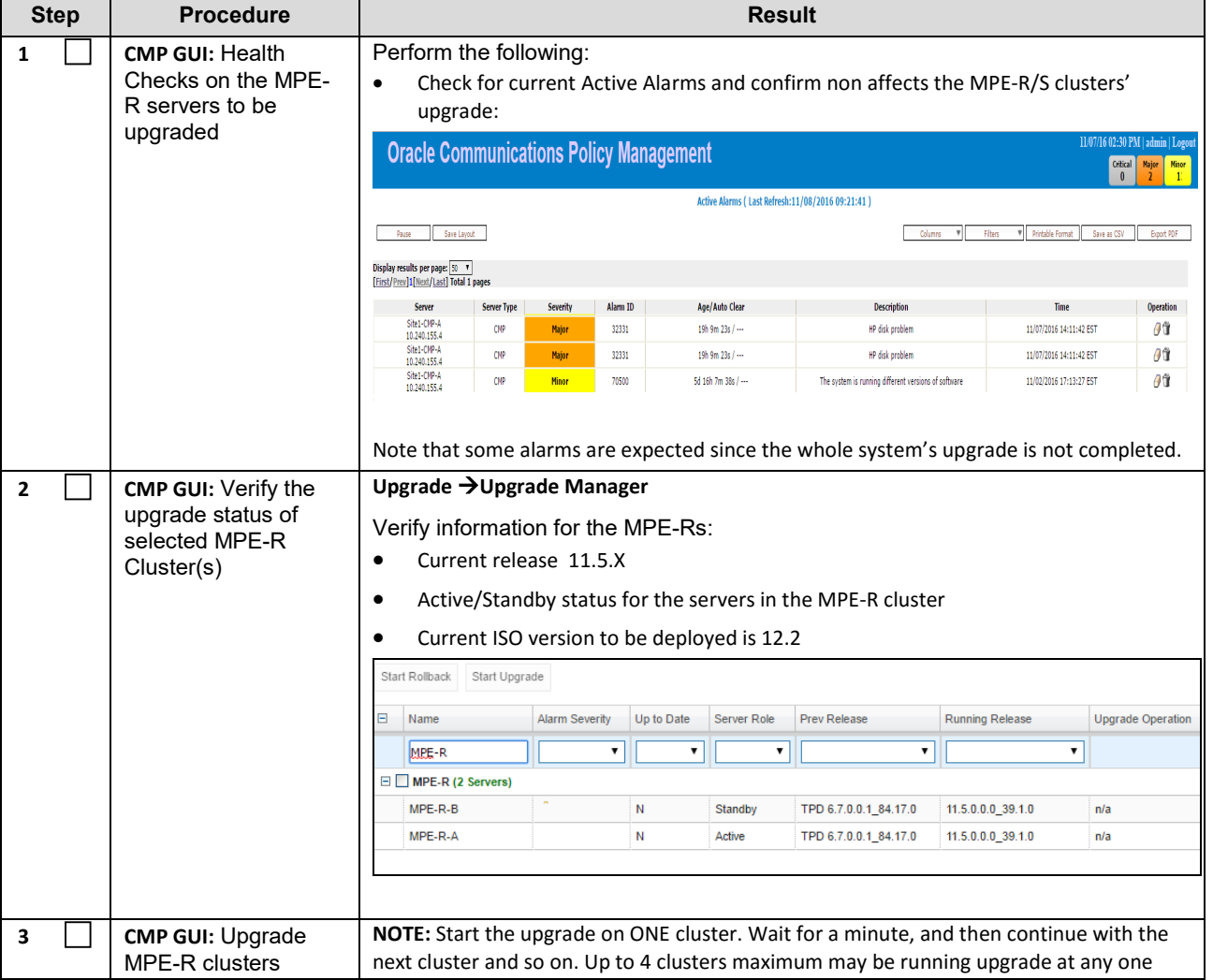

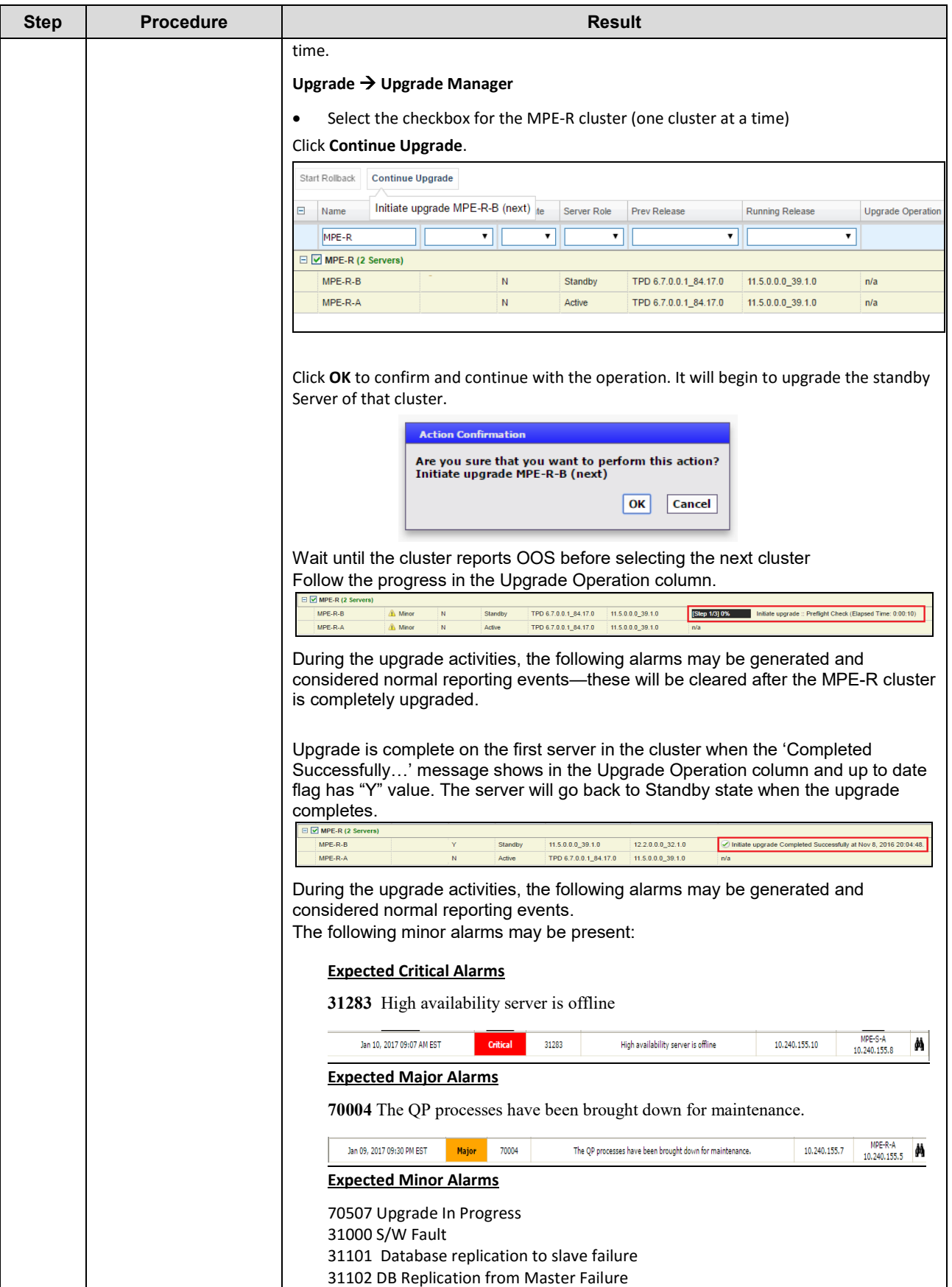

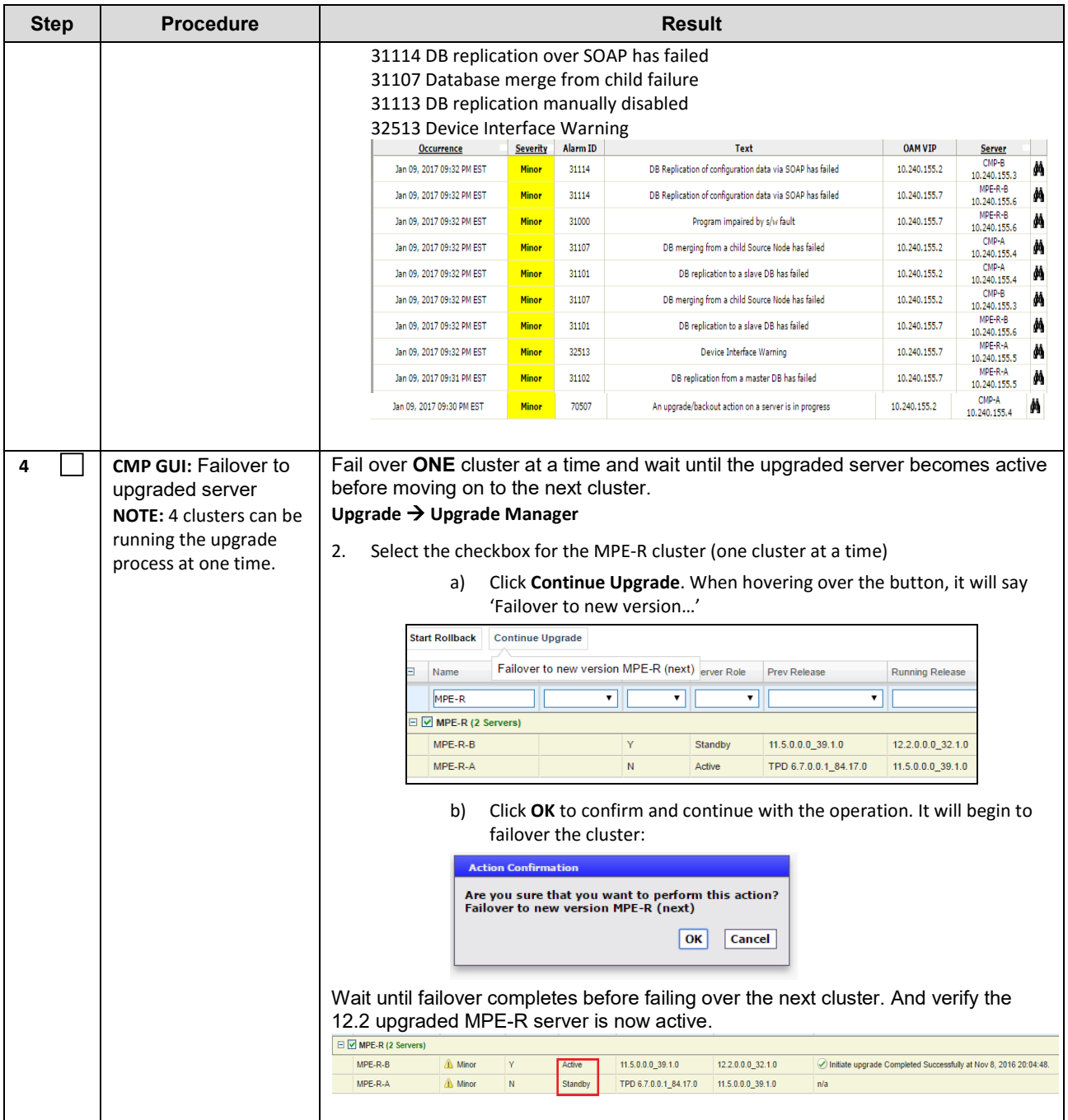

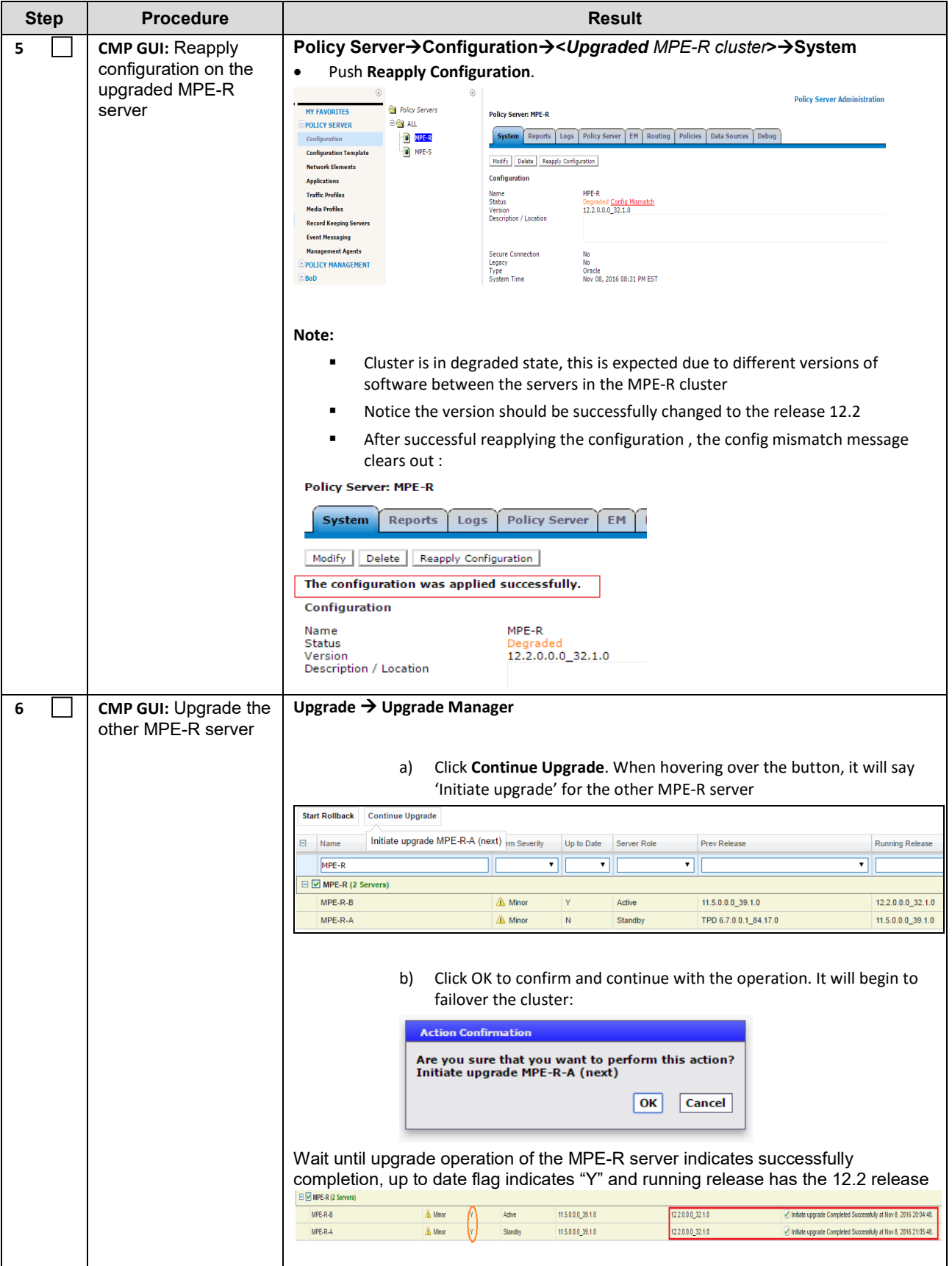

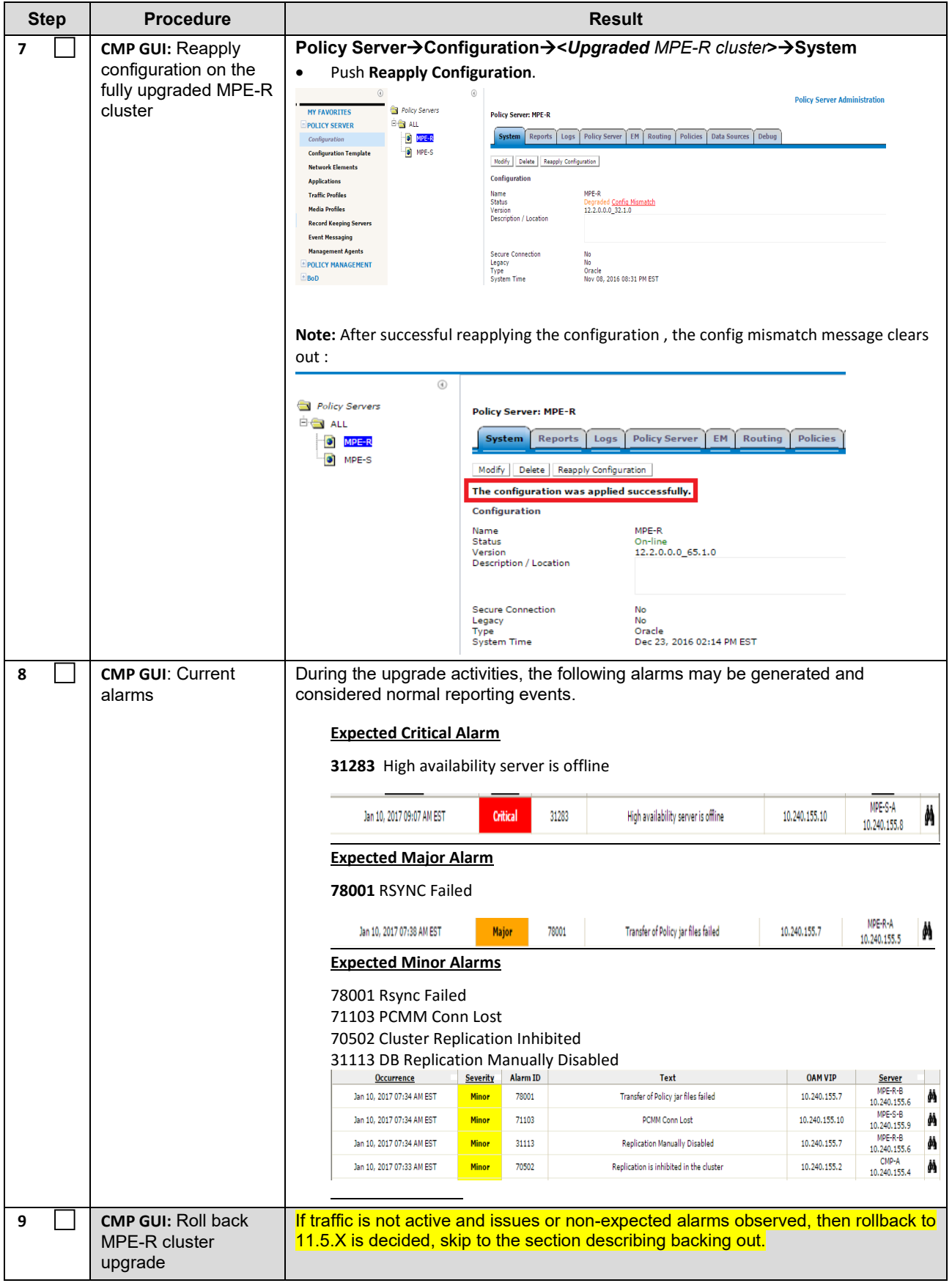

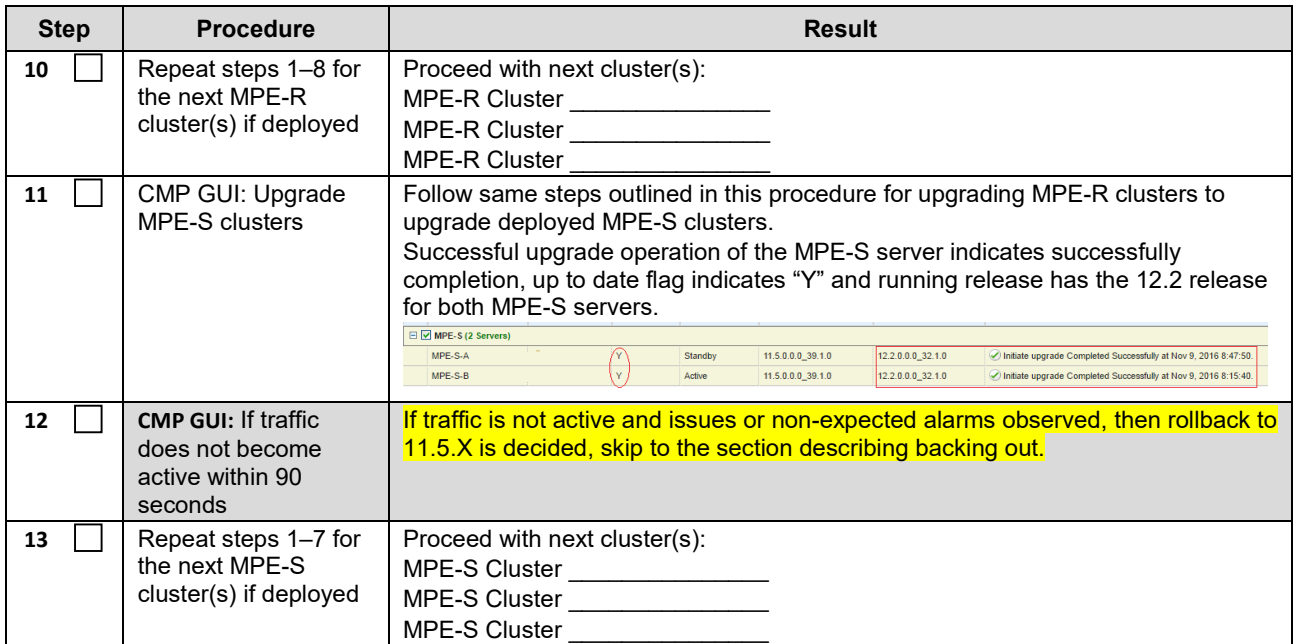

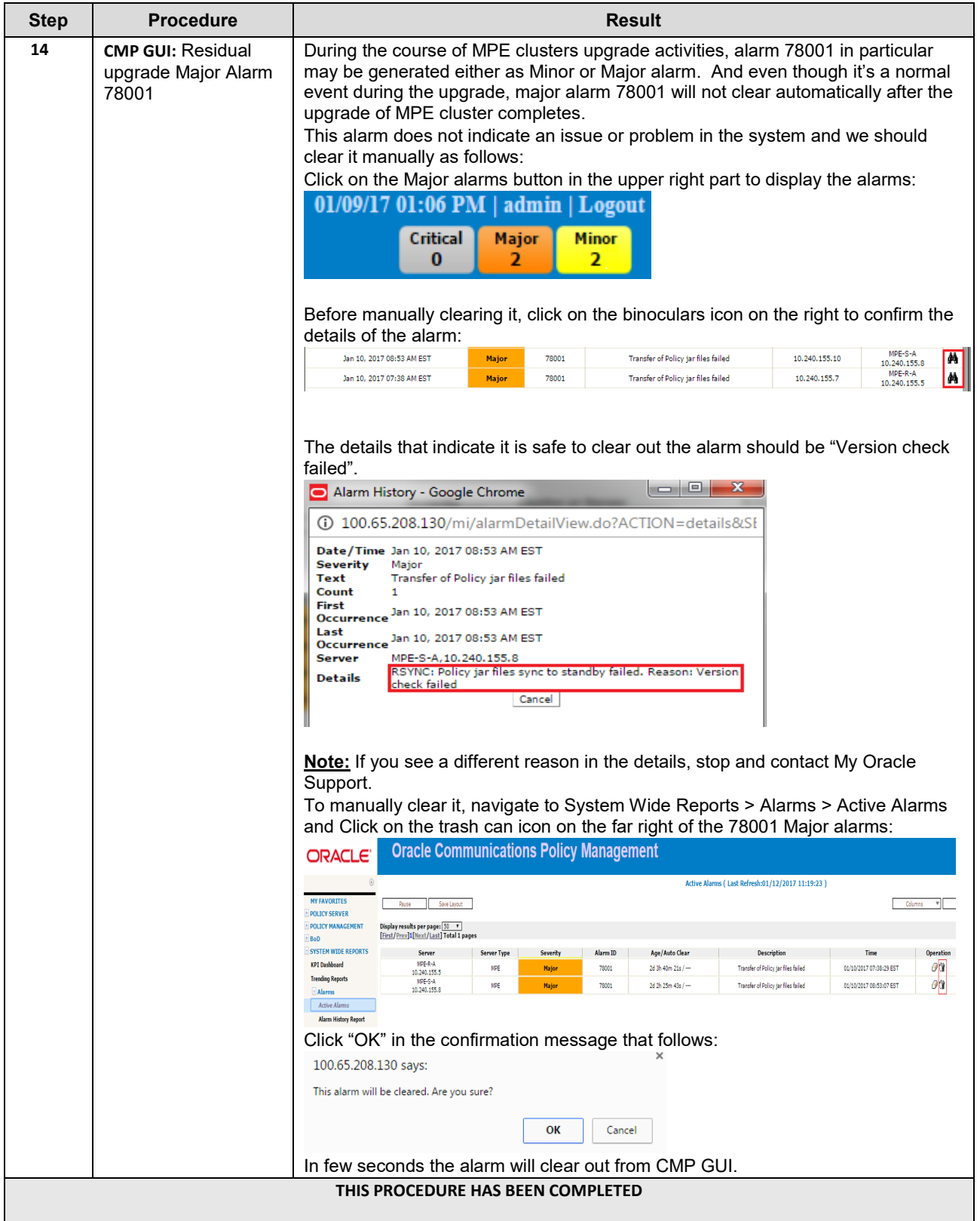

# **12.4Upgrade BOD Servers**

This procedure will upgrade one or more BOD clusters at a site/segment. This procedure is applicable for all 11.5.X Policy Management releases upgrade to 12.2 This section can be replicated for each site/segment to be upgraded. The upgrade procedure is essentially the same for MA, MPE-R/S and BOD clusters.

- 1. Select and start upgrade on Standby server
- 2. Failover one cluster at a time
- 3. Re-apply configuration one cluster at a time
- 4. Continue upgrade on remaining server

#### **NOTES:**

- All CMP clusters must be upgraded to Policy Management release 12.2 prior to executing the following procedures.
- Four (4) clusters can be running the upgrade at one time.
- Only ONE cluster can be selected for upgrade activity, bulk selection of servers is not supported in release 12.2

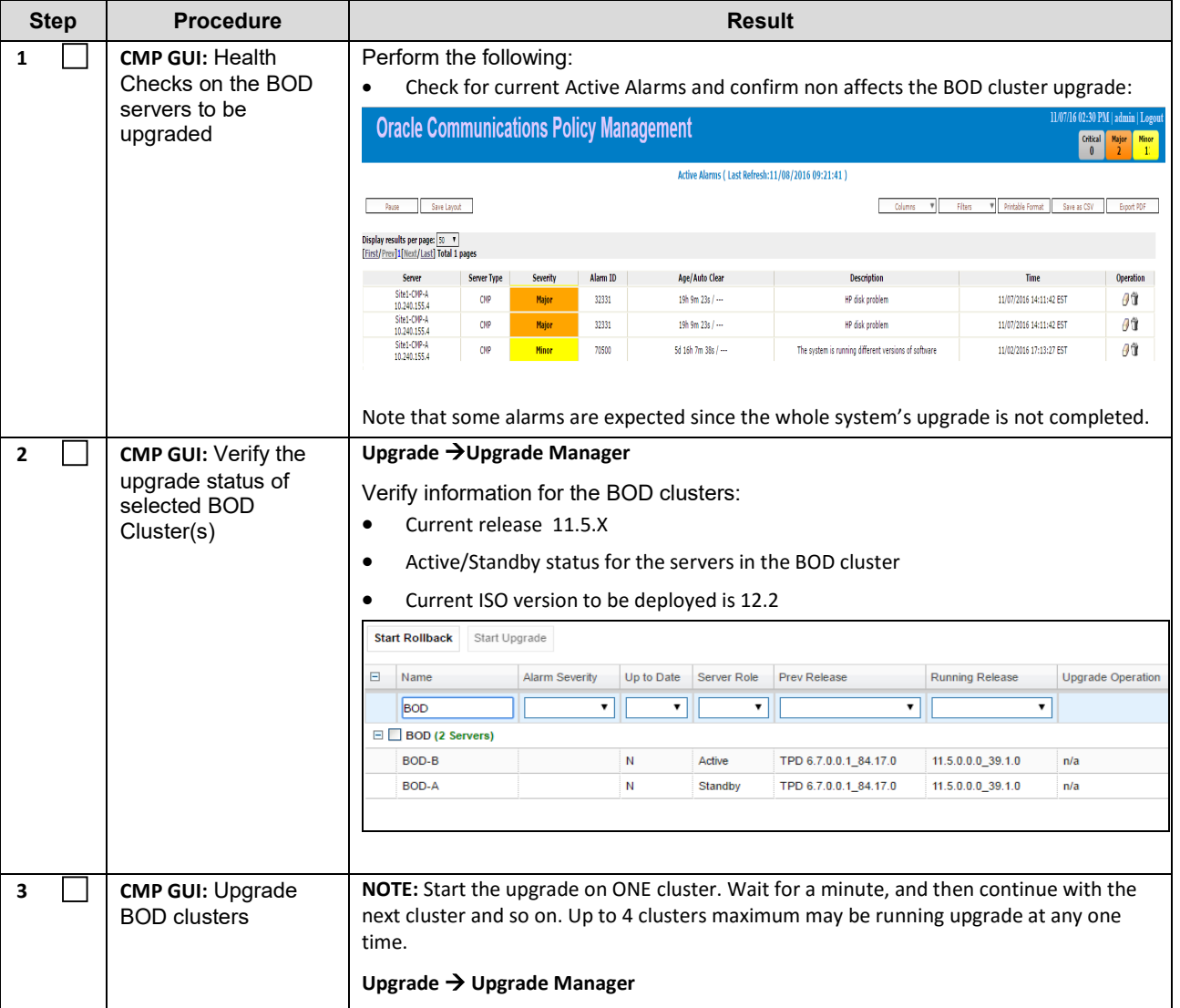

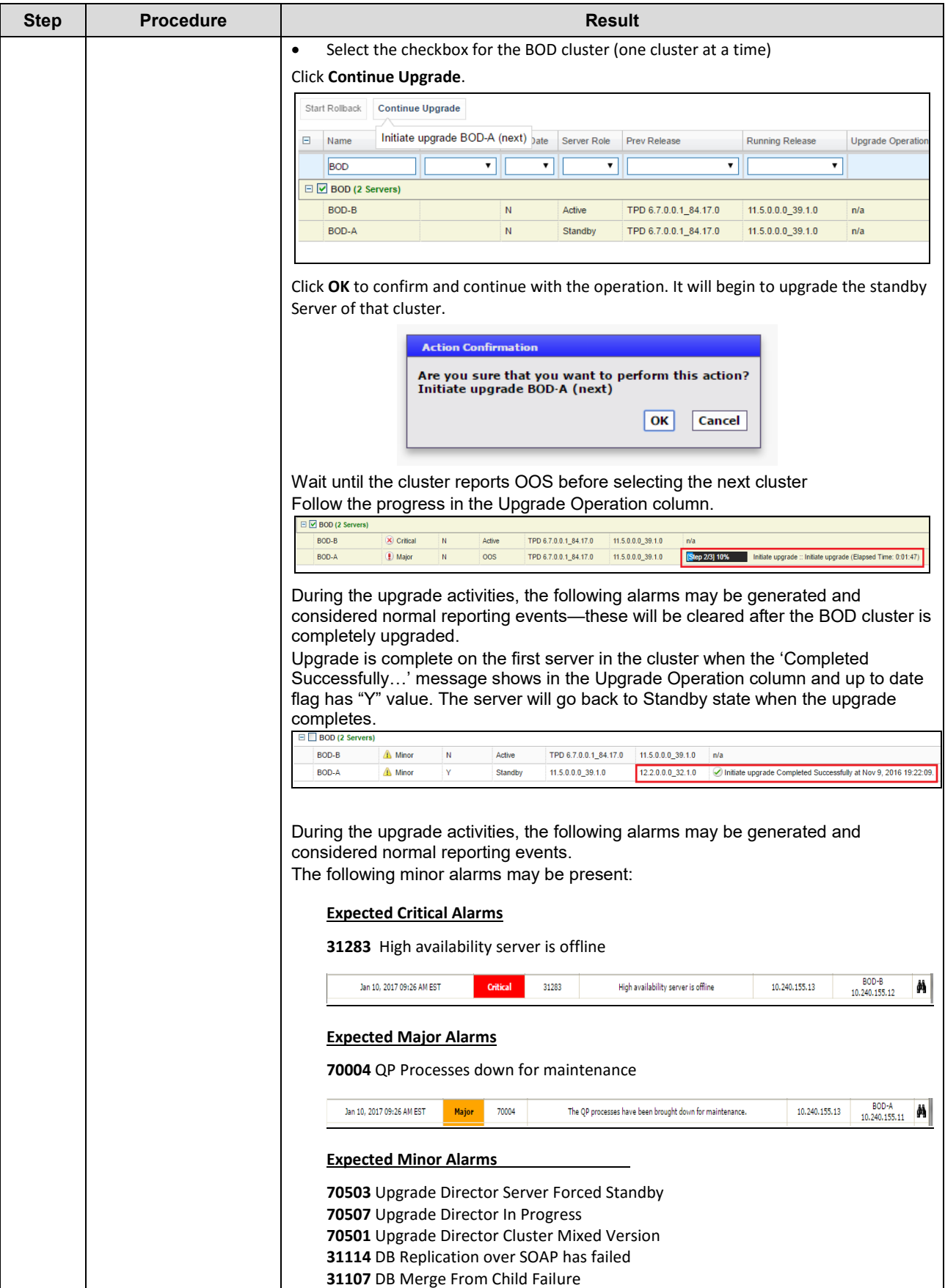

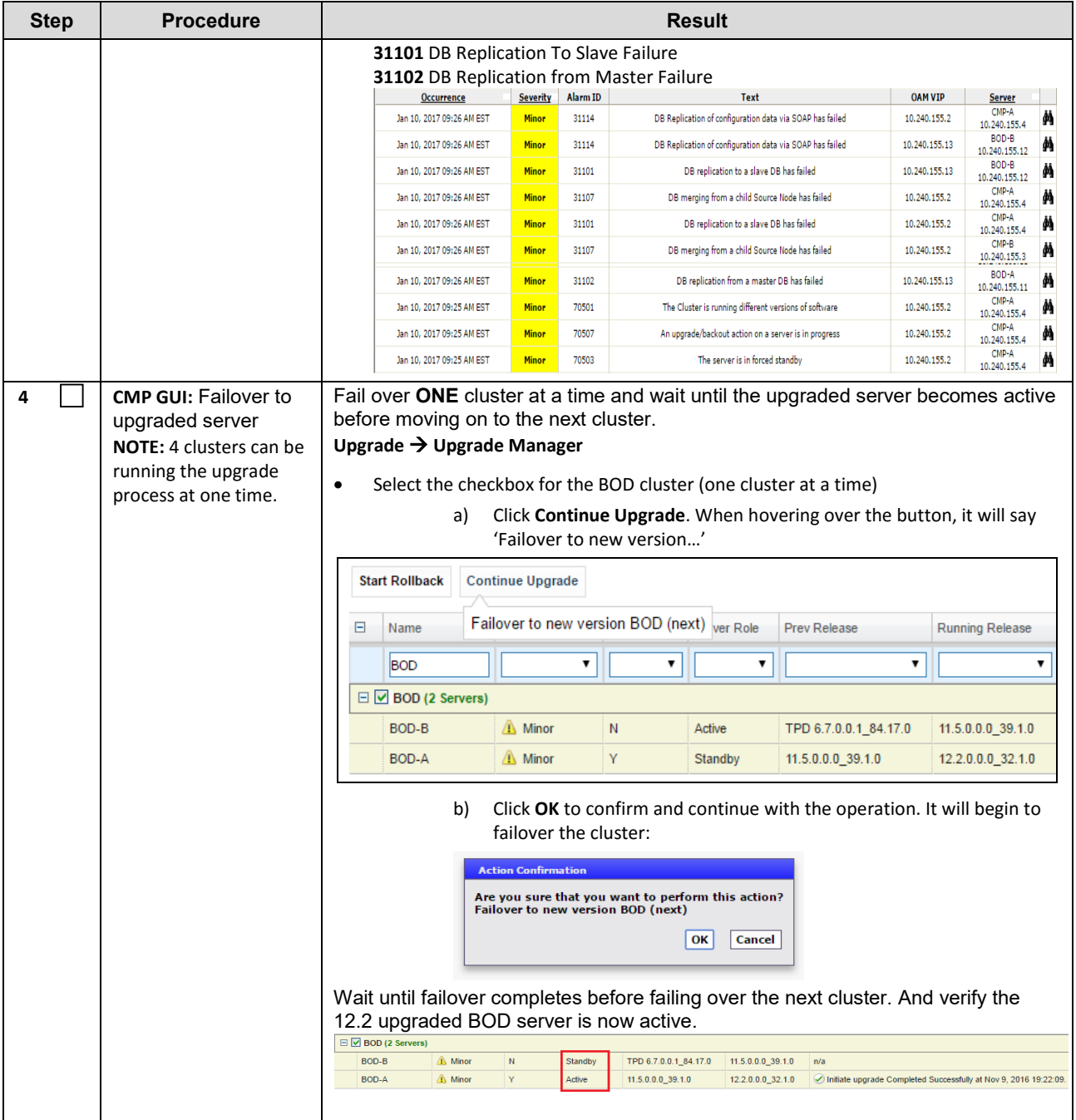

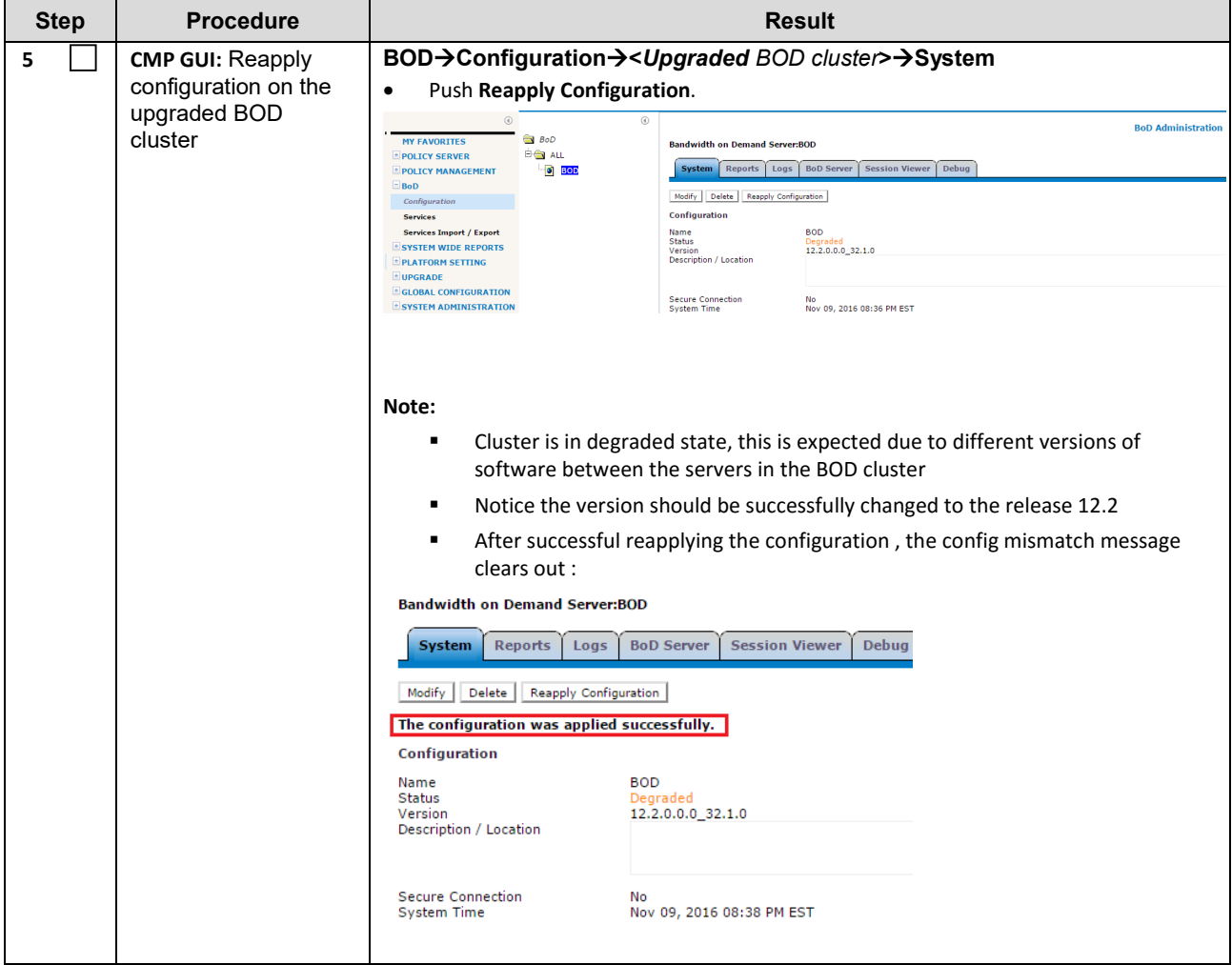

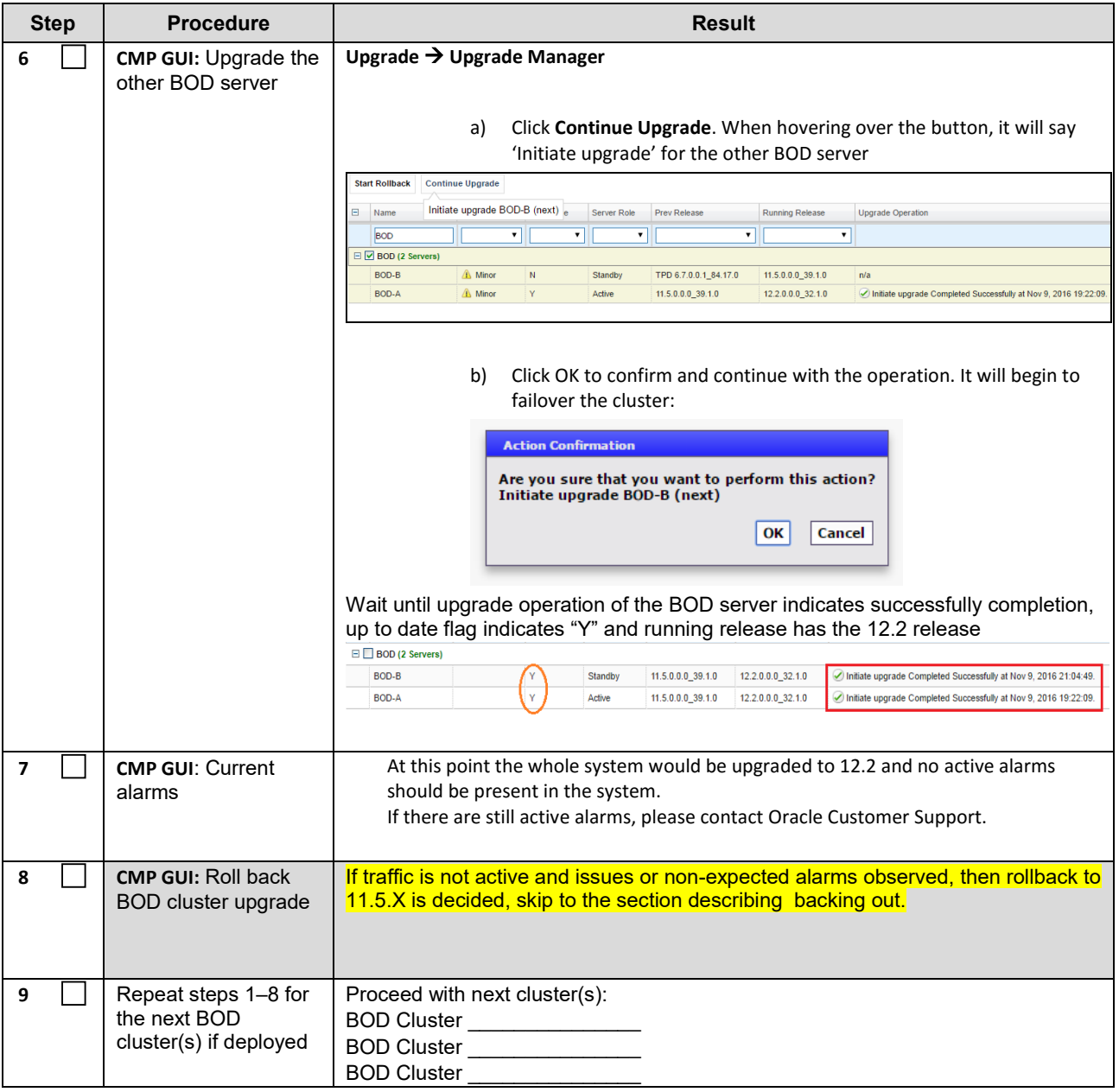

# **13.POST UPGRADE HEALTH CHECK FOR BOTH CABLE AND WIRELESS SYSTEMS**

**NOTE:** This section is used when the entire topology is running release 12.2

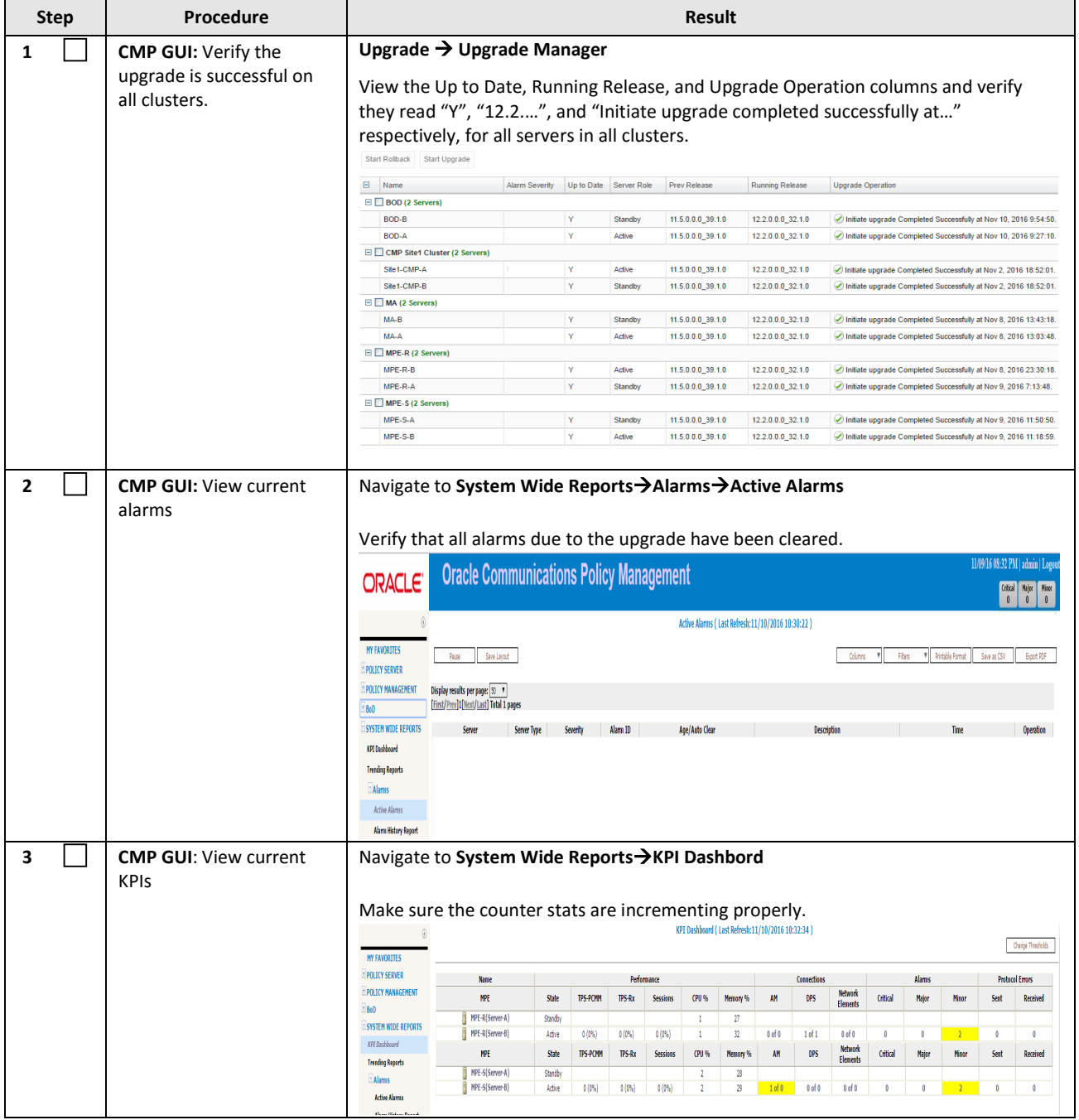

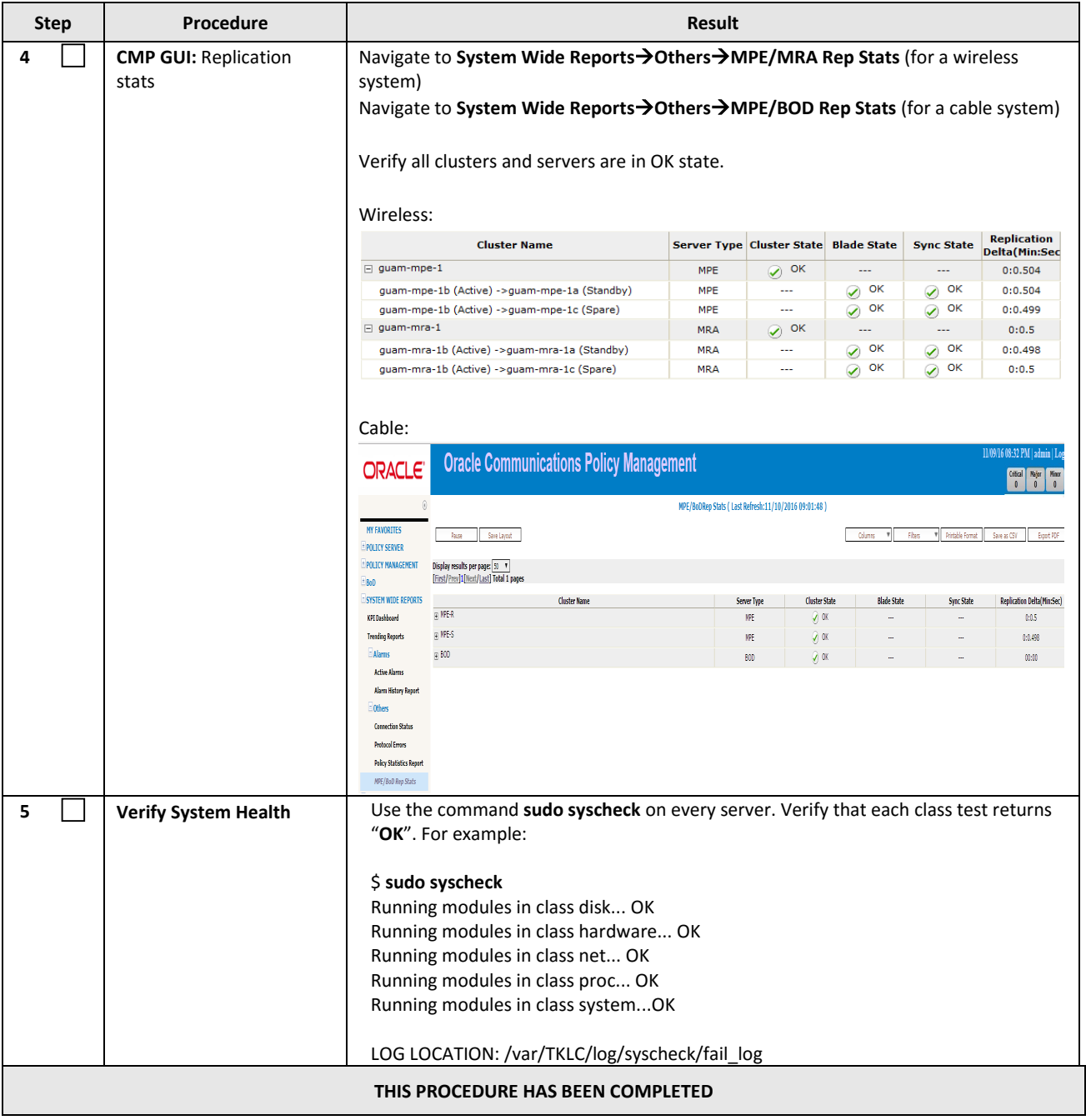

# **14.BACKOUT (ROLLBACK) 9.9.2**

This procedure is executed if an issue is found during the upgrade, or during the post-upgrade if somethings impacts network performance.

The Policy system will be backed out to the previous release with general sequence as outlined in Section 2.3.

Oracle strongly recommends consulting My Oracle Support before initiating the backout procedure. They will determine the appropriate course of recovery options.

#### **14.1Backout Sequence**

The Backout sequence order is the reverse of the Upgrade order as in the following sequence:

- 1. Backout MRA/MPE/MEDIATION
- 2. Backout the Secondary CMP cluster (if applicable)
- 3. Backout the Primary CMP cluster.

During a backout, it is important to control what version of the software is currently active. This control needs to be maintained even if there are unexpected failures.

#### **NOTE:**

In the case of an MPE/MRA/MEDIATION, the upgrade/backout is NOT complete until the operator does a "Reapply Configuration" push from the CMP. The MRA/MPE/MEDIATION can still operate, but may not be fully functional.

#### **14.2Pre-requisites**

- 1) No new policies or features have been configured or executed on the upgraded release.
- 2) The CMP cluster cannot be backed out if other Policy servers (MPEs, MRAs & MEDIATIONs) are still on the upgraded release.

#### **14.3 Backout of Fully Upgraded Cluster**

Prior to executing this procedure, Oracle recommends first consulting My Oracle Support to discuss the next appropriate course of actions.

This procedure is used to backout a cluster that has been fully upgraded. At the end of this procedure, all servers of the target cluster will be on pre-12.2 release with Active/Standby status.

Expected pre-conditions:

- The primary active CMP is on release 12.2
- The cluster servers to be backed out are all on release 12.2
- One server of target cluster is on Release 12.2 in "Active" role
- One server of target cluster is on Release 12.2 in either "Standby" or "Force Standby"

#### **14.3.1 Backout Sequence**

This procedure applies to a cluster. The non-CMP cluster types (MRA, MPE, and MEDIATION) will be in nongeoredundant mode with active and standby servers. CMP clusters may be in Site1 or Site2.

#### **NOTE**:

It is possible, and desirable, to backout multiple clusters in parallel. However, in order to do this, you must select one cluster at a time.

#### *Overview on Backout/Rollback MRA/MPE/MEDIATION cluster:*

- **1.** Select and start upgrade on Standby server
- **2.** Failover one cluster at a time
- **3.** Re-apply configuration one cluster at a time
- **4.** Continue upgrade on remaining server
- **5.** Perform second Re-apply configuration on MPE cluster ONLY.

#### *Backout Secondary CMP (if applicable):*

#### **NOTE:**

At this time, all MPEs, MRAs, MEDIATIONs must already be backed out.

#### *Backout the Primary CMP to 9.9.2:*

Secondary CMP ( *if applicable*) must already be backed out and all of the MPE/MRA/MEDIATION Clusters

- 1) Use the CMP GUI (Upgrade Manager) to Backout the Primary standby CMP Cluster
- 2) Log back in to the Primary CMP VIP
- 3) Use the 9.9.2 System Maintenance to complete backout of the Primary CMP Cluster

# **14.3.2 Backout Fully Upgraded MPE/MRA/MEDIATION Clusters (Release 9.9.2 to 12.2)**

This procedure is generally applicable for those server types and steps to be repeated for every server type.

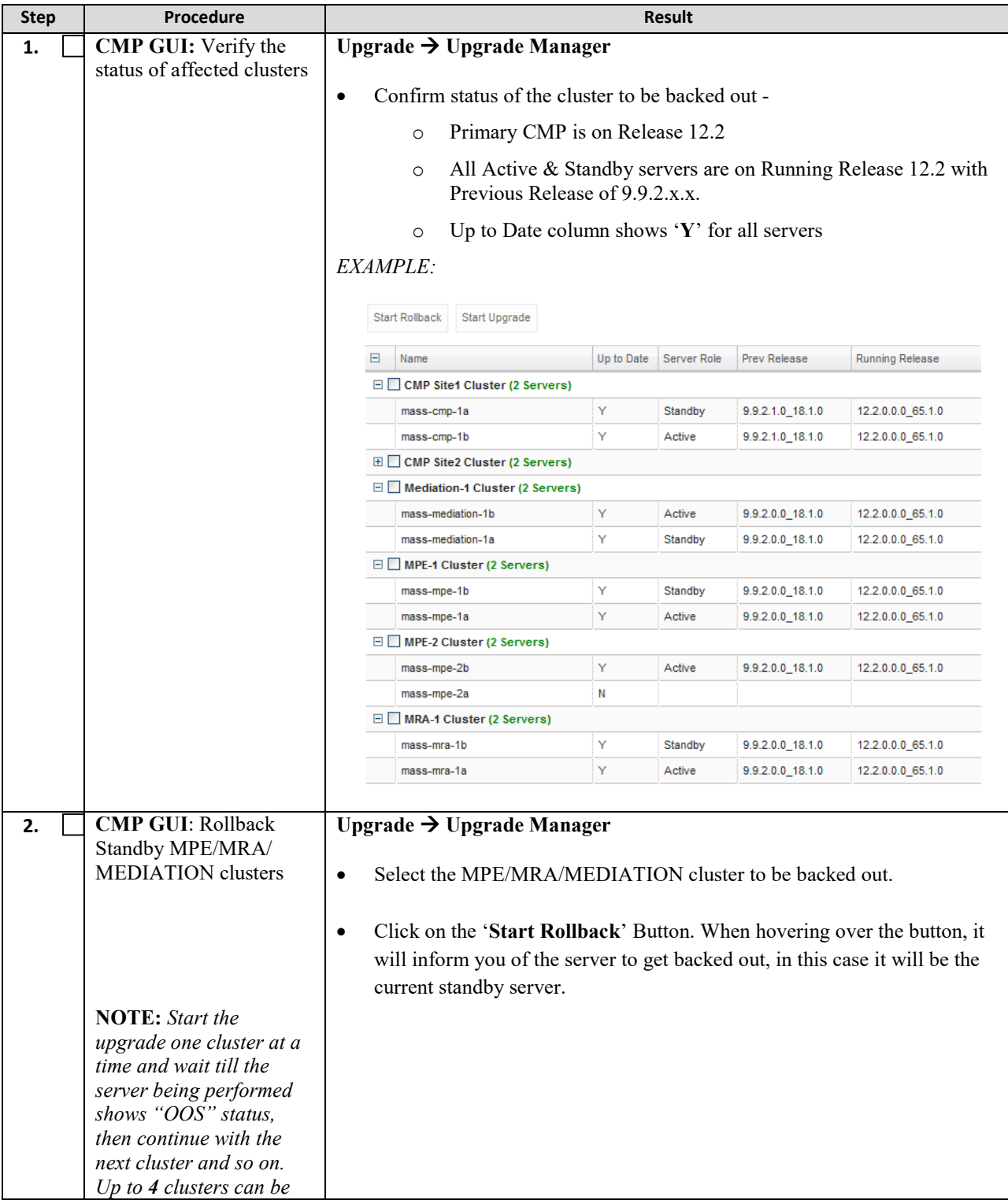

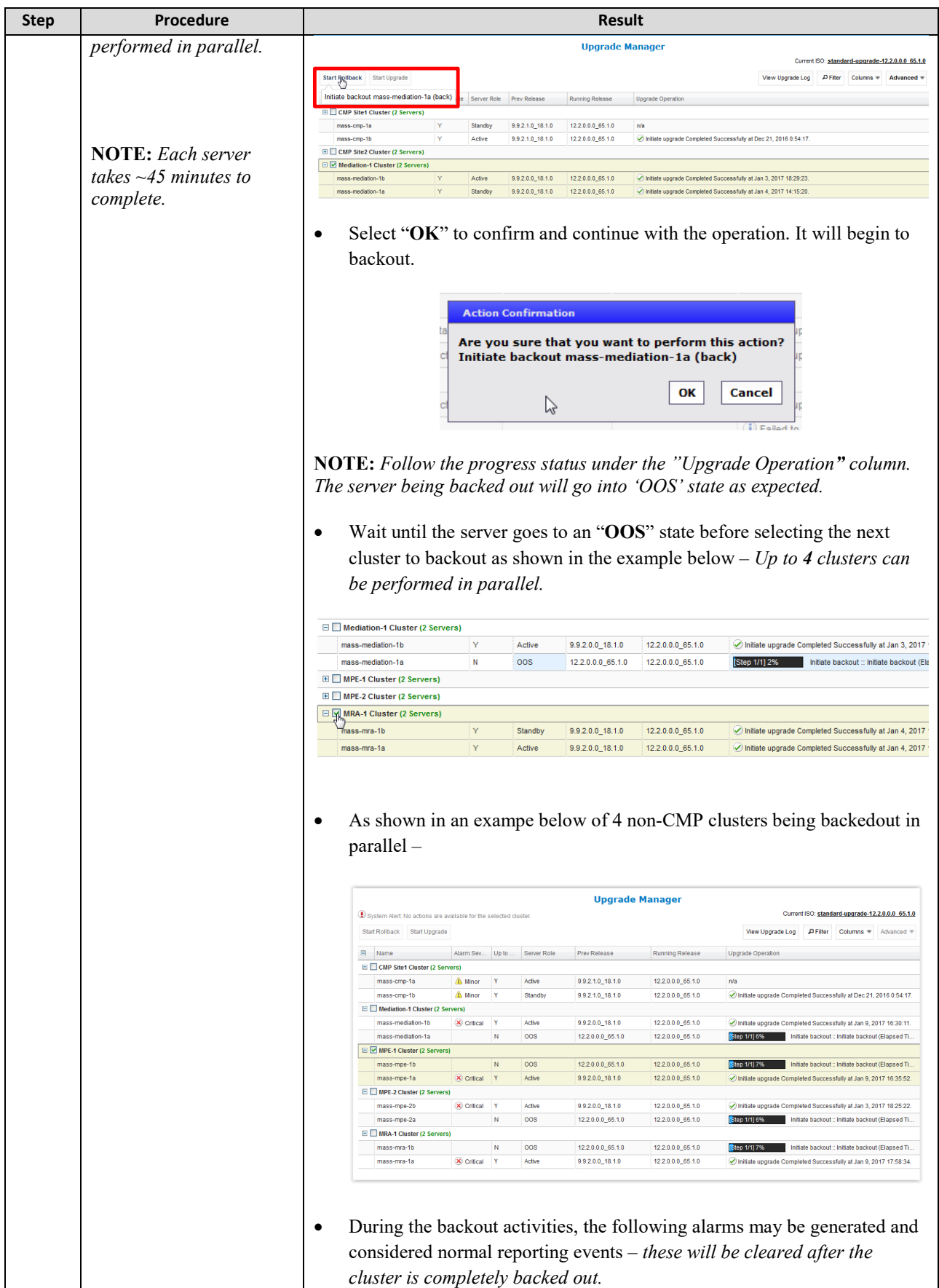

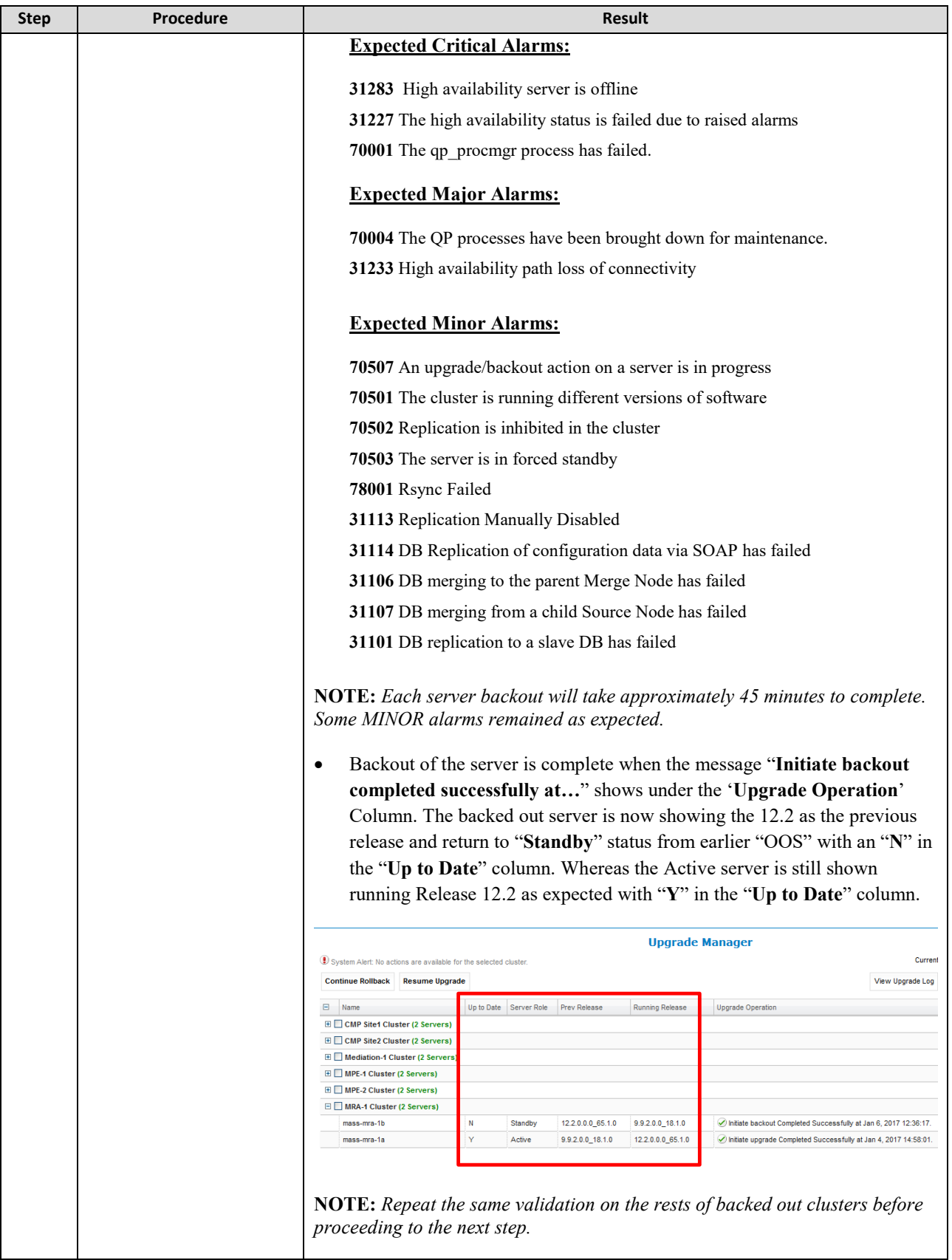
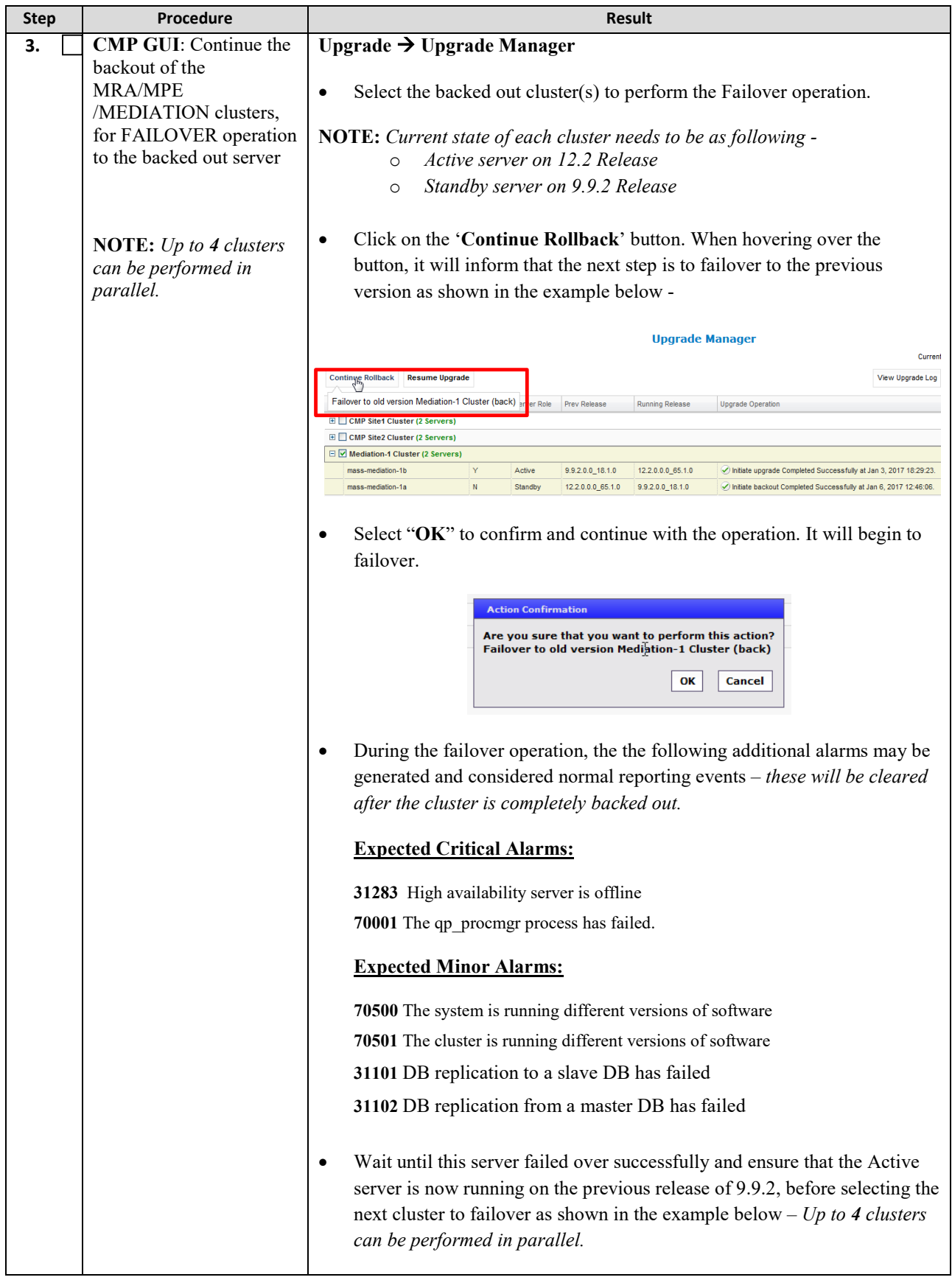

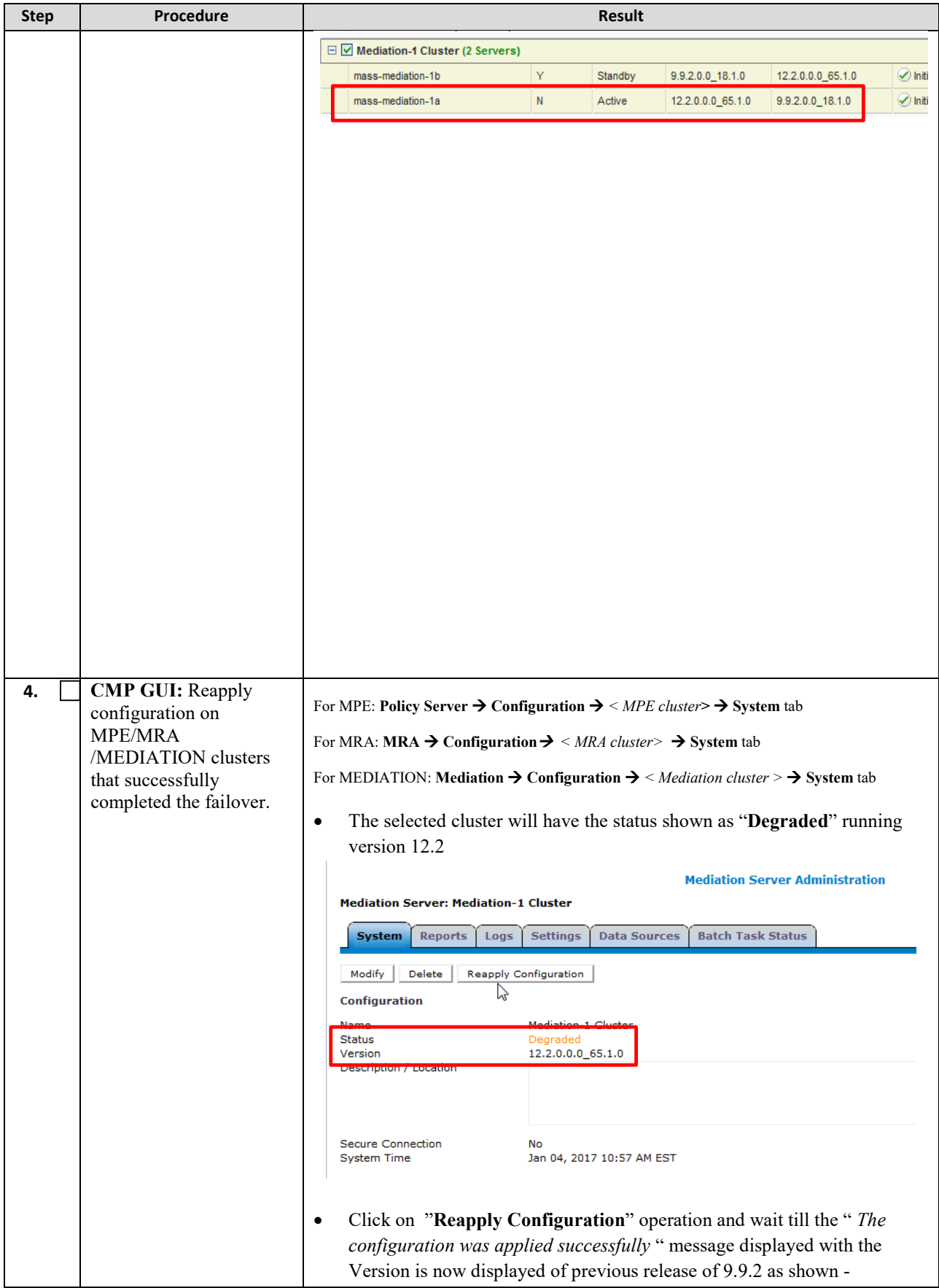

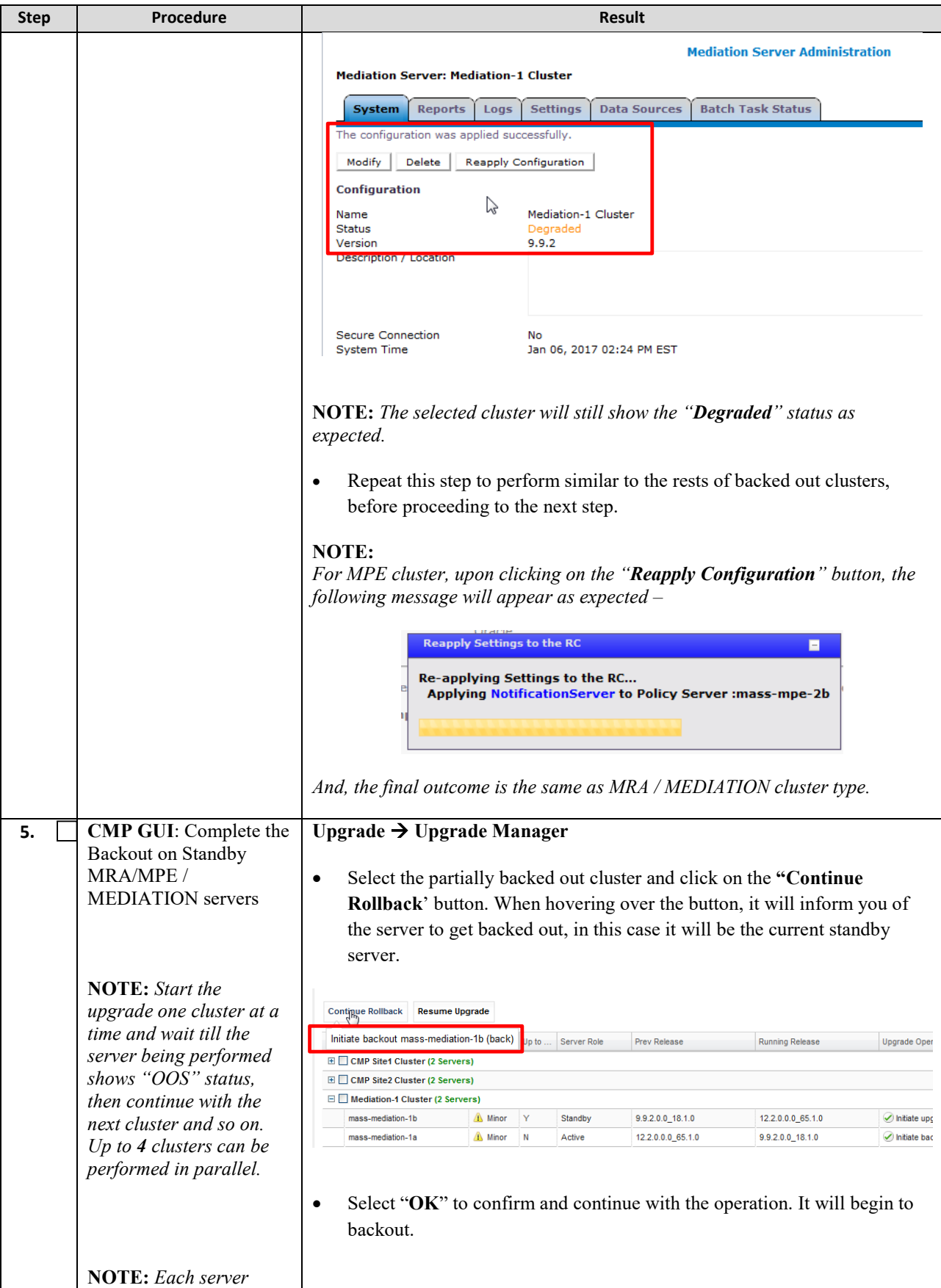

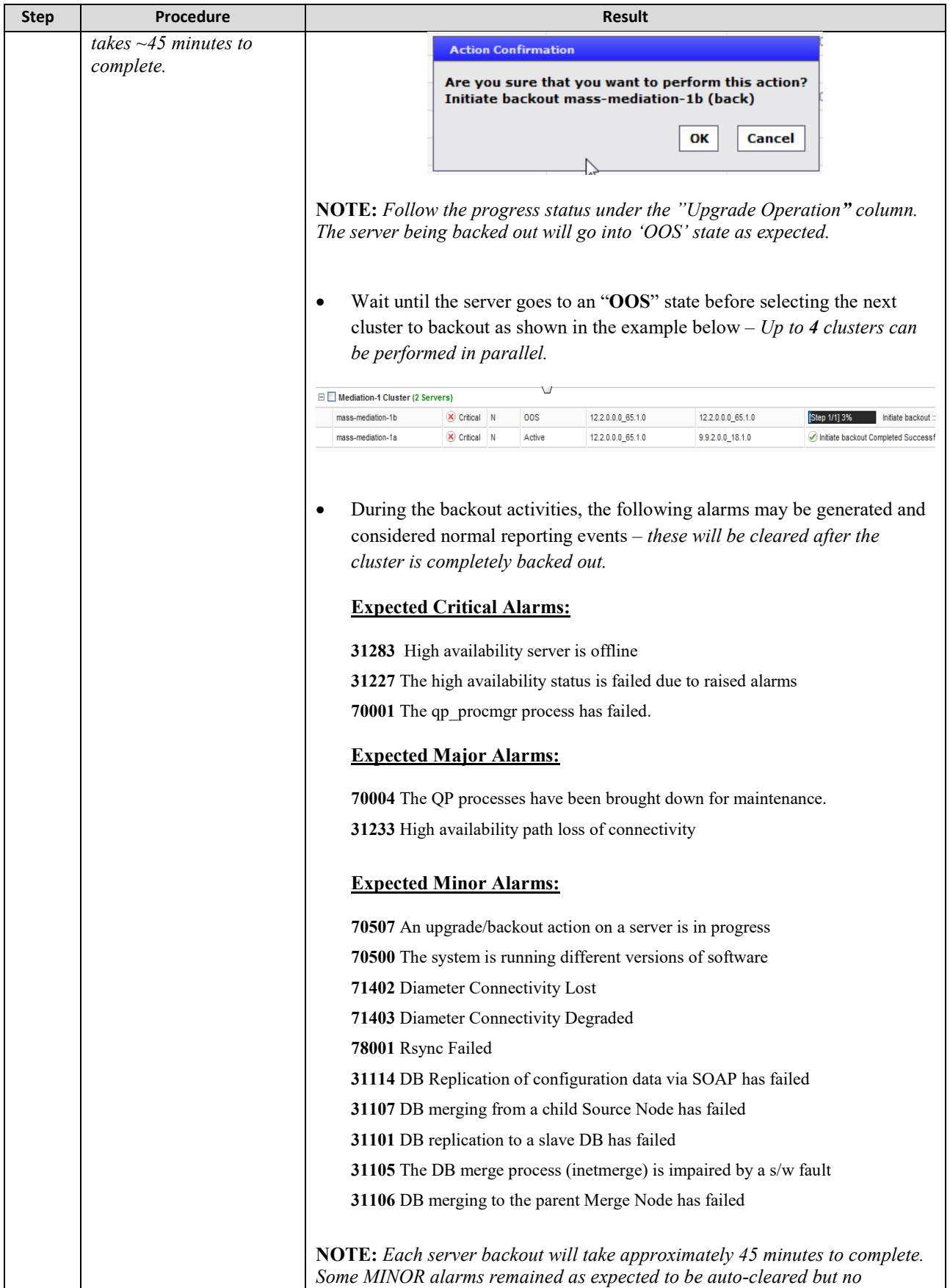

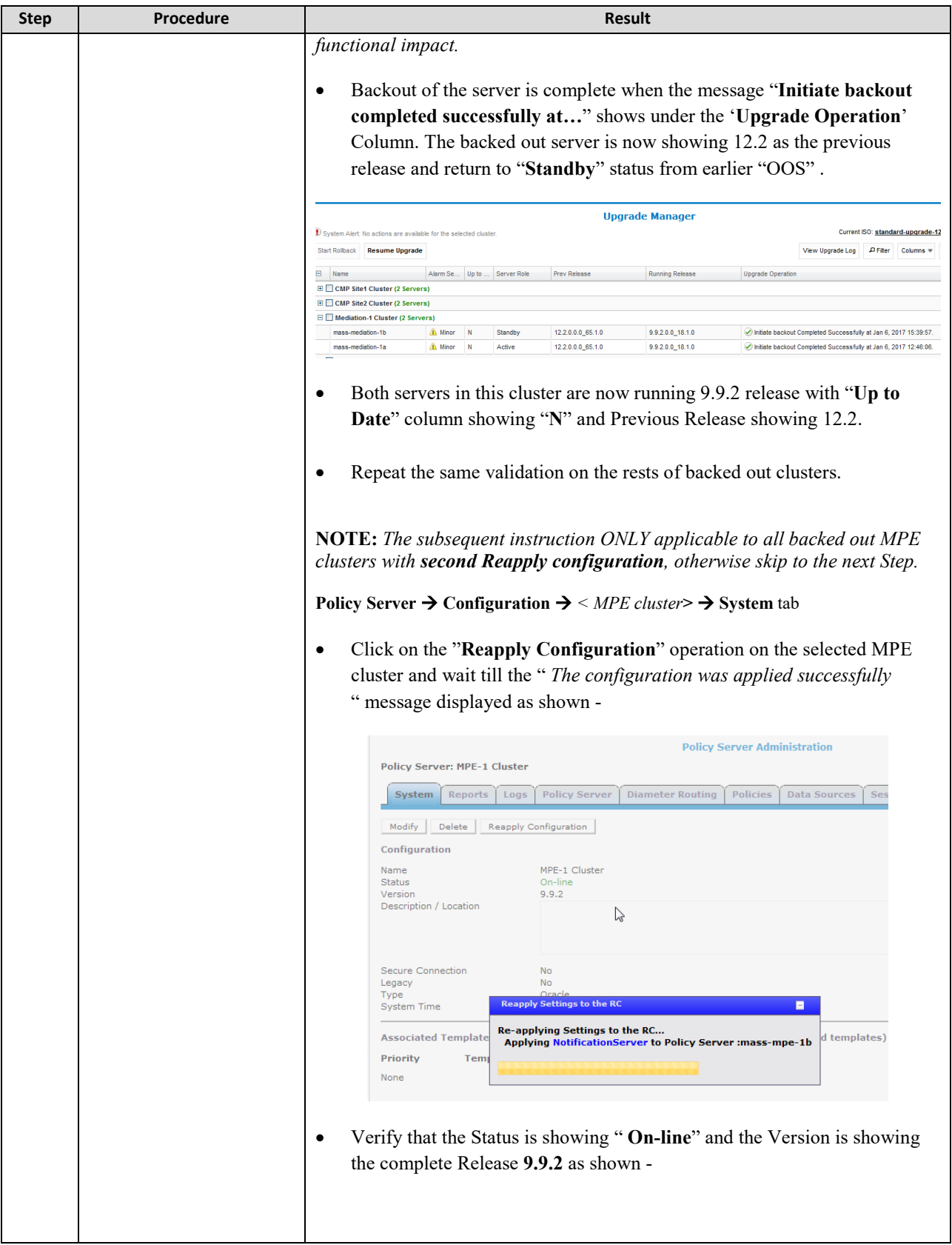

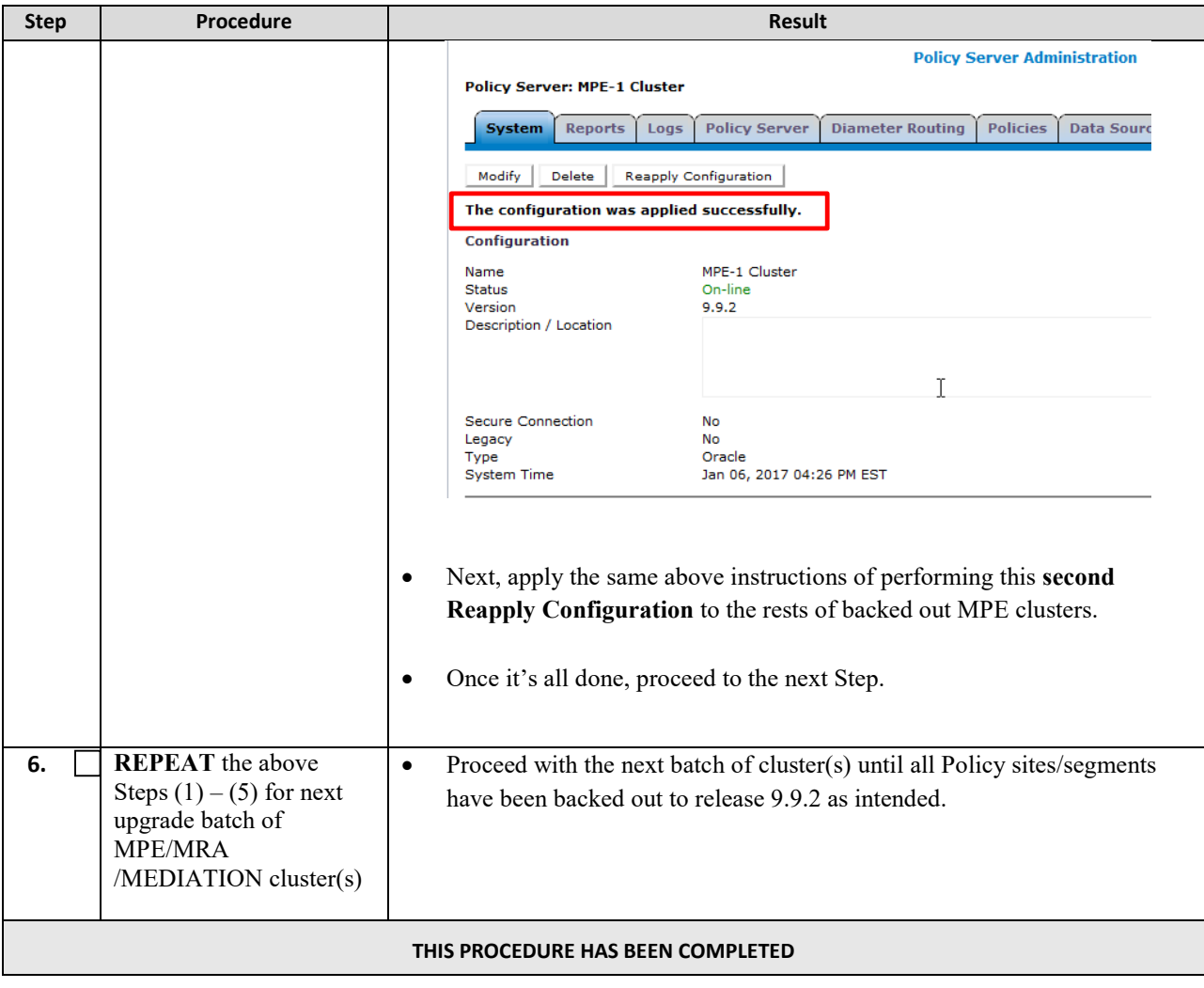

# **14.3.3 Backout Fully Upgraded Primary CMP Cluster**

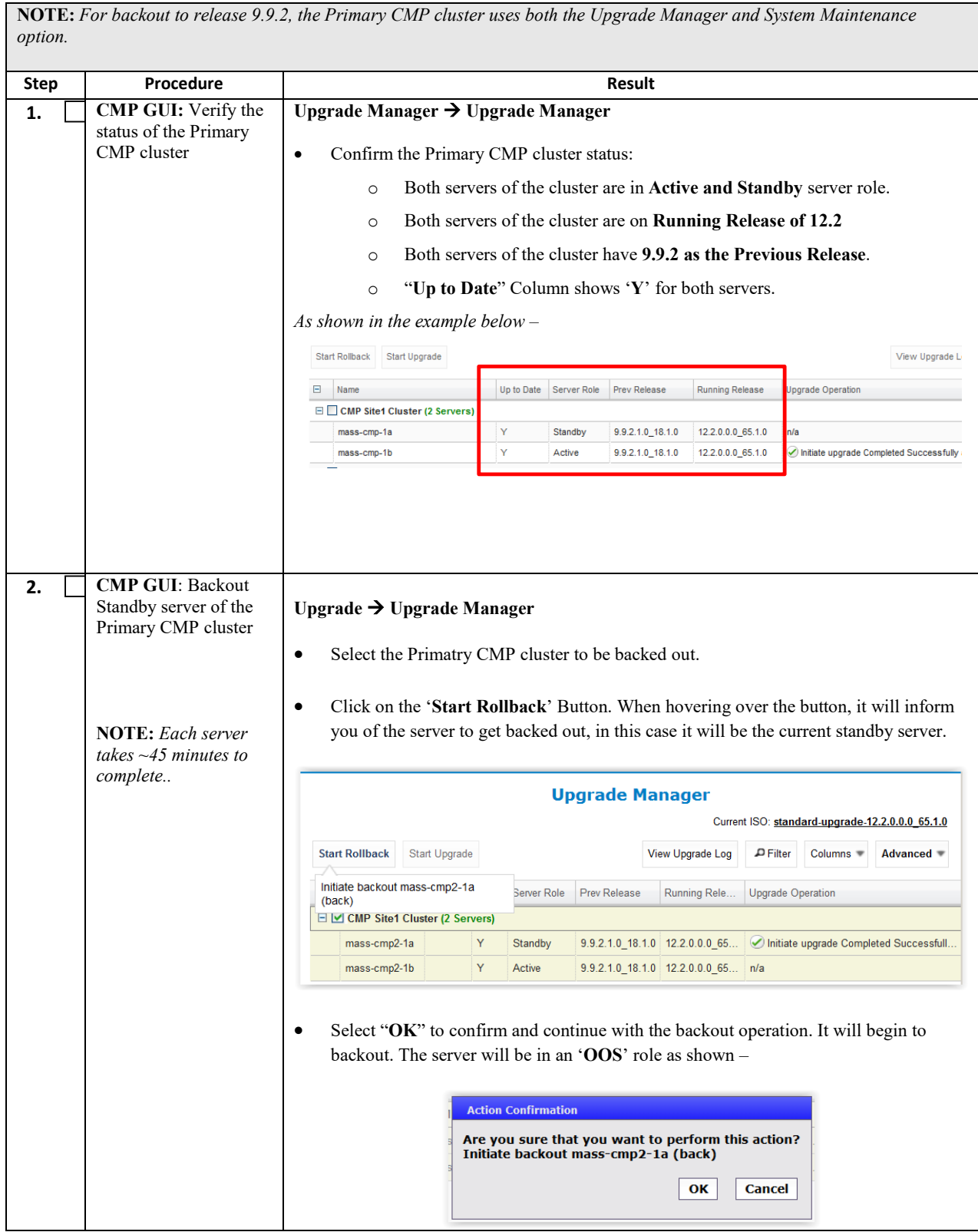

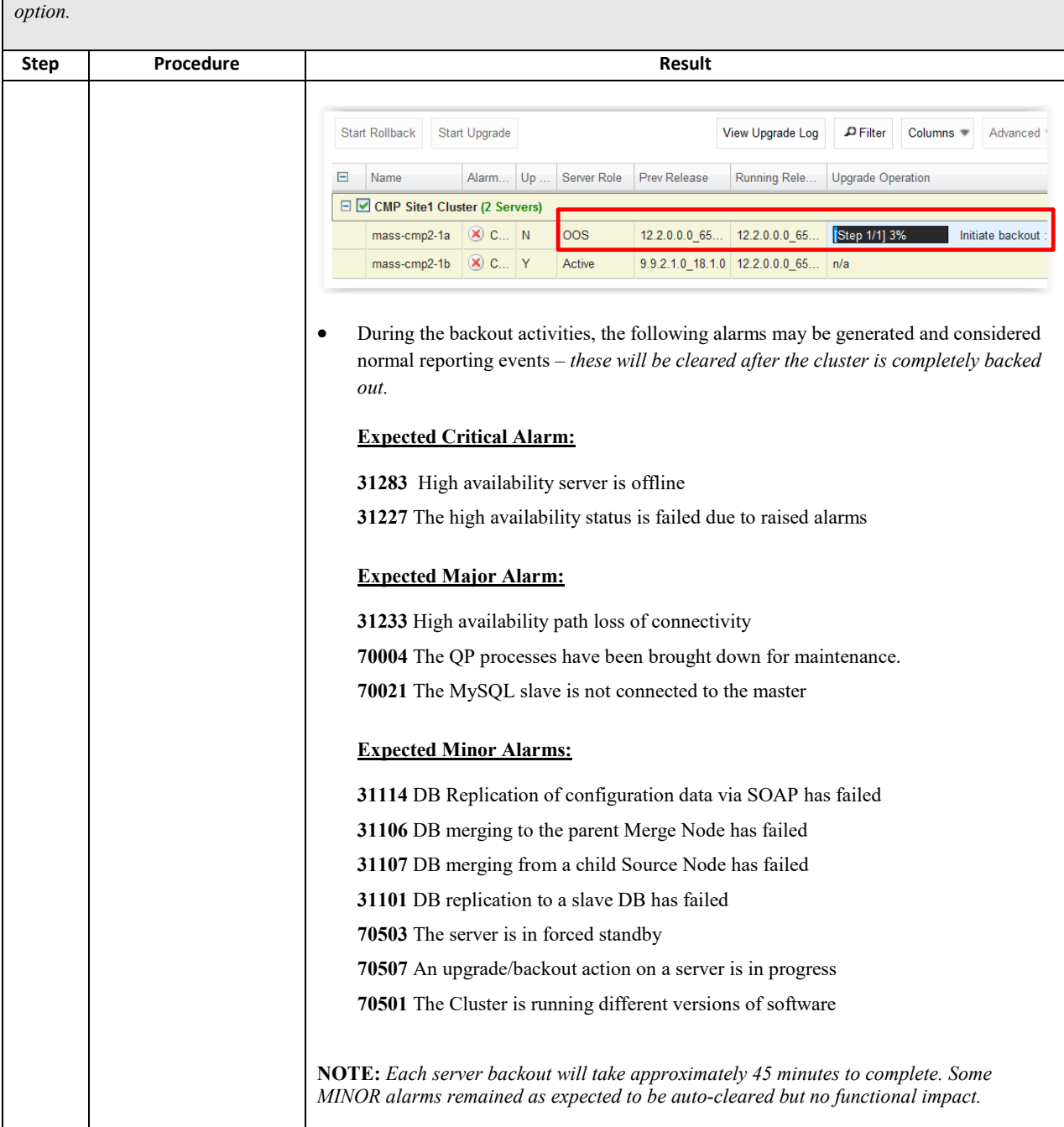

**NOTE:** *For backout to release 9.9.2, the Primary CMP cluster uses both the Upgrade Manager and System Maintenance* 

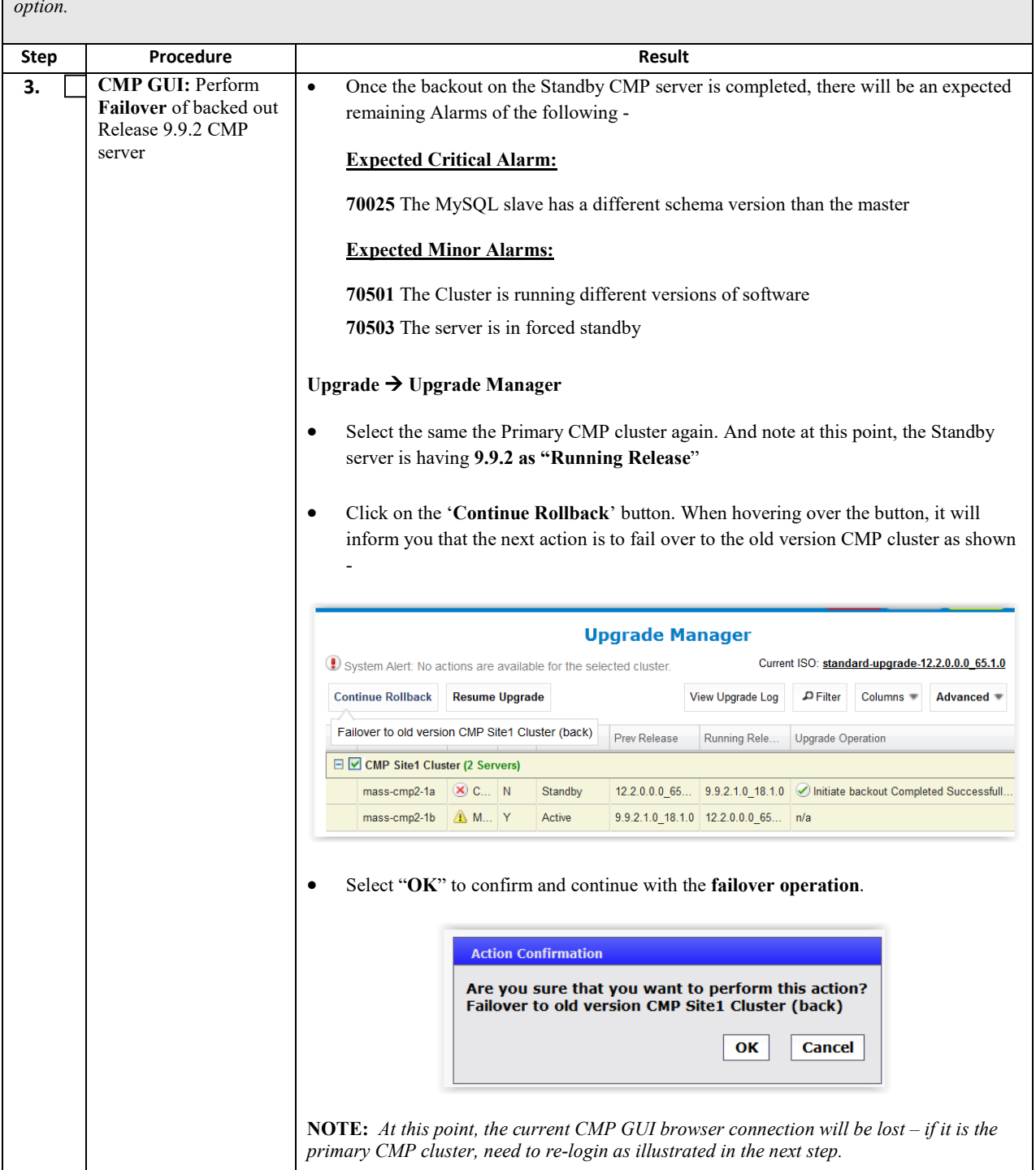

**NOTE:** *For backout to release 9.9.2, the Primary CMP cluster uses both the Upgrade Manager and System Maintenance option.* 

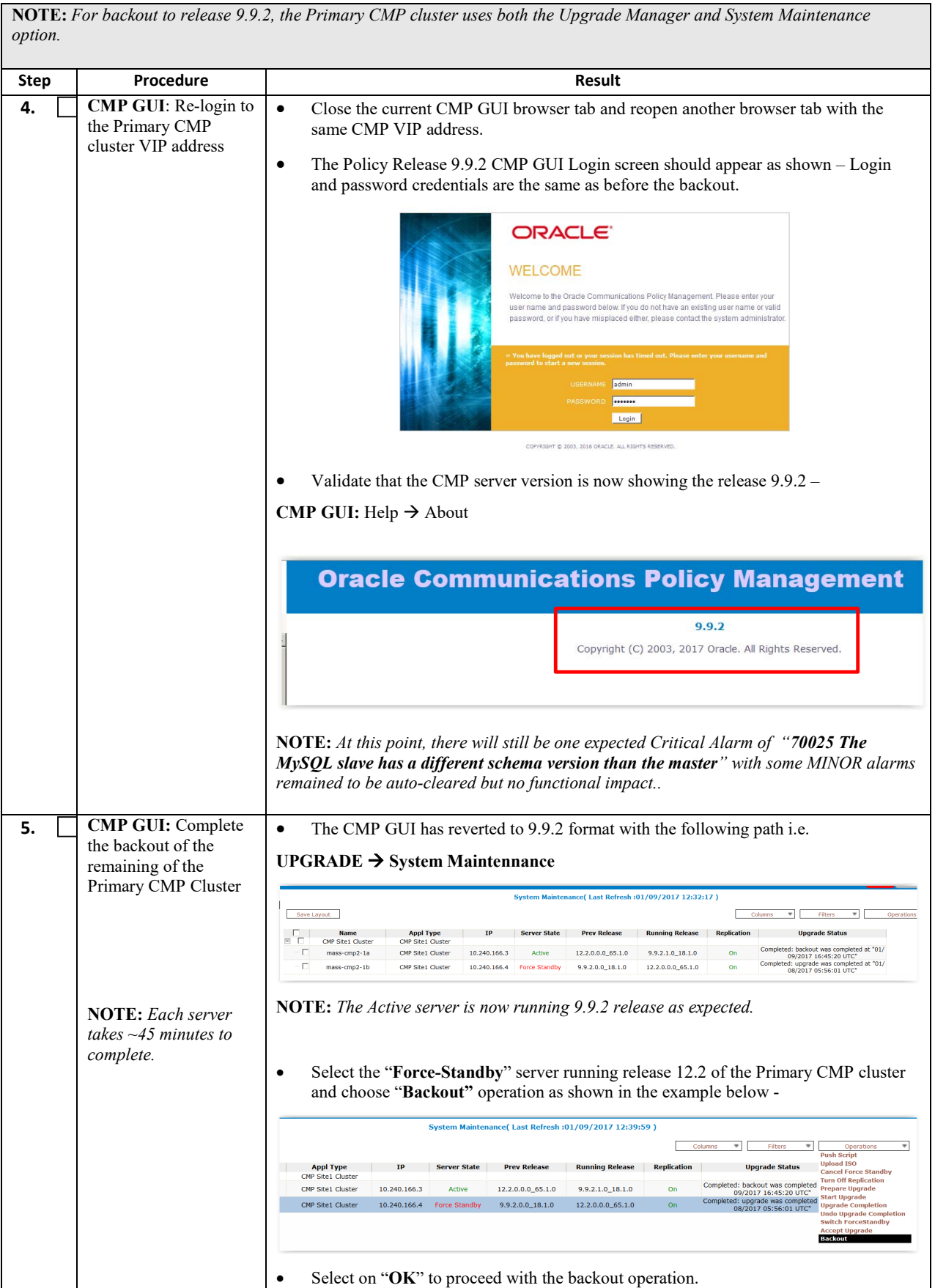

**NOTE:** *For backout to release 9.9.2, the Primary CMP cluster uses both the Upgrade Manager and System Maintenance* 

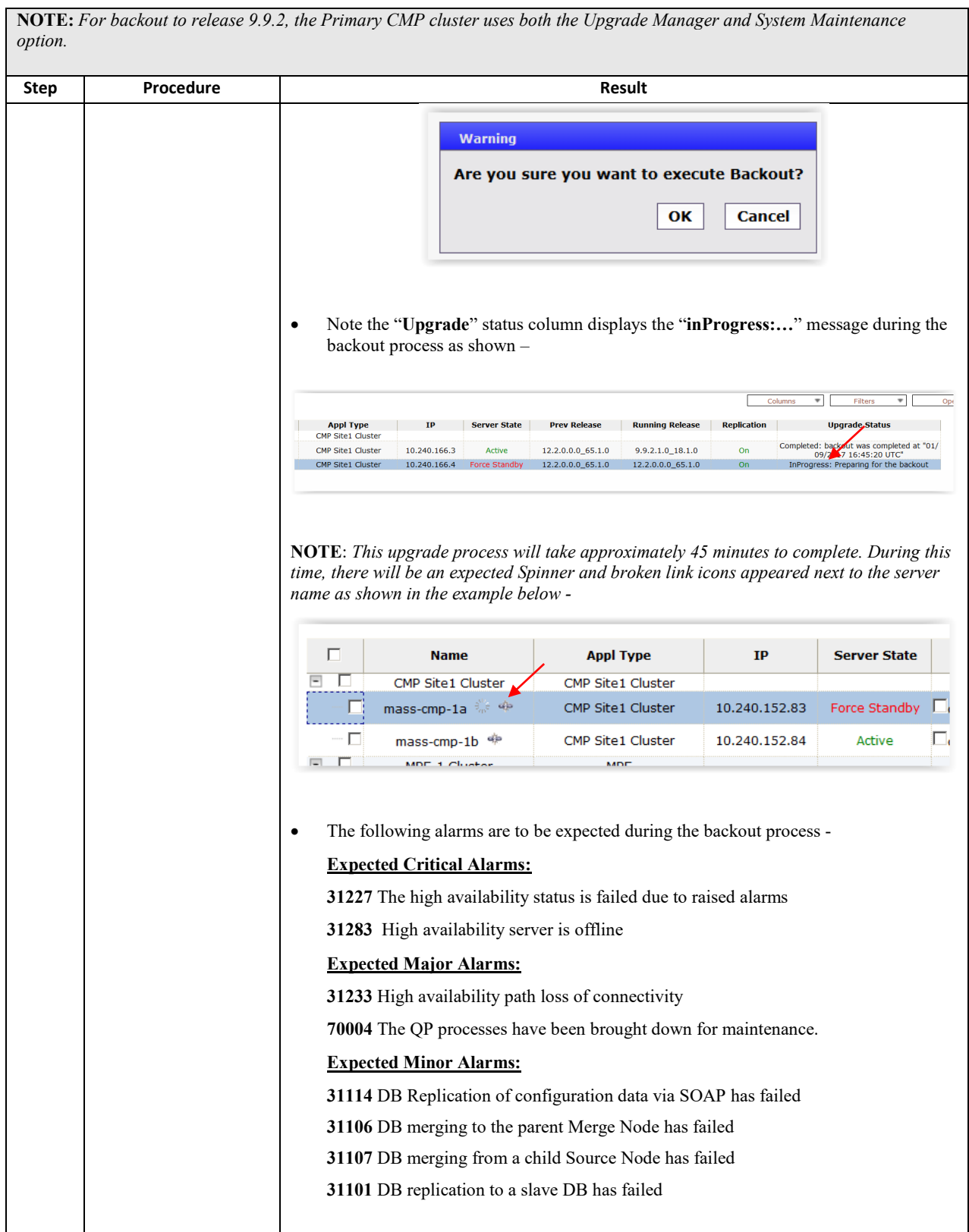

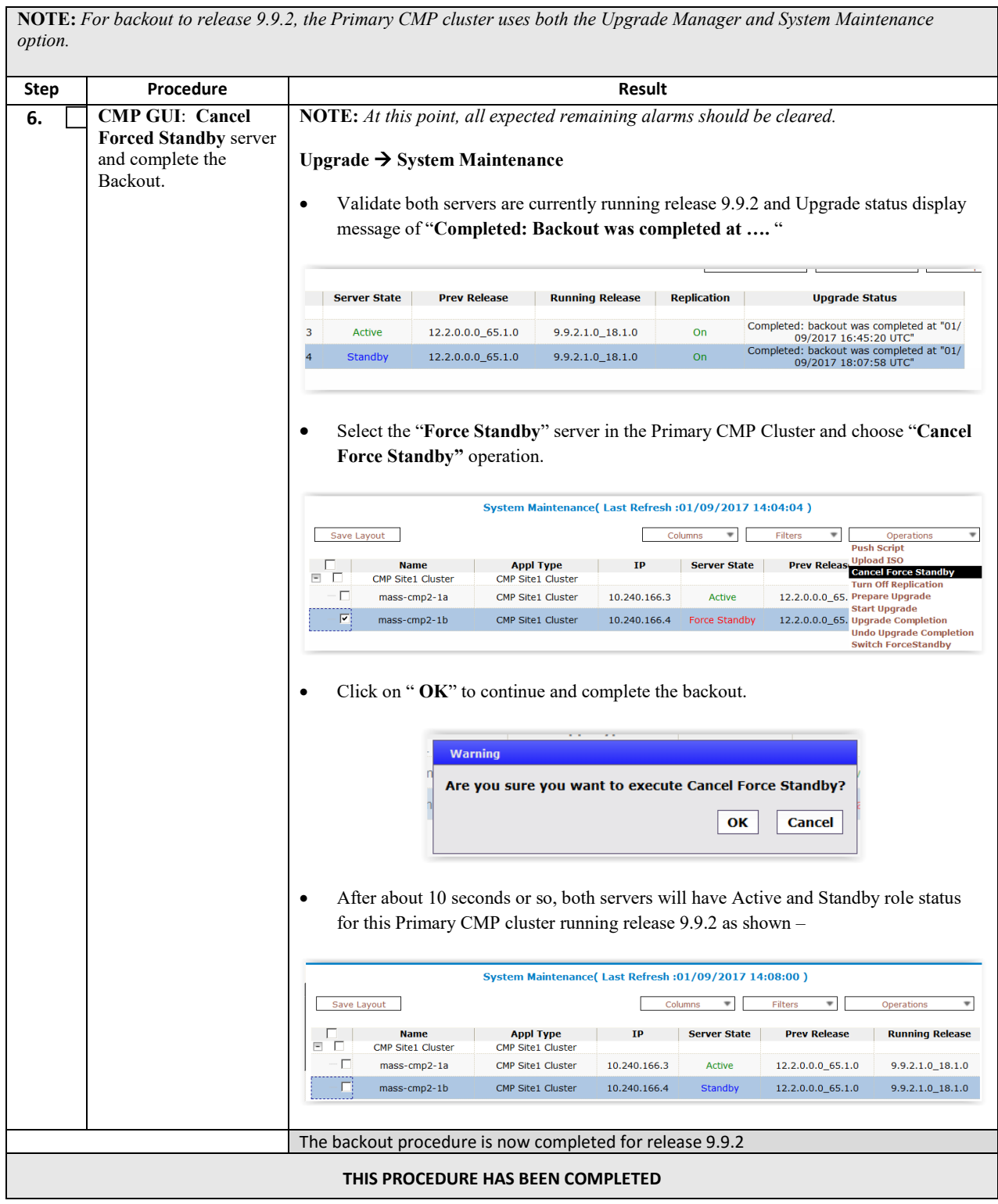

# **15.BACKOUT (ROLLBACK) 11.5.X WIRELESS OR 12.1.X**

This procedure is executed if an issue is found during the upgrade, or during the post-upgrade if somethings impacts network performance.

The Policy system will be backed out to the previous release.

Oracle strongly recommends consulting My Oracle Support before initiating the backout procedure. They will determine the appropriate course of recovery options.

## **15.1Backout Sequence**

The Backout sequence order is the reverse of the Upgrade order as in the following sequence:

- 1. Backout MRA/MPE
- 2. Backout the Secondary CMP cluster (if applicable)
- 3. Backout the Primary CMP cluster.

During a backout, it is important to control what version of the software is currently active. This control needs to be maintained even if there are unexpected failures.

#### **NOTE:**

In the case of an MPE/MRA, the upgrade/backout is NOT complete until the operator does a "Reapply Configuration" push from the CMP. The MRA/MPE can still operate, but may not be fully functional.

### **15.2Pre-requisites**

- 1) No new policies or features have been configured or executed on the upgraded release.
- 2) The CMP cluster cannot be backed out if other Policy servers (MPEs, MRAs) are still on the upgraded release.

### **15.3 Backout of Fully Upgraded Cluster**

Prior to executing this procedure, Oracle recommends first consulting My Oracle Support to discuss the next appropriate course of actions.

This procedure is used to backout a cluster that has been fully upgraded. At the end of this procedure, all servers of the target cluster will be on pre-12.2 release with Active/Standby status.

Expected pre-conditions:

- The primary active CMP is on release 12.2
- The cluster servers to be backed out are all on release 12.2
- One server of target cluster is on Release 12.2 in "Active" role
- One server of target cluster is on Release 12.2 in either "Standby" or "Force Standby"

### **15.3.1 Backout Sequence**

This procedure applies to a cluster. The non-CMP cluster types (MRA, MPE) will be in non-georedundant mode with active and standby servers. CMP clusters may be in Site1 or Site2.

### **NOTE**:

It is possible, and desirable, to backout multiple clusters in parallel. However, in order to do this, you must click one cluster at a time, staggering by about 1 minute each.

#### *Overview on Backout/Rollback MRA/MPE:*

- 1) Back out of the standby server
- 2) Fail over
- 3) Back out of the new standby server

#### *Backout Secondary CMP (if applicable):*

#### **NOTE:**

At this time, all MPEs and MRAs must already be backed out.

1) Use the CMP Upgrade Manager to backout the Secondary CMP Cluster

#### *Backout the Primary CMP to 11.5.x:*

**NOTE:**Secondary CMP must already be backed out and all of the MPE/MRA Clusters

1) Use the CMP GUI (Upgrade Manager) to backout the Primary standby CMP cluster

2) Select the CMP cluster and click on the 'Rollback' button on the top left, would initiate backout on Standby CMP sun numerous sun upyres<br>□ | Name **Alam Severity | Alam Severity | Jero Date | Server Role | Prev Release | Rurning Release | Name | Upyrede Operation<br>□ <b>***Q CMP Sted Cluster (2 Servers***)** 

3) Continue Rollback, which would failover to older version CMP cluster.

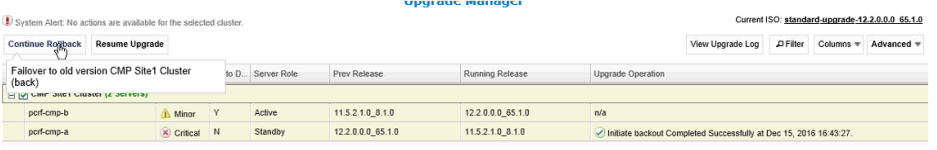

- 4) Log back in to the Primary CMP VIP
- 5) Use the 11.5.x System Maintenance to complete backout of the Primary CMP cluster

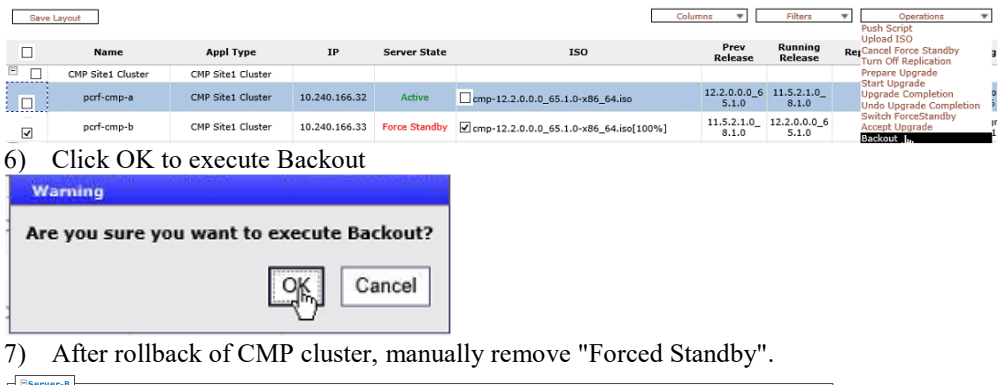

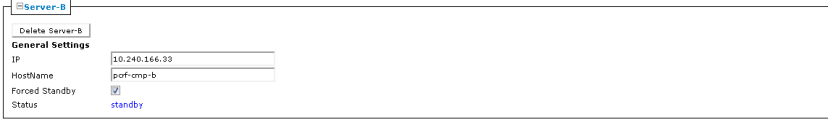

 $\begin{tabular}{|c|c|c|c|} \hline & \texttt{Cancel} & \\ \hline \end{tabular}$ 

8) If needed, go to Policy Server > Configuration > Policy Server > click on 'Reapply Configuration'

#### *Backout the Primary CMP to 12.1.x:*

1) Use the CMP Upgrade Manager to backout the CMP Cluster

# **15.3.2 Backout Fully Upgraded MPE/MRA Cluster**

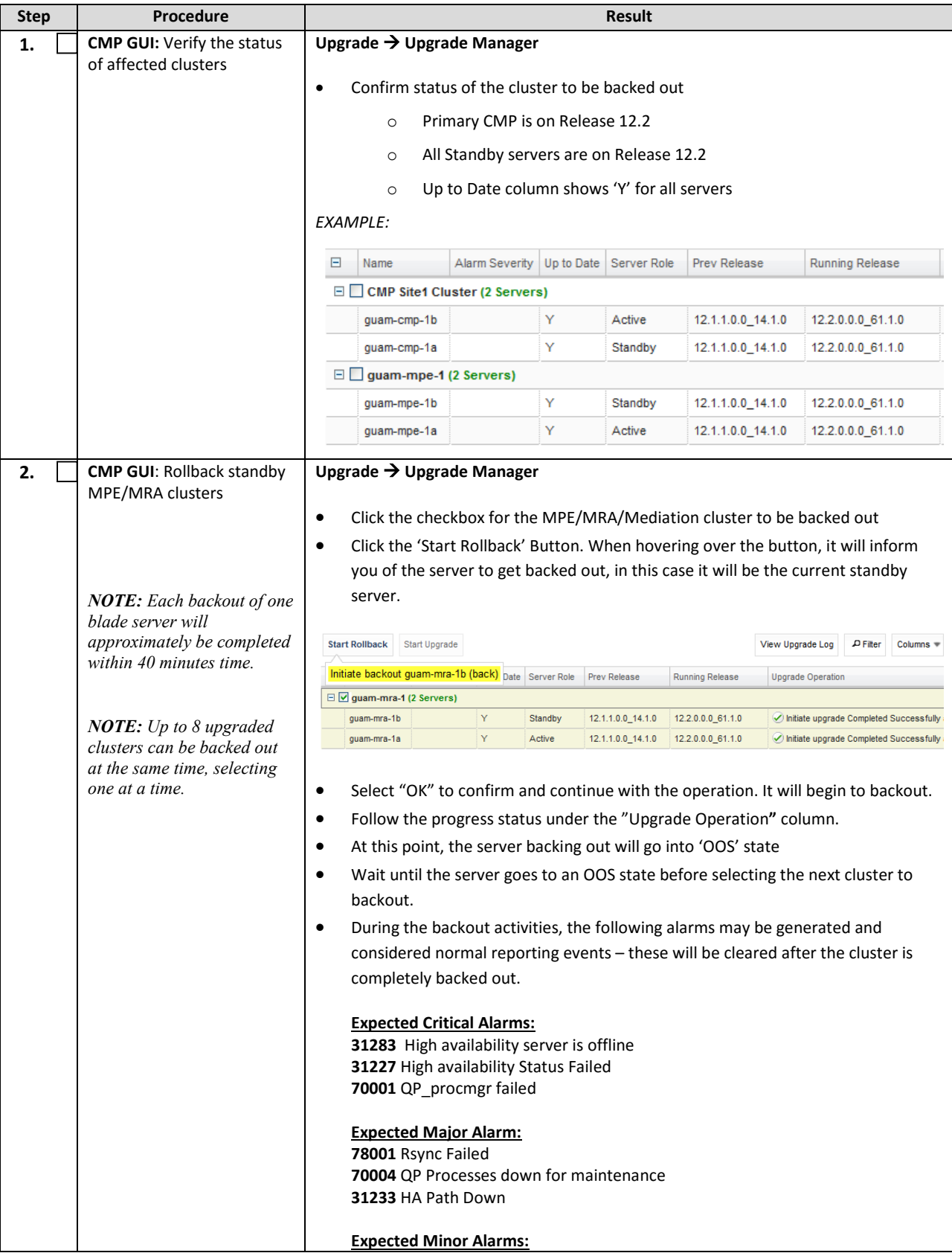

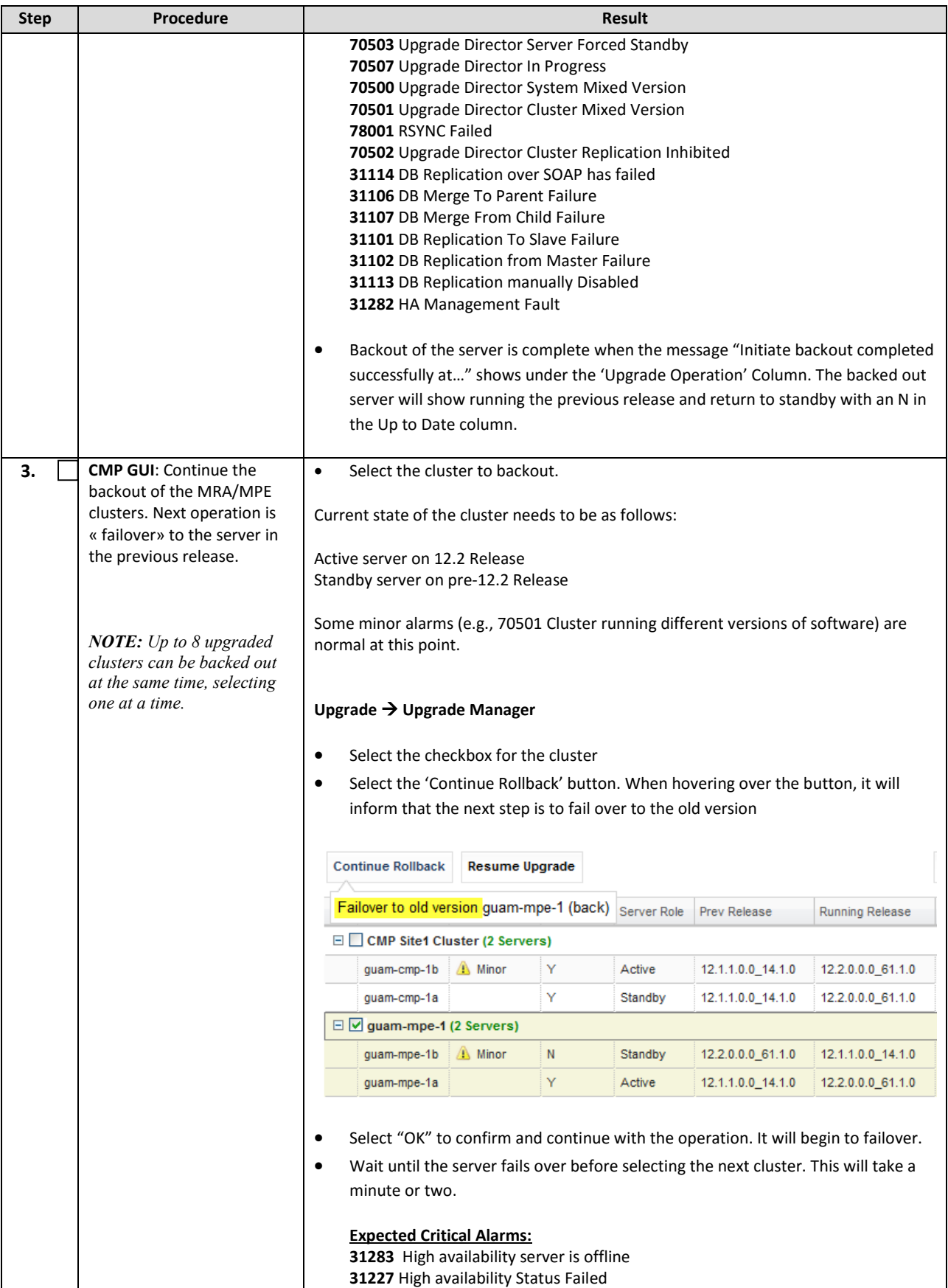

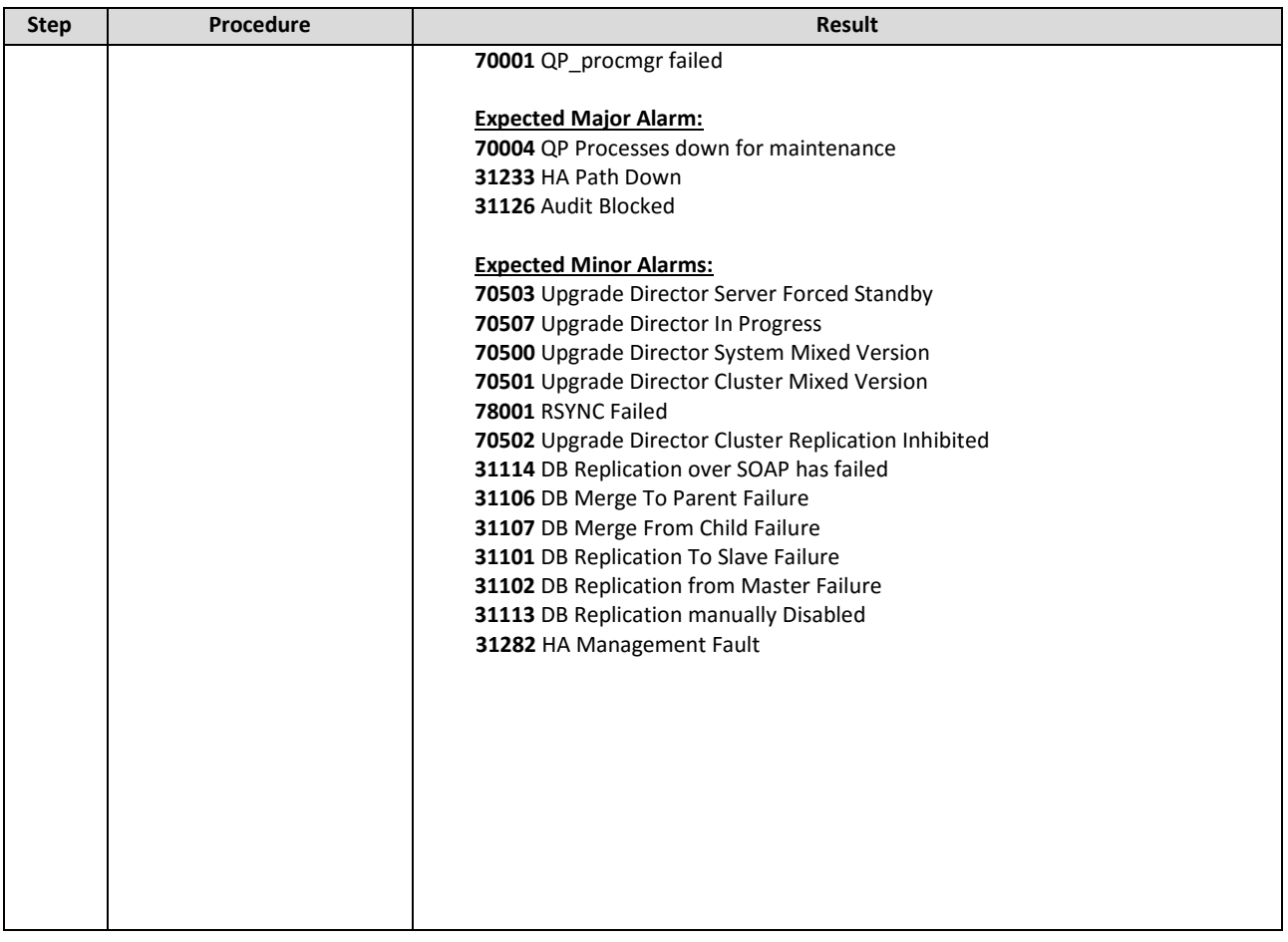

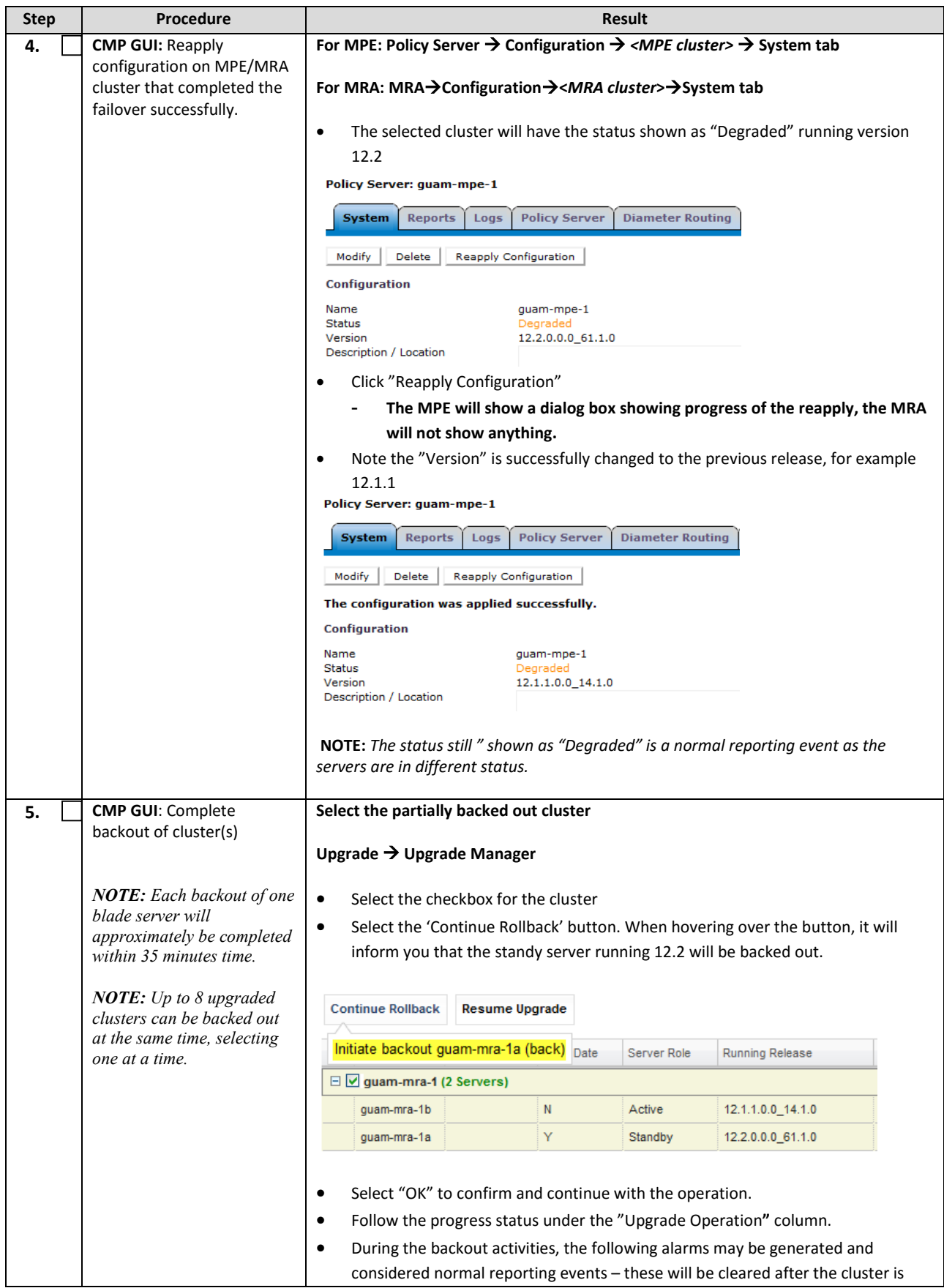

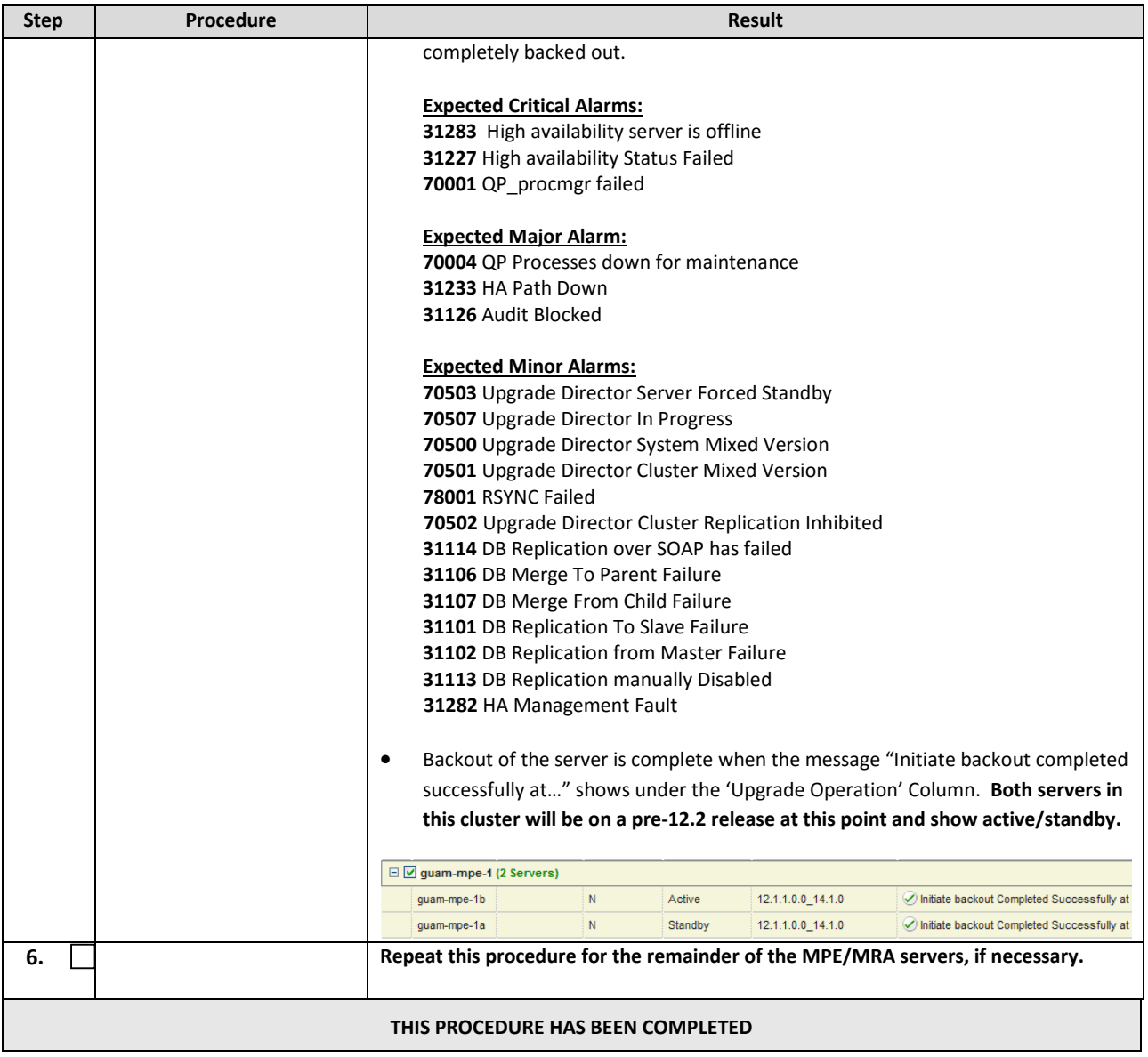

# **15.3.3 Backout Fully Upgraded Secondary CMP Cluster**

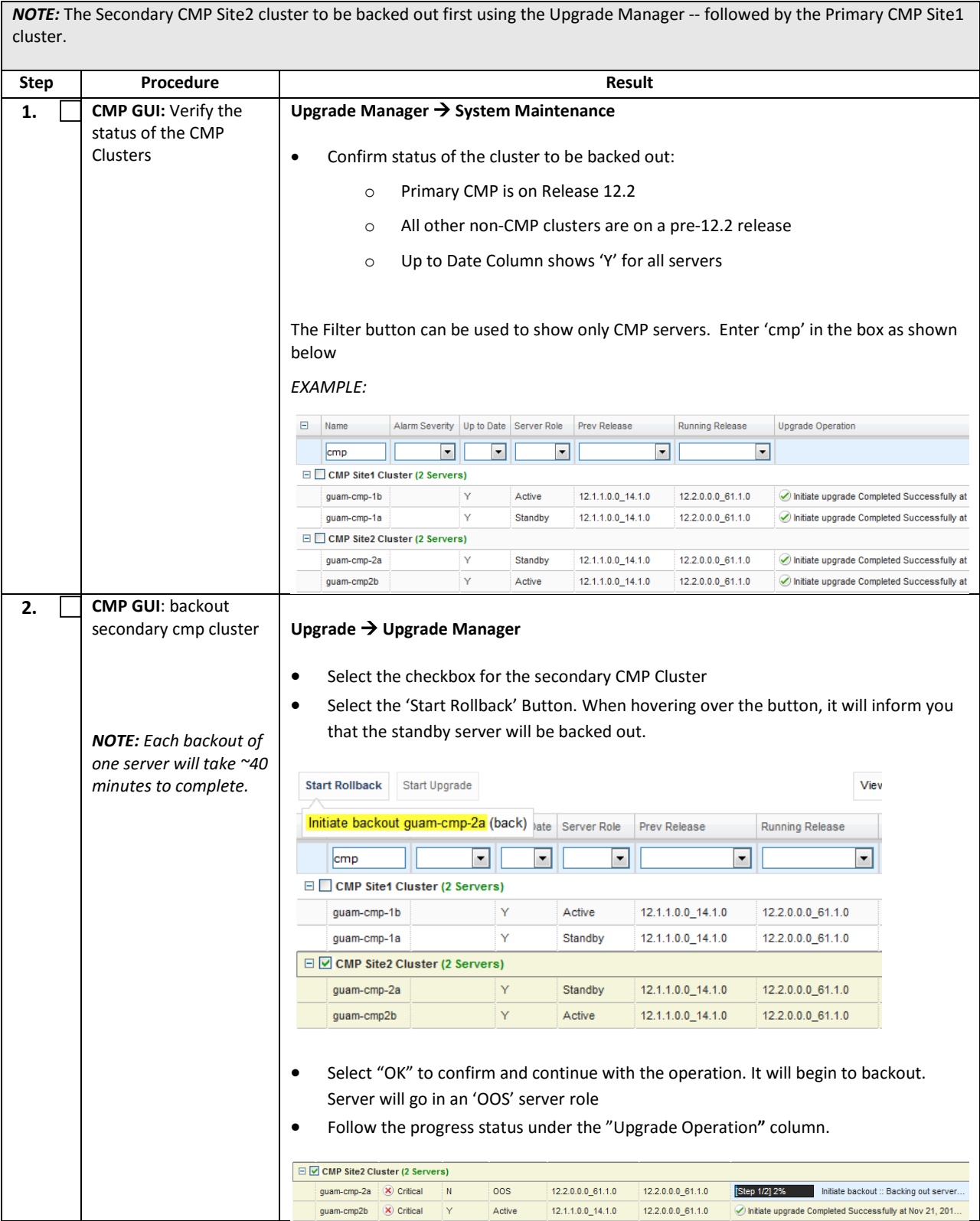

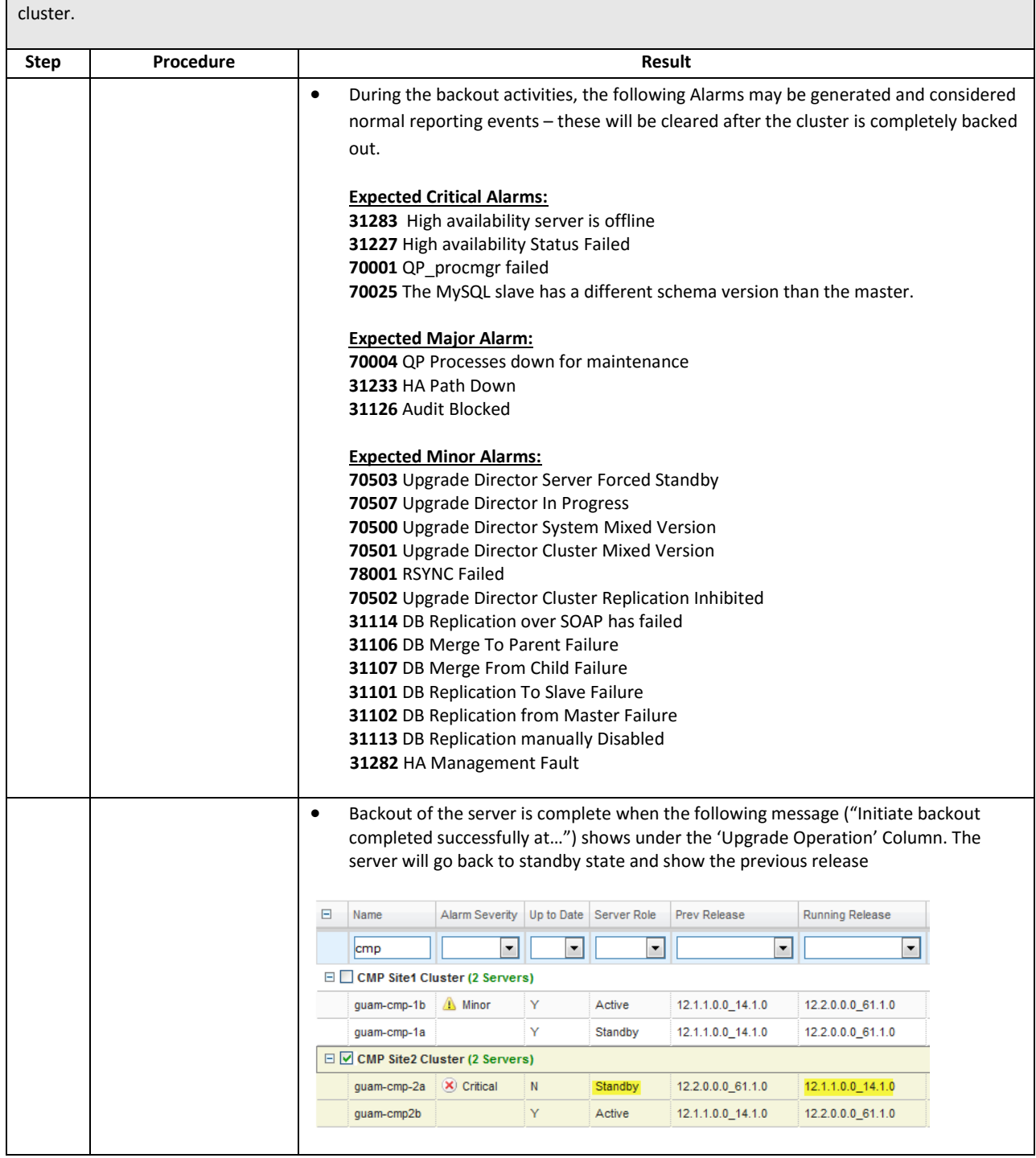

*NOTE:* The Secondary CMP Site2 cluster to be backed out first using the Upgrade Manager -- followed by the Primary CMP Site1

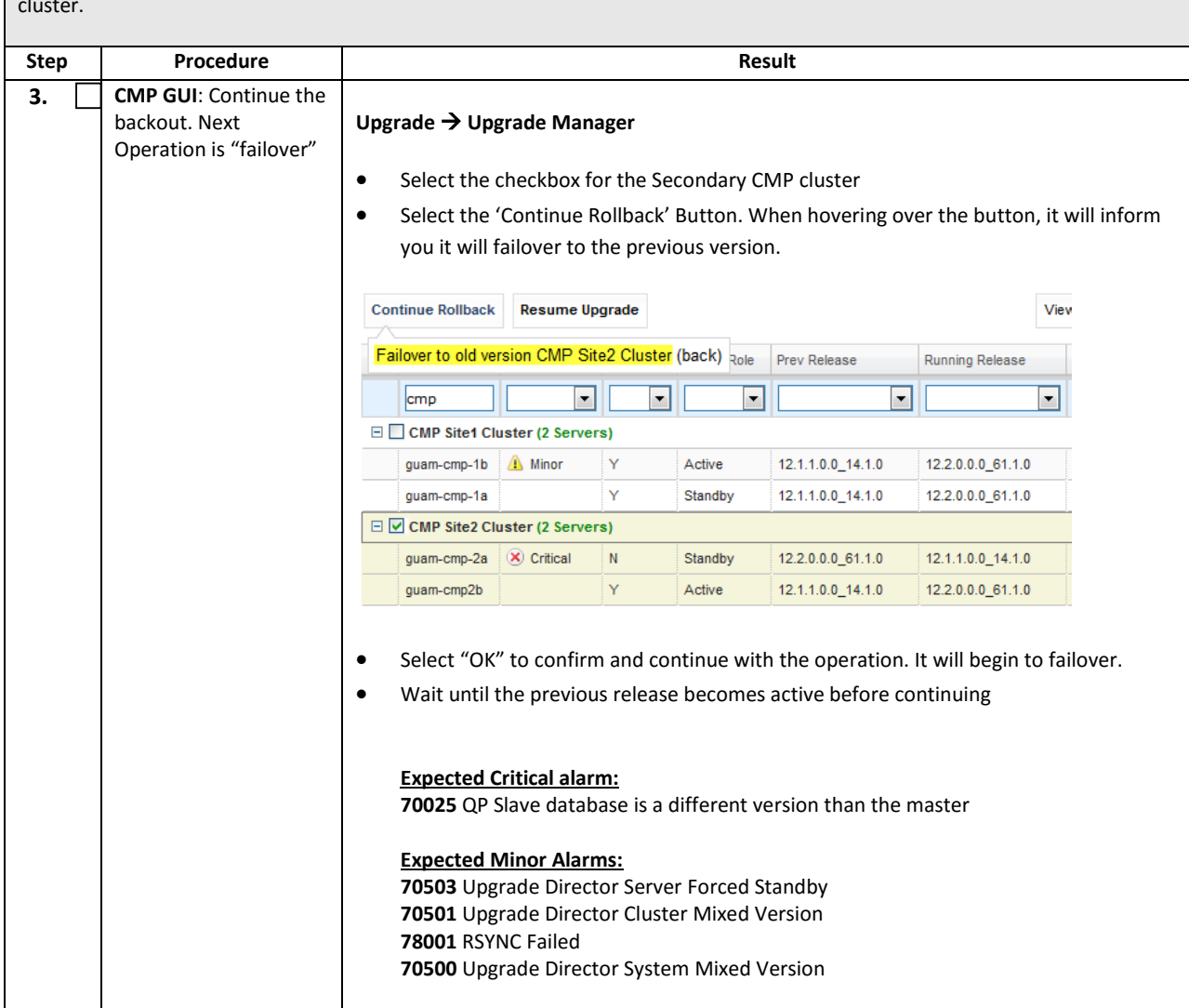

*NOTE:* The Secondary CMP Site2 cluster to be backed out first using the Upgrade Manager -- followed by the Primary CMP Site1 cluster.

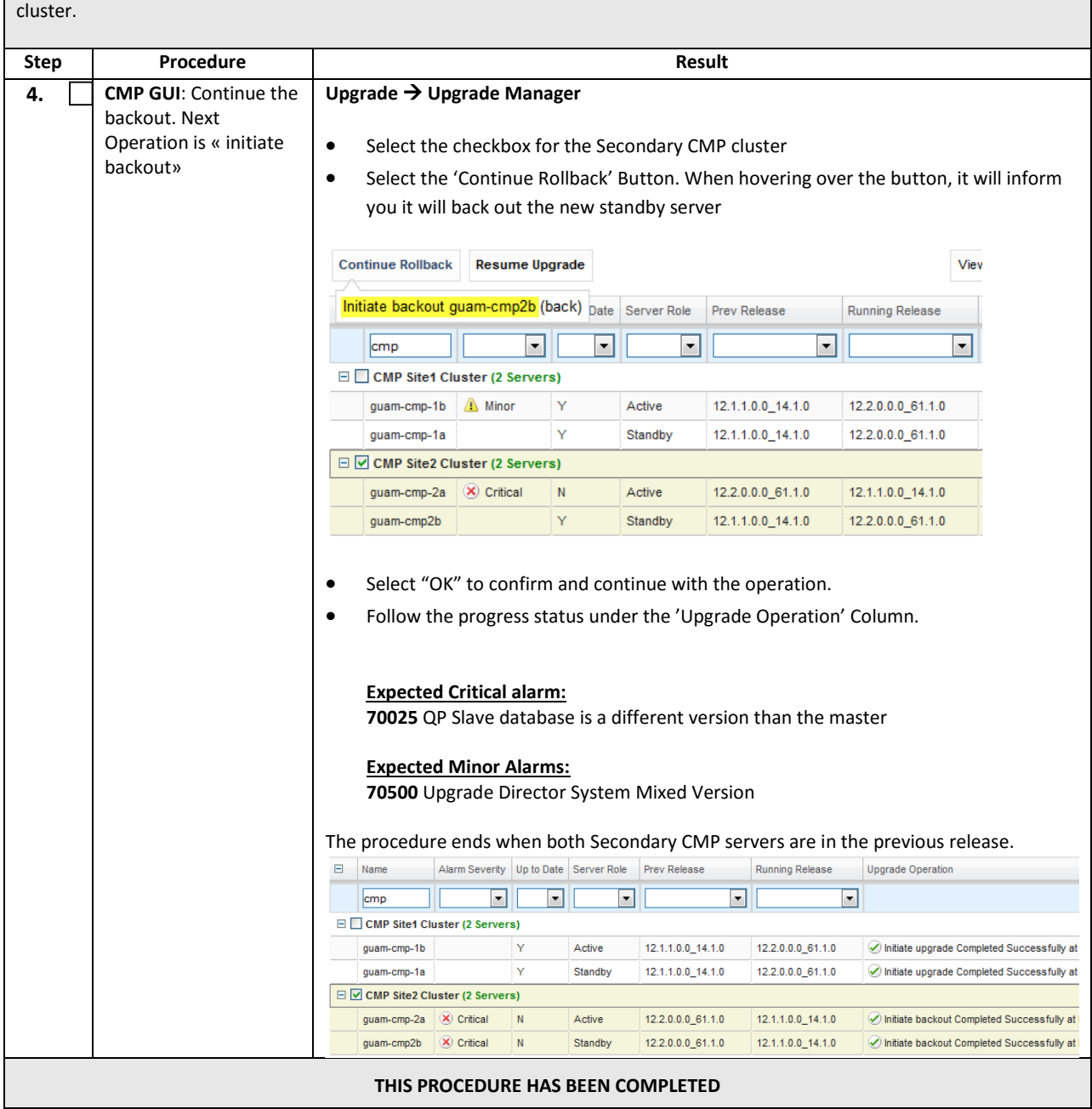

*NOTE:* The Secondary CMP Site2 cluster to be backed out first using the Upgrade Manager -- followed by the Primary CMP Site1

# **15.3.4 Backout Fully Upgraded Primary CMP Cluster**

*NOTE:* For backout to a release prior to 12.1.x, the Primary CMP Site1 cluster uses both the Upgrade Manager and the pre-12.1.x System Maintenance option for backout. For backout to 12.1.x, you need only use the Upgrade Manager.

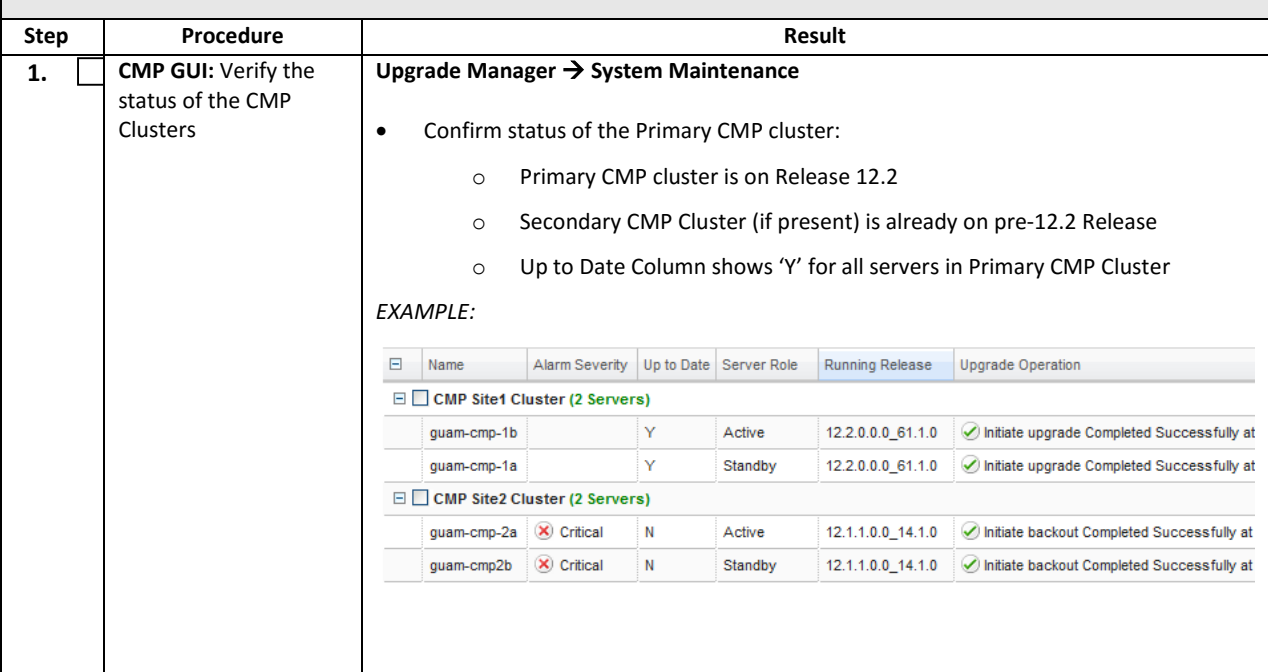

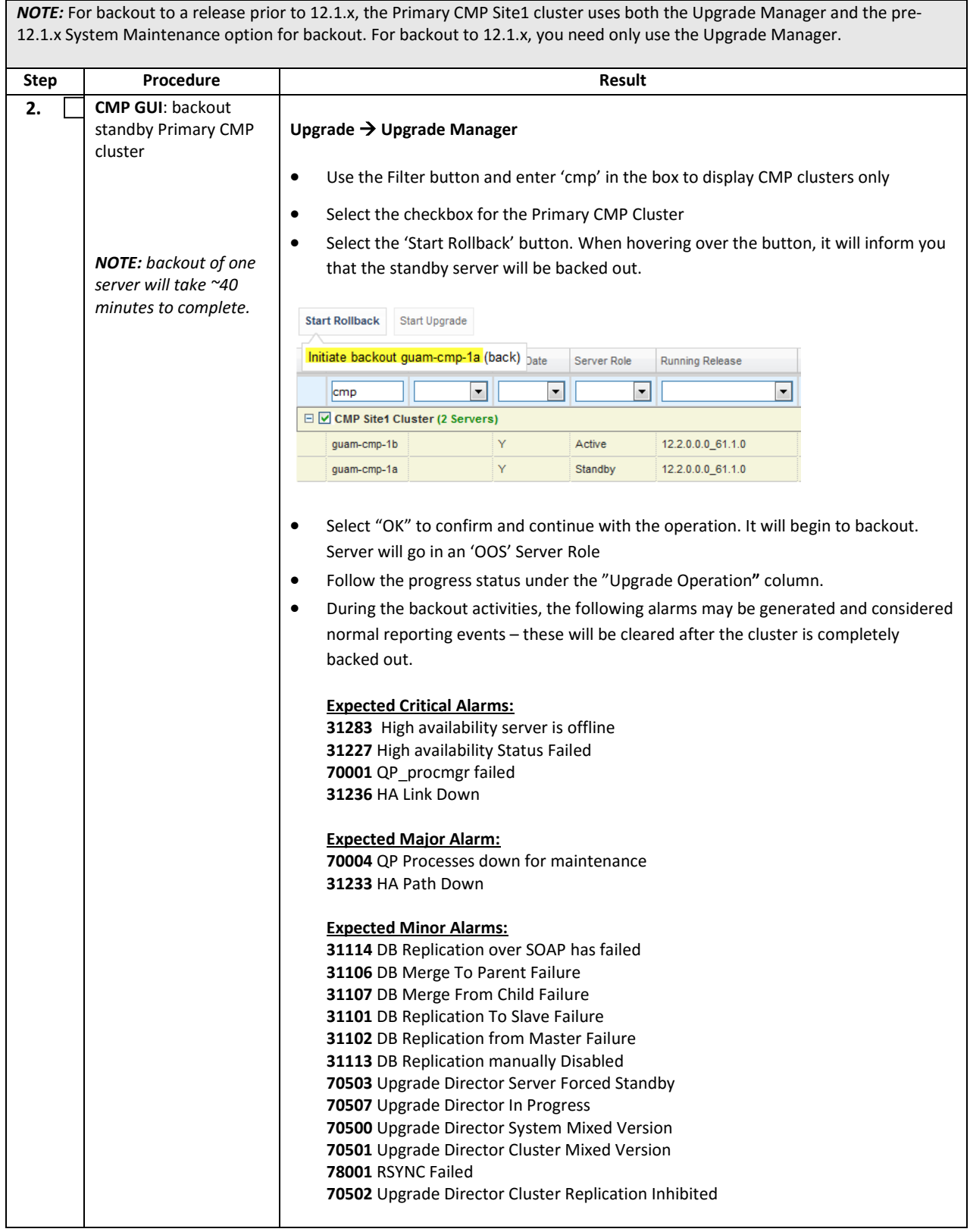

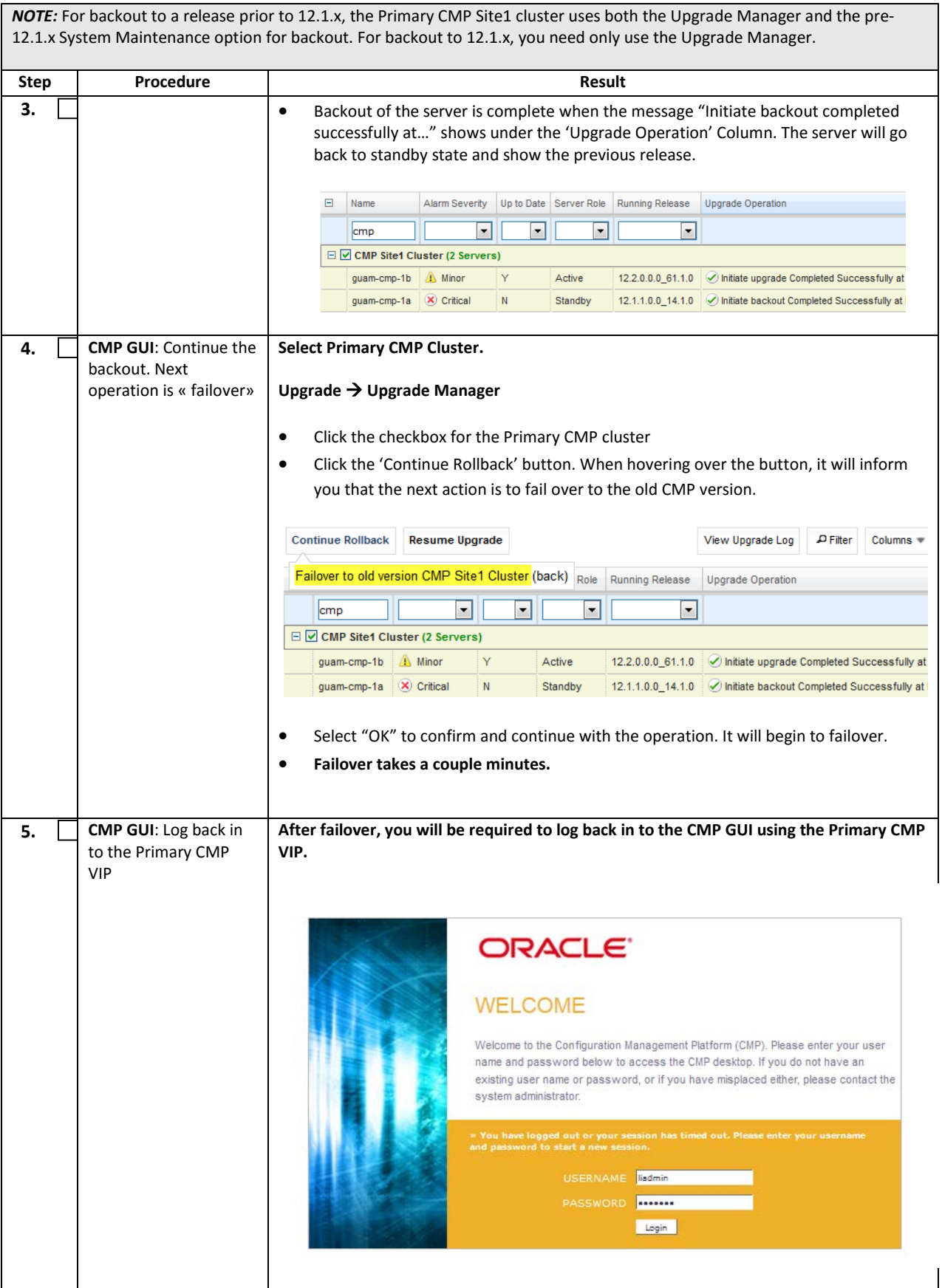

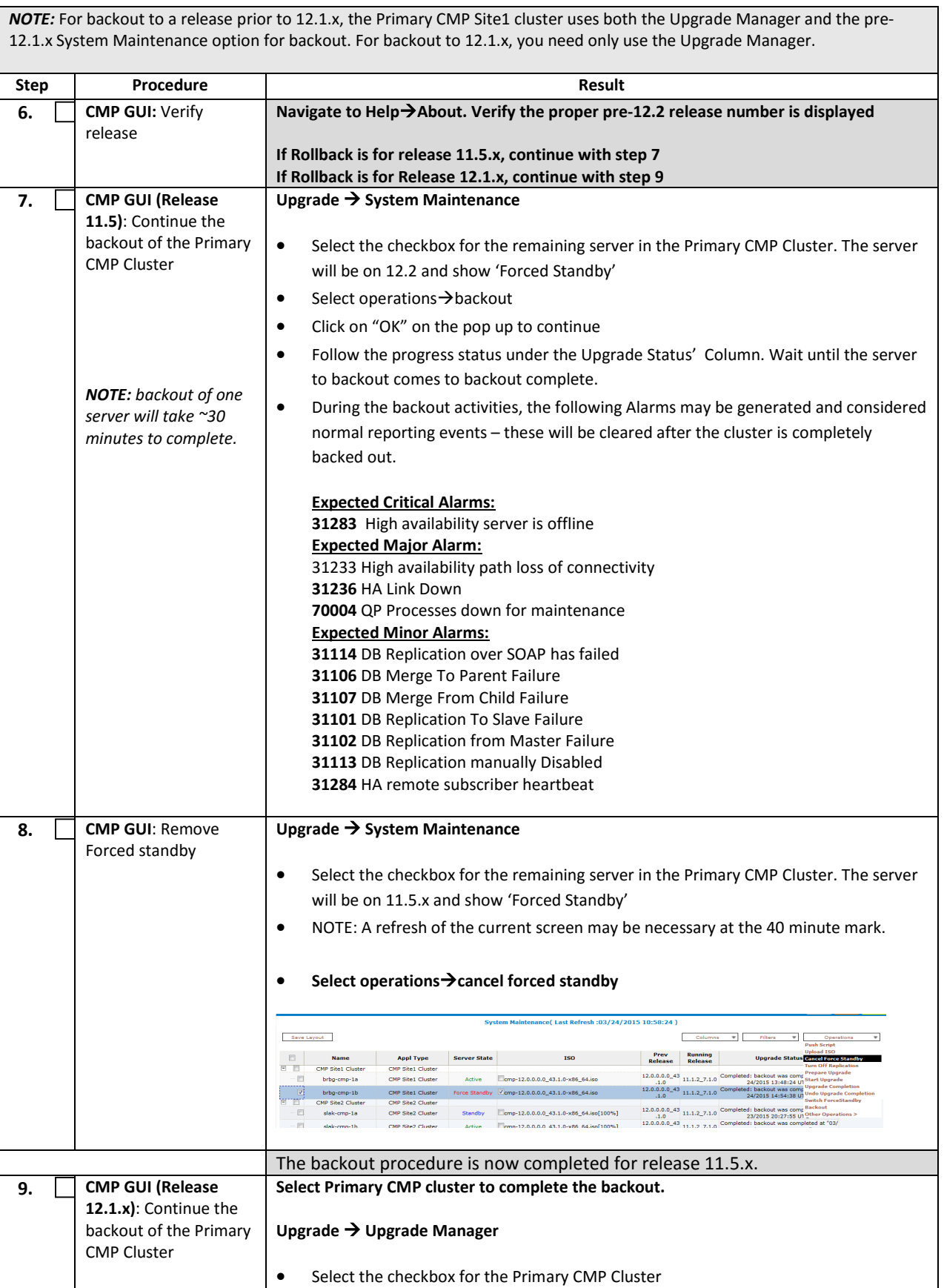

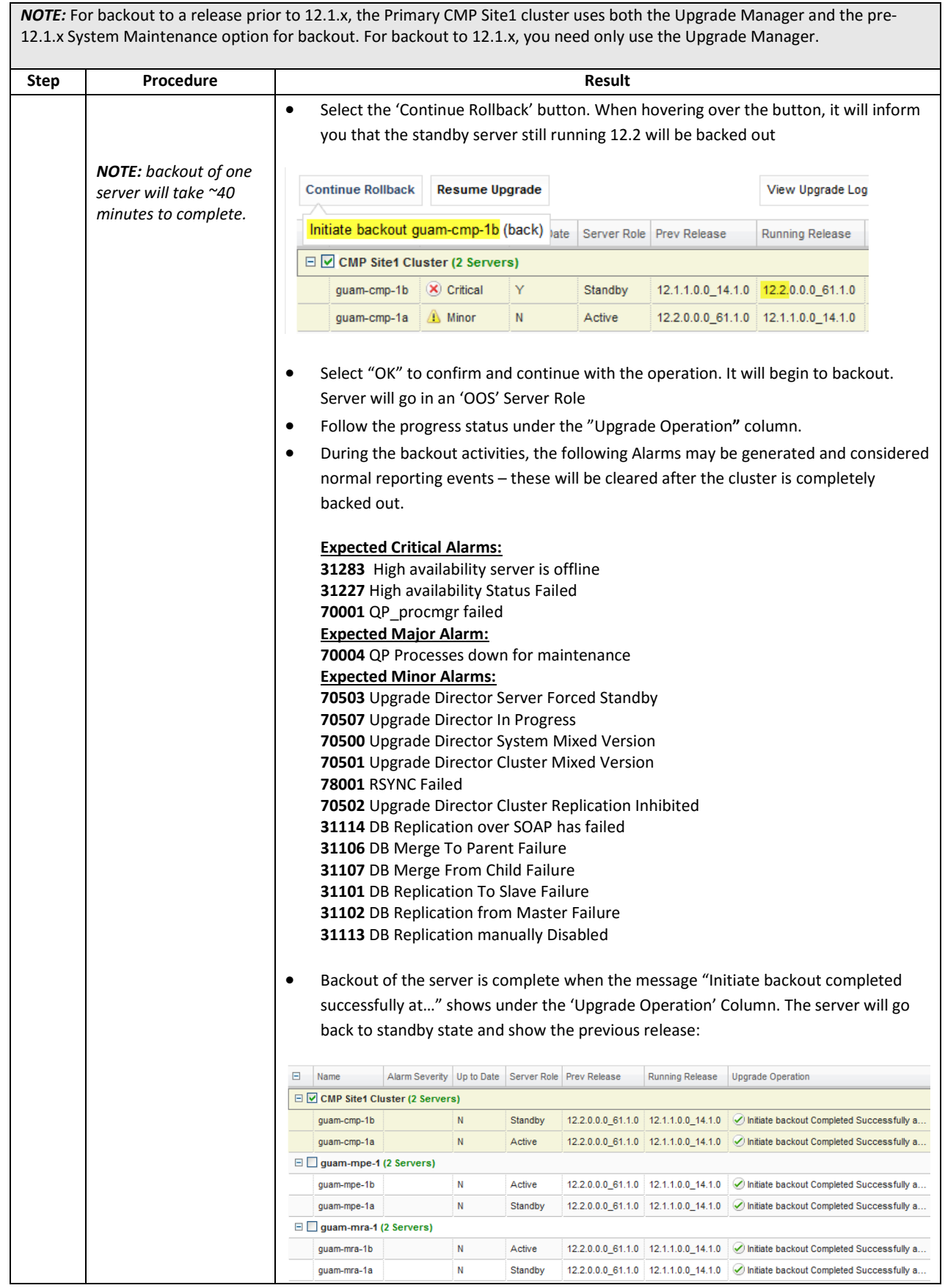

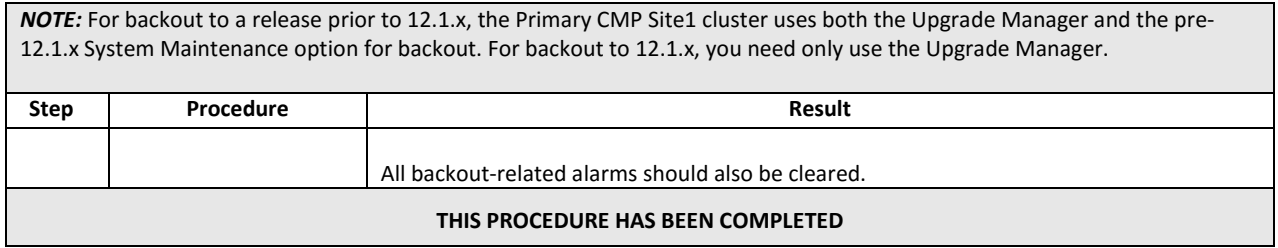

# **16.BACKOUT (ROLLBACK) CABLE MODE**

This procedure is executed if an issue is found during the upgrade, as well as post-upgrade which impacts network performance.

The Policy system will be backed out to the previous release.

Oracle strongly recommends consulting Technical Services and Escalation team before initiating the backout procedure. They will determine the appropriate course of recovery options if any.

# **16.1Backout Sequence**

The backout sequence order is the reverse of the upgrade order as in the following sequence :

- Backout BOD cluster(s)
- Backout MPE-S cluster(s)
- Backout MPE-R cluster(s)
- Backout MA cluster(s)
- Backout Secondary CMP cluster (if applicable)
- Backout Primary CMP cluster:

During a backout, it is important to control what version of the software is currently active. This control needs to be maintained even if there are unexpected failures.

**NOTE:** In the case of an MPE, the upgrade/backout is NOT complete until the operator does a Reapply Configuration operation from the CMP. The MPE can still operate, but may not be fully functional.

### **16.2Pre-requisites**

- No new policies or features have been configured or executed on the upgraded release.
- The CMP cluster cannot be backed out if other Policy components (MPEs, MAs and BODs) are still on the upgraded release.

## **16.3Backout of Fully Upgraded Cluster**

Prior to executing this procedure, Oracle recommends first consulting the Technical Services team, to discuss the next appropriate course of actions.

This procedure is used to backout a cluster that has been fully upgraded. At the end of this procedure, all servers of the target cluster will be on release 11.5.X (MA, MPE, BOD, CMP) with Active, Standby status.

Expected pre-conditions:

- Primary Active CMP is on release 12.2
- Cluster is of MPE, MA, BOD or CMP
- One server of target cluster is on release 12.2 in Active role
- One server of target cluster is on release 12.2 in either Standby or Force Standby

### **16.3.1 Backout Sequence**

This procedure applies to an Active/Standby group of servers. This group of servers will be referred to as a cluster or HA cluster. The cluster types are CMP, MA, BOD or MPE. For CMP cluster, the cluster status may also be Site1 and/or Site2.

### 16.3.1.1 Overview on Backout/Rollback BOD cluster

**NOTE:** The following procedure should be used to backout a 12.2 cluster to Policy 11.5.X.

Use the CMP GUI to begin the backout of the BOD cluster

- Wait until successfully complete
- Failover
- Reapply the configuration
- Use the CMP GUI (Upgrade Manager) to continue the backout of the BOD cluster

## 16.3.1.2 Overview on Backout/Rollback MPE-S/R cluster

**NOTE:** The following procedure should be used to backout a 12.2 cluster to Policy 11.5.X.

- Use the CMP GUI to begin the backout of the MPE-S cluster
- Wait until successfully complete
- Failover
- Reapply the configuration
- Use the CMP GUI (Upgrade Manager) to continue the backout of the MPE-R cluster
- Use the CMP GUI to begin the backout of the MPE-R cluster
- Wait until successfully complete
- Failover
- Reapply the configuration
- Use the CMP GUI (Upgrade Manager) to continue the backout of the MPE-R cluster

## 16.3.1.3 Overview on Backout/Rollback MA cluster

**NOTE:** The following procedure should be used to backout a 12.2 cluster to Policy 11.5.X.

- Use the CMP GUI to begin the backout of the MA cluster
- Wait until successfully complete
- Failover
- Reapply the configuration
- Use the CMP GUI (Upgrade Manager) to continue the backout of the MA cluster

## 16.3.1.4 Backout Secondary CMP (If Applicable)

At this time, all MPEs, BOD and MAs must already be backed out. Use the CMP GUI (Upgrade Manager) to backout the Secondary CMP cluster

## 16.3.1.5 Backout Primary CMP (11.5.X)

**NOTE:** Secondary CMP must already be backed out and all of the MPE/MRA clusters

- Use the CMP GUI (Upgrade Manager) to backout the Primary standby CMP cluster
- Log back in to the Primary CMP VIP
- Use the 11.5.X System Maintenance to complete backout of the Primary CMP cluster

## **16.3.2 Backout of a Partially Upgraded Cluster**

A partially upgraded cluster occurs when the version is not correct or the success message does not appear. If this happens, contact Oracle Support and report a partially upgraded cluster.

# **16.3.3 Backout Fully Upgraded BOD Cluster(s)**

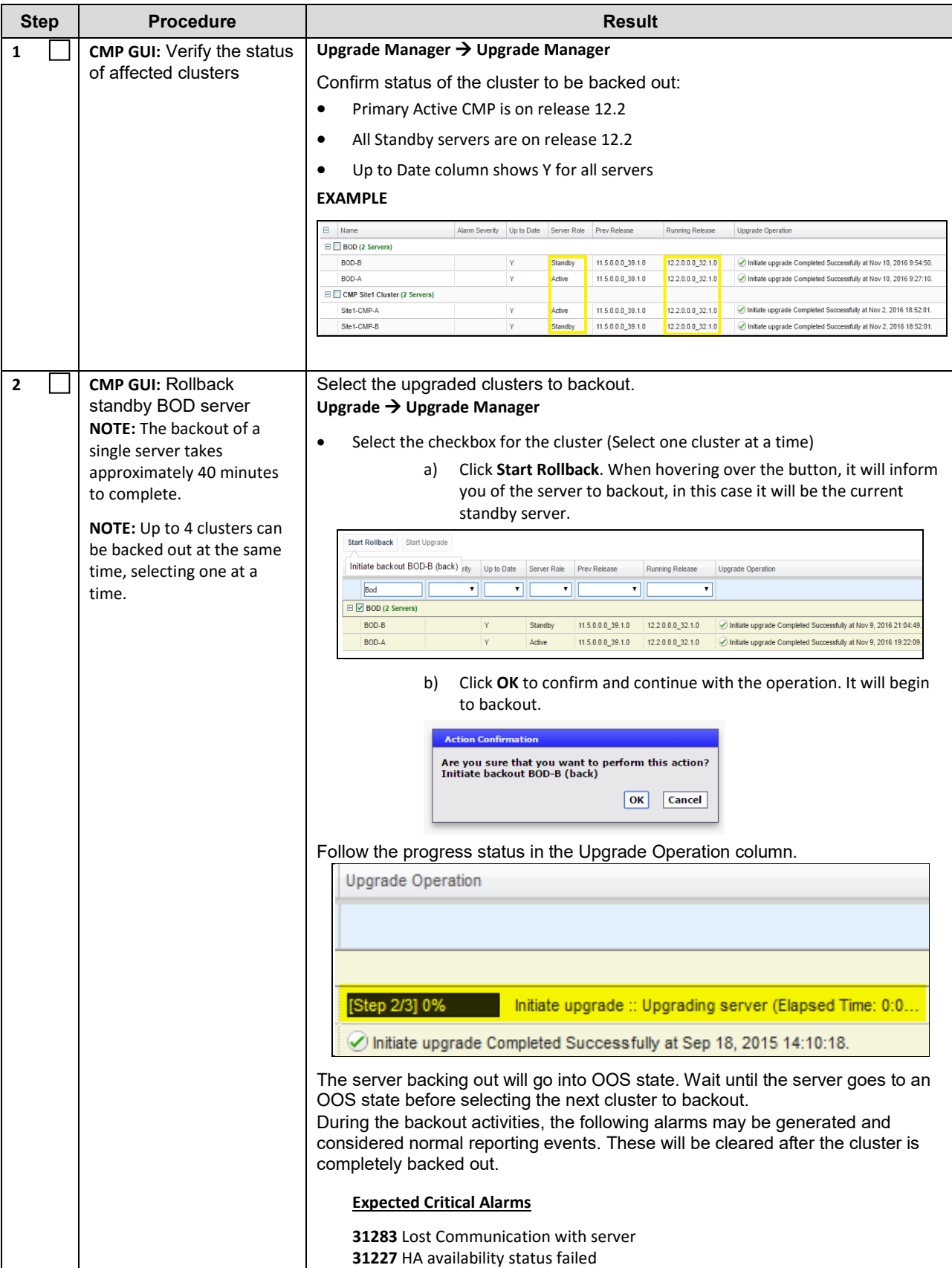

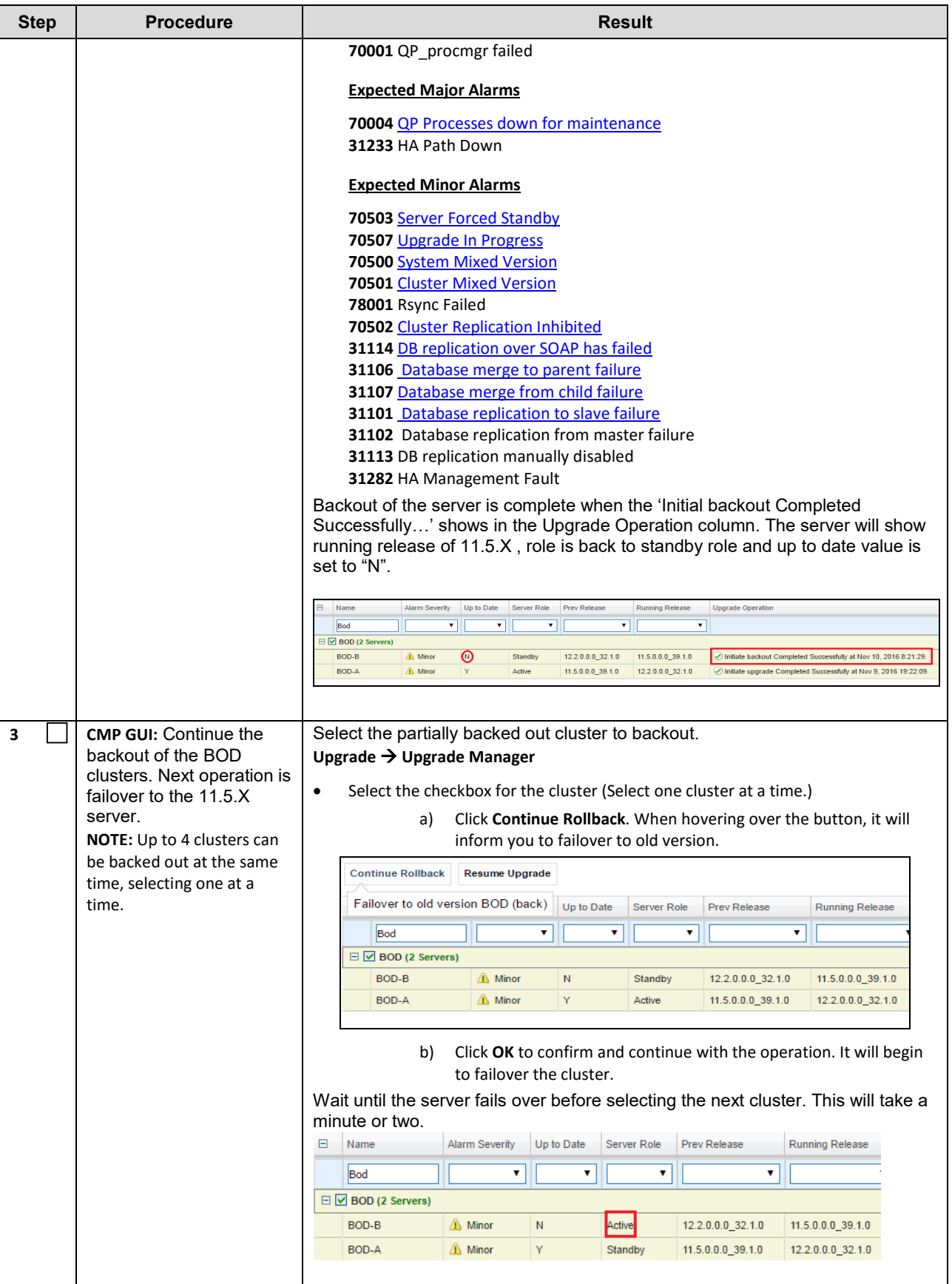

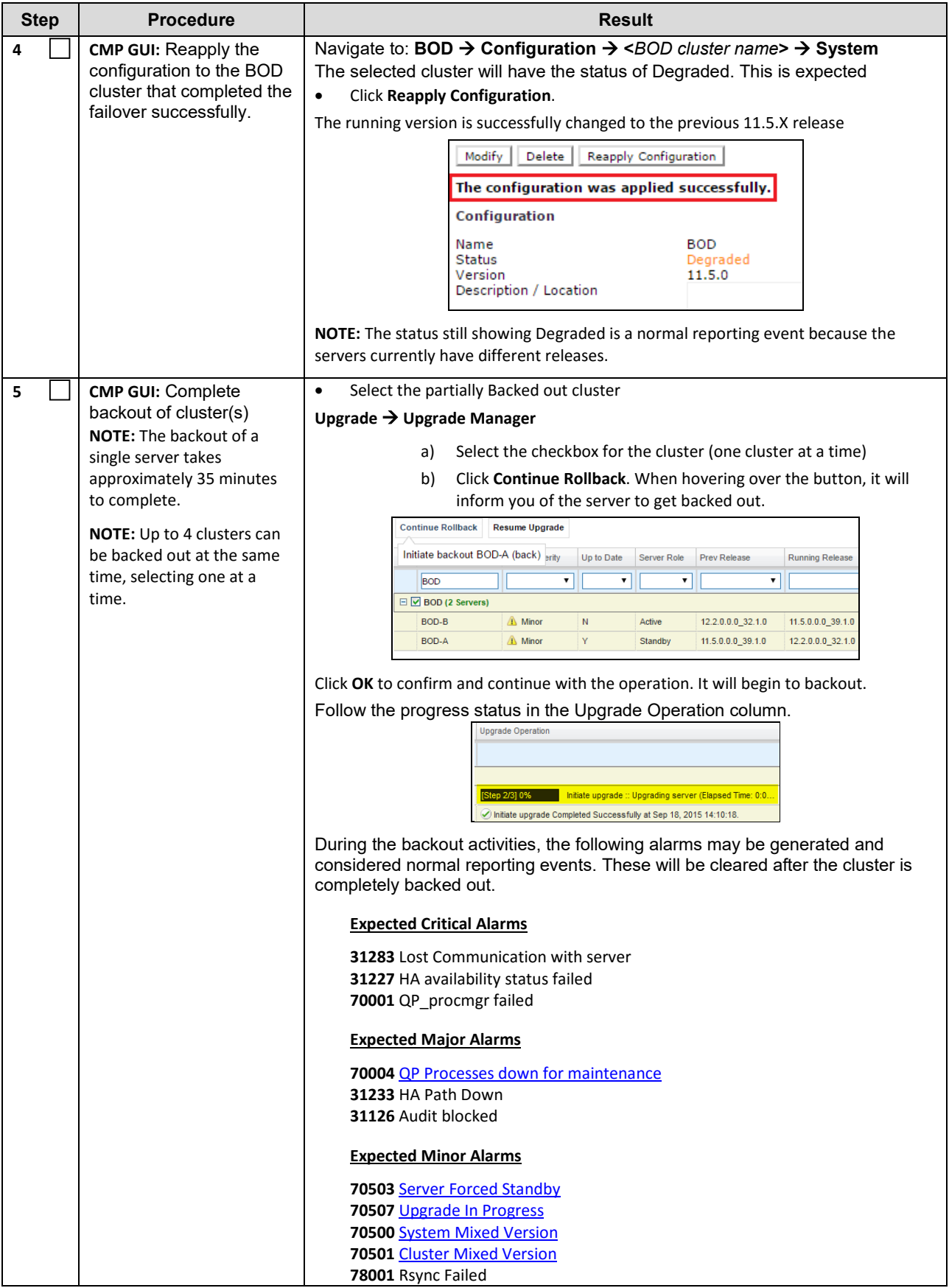

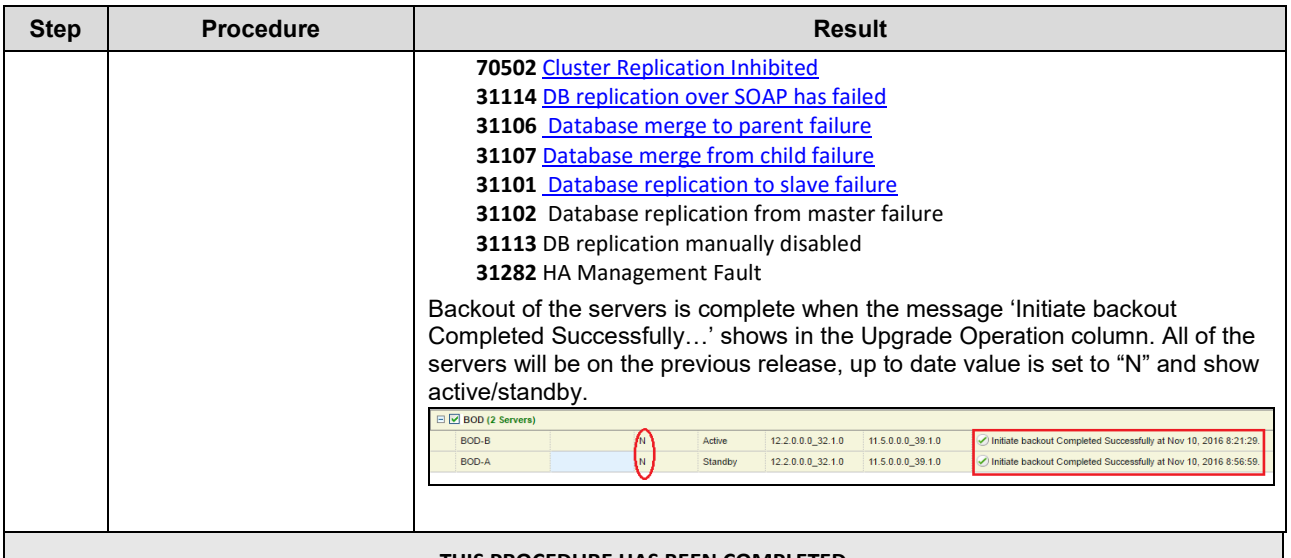

**THIS PROCEDURE HAS BEEN COMPLETED**

# **16.3.4 Backout Fully Upgraded MPE-S/R Cluster(s)**

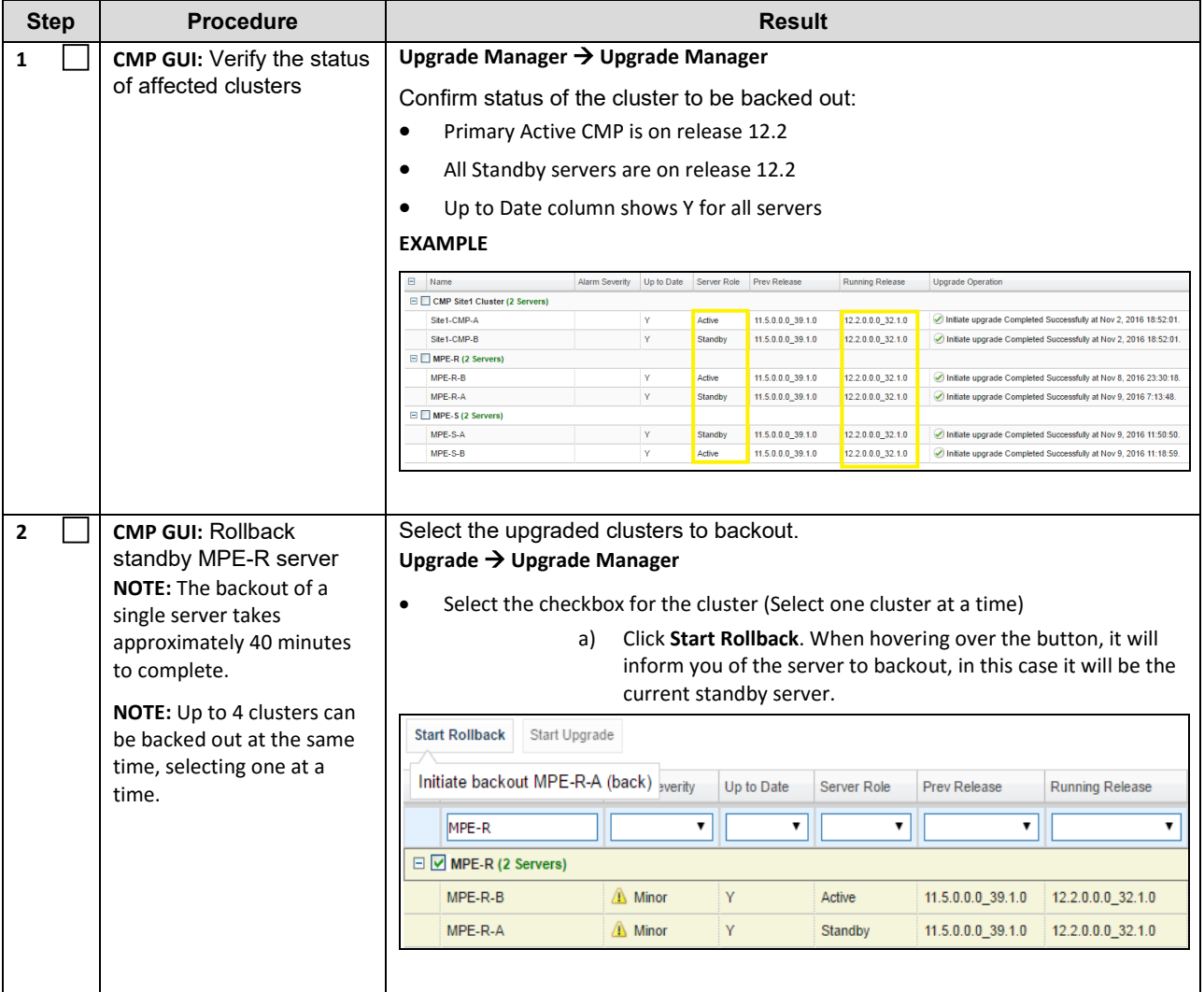

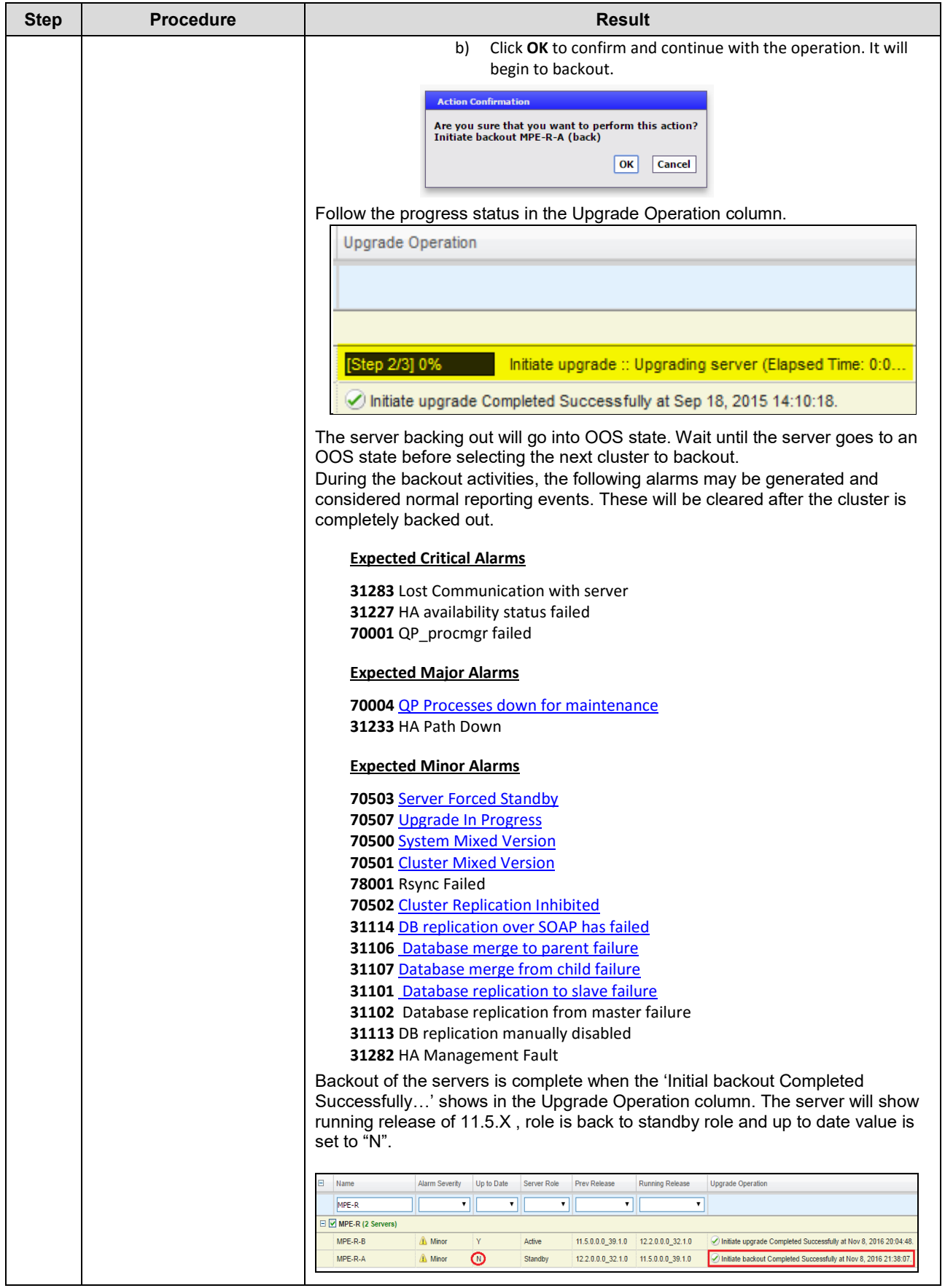
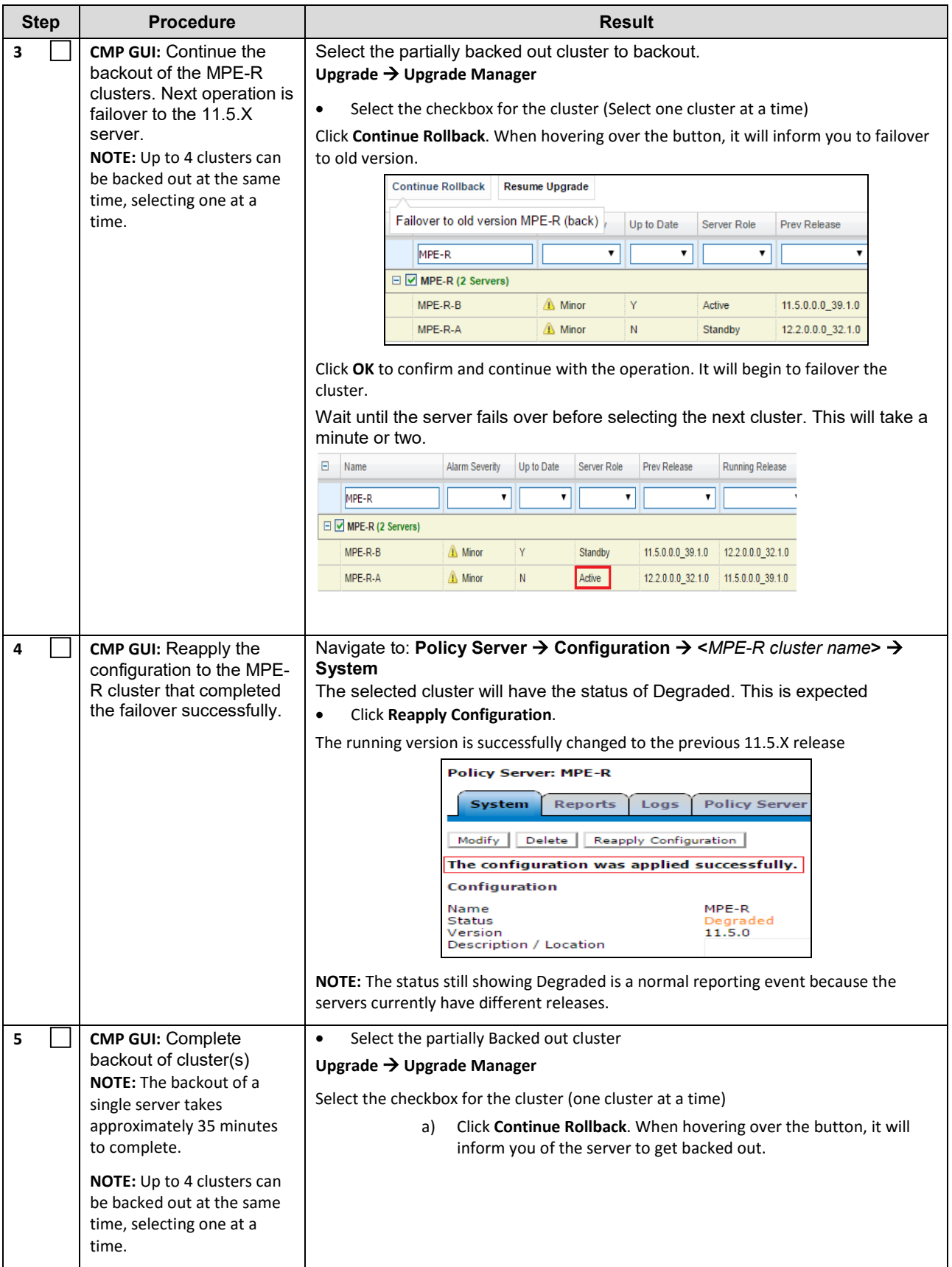

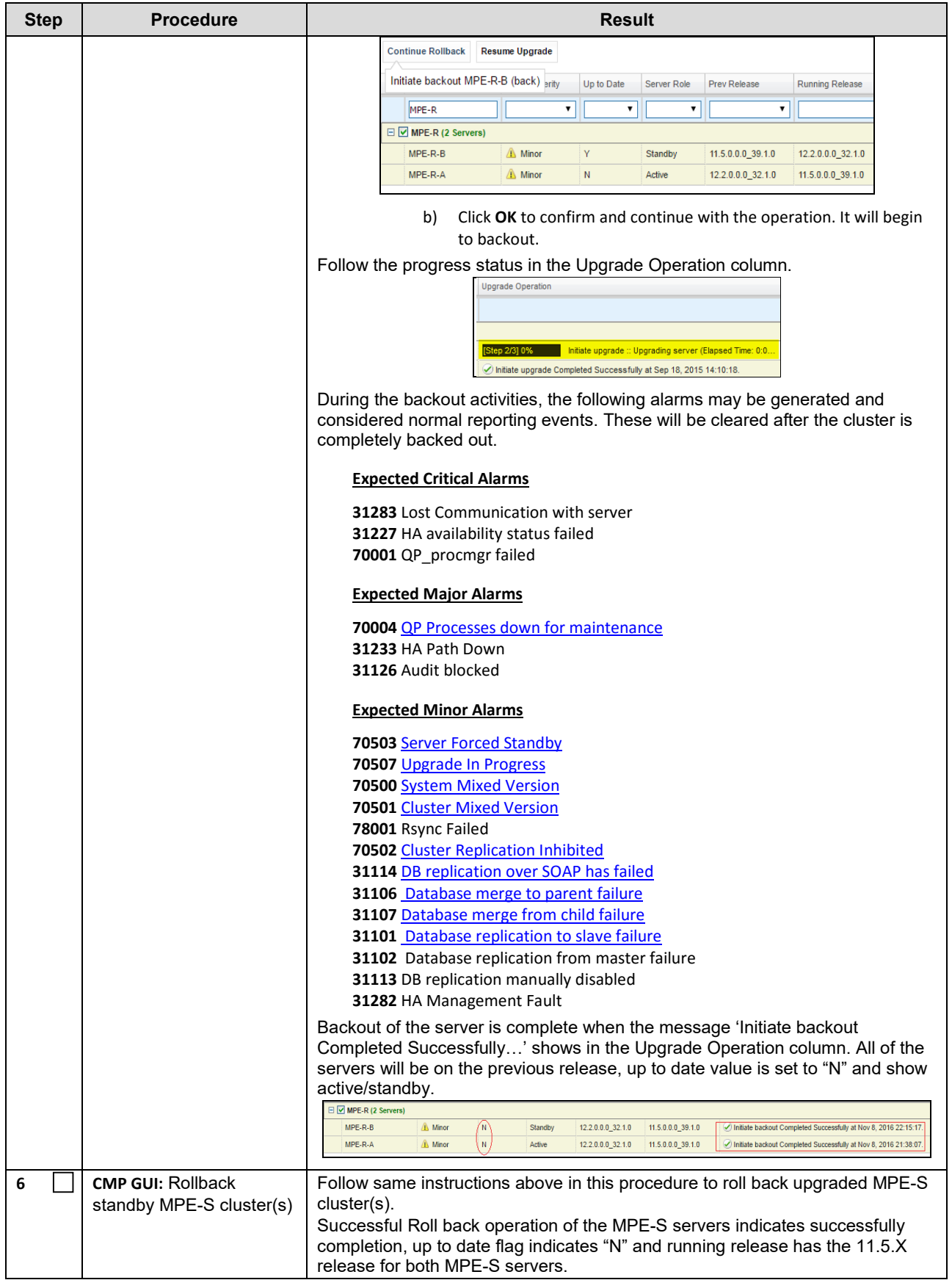

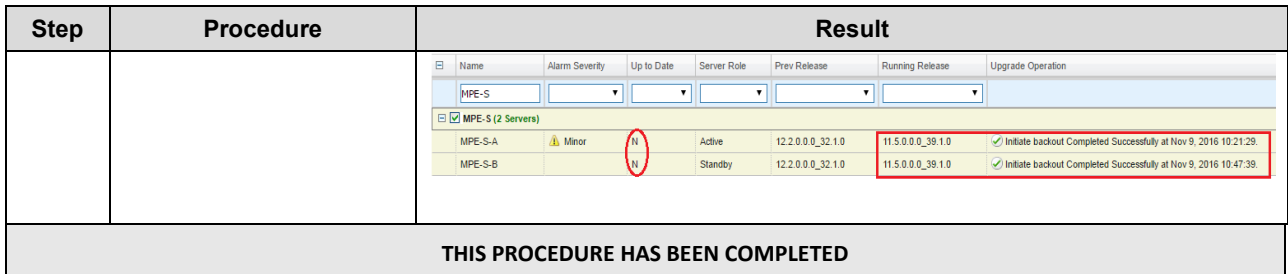

# **16.3.5 Backout Fully Upgraded MA Cluster(s)**

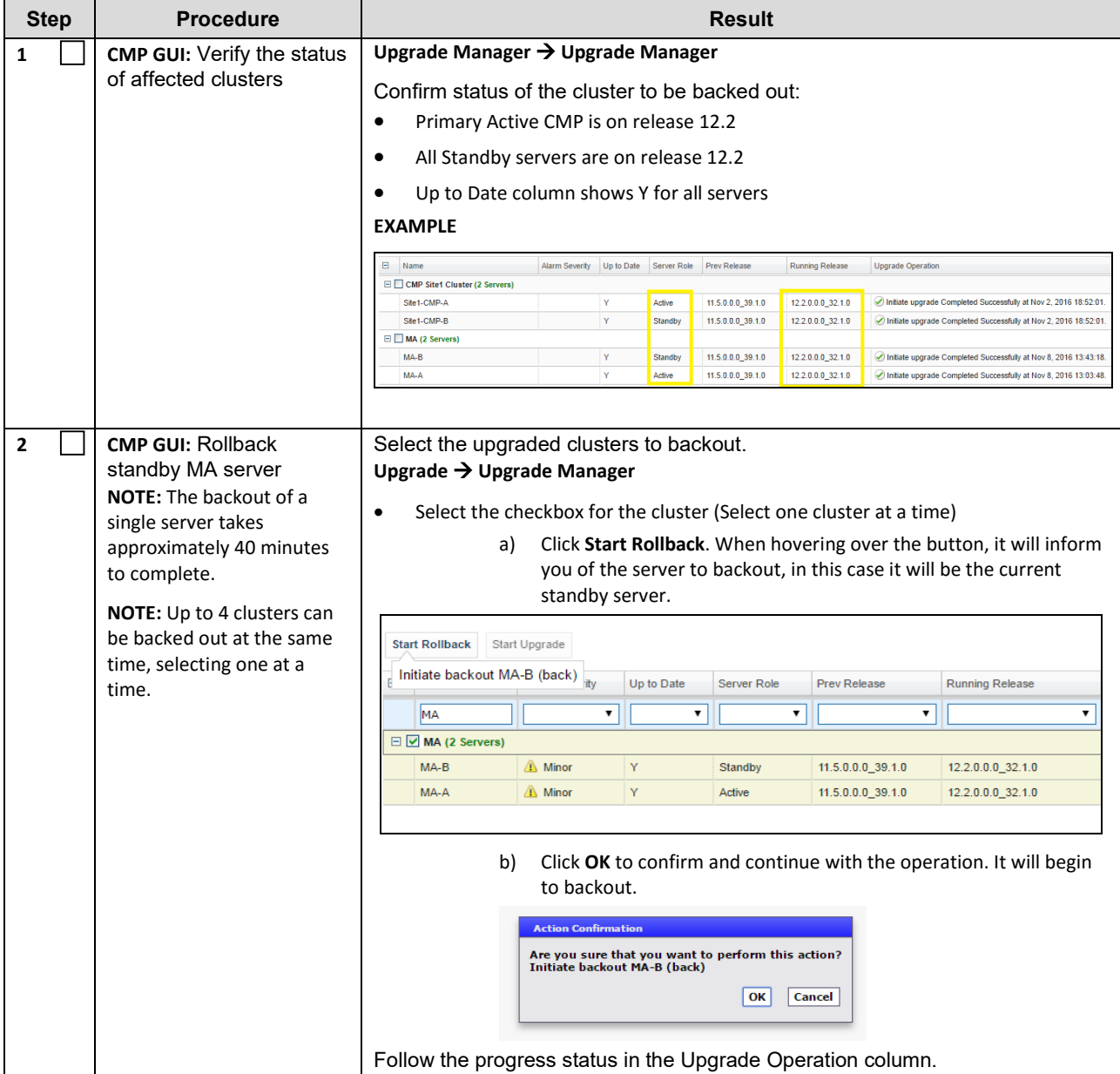

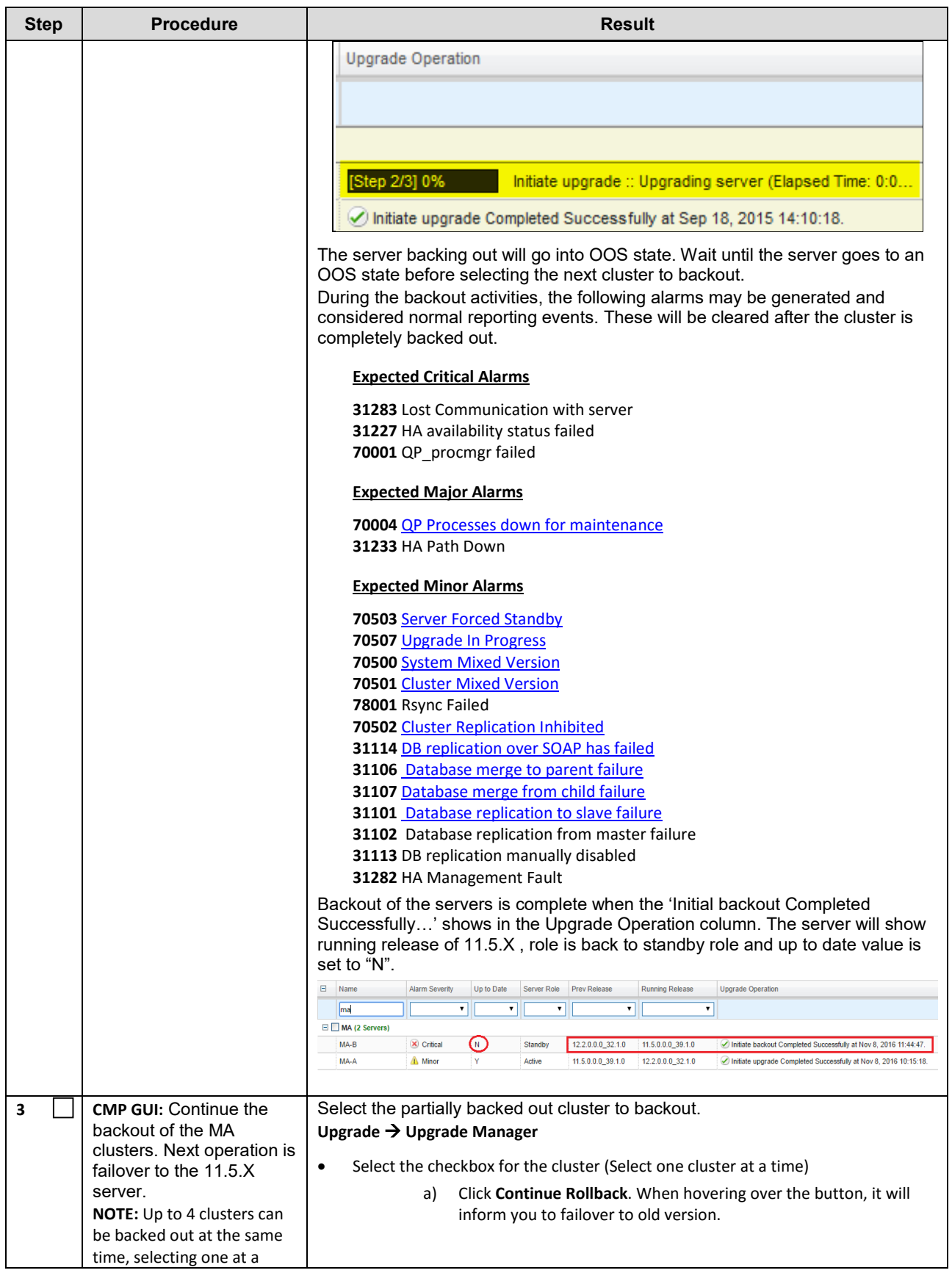

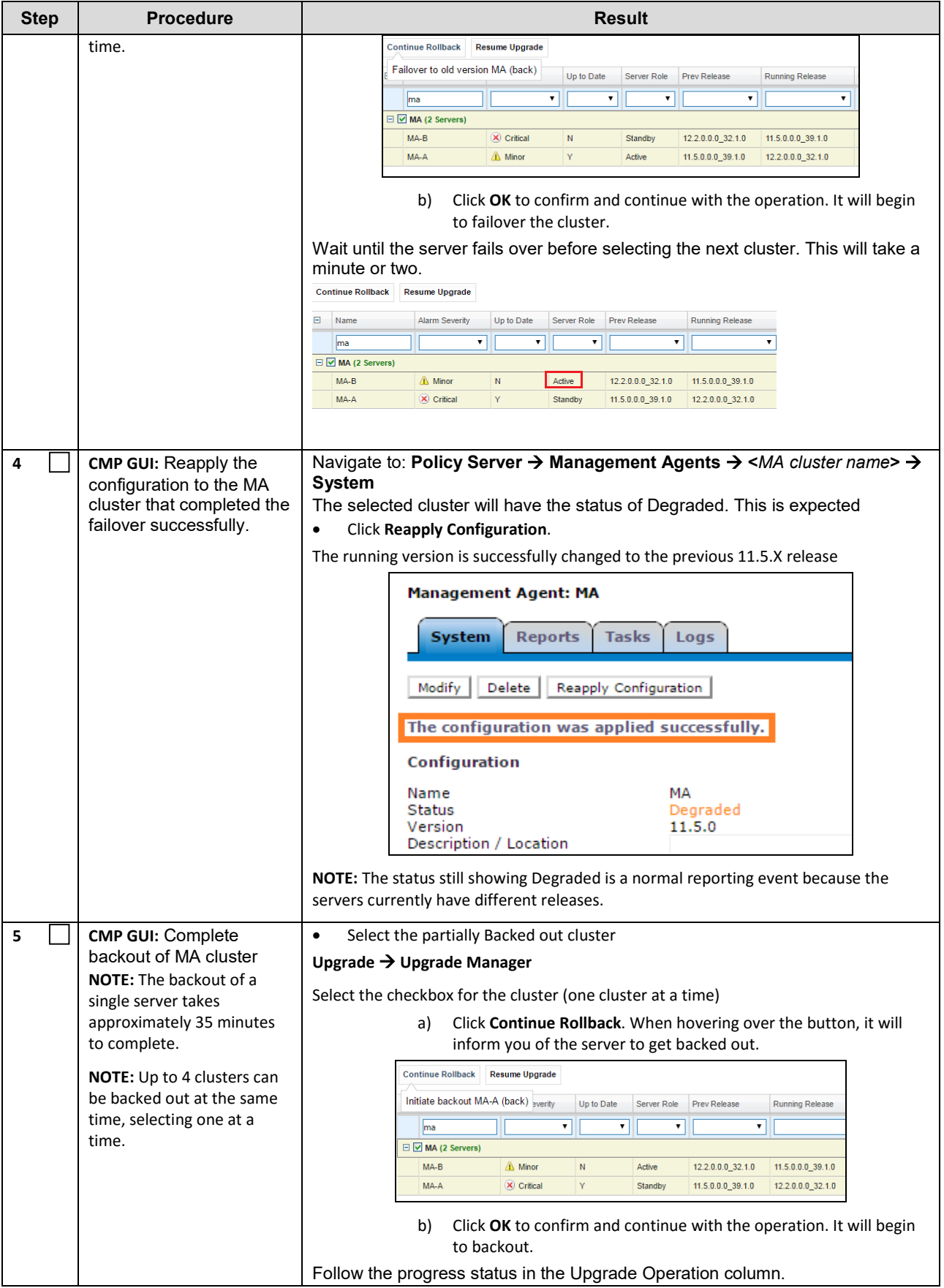

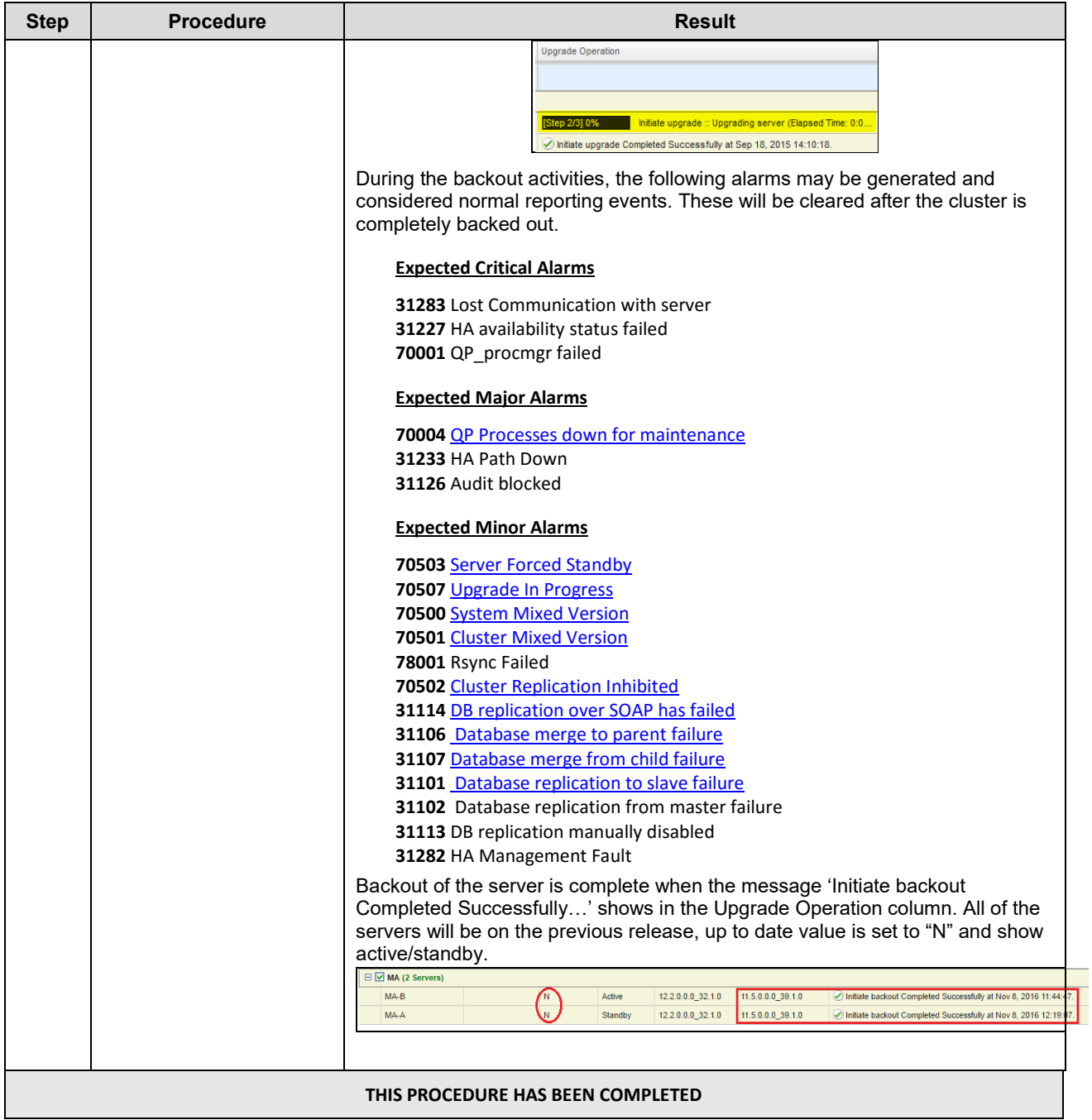

## **16.3.6 Backout Fully Upgraded Secondary/Primary CMP Cluster**

In case a Secondary CMP cluster is deployed, it needs to be backed out first. The following procedure applies to both Primary and Secondary CMP clusters.

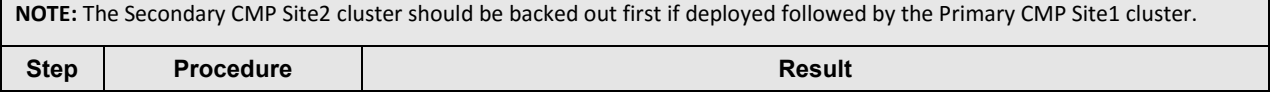

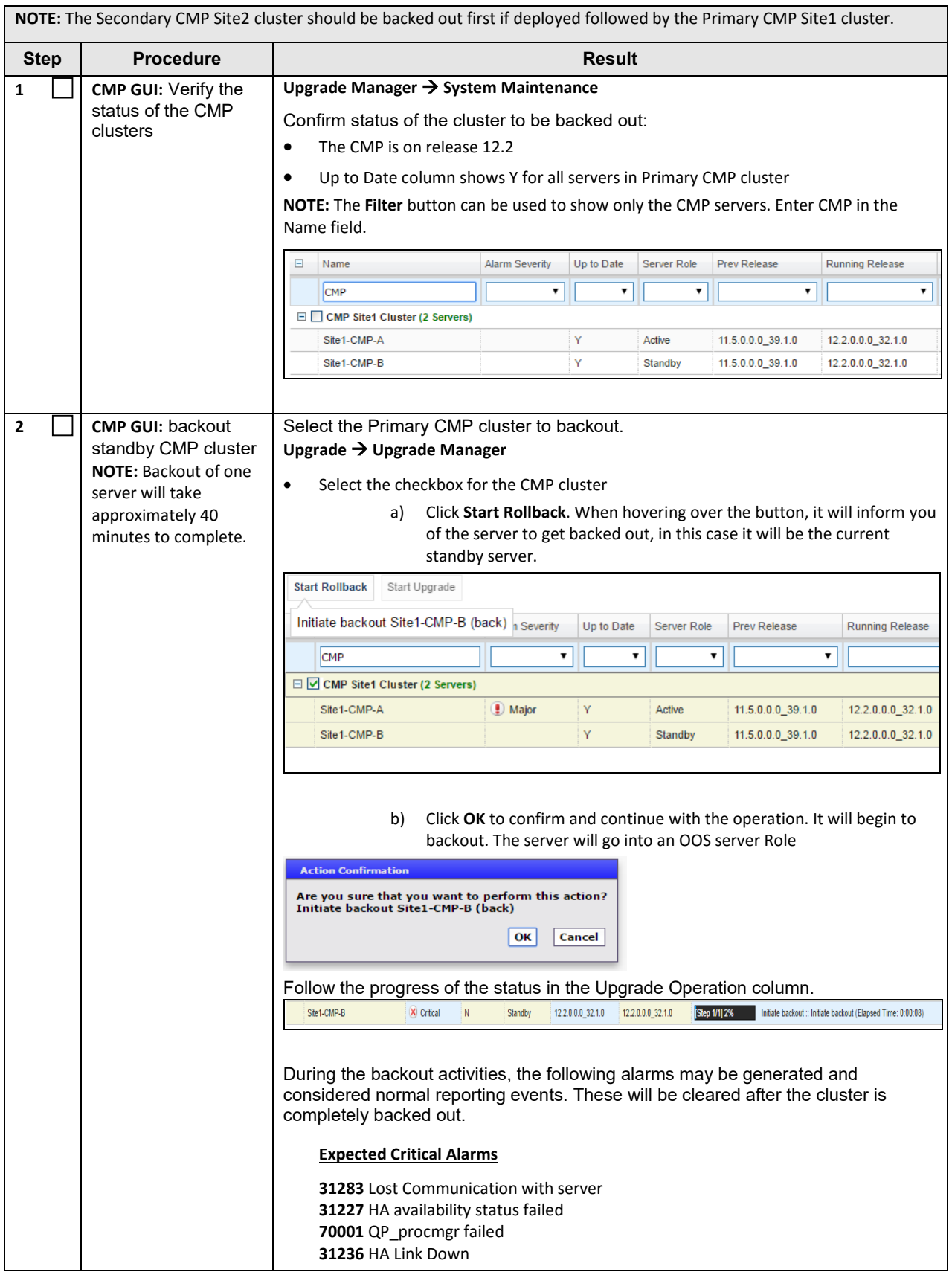

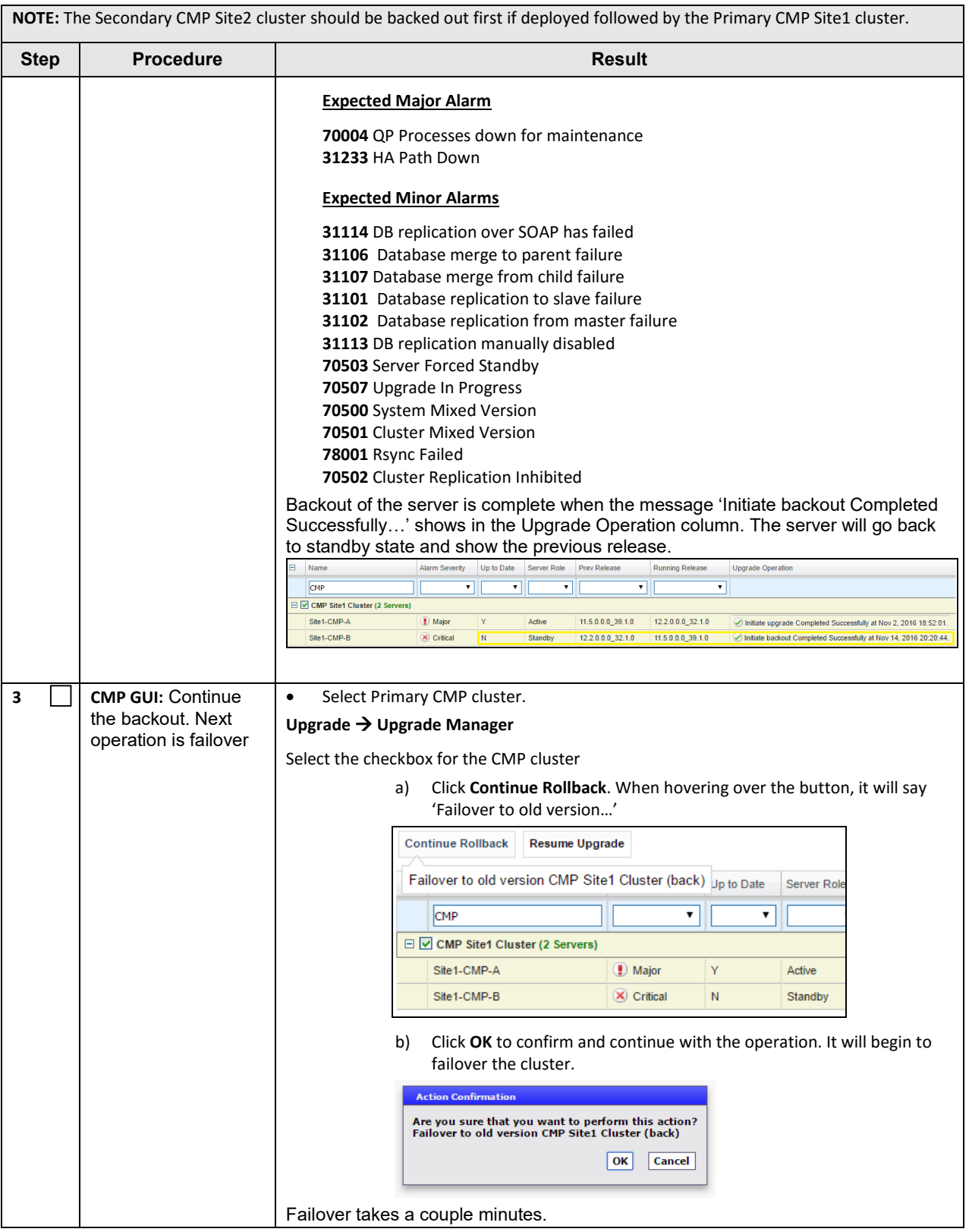

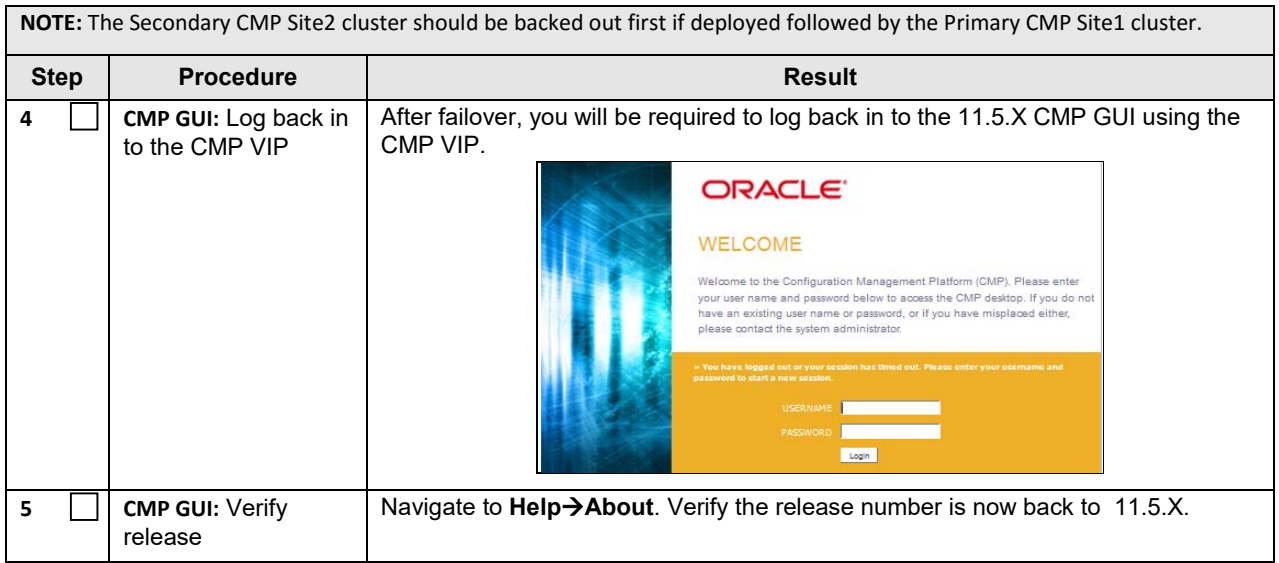

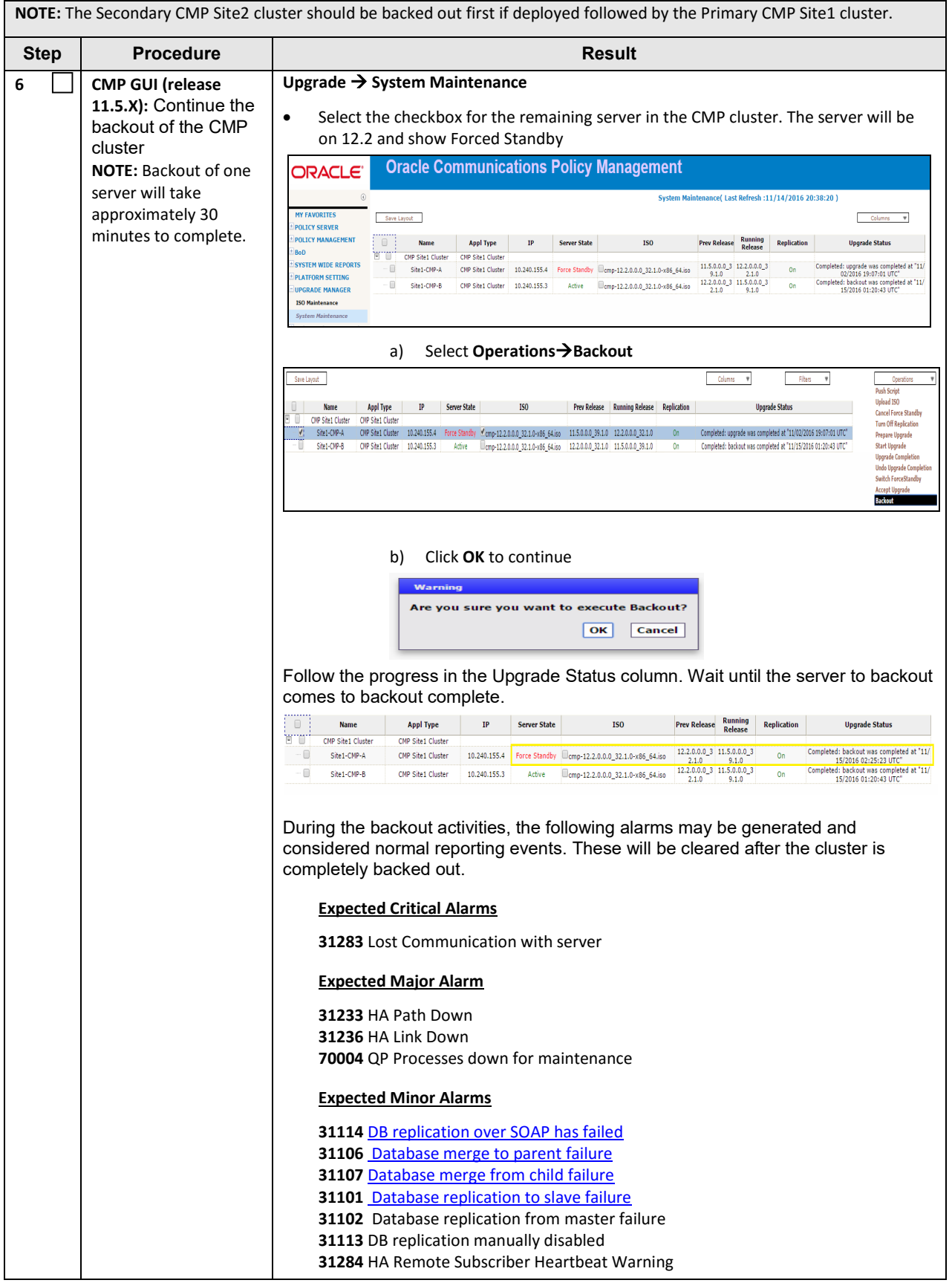

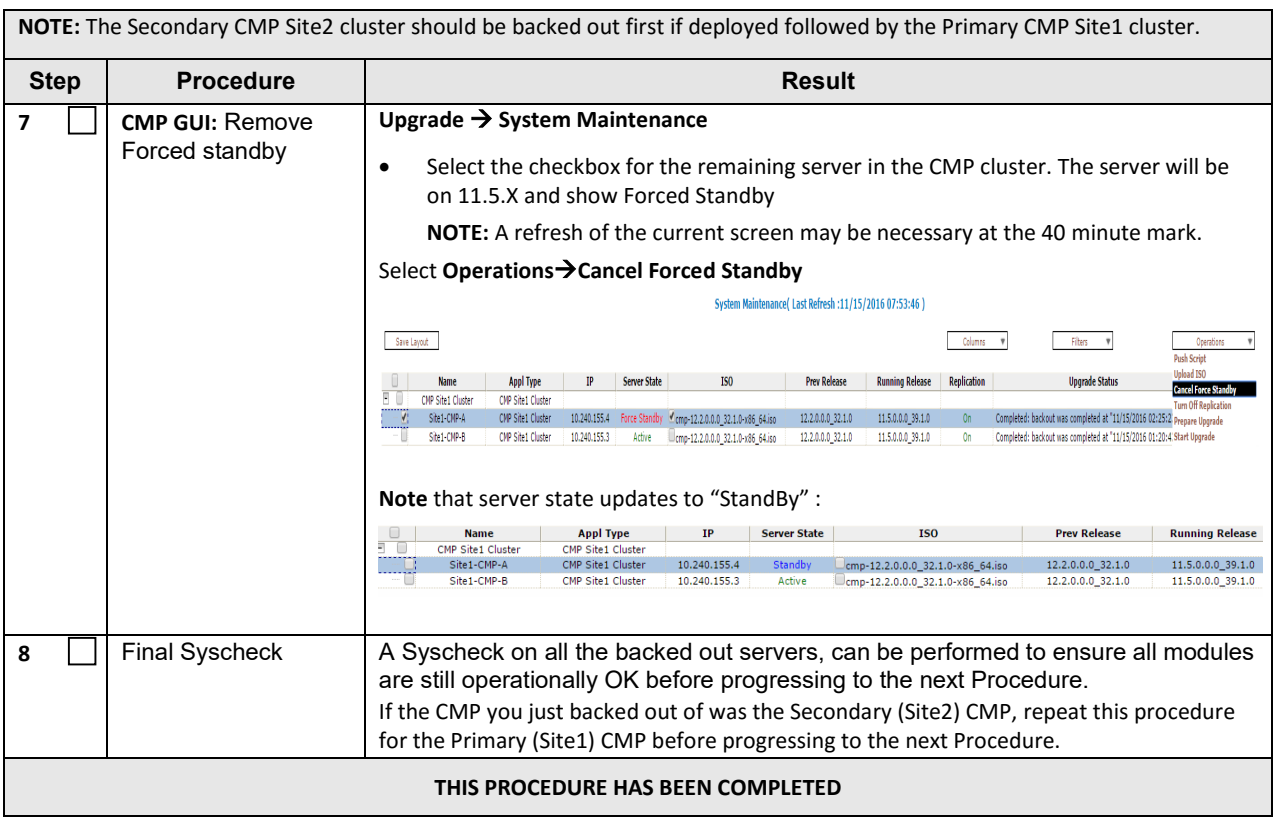

# **APPENDIX A. TVOE AND PM&C SERVER UPGRADE**

## **Adding TVOE software image to TVOE host**

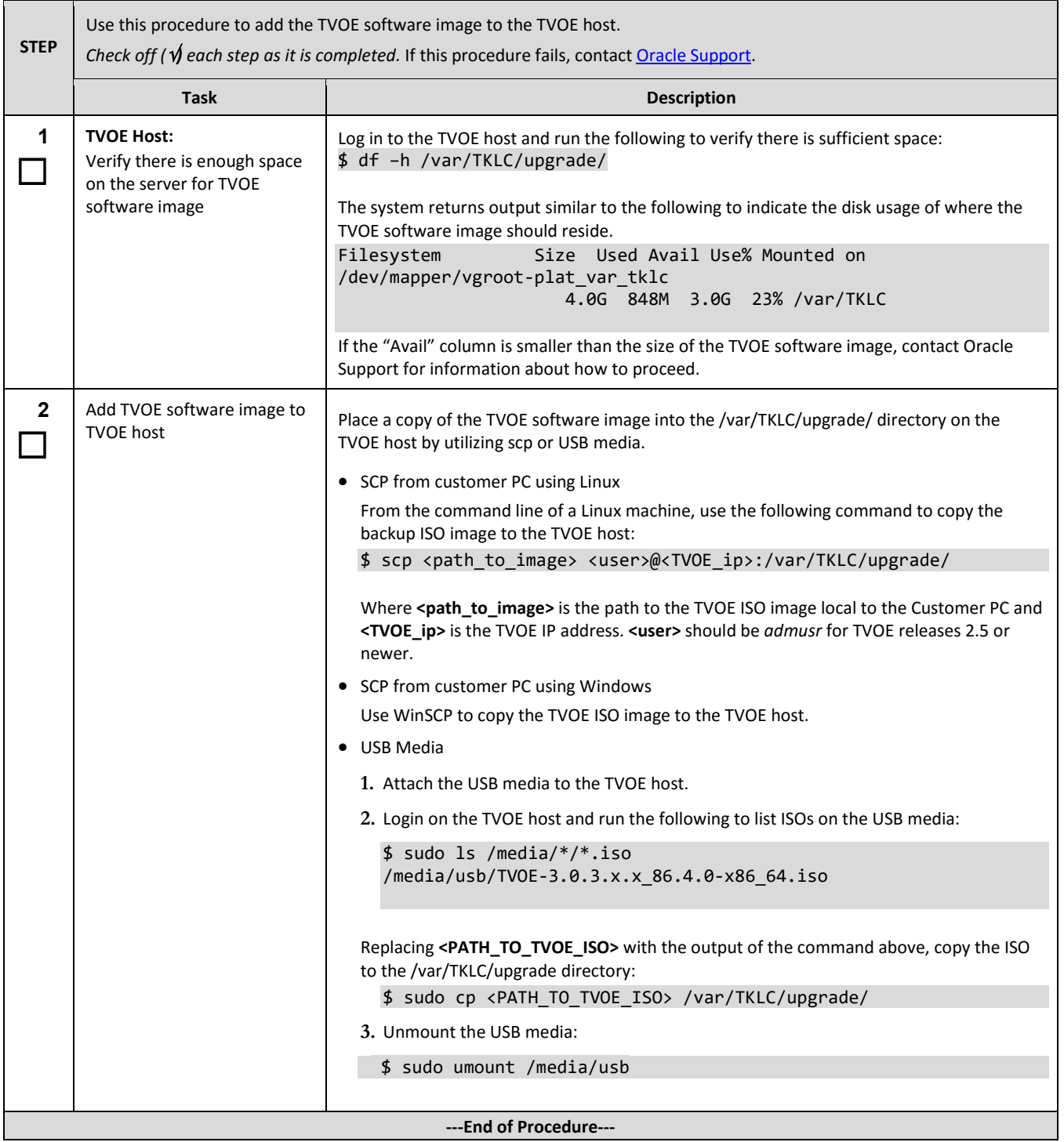

## **A.1 TVOE Upgrade**

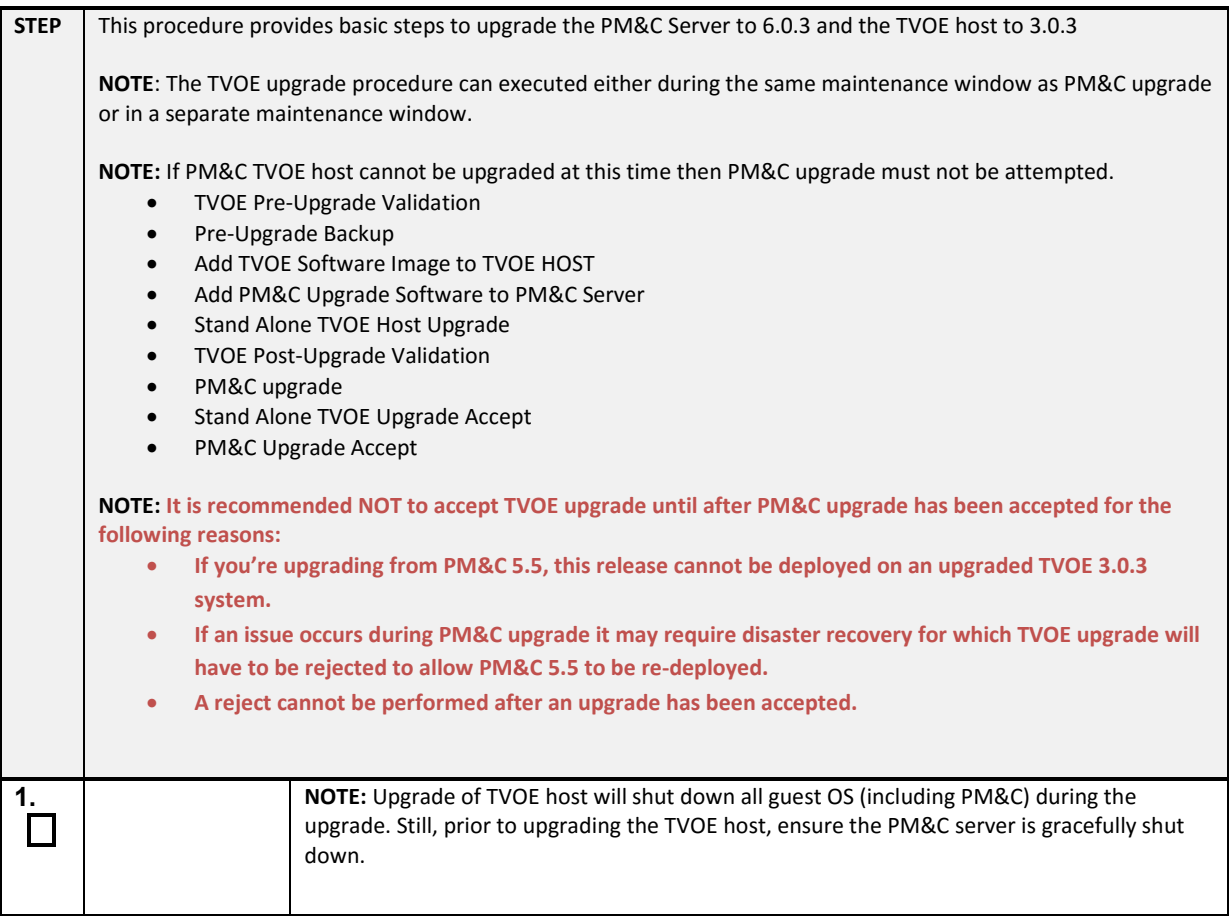

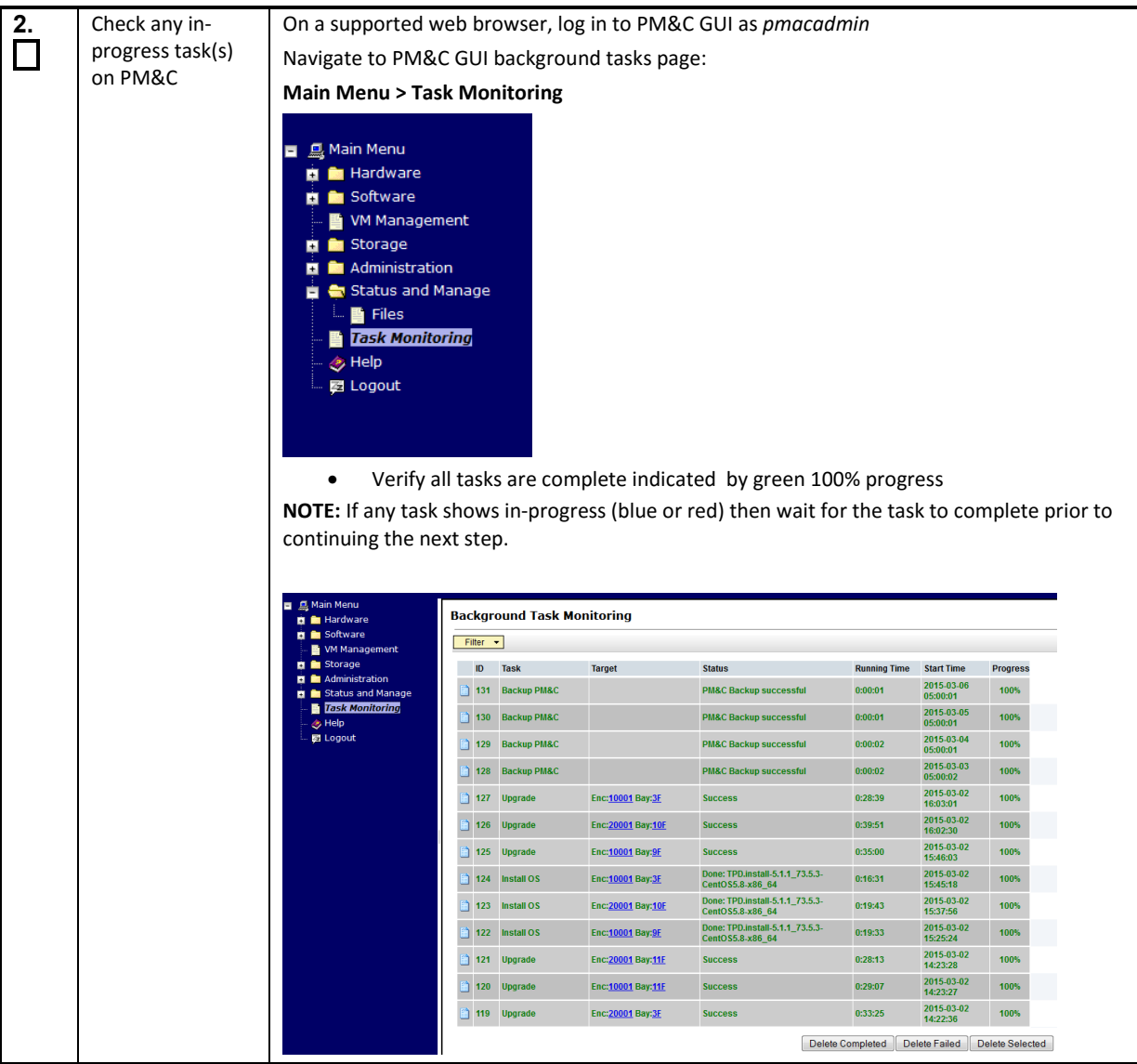

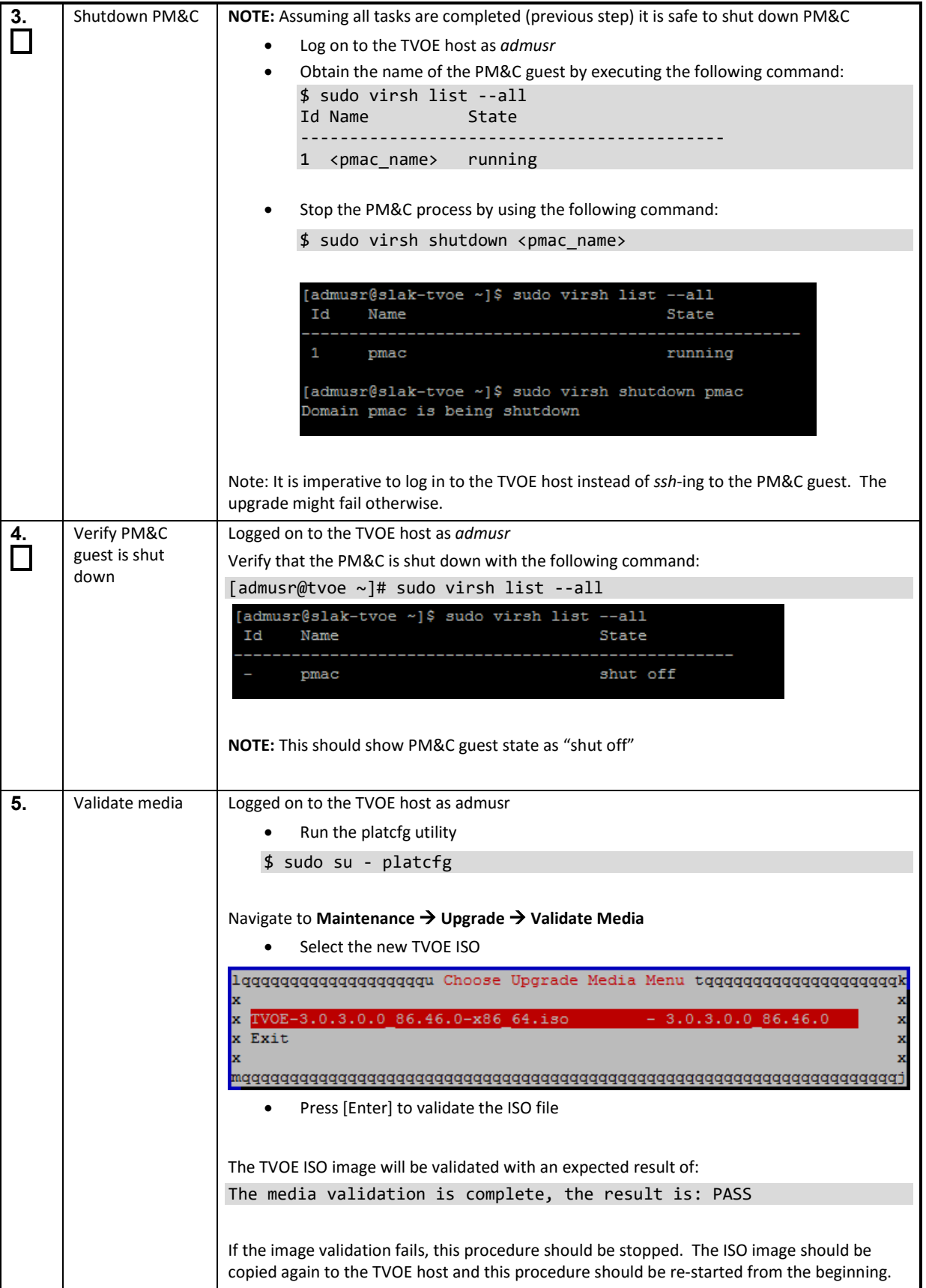

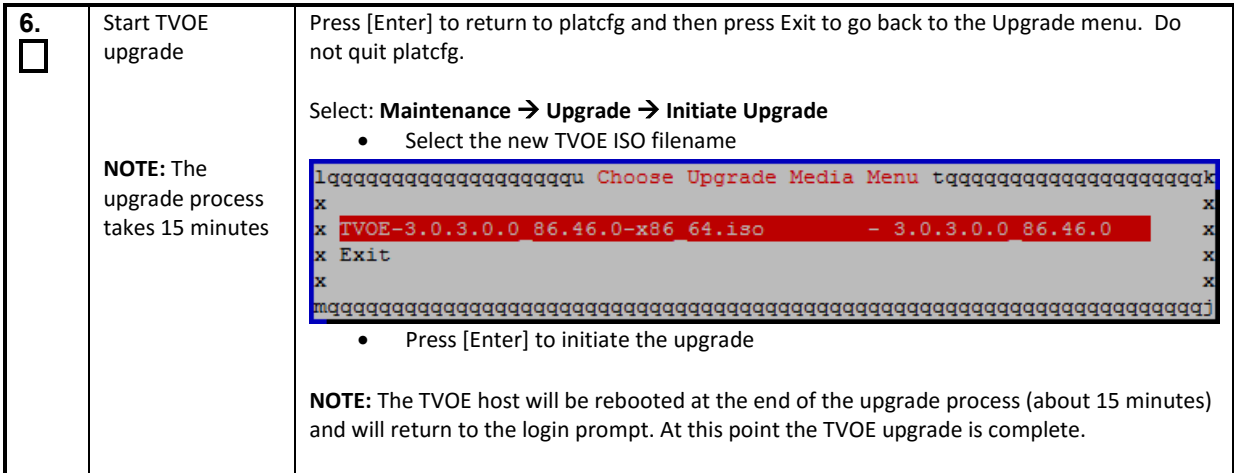

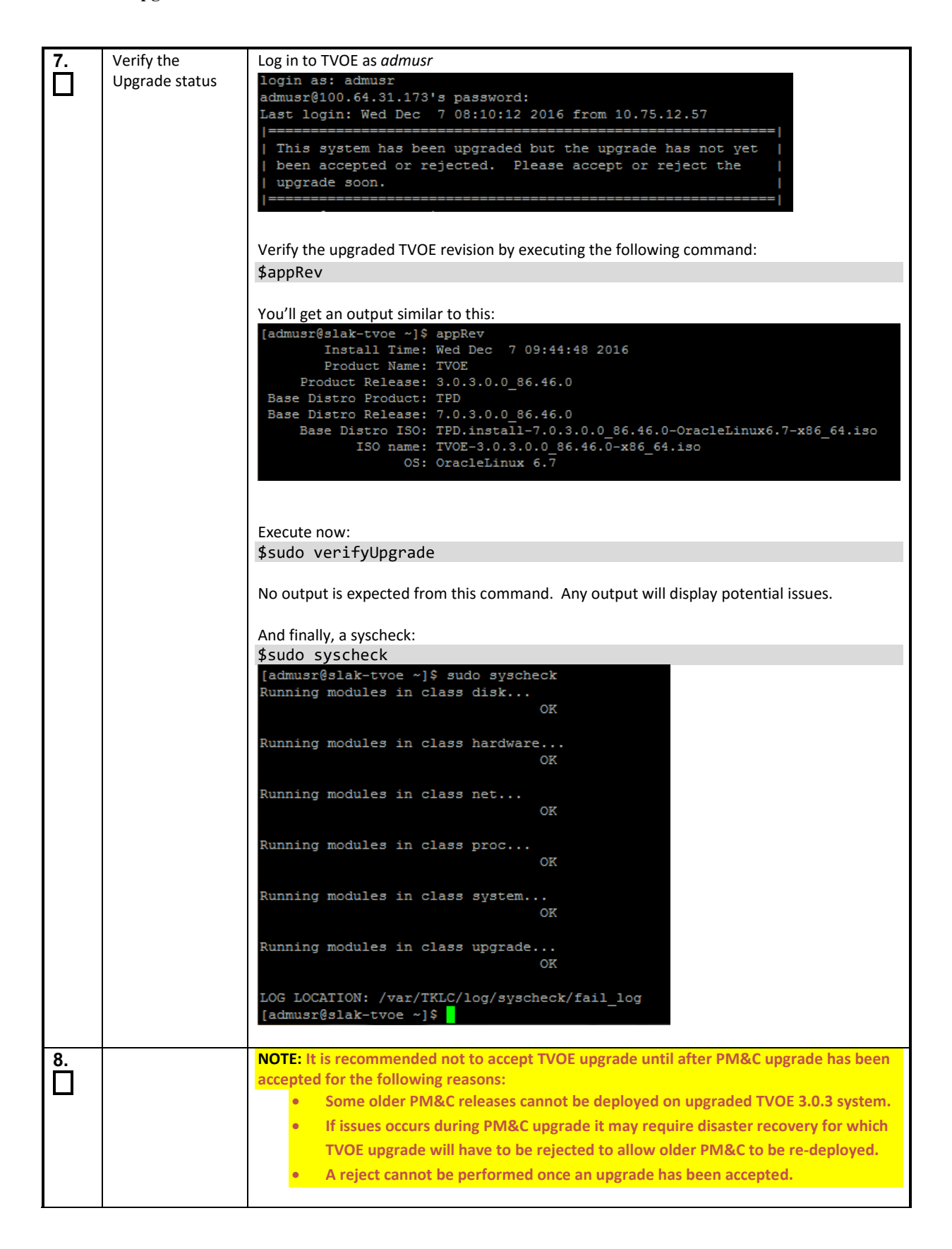

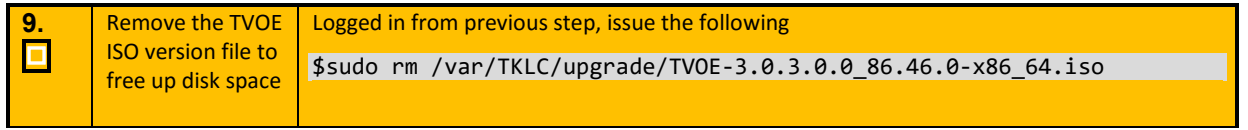

# **A.2 PM&C Upgrade**

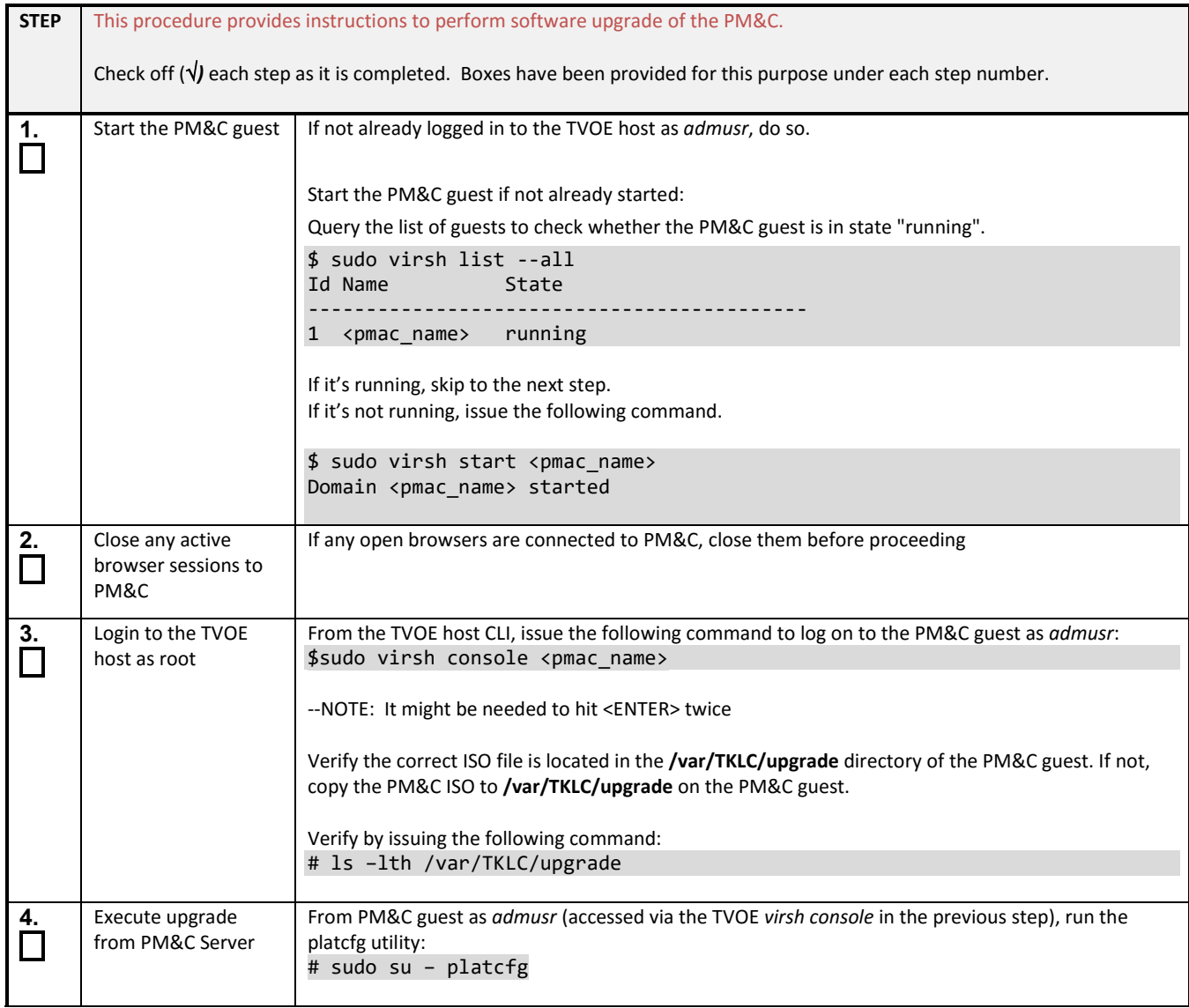

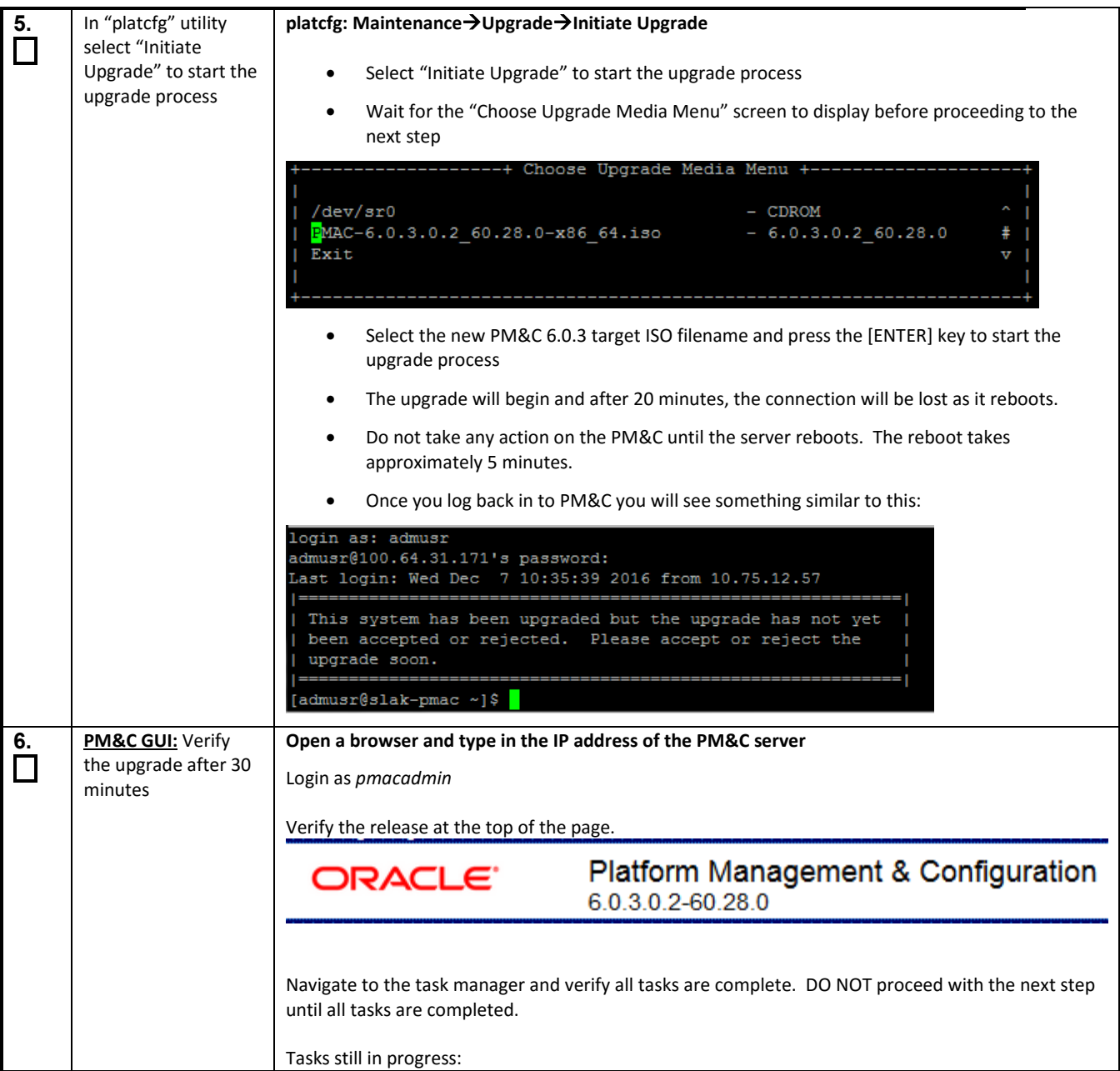

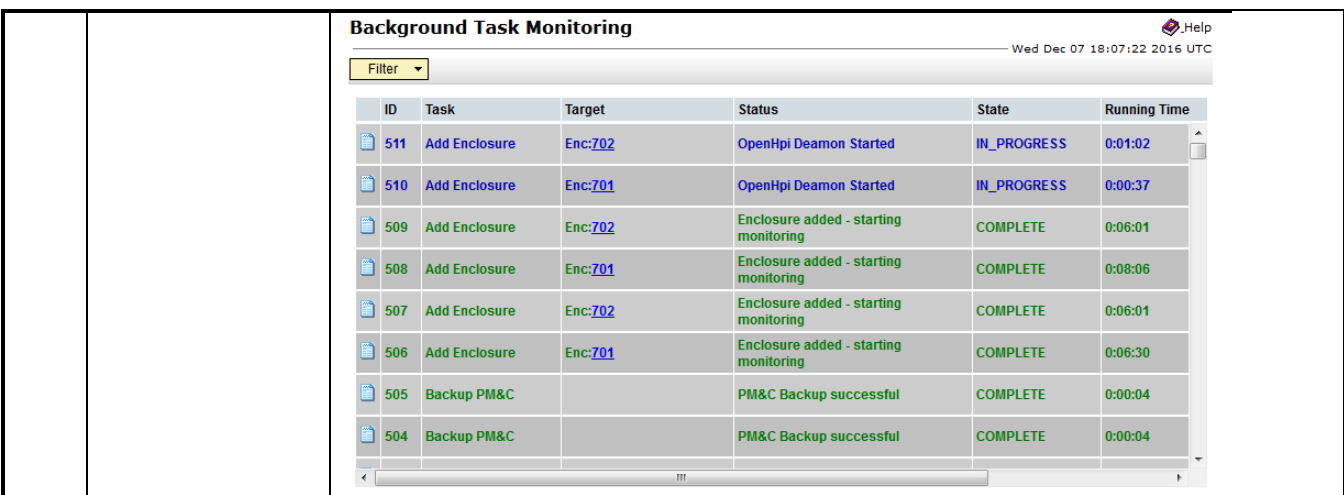

# **A.3 Verify PM&C Upgrade**

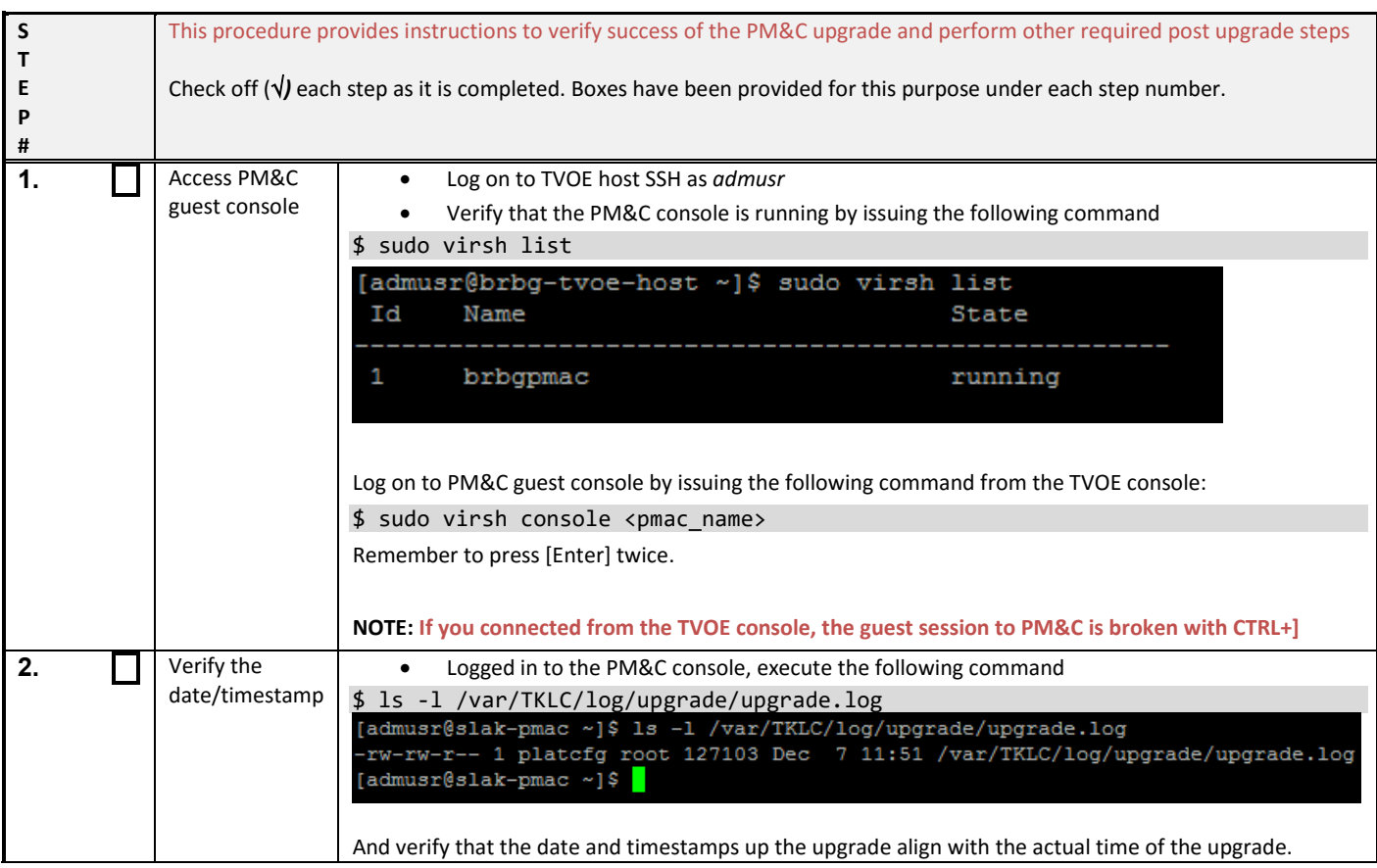

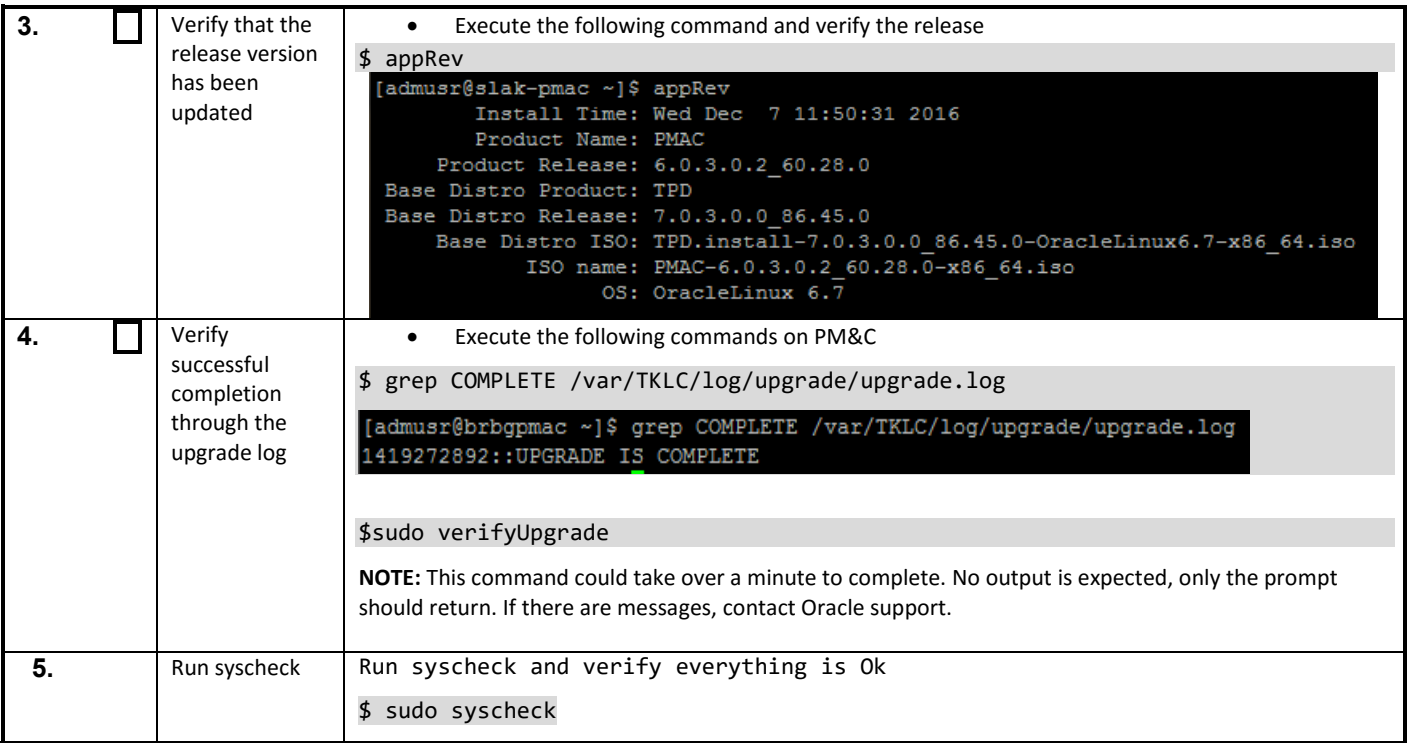

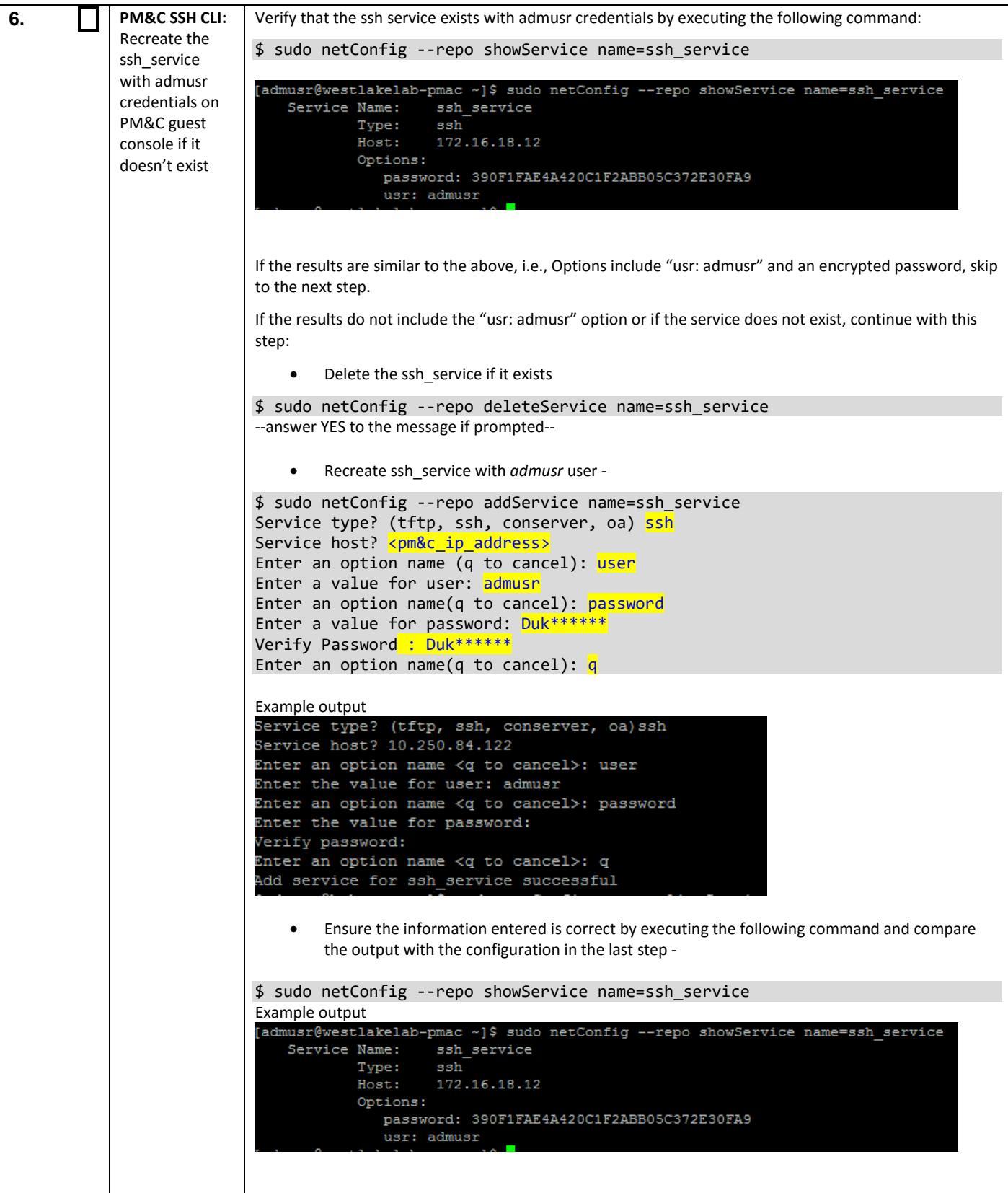

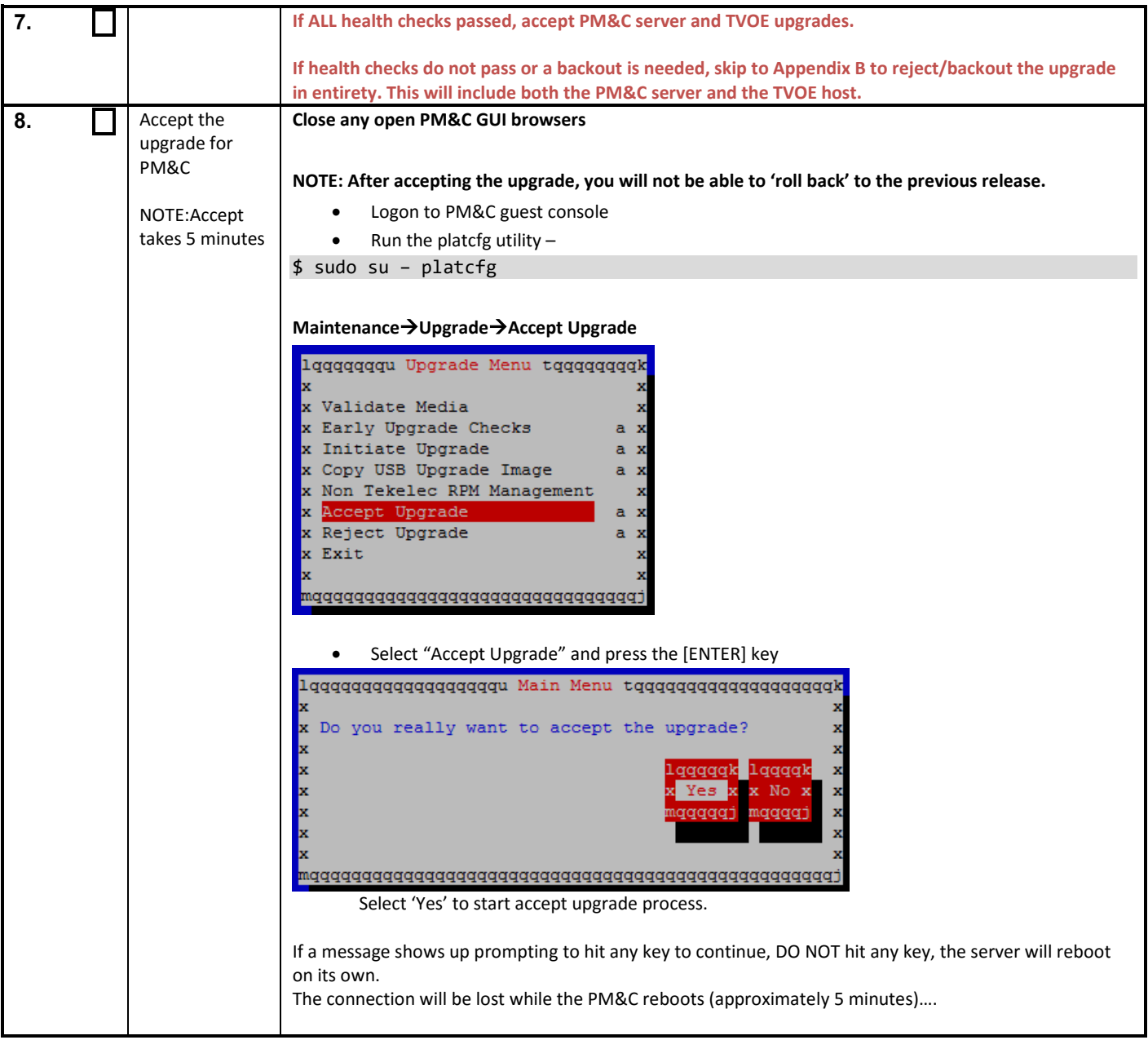

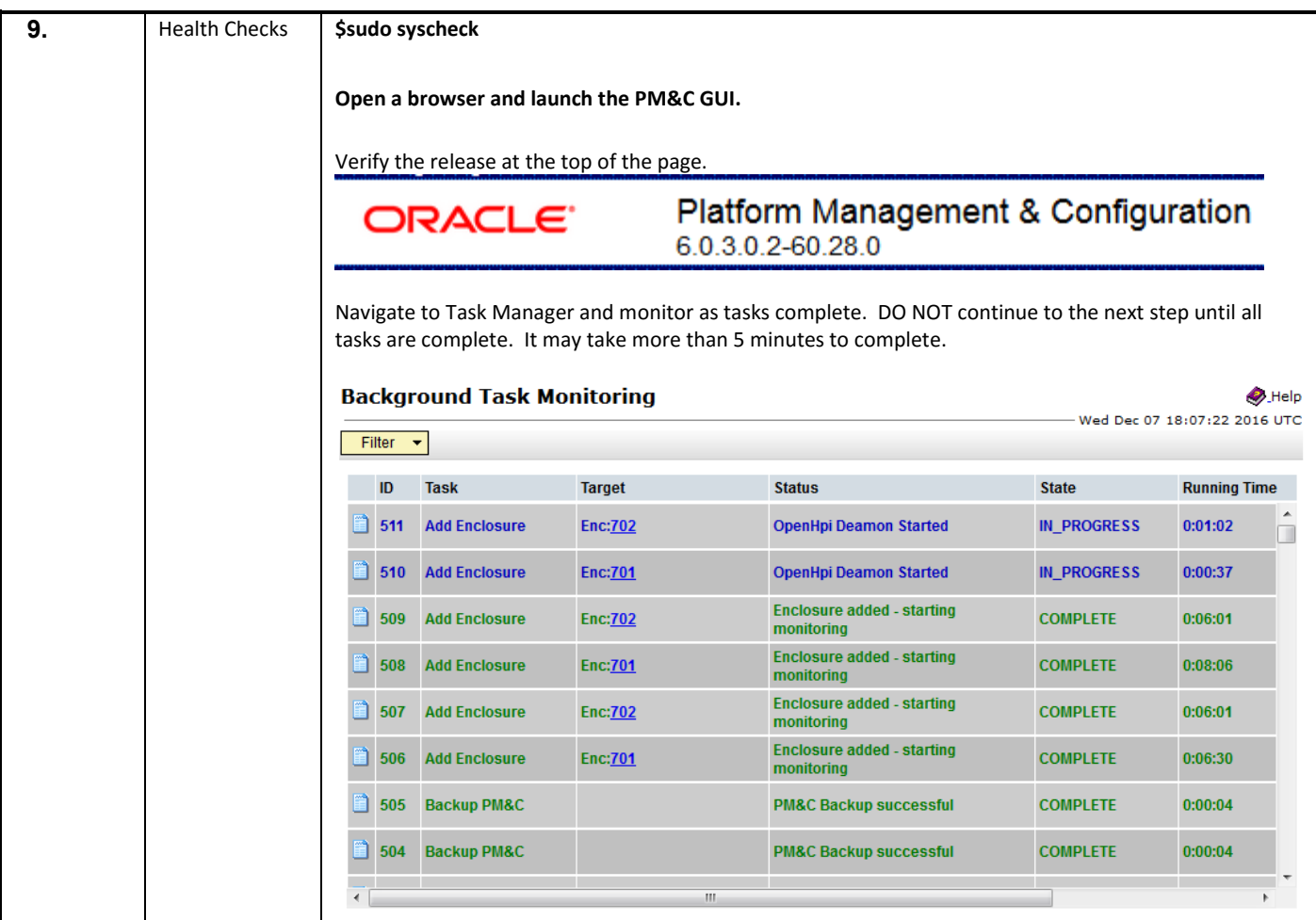

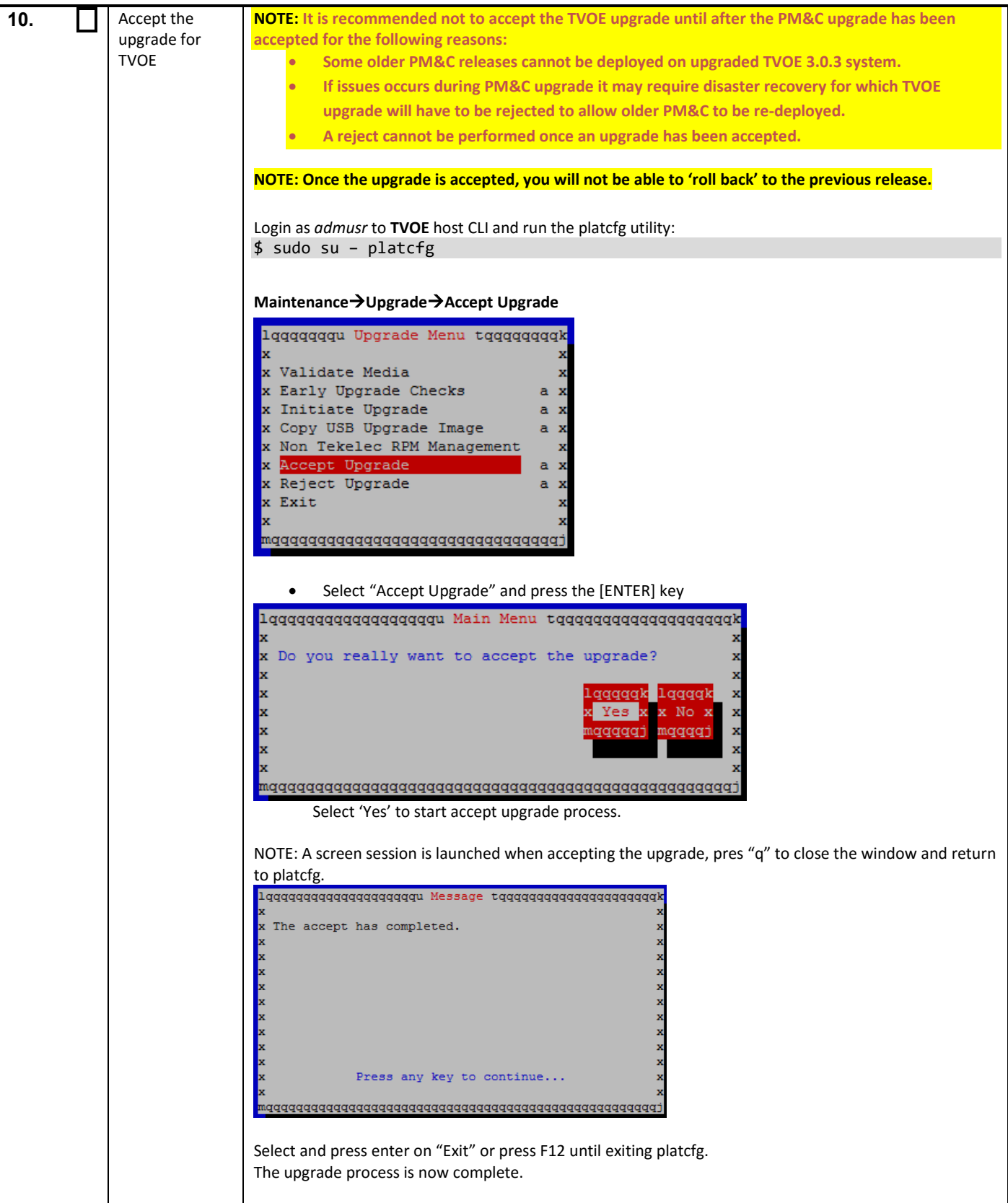

## **APPENDIX B. TVOE AND PM&C SERVER BACKOUT**

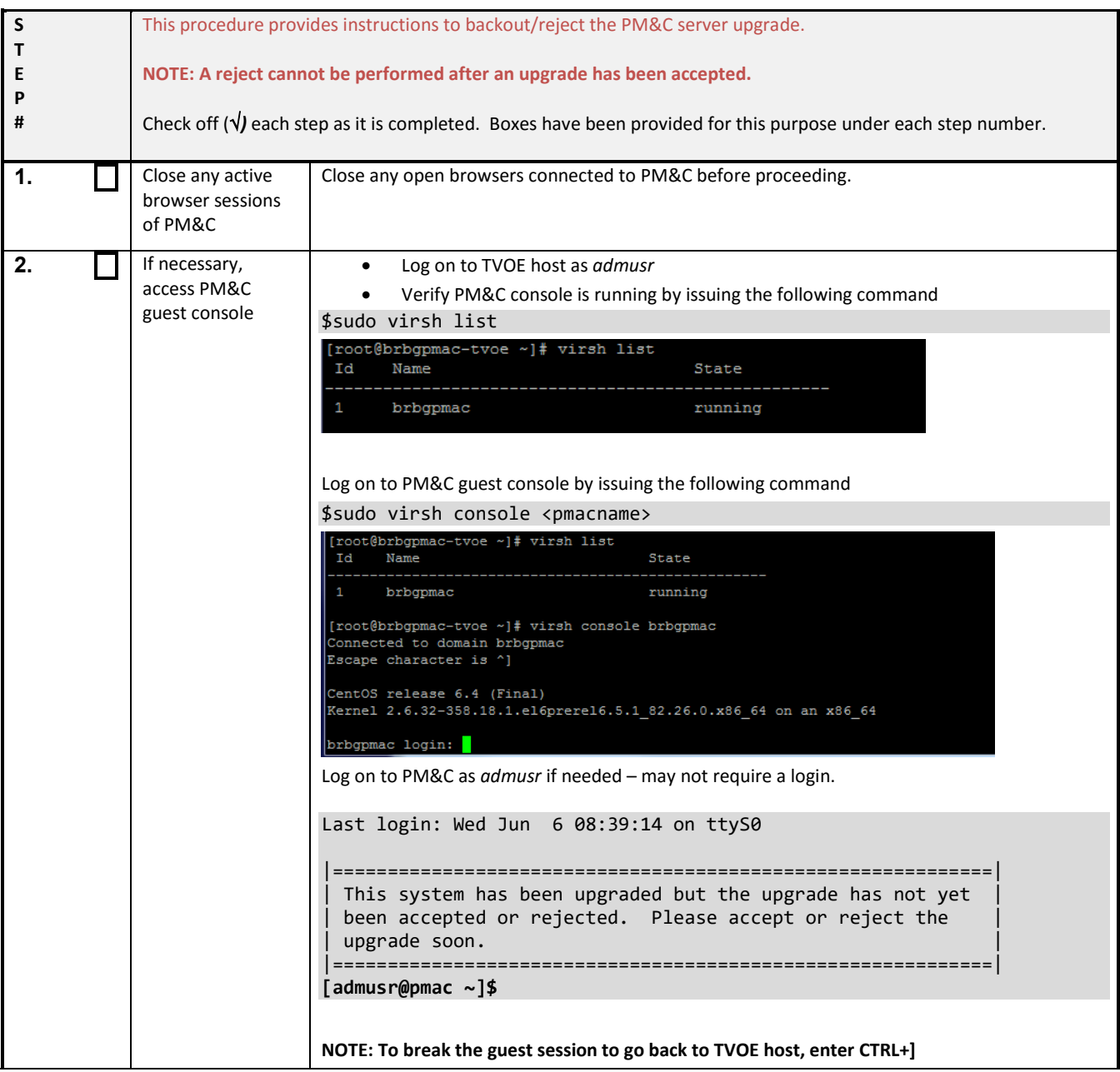

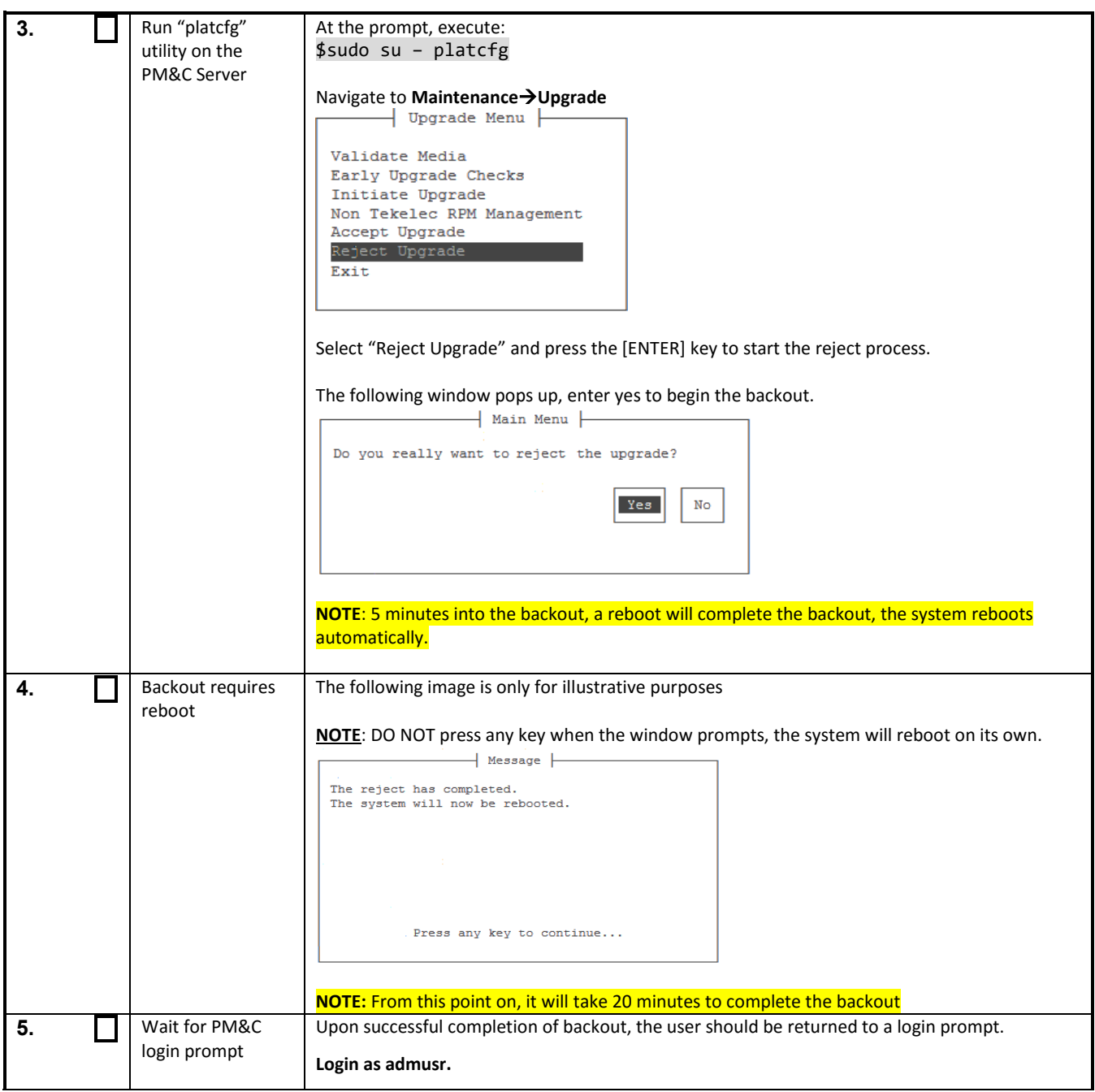

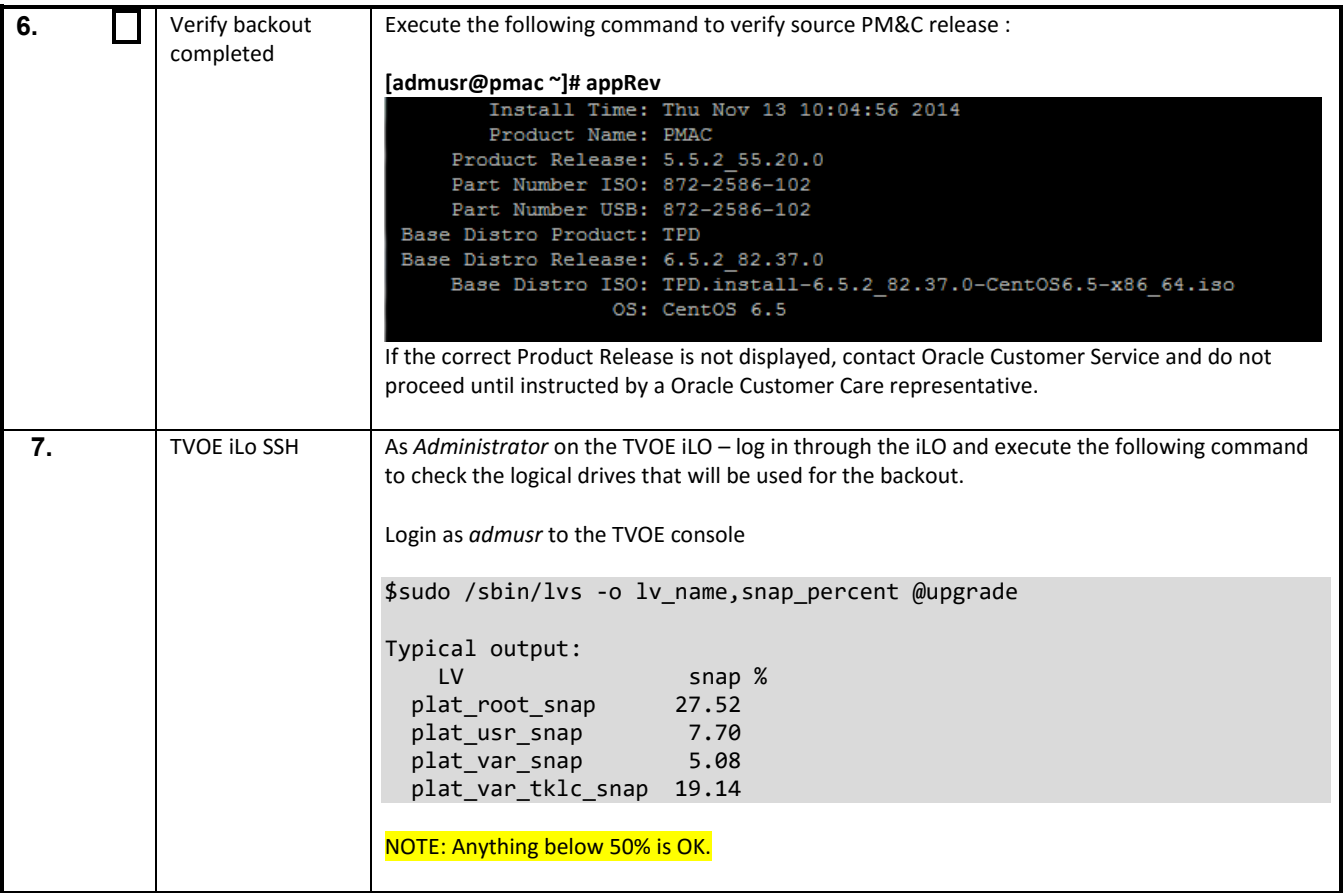

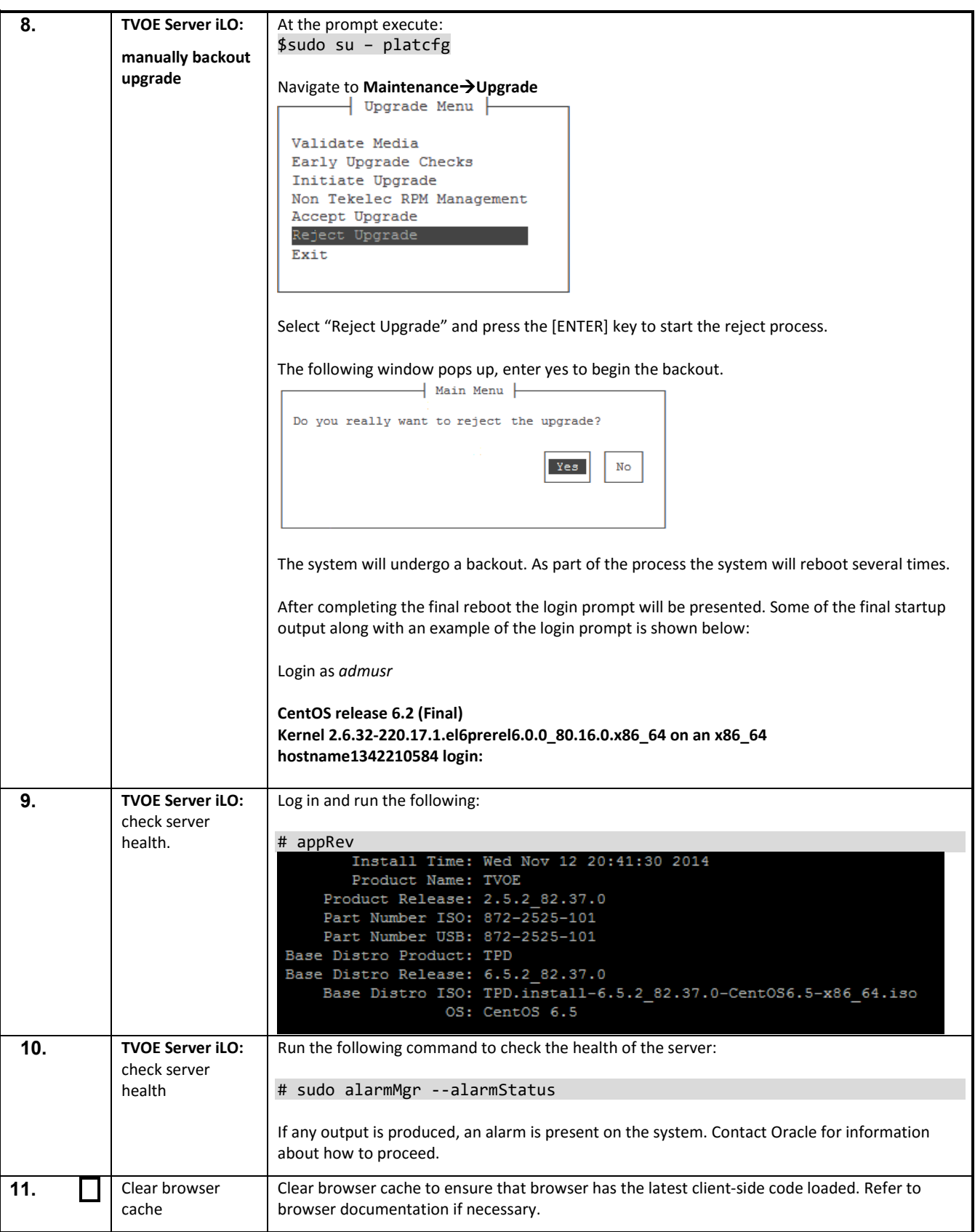

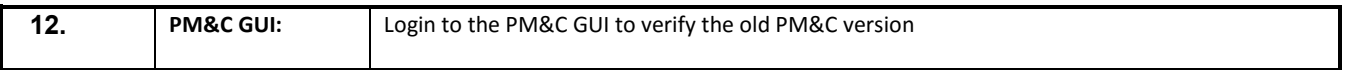

# **APPENDIX C. CORRECTING SERVER CORE FILE DETECTED ALARMS**

## **Appendix C: Correcting Server Core File Detected Alarms**

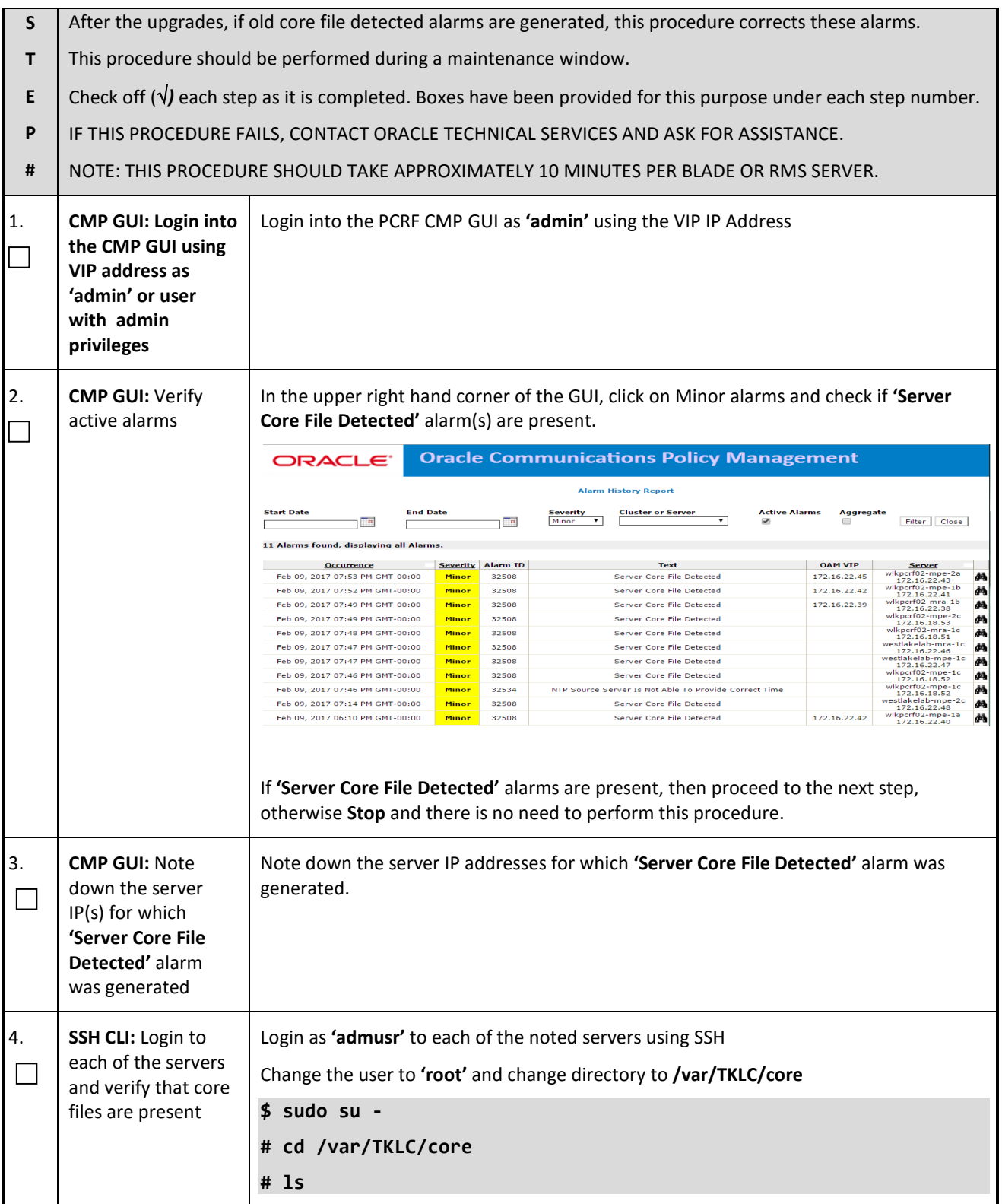

### **Appendix C: Correcting Server Core File Detected Alarms**

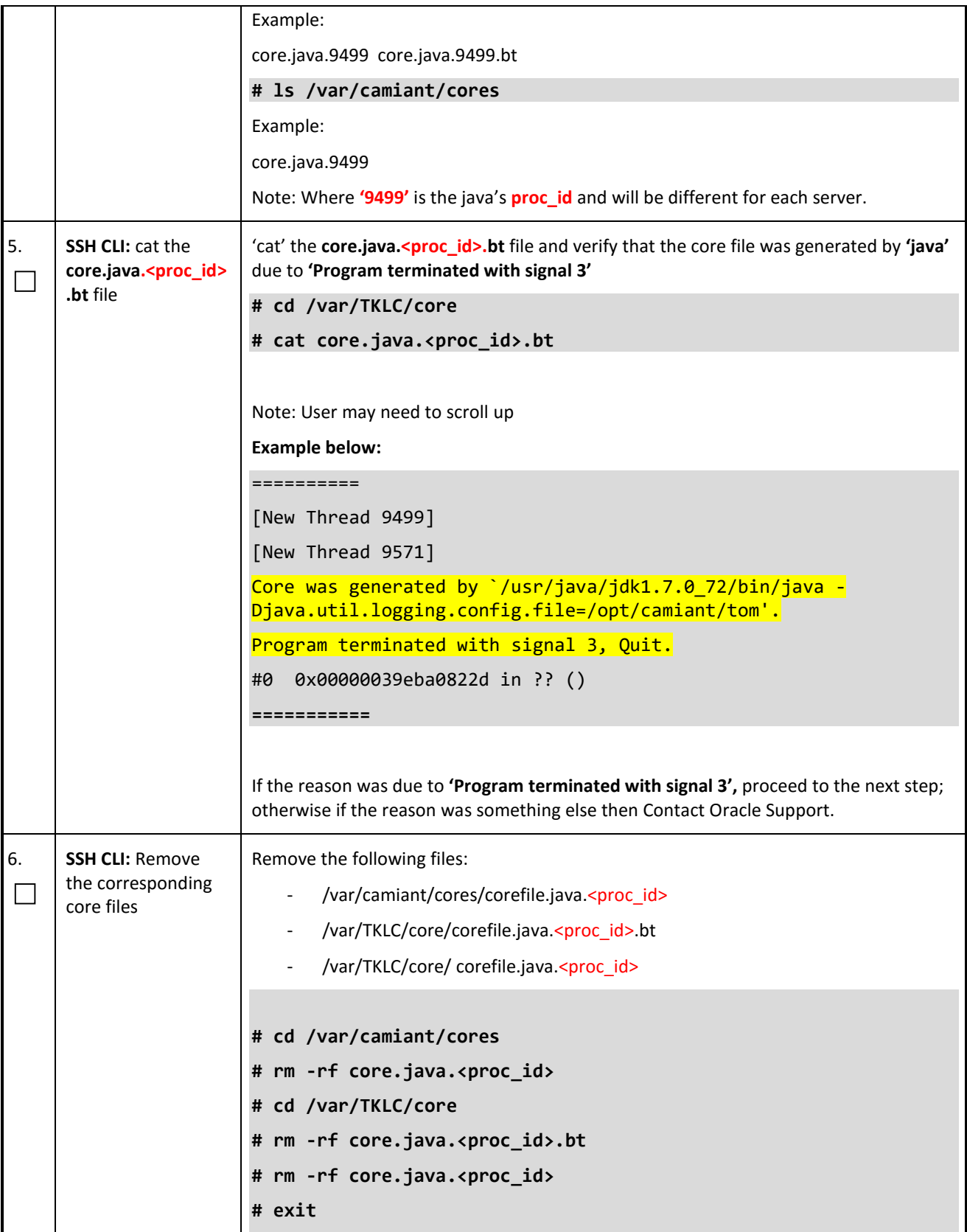

## **Appendix C: Correcting Server Core File Detected Alarms**

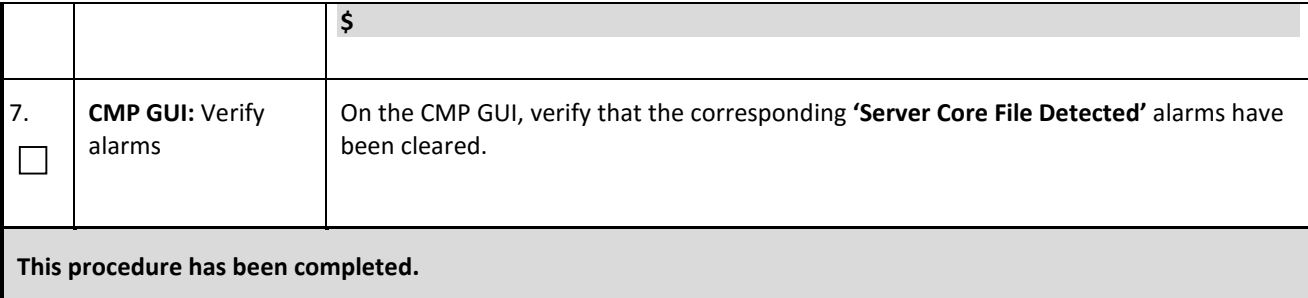

## **APPENDIX D. ACCESSING THE ORACLE CUSTOMER SUPPORT SITE AND HOTLINES**

Access to the Oracle Customer Support site is restricted to current Oracle customers only. This section describes how to log into the Oracle Customer Support site and link to Oracle Support Hotlines

- 1. Log into the Oracle Customer Support site at [https://support.oracle.com](https://support.oracle.com/)
- 2. Refer Oracle Support Hotlines<http://www.oracle.com/us/support/contact/index.html> and <http://www.oracle.com/us/corporate/acquisitions/tekelec/support/index.html>